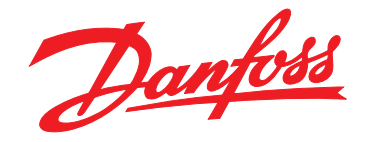

# **Manual de funcionamiento VLT**® **AutomationDrive FC 302 Low Harmonic Drive 132-630 kW**

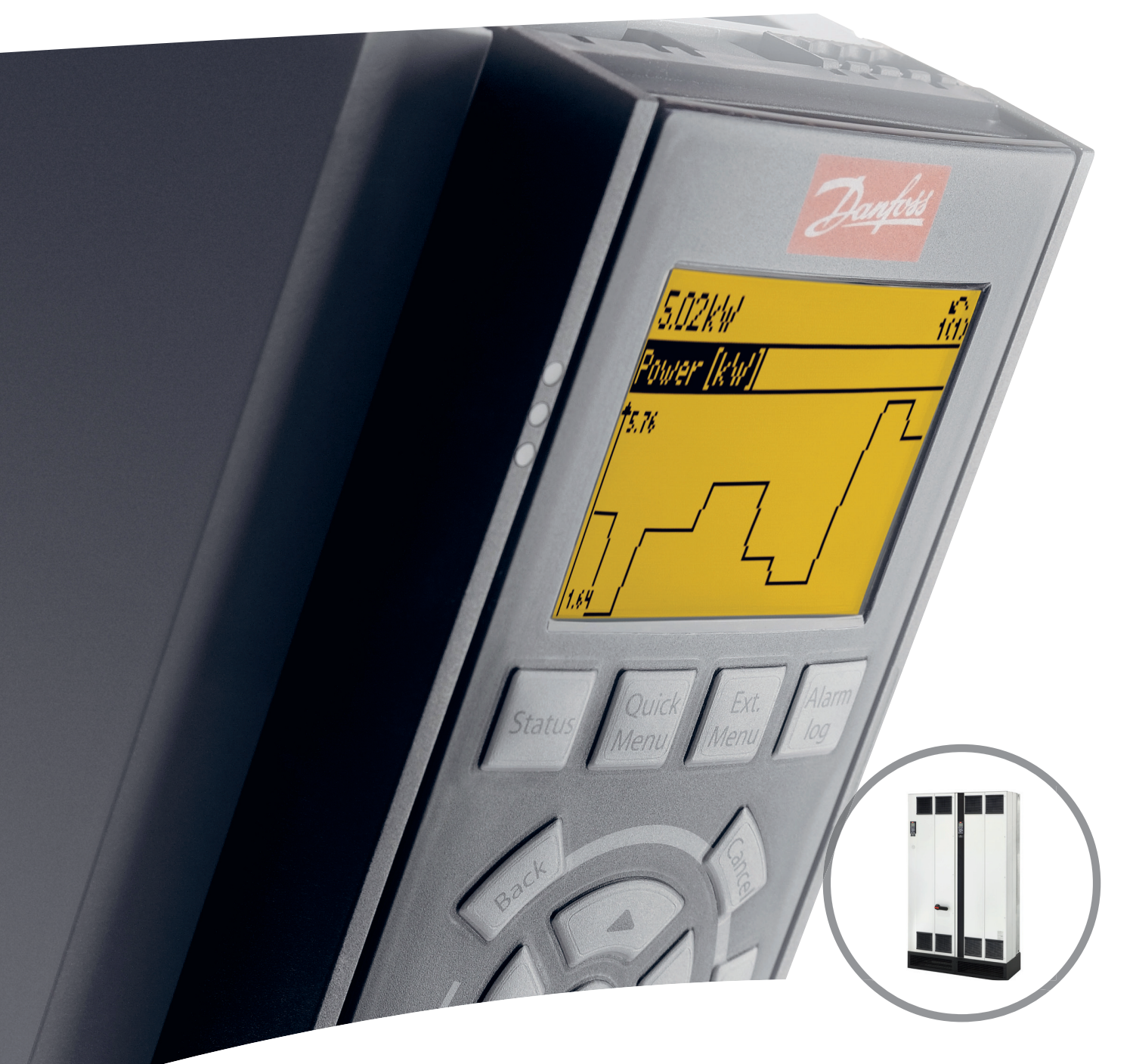

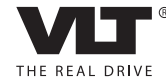

[vlt-drives.danfoss.com](http://vlt-drives.danfoss.com)

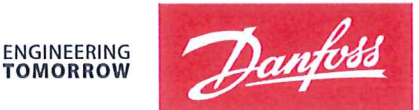

**TOMORROW** 

Danfoss A/S 6430 Nordborg Denmark  $CVR$  pr 20 16 57 15

Telephone: +45 7488 2222 Fax: +45 7449 0949

## **EU DECLARATION OF CONFORMITY**

Danfoss A/S

**Danfoss Drives A/S** 

declares under our sole responsibility that the

**Product category: Frequency Converter** 

Type designation(s): FC-302XYYYZZ\*\*\*\*\*\*\*\*\*\*\*\*\*\*\*\*\*\*\*\*\*\*\*\*\*\*\*\*

Character X: N or P

Character YYY: K25, K37, K55, K75, 1K1, 1K5, 2K2, 3K0, 3K7, 4K0, 5K5, 7K5, 11K, 15K, 18K, 22K, 30K, 37K, 45K, 55K, 75K, 90K, 110, 132, 150, 160, 200, 250, 315, 355, 400, 450, 500, 560, 630, 710, 800, 900, 1M0, 1M2

Character ZZ: T2, T5, T6, T7

\* may be any number or letter indicating drive options which do not impact this DoC.

The meaning of the 39 characters in the type code string can be found in appendix 00729776.

Covered by this declaration is in conformity with the following directive(s), standard(s) or other normative document(s), provided that the product is used in accordance with our instructions.

#### Low Voltage Directive 2014/35/EU

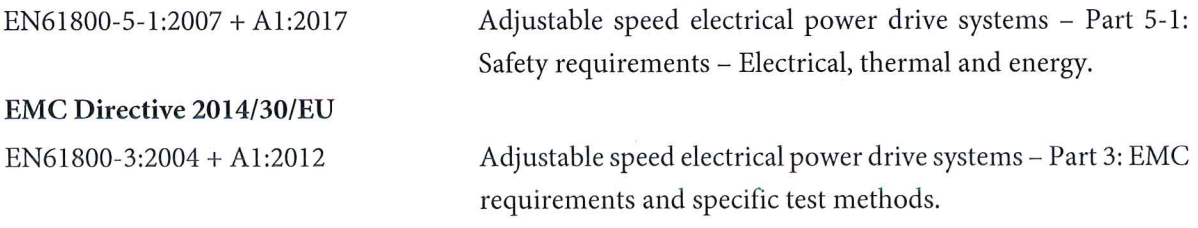

#### RoHS Directive 2011/65/EU including amendment 2015/863.

EN63000:2018

Technical documentation for the assessment of electrical and electronic products with respect to the restriction of

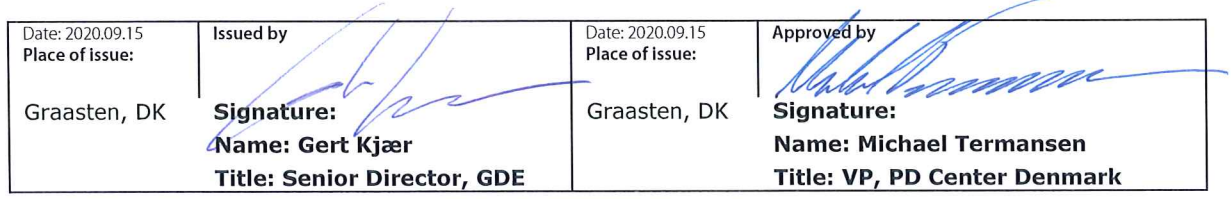

Danfoss only vouches for the correctness of the English version of this declaration. In the event of the declaration being translated into any other language, the translator concerned shall be liable for the correctness of the translation

#### hazardous substances

For products including available Safe Torque Off (STO) function according to unit typecode on the nameplate: X, B or R at character 18 of the typecode.

#### Machine Directive 2006/42/EC

EN/IEC 61800-5-2:2007 (Safe Stop function conforms with STO - Safe Torque Off, SIL 2 Capability)

#### Other standards considered:

EN ISO 13849-1:2015 (Safe Stop function, PL d (MTTFd=14000 years, DC=90%, Category 3) EN/IEC 61508-1:2011, EN/IEC 61508-2:2011 (Safe Stop function, SIL 2 (PFH =  $1E-10/h$ ,  $1E-8/h$ ) for specific variants,  $PFD = 1E-10$ , 1E-4 for specific variants, SFF>99%, HFT=0))

EN/IEC 62061:2005 + A1:2013 (Safe Stop function, SILCL 2)

EN/IEC 60204-1:2006 + A1:2009 (Stop Category 0)

Adjustable speed electrical power drive systems -Part 5-2: Safety requirements - Functional

Safety of machinery - Safety-related parts of control systems - Part 1: General principles for design

Functional safety of electrical/electronic/ programmable electronic safety-related systems Part 1: General requirements Part 2: Requirements for electrical/electronic / programmable electronic safety-related systems Safety of machinery - Functional safety of safetyrelated electrical, electronic and programmable electronic control systems Safety of machinery - Electrical equipment of machines - Part 1: General requirements

For products including ATEX option, it requires STO function in the products. The products can have the VLT PTC Thermistor Card MCB112 installed from factory (2 at character 32 in the typecode), or it can be separately installed as an additional part.

#### 2014/34/EU - Equipment for explosive atmospheres (ATEX)

Based on EU harmonized standard: EN 50495: 2010

Safety devices required for safe functioning of equipment with respect to explosion risks.

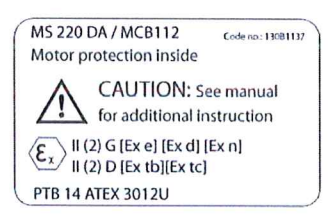

Notified Body:

PTB Physikalisch-Technische Bundesanstalt, Bundesallee 100, 38116 Braunschweig, has assessed the conformity of the "ATEX certified motor thermal protection systems" of Danfoss FC VLT Drives with Safe Torque Off function and has issued the certificate PTB 14 ATEX 3009.

Danfoss

**Índice Manual de funcionamiento**

## **Índice**

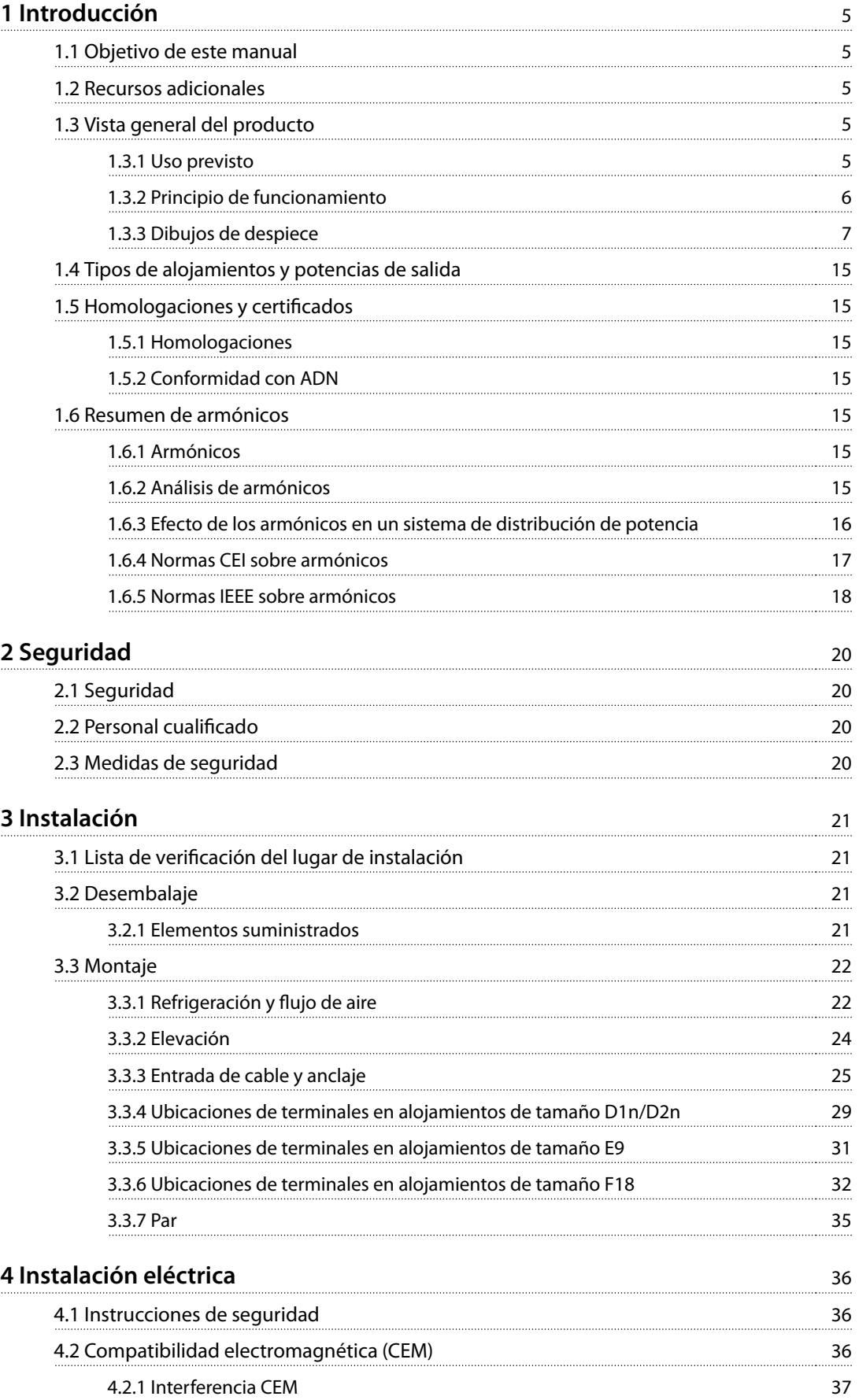

## **Índice VLT**® **AutomationDrive FC 302 Low Harmonic Drive 132-630 kW**

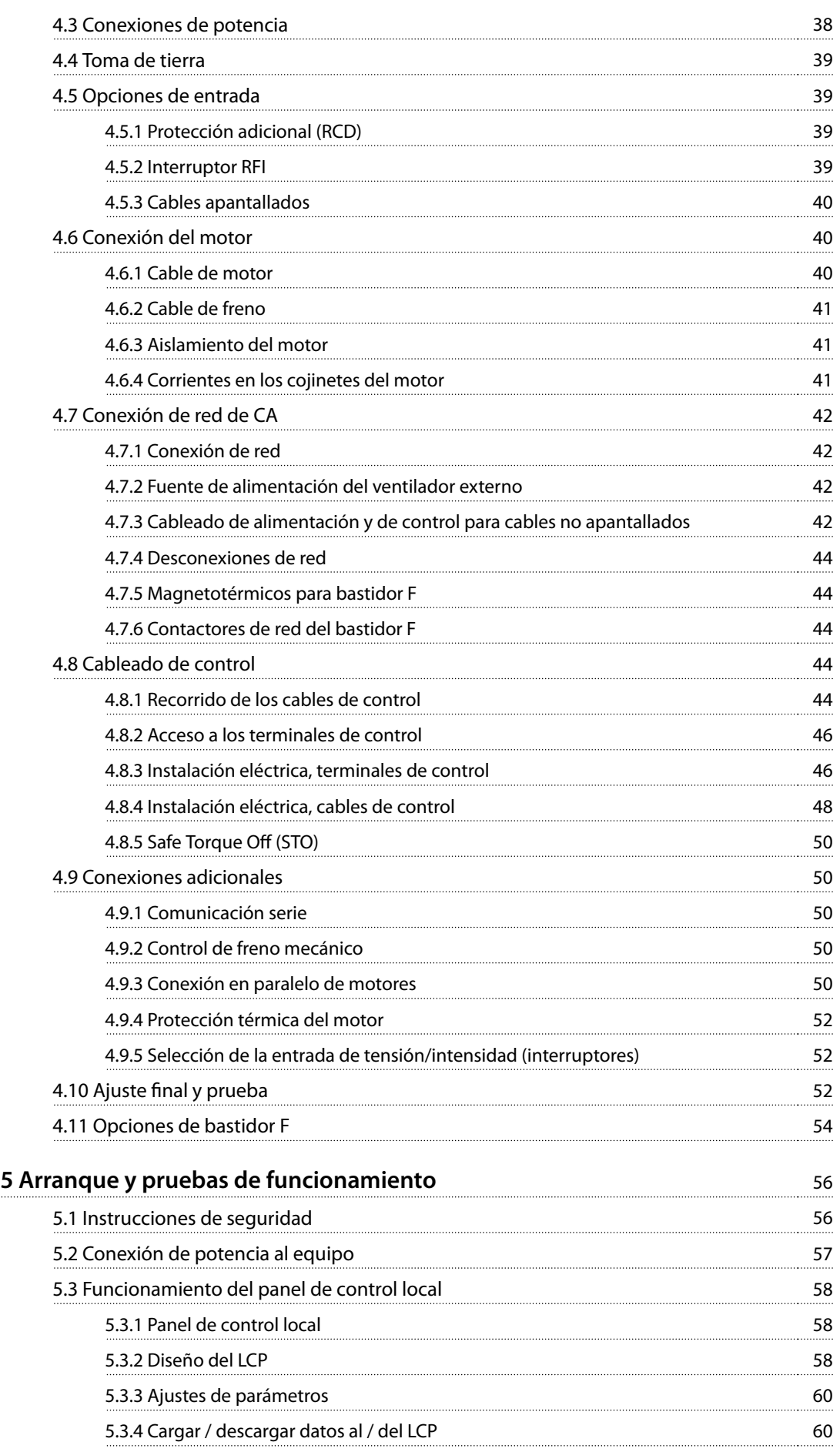

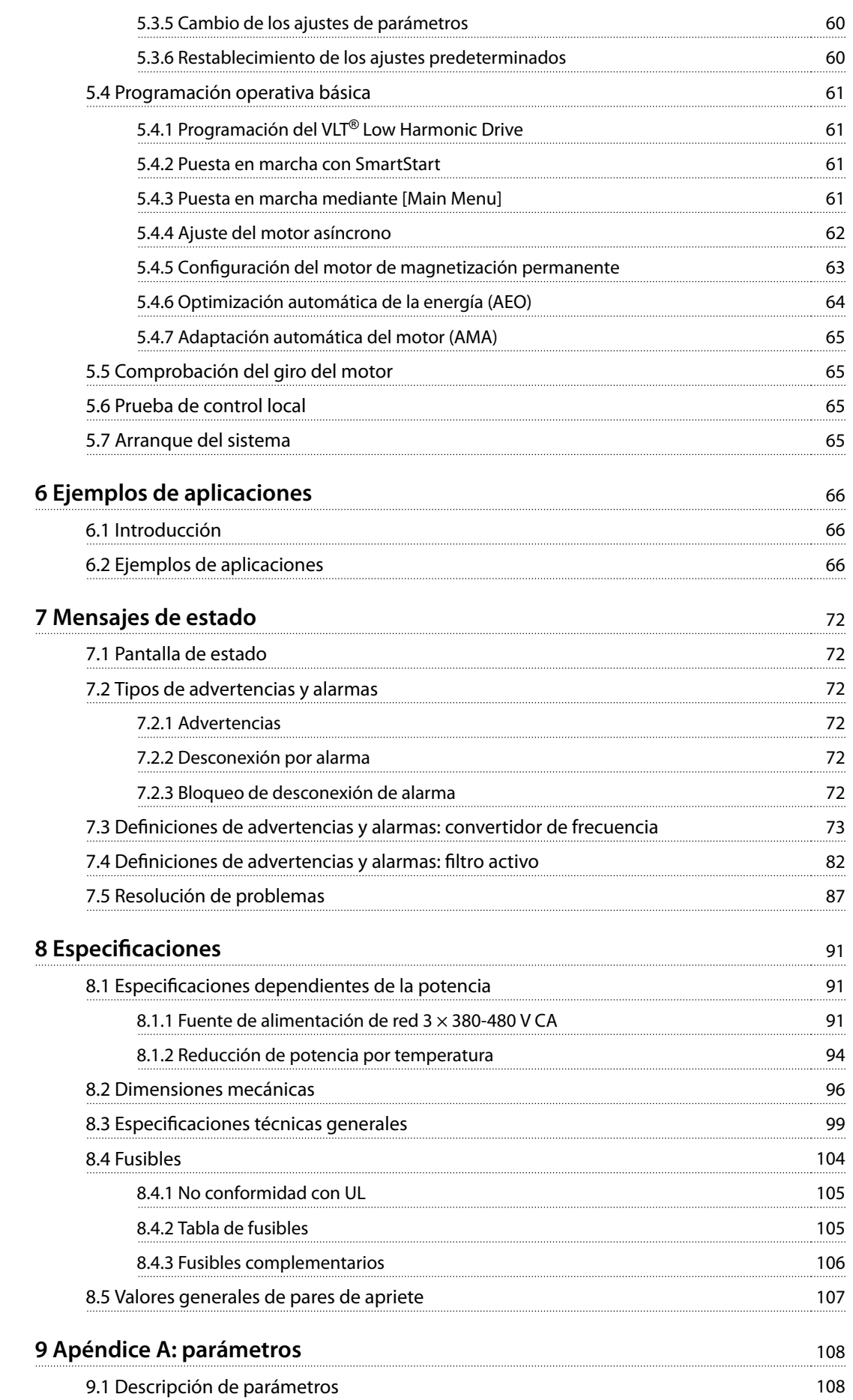

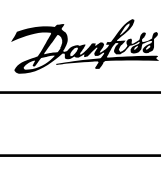

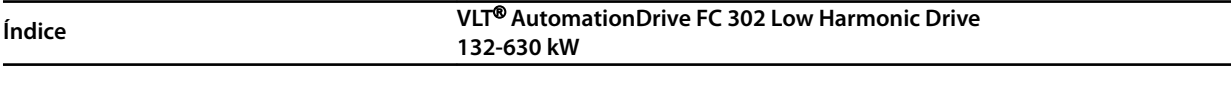

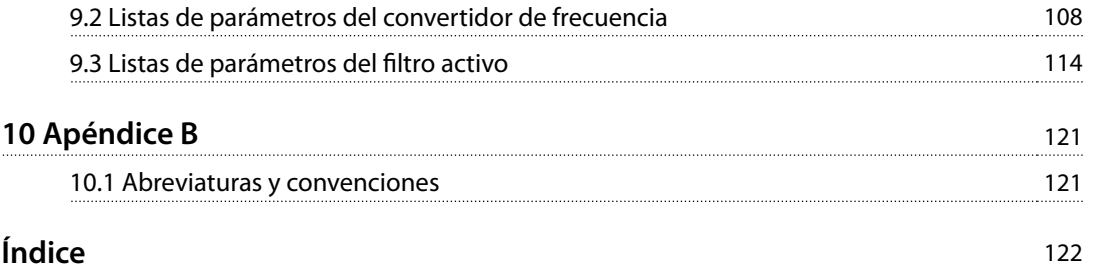

Danfoss

## <span id="page-8-0"></span>1 Introducción

#### 1.1 Objetivo de este manual

La finalidad de este manual es proporcionar información para la instalación y el funcionamiento del Convertidor de frecuencia VLT® AutomationDrive FC 302 Low Harmonic Drive. El manual incluye información de seguridad relevante para su instalación y el funcionamiento. El Capétulo 1 Introducción, el [capétulo 2 Seguridad](#page-23-0), el [capétulo 3 Instalación](#page-24-0) y el [capétulo 4 Instalación eléctrica](#page-39-0) presentan el funcionamiento de la unidad y tratan los procedimientos adecuados de instalación mecánica y eléctrica. Algunos de los capítulos tratan del arranque y la puesta en servicio, las aplicaciones y la resolución básica de problemas. El Capétulo 8 Especificaciones proporciona una referencia rápida de las clasificaciones y las dimensiones, así como otras especificaciones de funcionamiento. Este manual proporciona un conocimiento básico de la unidad y explica la configuración y el funcionamiento básico.

VLT® es una marca registrada.

#### 1.2 Recursos adicionales

Tiene a su disposición otros recursos para comprender la programación y las funciones avanzadas.

- **•** La Guía de programación del Convertidor de frecuencia VLT® AutomationDrive FC 302 proporciona información detallada sobre cómo trabajar con parámetros, así como numerosos ejemplos de aplicación.
- **•** La Guía de diseño del Convertidor de frecuencia VLT® AutomationDrive FC 302 proporciona capacidades y funciones detalladas para diseñar sistemas de control de motores.
- **•** Danfoss proporciona publicaciones y manuales complementarios. Consulte [vlt-drives.danfoss.com/Support/Technical-](http://vlt-drives.danfoss.com/Support/Technical-Documentation/) [-Documentation/](http://vlt-drives.danfoss.com/Support/Technical-Documentation/) para ver un listado.
- **•** El equipo opcional podría cambiar algunos de los procedimientos aquí descritos. Consulte las instrucciones suministradas con las opciones para los requisitos específicos. Póngase en contacto con el distribuidor local de Danfoss o visite el sitio web de Danfoss: [vlt-drives.danfoss.com/](http://vlt-drives.danfoss.com/Support/Technical-Documentation/) [Support/Technical-Documentation/](http://vlt-drives.danfoss.com/Support/Technical-Documentation/) para realizar descargas u obtener información más detallada.
- **•** El Manual de funcionamiento del VLT® Active Filter AAF 006 proporciona información más detallada sobre la parte del filtro del convertidor de frecuencia de bajos armónicos.

#### 1.3 Vista general del producto

#### 1.3.1 Uso previsto

Un convertidor de frecuencia es un controlador de motor electrónico que convierte la entrada de red de CA en una salida en forma de onda de CA variable. La frecuencia y la tensión de la salida se regulan para controlar la velocidad o el par del motor. El convertidor de frecuencia puede variar la velocidad del motor en respuesta a la realimentación del sistema, por ejemplo, los sensores de posición de una cinta transportadora. El convertidor de frecuencia también puede regular el motor respondiendo a comandos remotos de controladores externos.

El convertidor de frecuencia:

- **•** Controla el estado del sistema y el motor.
- **•** Emite advertencias o alarmas de fallos.
- **•** Arranca y detiene el motor.
- Optimiza la eficiencia energética.

Un sistema de control externo o red de comunicación serie tiene acceso a las funciones de funcionamiento y monitorización bajo la forma de indicaciones de estado.

Un convertidor de frecuencia de bajos armónicos (LHD) es una unidad que combina un convertidor de frecuencia con un filtro activo avanzado (AAF) para la mitigación de armónicos. El convertidor de frecuencia y el filtro se combinan en un sistema integrado, pero cada uno de ellos cuenta con un funcionamiento independiente. En este manual se recogen especificaciones independientes para el convertidor de frecuencia y el filtro. Dado que el convertidor de frecuencia y el filtro se encuentran en la misma protección, la unidad se transporta, se instala y se maneja como una única entidad.

Danfoss

#### <span id="page-9-0"></span>1.3.2 Principio de funcionamiento

El convertidor de frecuencia de bajos armónicos es un convertidor de frecuencia de alta potencia con un filtro activo integrado. Un filtro activo es un dispositivo que supervisa de forma activa los niveles de distorsión de armónicos e inyecta corriente armónica de compensación en la línea para cancelar los armónicos.

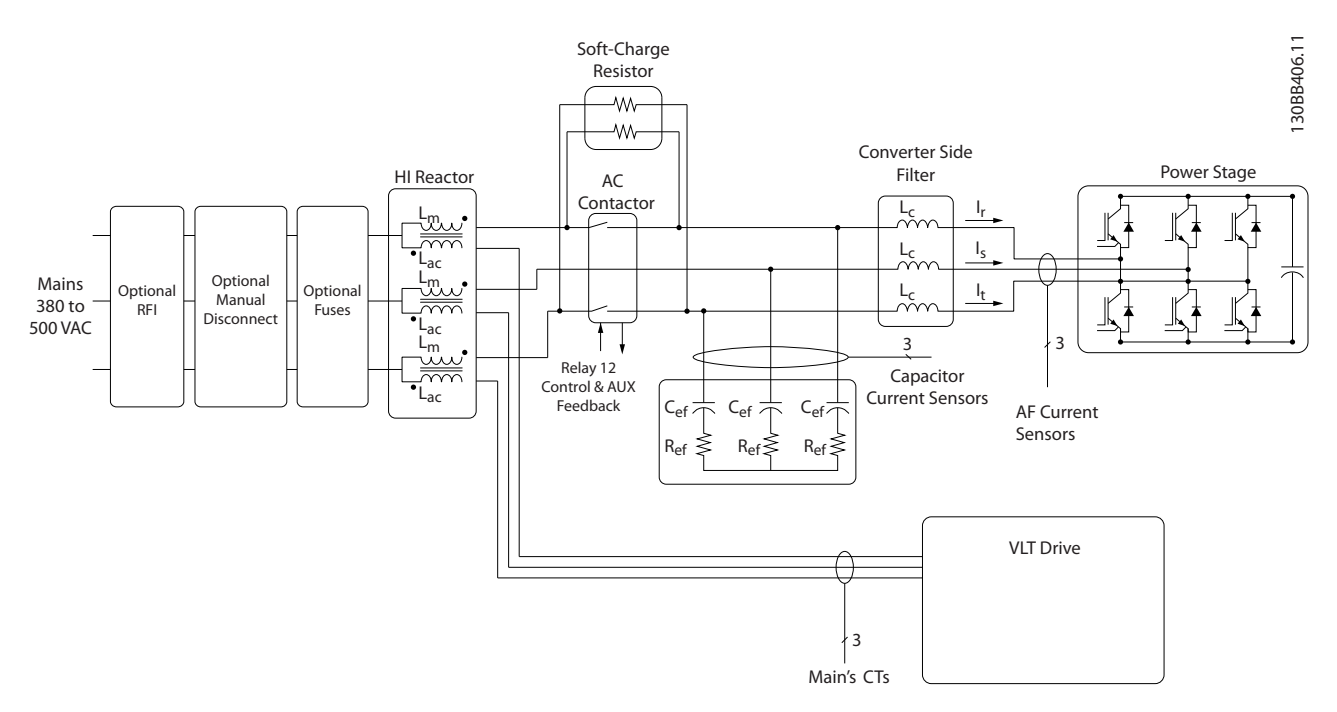

**Ilustración 1.1 Disposición básica del convertidor de frecuencia de bajos armónicos**

Los convertidores de frecuencia de bajos armónicos están diseñados para trazar una forma de onda de corriente senoidal ideal a partir de la red de alimentación con un factor de potencia de 1. Cuando la carga tradicional no lineal traza corrientes en forma de pulsos, el convertidor de frecuencia de bajos armónicos lo compensa mediante el trayecto del filtro paralelo, reduciendo el esfuerzo en la red de alimentación. El convertidor de frecuencia de bajos armónicos cumple con las normas más estrictas en materia de armónicos con un THDi de menos del 5 % con carga completa para una distorsión previa menor al 3 % en una red trifásica de desequilibrio del 3 %.

## <span id="page-10-0"></span>1.3.3 Dibujos de despiece

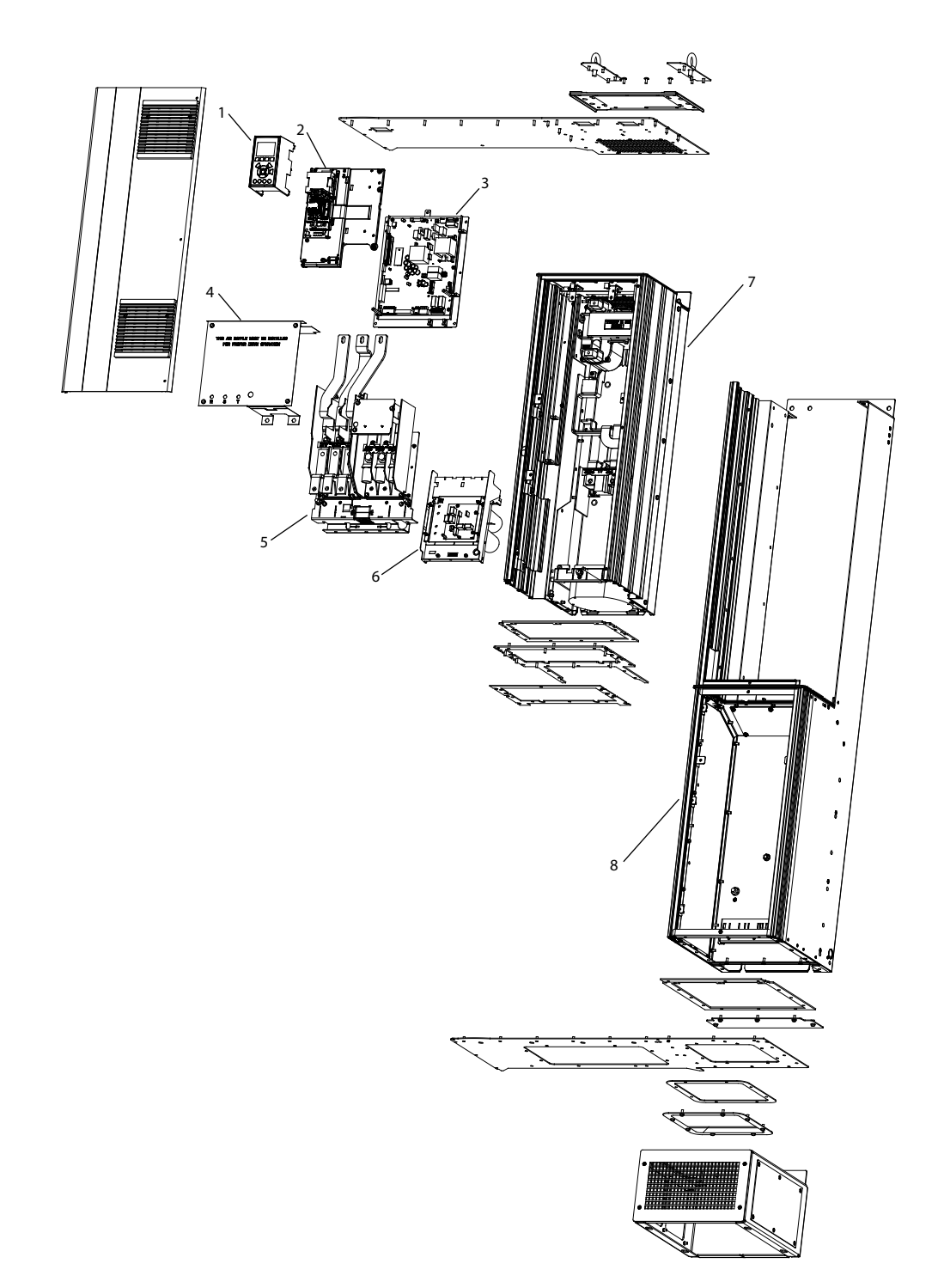

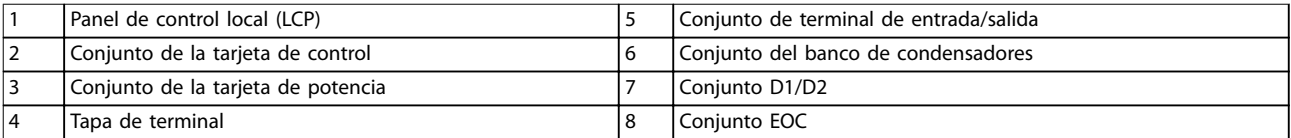

**Ilustración 1.2 Alojamiento de tamaño D1n/D2n, alojamiento para convertidor de frecuencia**

130BE136.10

Danfoss

Danfoss

130BE110.10

22

19 18

16

1

2

**Introducción VLT<sup>®</sup> AutomationDrive FC 302 Low Harmonic Drive**<br>132 620 kW **132-630 kW**

5

3

21

15

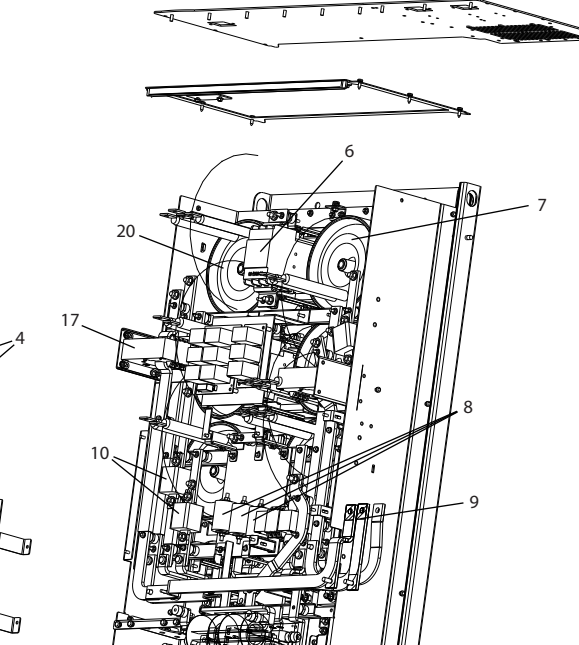

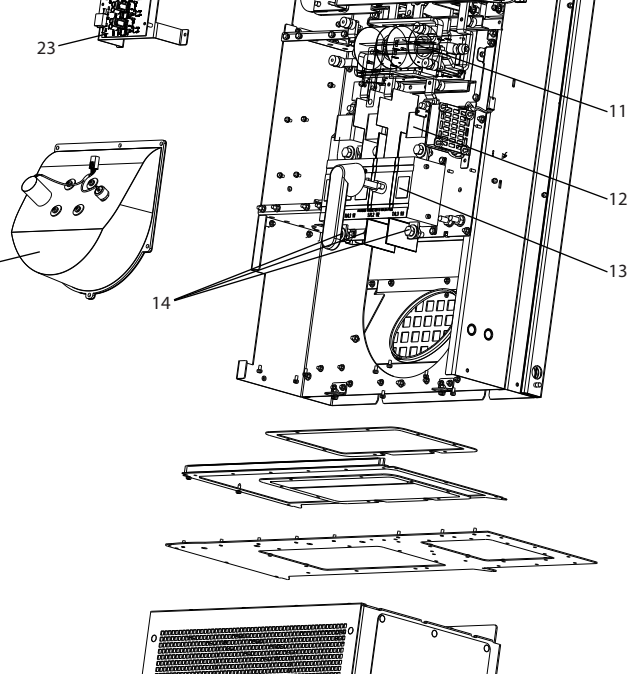

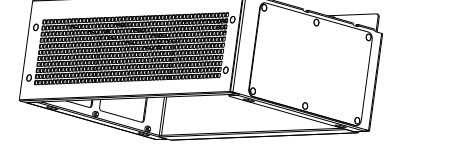

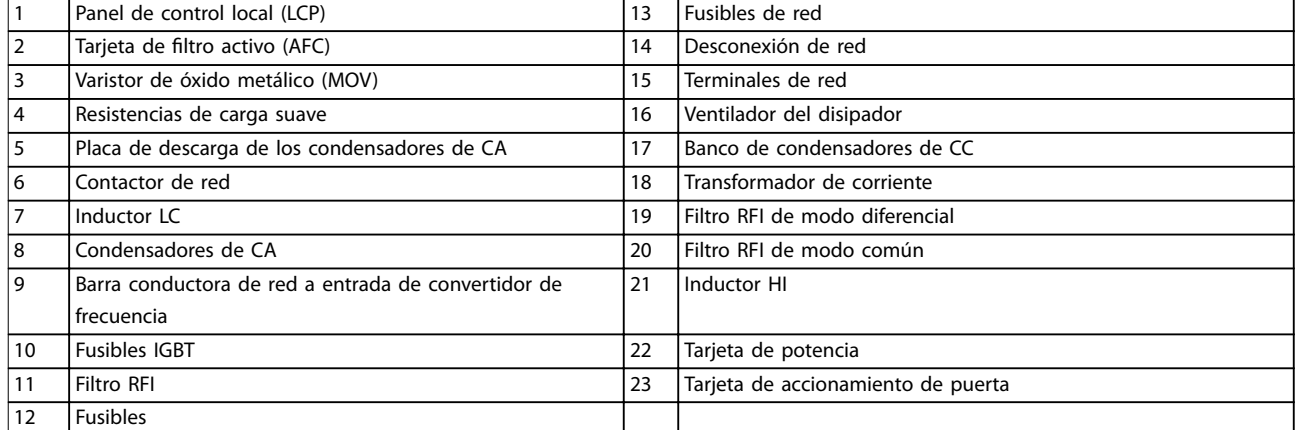

**Ilustración 1.3 Alojamiento de tamaño D1n/D2n, protección del ltro**

Danfoss

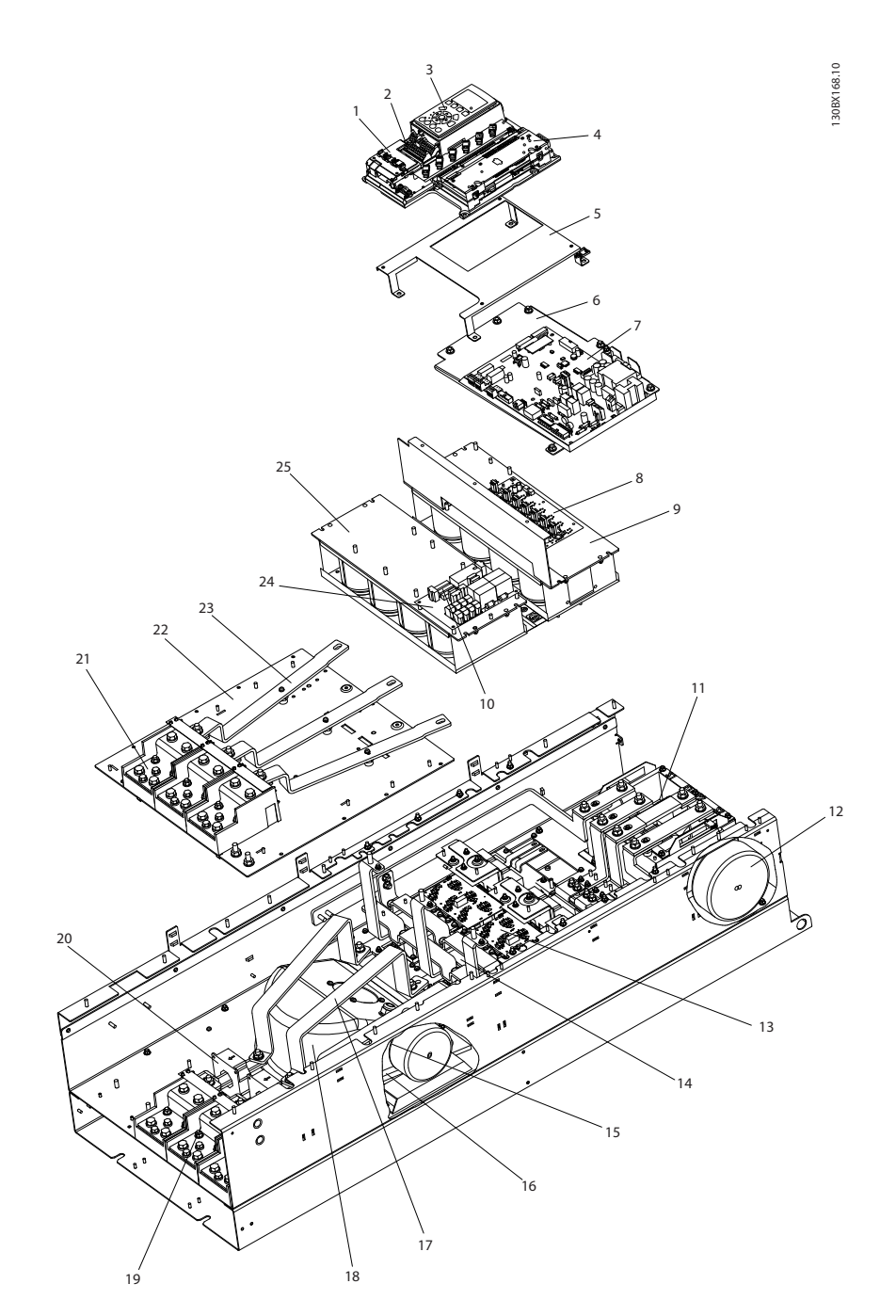

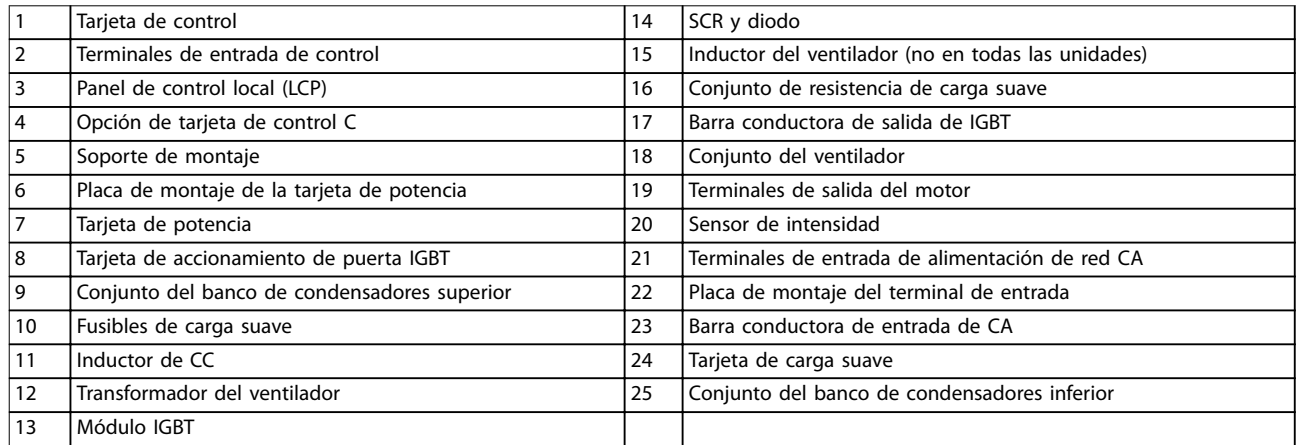

**Ilustración 1.4 Alojamiento de tamaño E9, alojamiento para convertidor de frecuencia**

Danfoss

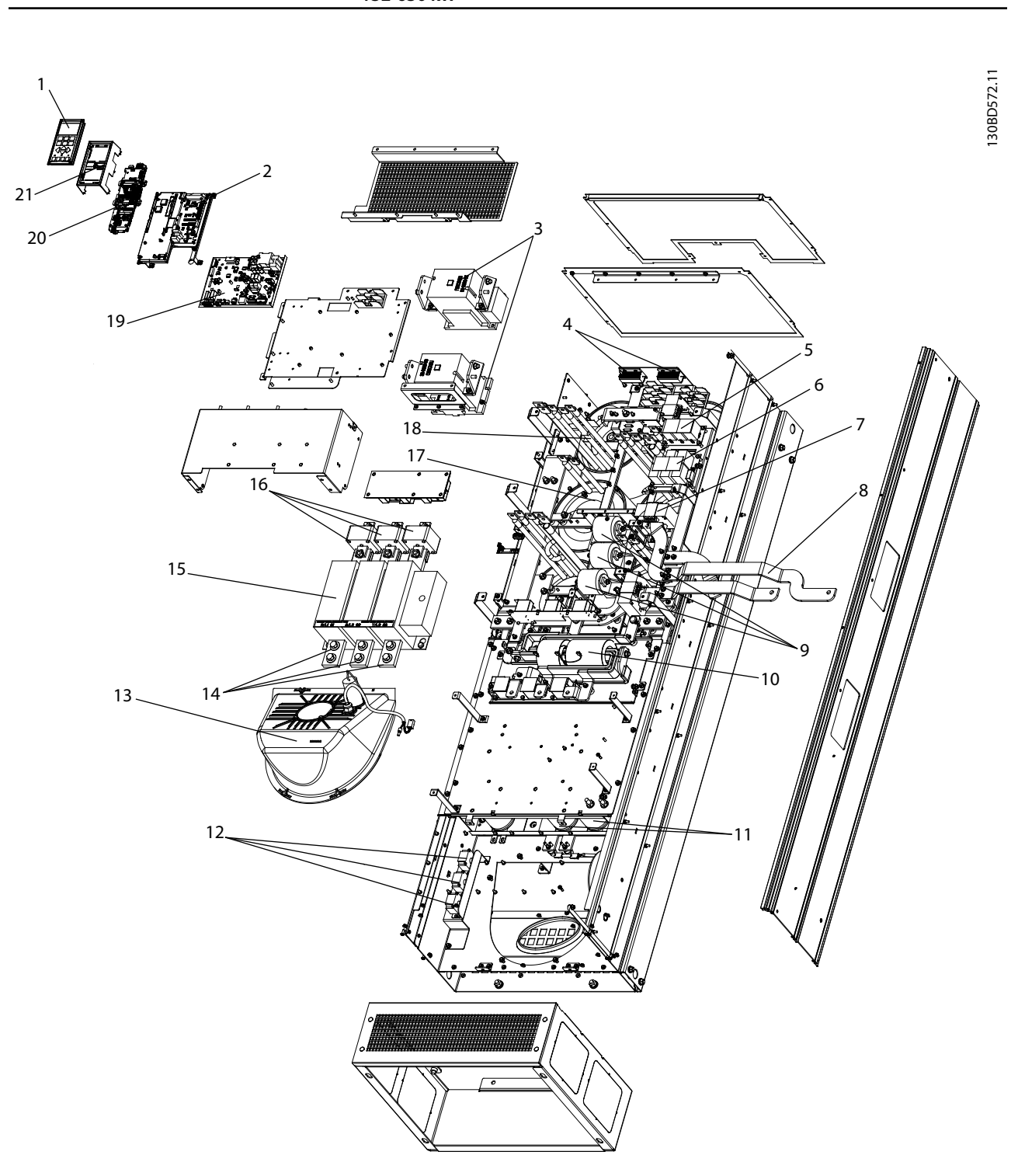

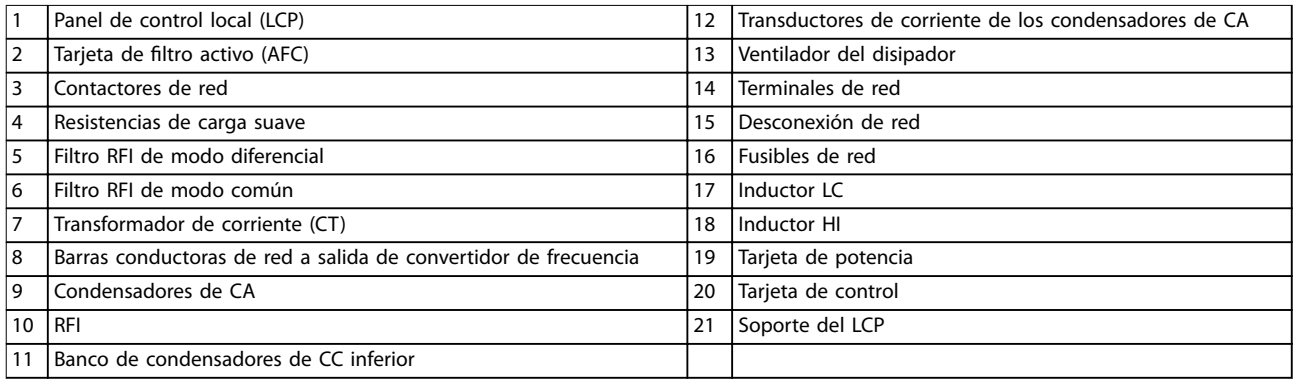

**Ilustración 1.5 Alojamiento de tamaño E9, protección del ltro**

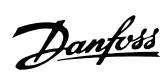

**1 1**

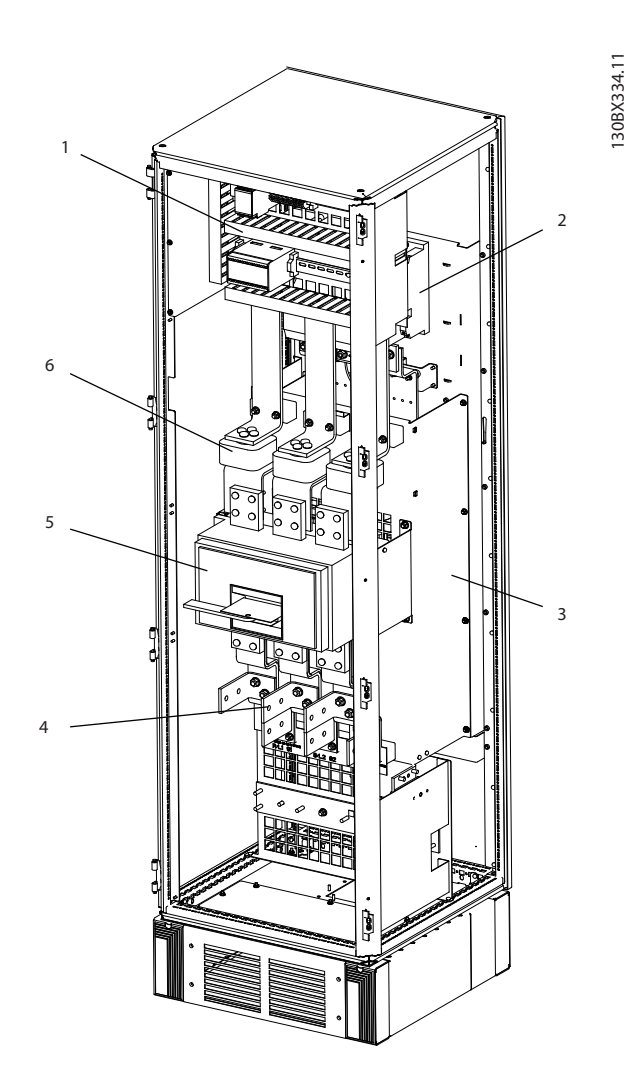

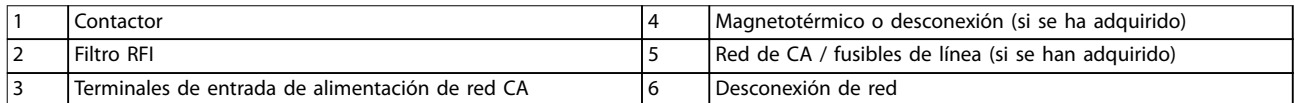

**Ilustración 1.6 Alojamiento de tamaño F18, armario de opciones de entrada**

Danfoss

**1 1**

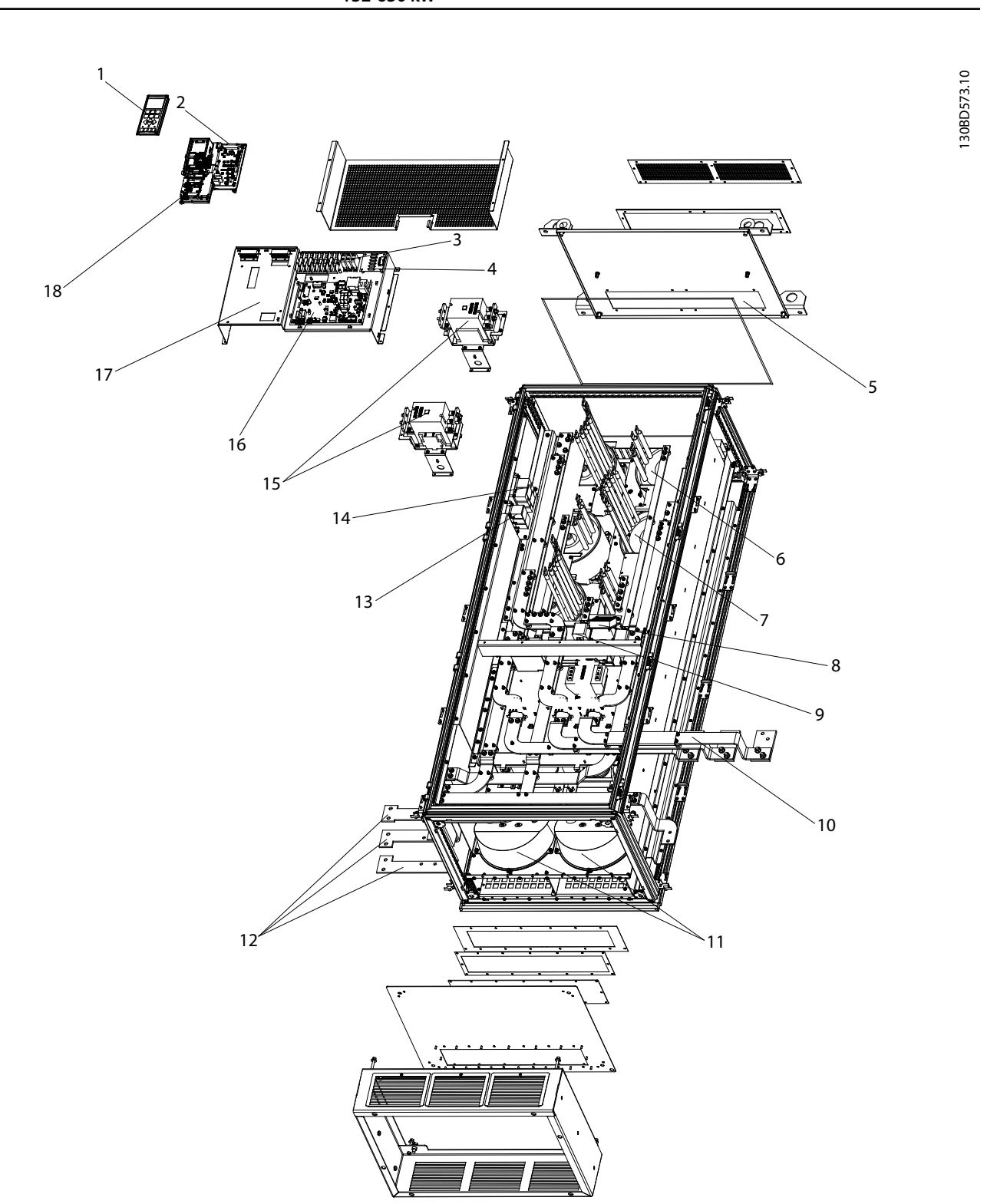

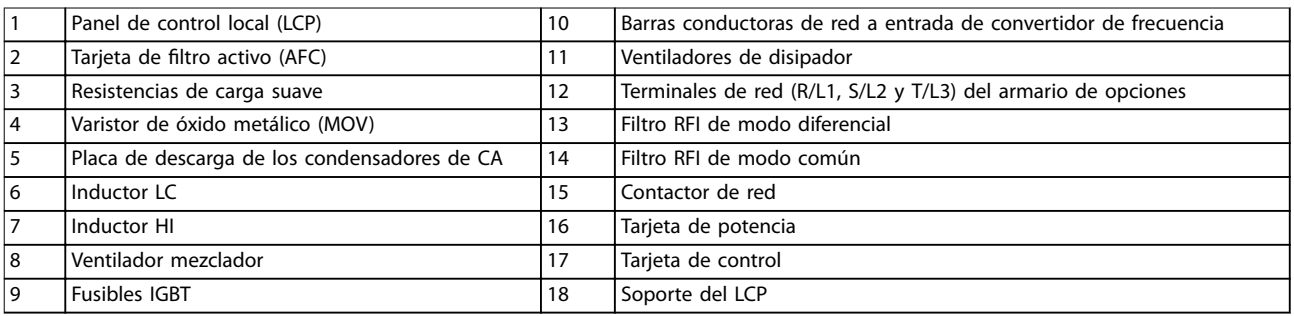

**Ilustración 1.7 Alojamiento de tamaño F18, armario para ltro**

Danfoss

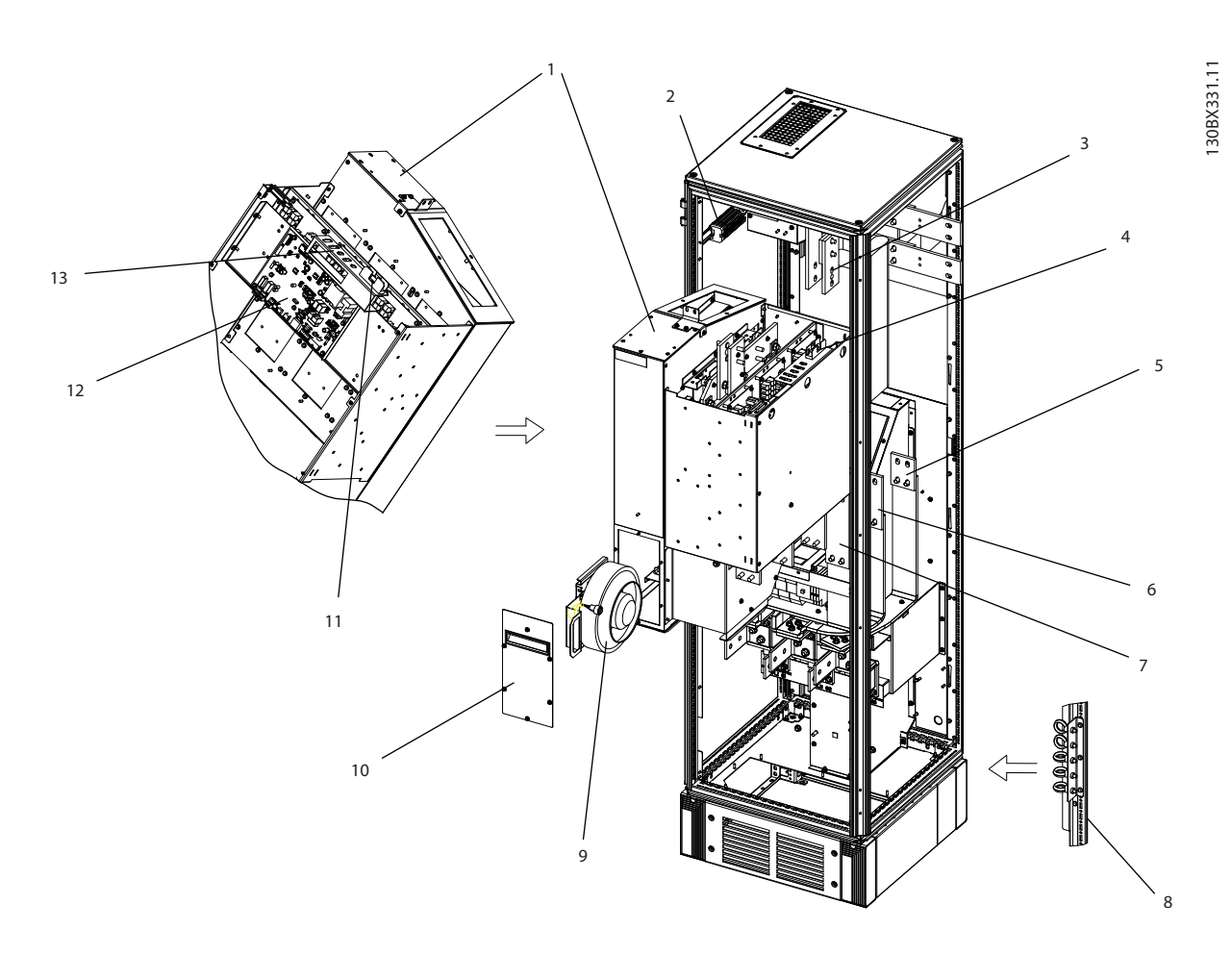

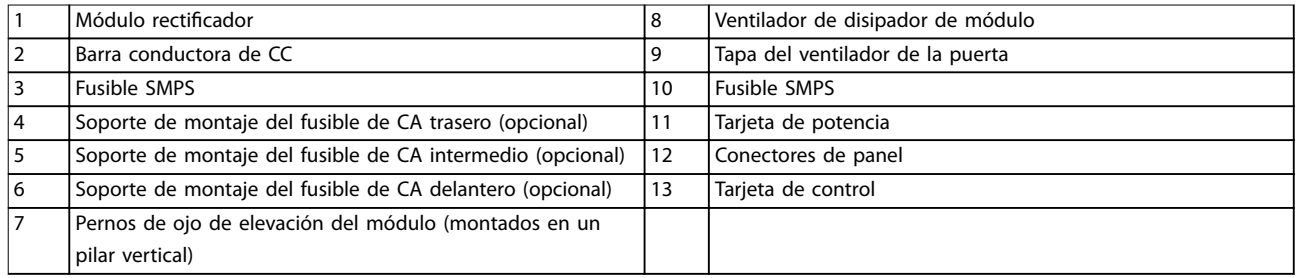

**Ilustración 1.8 Alojamiento de tamaño F18, armario para rectificador** 

Danfoss

**1 1**

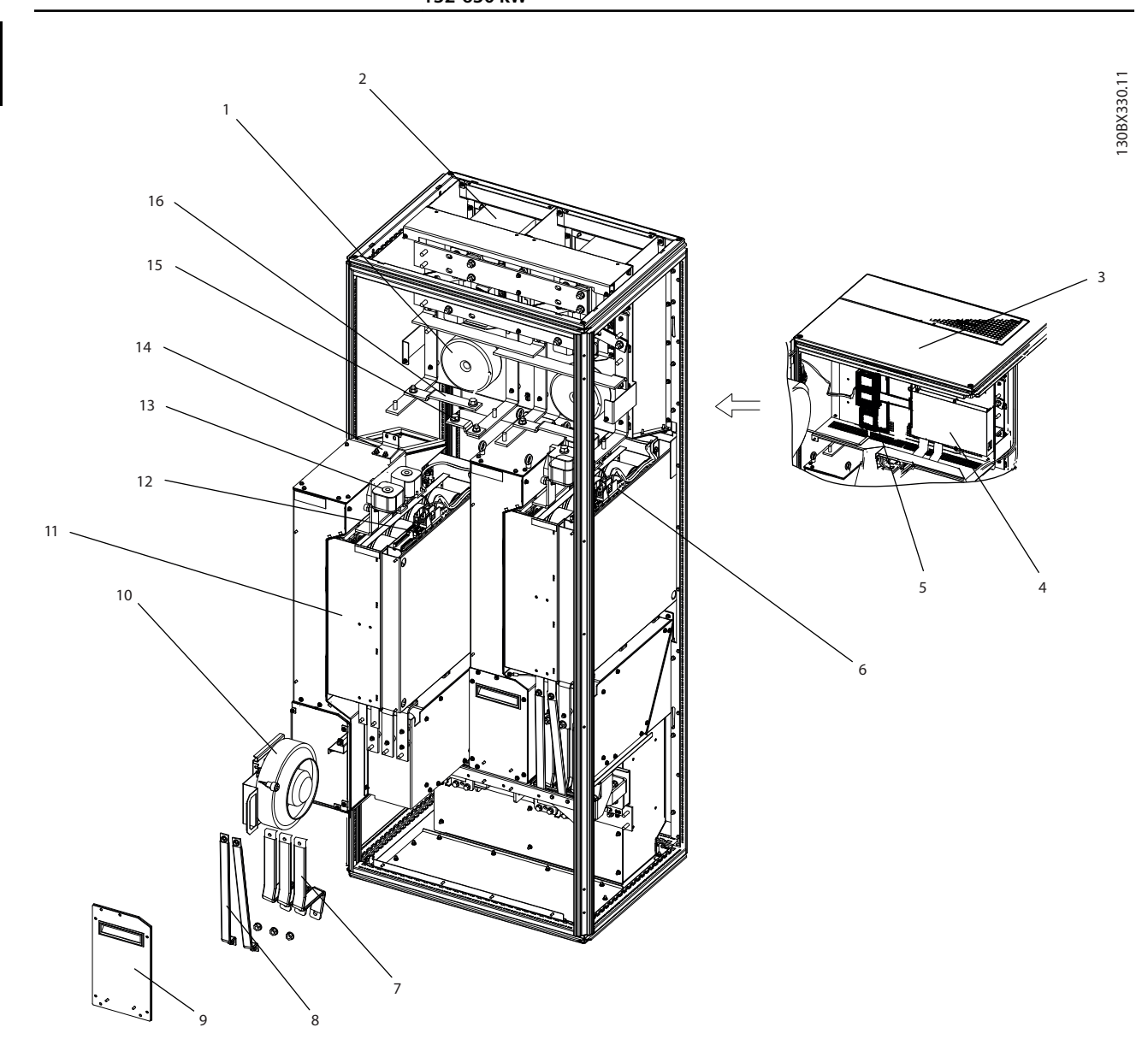

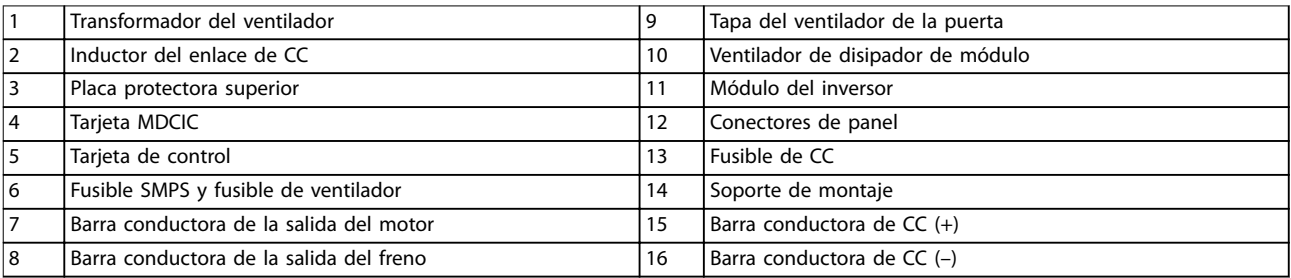

**Ilustración 1.9 Alojamiento de tamaño F18, armario para inversor**

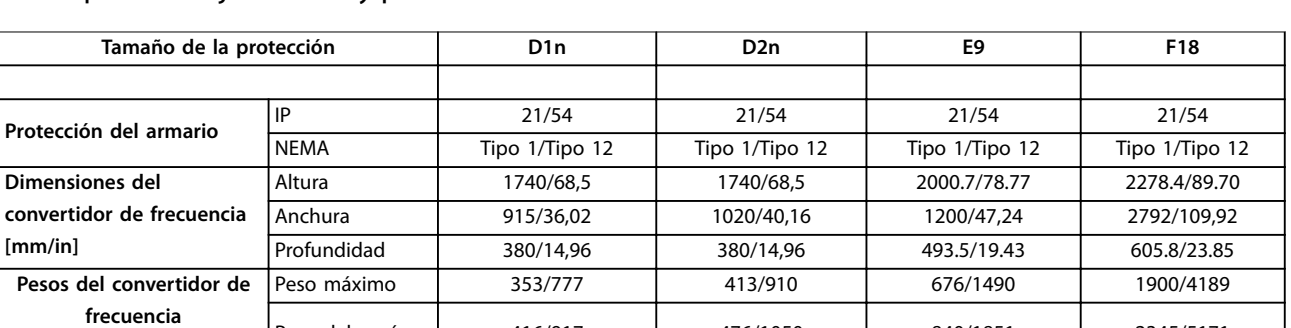

Peso del envío 416/917 476/1050 840/1851 2345/5171

#### <span id="page-18-0"></span>1.4 Tipos de alojamientos y potencias de salida

**Tabla 1.1 Dimensiones mecánicas, alojamientos de tamaño D, E y F**

#### 1.5 Homologaciones y certificados

#### 1.5.1 Homologaciones

**[kg/lb]**

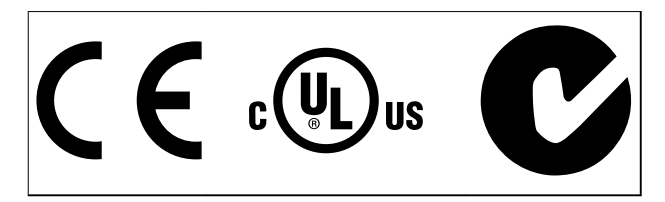

**Tabla 1.2 Marcado de conformidad: CE, UL y C-tick**

#### 1.5.2 Conformidad con ADN

Para conocer la conformidad con el acuerdo europeo relativo al transporte internacional de mercancías peligrosas por vías navegables (ADN), consulte el apartado Instalación conforme con ADN en la Guía de diseño.

#### 1.6 Resumen de armónicos

#### 1.6.1 Armónicos

Las cargas no lineales, como las que se encuentran en los convertidores de frecuencia de seis pulsos, no consumen corriente de forma uniforme de la línea de suministro. Esta corriente no senoidal tiene componentes que son múltiplos de la frecuencia de corriente fundamental. Estos componentes se conocen como armónicos. Es importante controlar la distorsión armónica total en la fuente de alimentación de red. Aunque las corriente armónicas no afectan directamente al consumo de energía eléctrica, generan calor en el cableado y los transformadores y pueden afectar a otros dispositivos de la misma línea de suministro.

#### 1.6.2 Análisis de armónicos

Dado que los armónicos aumentan las pérdidas de calor, es importante tenerlos en cuenta a la hora de diseñar los sistemas, para evitar sobrecargar el transformador, los inductores y el cableado. Cuando sea necesario, realice un análisis de los armónicos del sistema para determinar los efectos sobre el equipo.

Mediante un análisis de series Fourier, una intensidad no senoidal se transforma en intensidades de onda senoidal con diferentes frecuencias, es decir, con diferentes corrientes armónicas I<sub>N</sub> con 50 Hz o 60 Hz como frecuencia fundamental.

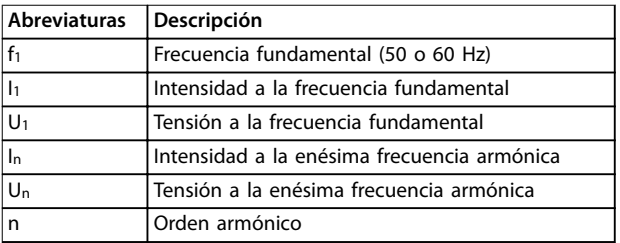

#### **Tabla 1.3 Abreviaturas relativas a armónicos**

|                    | Corriente<br>fundamental<br>(I <sub>1</sub> ) | Corriente armónica (In) |     |     |
|--------------------|-----------------------------------------------|-------------------------|-----|-----|
| Intensidad         |                                               | 15                      |     |     |
| Frecuencia<br>[Hz] | 50                                            | 250                     | 350 | 550 |

**Tabla 1.4 Corrientes armónicas y fundamentales**

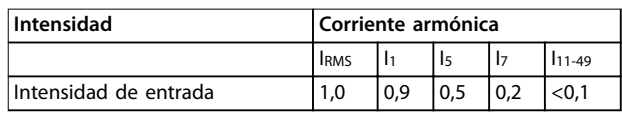

**Tabla 1.5 Corrientes armónicas en comparación con la corriente de entrada RMS**

<span id="page-19-0"></span>**1 1**

La distorsión de tensión de la alimentación de red depende de la magnitud de las corrientes armónicas multiplicada por la impedancia interna de la red para la frecuencia dada. La distorsión de tensión total (THDi) se calcula según los distintos armónicos de tensión individual usando esta fórmula:

 $THDi = \frac{\sqrt{U25 + U27 + ... + U2n}}{U}$ U

#### 1.6.3 Efecto de los armónicos en un sistema de distribución de potencia

En la Ilustración 1.10, un transformador está conectado en el lado primario a un punto de acoplamiento común PCC1, en la fuente de alimentación de media tensión. El transformador tiene una impedancia  $Z_{xfr}$  y alimenta un número de cargas. El punto de acoplamiento común al que se conectan todas las cargas es el PCC2. Cada carga está conectada a través de cables con una impedancia Z<sub>1</sub>,  $Z_2$  y  $Z_3$ .

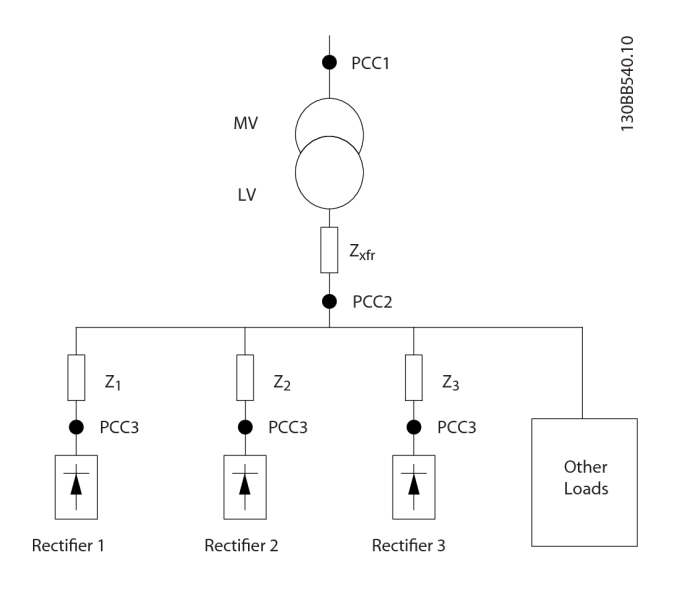

| $ $ PCC             | Punto de acoplamiento común                     |  |
|---------------------|-------------------------------------------------|--|
| <b>MV</b>           | l Media tensión                                 |  |
| LV                  | Tensión baja                                    |  |
| $Z_{xfr}$           | Impedancia del transformador                    |  |
| $\overline{Z_{\#}}$ | Modelización de la resistencia y la inductancia |  |
|                     | en el cableado                                  |  |

**Ilustración 1.10 Sistema de distribución pequeño**

Las corrientes armónicas consumidas por cargas no lineales causan distorsión de la tensión debido a la caída de tensión en las impedancias del sistema de distribución. Impedancias más elevadas se traducen en mayores niveles de distorsión de tensión.

La distorsión de corriente está relacionada con el rendimiento del aparato, el cual está relacionado con la carga individual. La distorsión de tensión está relacionada con el rendimiento del sistema. No es posible determinar la distorsión de tensión en el PCC sabiendo únicamente el rendimiento armónico de la carga. Para predecir la distorsión en el PCC, deben conocerse tanto la configuración del sistema de distribución como las impedancias relevantes.

Un término empleado comúnmente para describir la impedancia de una red es la relación de cortocircuito (R<sub>sce</sub>). R<sub>sce</sub> se define como la relación entre la potencia aparente de cortocircuito de la fuente de alimentación en el PCC  $(S<sub>sc</sub>)$  y la potencia aparente nominal de la carga ( $S<sub>equ</sub>$ ).

$$
R_{\text{see}} = \frac{S_{\text{sc}}}{S_{\text{equ}}}
$$
\ndonde  $S_{\text{sc}} = \frac{U^2}{Z_{\text{fuente de alimentación}}}$  y  $S_{\text{equ}} = U \times I_{\text{equ}}$ 

**Efectos negativos de los armónicos**

- **•** Las corrientes armónicas contribuyen a las pérdidas del sistema (en el cableado y el transformador).
- **•** La distorsión de tensión armónica provoca interferencias e incrementa las pérdidas en otras cargas.

#### <span id="page-20-0"></span>1.6.4 Normas CEI sobre armónicos

La tensión de red no suele ser una tensión senoidal uniforme de amplitud y frecuencia constantes, ya que las cargas que consumen corrientes no senoidales de la red tienen características no lineales.

Las fluctuaciones de armónicos y las de tensión son dos formas de interferencias de la red de baja frecuencia. Tienen un aspecto diferente en su origen del que tienen en cualquier otro punto del sistema de red cuando se ha conectado una carga. Por consiguiente, se deben tener en cuenta colectivamente toda una serie de influencias a la hora de evaluar los efectos de la interferencia de la red. Entre estas se incluyen la alimentación de la red, la estructura y las cargas.

La interferencia de la red puede causar los siguiente problemas:

#### **Advertencias de baja tensión**

- **•** Mediciones de tensión incorrectas debido a la distorsión de la tensión de red senoidal.
- **•** Mediciones de potencia incorrectas porque solo los sistemas de medición capaces de medir RMS reales tienen los armónicos en cuenta.

#### **Mayores pérdidas funcionales**

- **•** Los armónicos reducen la potencia activa, la potencia aparente y la potencia reactiva.
- **•** Distorsionan las cargas eléctricas produciendo interferencias audibles en otros dispositivos o, en el peor de los casos, incluso su destrucción.
- **•** Reducen la vida útil de los dispositivos como resultado de su calentamiento.

En la mayor parte de Europa, la base para la evaluación objetiva de la calidad de la potencia de red es la Ley sobre compatibilidad electromagnética de dispositivos (EMVG). La conformidad con esta normativa garantiza que todos los dispositivos y redes conectados a los sistemas de distribución eléctrica cumplan su objetivo sin causar problemas.

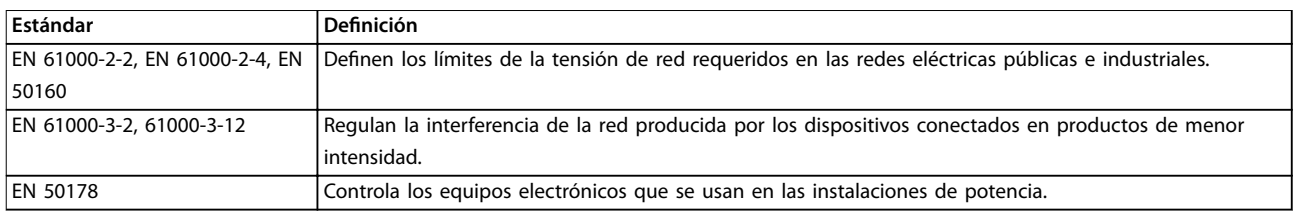

#### **Tabla 1.6 Estándares de diseño EN para la calidad de la potencia de red**

Hay dos normas europeas que se aplican a los armónicos situados en el rango de frecuencias desde 0 Hz hasta 9 kHz:

La norma EN 61000-2-2 (Niveles de compatibilidad para las perturbaciones conducidas de baja frecuencia y la transmisión de señales en las redes de suministro público en baja tensión) indica los requisitos de los niveles de compatibilidad para PCC (punto de acoplamiento común) de los sistemas CA de tensión baja en redes públicas de suministro eléctrico. Solo se especifican límites para la tensión armónica y la distorsión armónica total de la tensión. La norma EN 61000-2-2 no define límites para las corrientes armónicas. En situaciones donde la distorsión armónica total THD(V)=8 %, los límites de PCC son idénticos a los límites especificados en la norma EN 61000-2-4 de clase 2.

La norma EN 61000-2-4 (Niveles de compatibilidad para las perturbaciones conducidas de baja frecuencia en las instalaciones industriales) indica los requisitos de los niveles de compatibilidad en redes privadas e industriales. Asimismo, la norma define las siguientes tres clases de entornos electromagnéticos:

**1 1**

<span id="page-21-0"></span>**1 1**

- La Clase 1 se refiere a los niveles de compatibilidad inferiores a la red pública de suministro eléctrico, que afectan a equipos sensibles a alteraciones (equipos de laboratorio, algunos equipos de automatización y ciertos dispositivos de protección).
- La Clase 2 se refiere a los niveles de compatibilidad iguales a la red pública de suministro eléctrico. Esta clase se aplica a los PCC de la red pública de suministro eléctrico y a los IPC (puntos internos de acoplamiento) de las redes de suministro industriales o de otras redes privadas. Cualquier equipo diseñado para funcionar en una red pública de suministro eléctrico está permitido en esta clase.
- La clase 3 se refiere a niveles de compatibilidad superiores a los de la red pública de suministro eléctrico. Esta clase solo se aplica a los IPC de entornos industriales. Utilice esta clase cuando se cuente con los siguientes equipos:
	- **-** Grandes convertidores.
	- **-** Máquinas de soldadura.
	- **-** Grandes motores que arranquen con frecuencia.
	- **-** Cargas que cambian rápidamente.

Normalmente, una clase no puede definirse por adelantado sin tener en cuenta el equipo y los procesos que se utilizarán en el entorno. Convertidor de frecuencia VLT® AutomationDrive FC 302 Low Harmonic Drive cumple los límites de la Clase 3 en condiciones normales del sistema de suministro (R<sub>SC</sub>>10 o <sub>Vk Línea</sub><10 %).

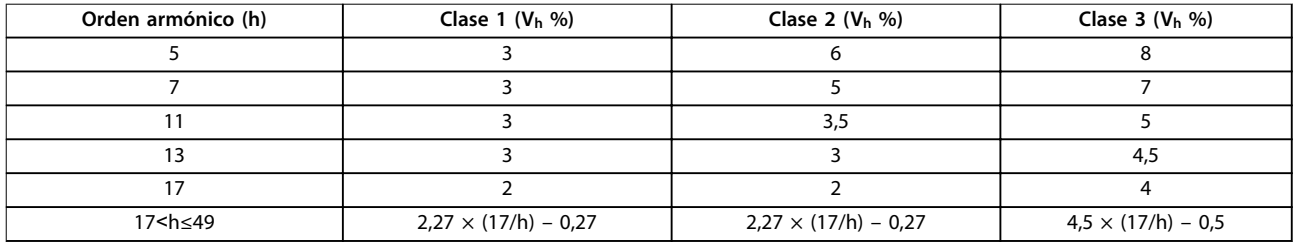

#### **Tabla 1.7 Niveles de compatibilidad de los armónicos**

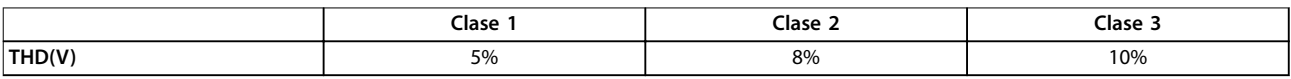

**Tabla 1.8 Niveles de compatibilidad de la distorsión de tensión armónica total, THD(V)**

#### 1.6.5 Normas IEEE sobre armónicos

La norma IEEE 519 (Prácticas recomendadas y requisitos para el control de armónicos en sistemas eléctricos) proporciona límites específicos de tensiones y corrientes armónicas para componentes individuales de la red de suministro. La norma también establece límites para la suma de todas las cargas en el punto de acoplamiento común (PCC).

Para determinar los niveles admisibles de tensión armónica, la norma IEEE 519 utiliza una relación entre la corriente de cortocircuito de la fuente de alimentación y la corriente máxima de la carga individual. Para conocer los niveles admisibles de tensión armónica para cargas individuales, consulte la Tabla 1.9. Para conocer los niveles admisibles para todas las cargas conectadas al PCC, consulte la [Tabla 1.10](#page-22-0).

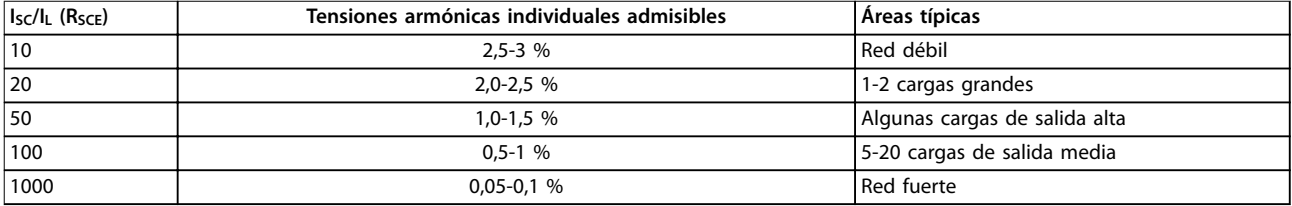

**Tabla 1.9 THD de la tensión admisible en el PCC para cada carga individual**

<span id="page-22-0"></span>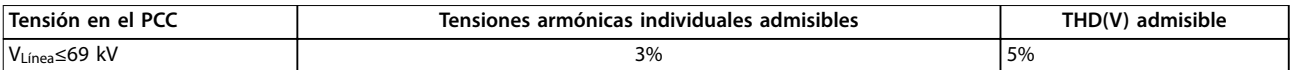

**Tabla 1.10 THD de la tensión admisible en el PCC para todas las cargas**

Limite las corrientes armónicas a los niveles especificados en la Tabla 1.11. La norma IEEE 519 utiliza una relación entre la corriente de cortocircuito de la fuente de alimentación y el consumo máximo de corriente en el PCC, conforme a un promedio de 15 o 30 minutos. En algunos casos, cuando se trata de límites de armónicos con cifras bajas de armónicos, los límites de la norma IEEE 519 son inferiores a los límites de la norma 61000-2-4. Los convertidores de frecuencia de bajos armónicos cumplen con la distorsión armónica total conforme a la norma IEEE 519 para todos los Rsce. Cada corriente armónica individual cumple con la tabla 10-3 de la norma IEEE 519 para Rsce≥20.

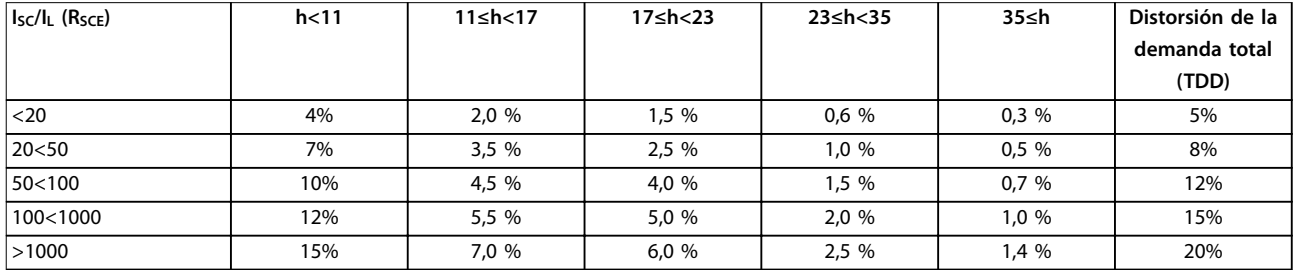

**Tabla 1.11 Corrientes armónicas admisibles en el PCC**

El Convertidor de frecuencia VLT® AutomationDrive FC 302 Low Harmonic Drive cumple las siguientes normas:

- **•** IEC61000-2-4
- **•** IEC61000-3-4
- **•** IEEE 519
- **•** G5/4

**1 1**

## Danfoss

## <span id="page-23-0"></span>2 Seguridad

#### 2.1 Seguridad

En este documento se utilizan los siguientes símbolos:

## **ADVERTENCIA**

**Indica situaciones potencialmente peligrosas que pueden producir lesiones graves o incluso la muerte.**

# **APRECAUCIÓN**

**Indica una situación potencialmente peligrosa que puede producir lesiones leves o moderadas. También puede utilizarse para alertar contra prácticas inseguras.**

### **AVISO!**

**Indica información importante, entre la que se incluyen situaciones que pueden producir daños en el equipo u otros bienes.**

#### 2.2 Personal cualificado

Se precisan un transporte, un almacenamiento, una instalación, un funcionamiento y un mantenimiento correctos y fiables para que el convertidor de frecuencia funcione de modo seguro. Este equipo únicamente puede ser manejado o instalado por personal cualificado.

El personal cualificado es aquel personal formado que está autorizado a instalar, poner en marcha y efectuar el mantenimiento de equipos, sistemas y circuitos de acuerdo con la legislación y la regulación vigente. Asimismo, el personal cualificado estará familiarizado con las instrucciones y medidas de seguridad descritas en este documento.

#### 2.3 Medidas de seguridad

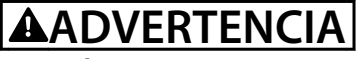

#### **TENSIÓN ALTA**

**Los convertidores de frecuencia contienen tensión alta cuando están conectados a una potencia de entrada de red de CA. Solo el personal cualicado deberá llevar a cabo la instalación, el arranque y el mantenimiento. En caso de que la instalación, el arranque y el mantenimiento no fueran efectuados por personal cualicado, podrían causarse lesiones graves o incluso la muerte.** 

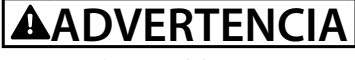

#### **ARRANQUE ACCIDENTAL**

**Cuando el convertidor de frecuencia se conecta a la red de CA, el motor puede arrancar en cualquier momento. El convertidor de frecuencia, el motor y cualquier equipo accionado deben estar listos para funcionar. Si no están preparados para el funcionamiento cuando se conecta el convertidor de frecuencia a la red de CA, podrían causarse lesiones personales o incluso la muerte, así como daños al equipo u otros objetos.**

## **ADVERTENCIA**

#### **TIEMPO DE DESCARGA**

**Los convertidores de frecuencia contienen condensadores de enlace de CC que pueden seguir cargados incluso si el convertidor de frecuencia está apagado. Para evitar riesgos eléctricos, desconecte la red de CA, los motores de magnetización permanente y las fuentes de alimentación de enlace de CC remotas, entre las que se incluyen baterías de emergencia, SAI y conexiones de enlace de CC a otros convertidores de frecuencia. Espere a que los condensadores se descarguen por completo antes de efectuar trabajos de mantenimiento o reparación. El tiempo de espera es el indicado en la tabla Tiempo de descarga. Si después de desconectar la alimentación no espera el tiempo especicado antes de realizar cualquier reparación o tarea de mantenimiento, se pueden producir daños graves o incluso la muerte.** 

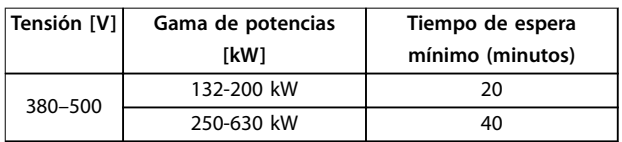

**Tabla 2.1 Tiempos de descarga**

Danfoss

## <span id="page-24-0"></span>3 Instalación

- 3.1 Lista de verificación del lugar de instalación
- 3.1.1 Planificación del lugar de instalación

## **APRECAUCIÓN**

**Es importante planicar el montaje del convertidor de frecuencia. La falta de planicación puede ser motivo de trabajo adicional durante la instalación y después de ella.**

#### **Seleccione el mejor lugar posible de funcionamiento, considerando lo siguiente:**

- **•** Temperatura ambiente de funcionamiento.
- **•** Método de instalación.
- **•** Refrigeración de la unidad.
- **•** Posición del convertidor de frecuencia.
- **•** Recorrido de los cables.
- **•** Asegúrese de que la fuente de alimentación proporcione la tensión correcta y la intensidad necesaria.
- **•** Asegúrese de que la intensidad nominal del motor no supere la intensidad máxima del convertidor de frecuencia.
- **•** Si el convertidor de frecuencia no tiene fusibles incorporados, asegúrese de que los fusibles externos tienen los valores nominales adecuados.

#### 3.1.2 Lista de verificación previa a la instalación del equipo

- **•** Antes de desembalar el convertidor de frecuencia, compruebe que el embalaje no esté dañado. En caso de que la unidad esté dañada, rechace la entrega, póngase en contacto inmediatamente con la empresa de transporte y presente la correspondiente reclamación de daños.
- **•** Antes de desembalar el convertidor de frecuencia, colóquelo lo más cerca posible del lugar donde se instalará finalmente.
- **•** Compare el número de modelo de la placa de características con el del pedido para comprobar que se trata del equipo correcto.
- **•** Asegúrese de que los siguientes componentes tengan la misma tensión nominal:
	- **-** Red (potencia)
	- **-** Convertidor de frecuencia
	- **-** Motor
- **•** Asegúrese de que la intensidad nominal de salida sea igual o superior a la corriente a plena carga del motor para un rendimiento máximo del motor.
	- **-** El tamaño del motor y la potencia del convertidor de frecuencia deberán ajustarse de forma adecuada a la protección de sobrecarga.
	- **-** Si el valor nominal del convertidor de frecuencia es inferior al del motor, no será posible una salida del motor completa.

#### 3.2 Desembalaje

#### 3.2.1 Elementos suministrados

Los elementos suministrados pueden variar en función de la configuración del producto.

- **•** Asegúrese de que los elementos suministrados y la información de la placa de características se correspondan con la confirmación del pedido.
- **•** Compruebe visualmente el embalaje y el convertidor de frecuencia en busca de daños provocados por una manipulación inadecuada durante el envío. En caso de existir daños, presente la reclamación al transportista y conserve las piezas dañadas para poder esclarecer el conflicto.

<span id="page-25-0"></span>**Instalación VLT**® **AutomationDrive FC 302 Low Harmonic Drive 132-630 kW**

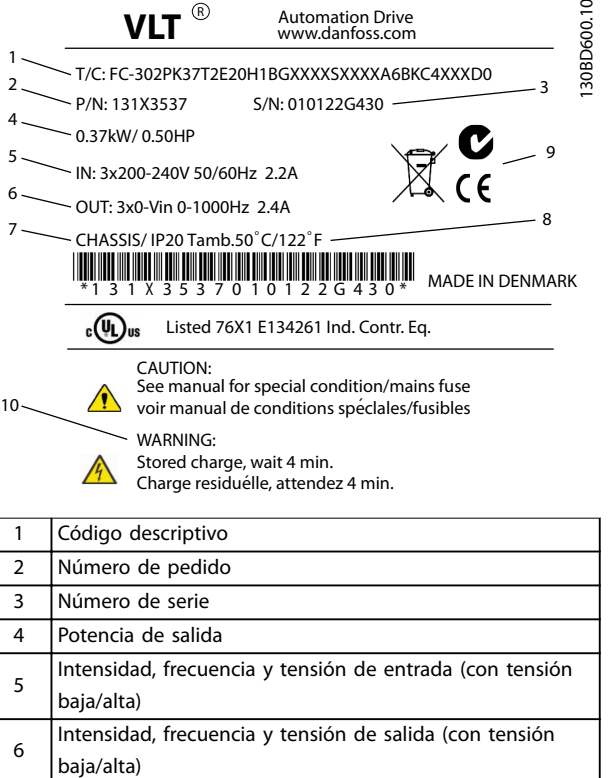

#### **AVISO!**

**No retire la placa de características del convertidor de frecuencia (pérdida de la garantía).** 

Danfoss

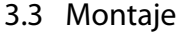

3.3.1 Refrigeración y flujo de aire

#### **Refrigeración**

Refrigere la unidad introduciendo aire a través de la peana frontal y extrayéndolo por la parte superior, introduciéndolo y extrayéndolo por la parte trasera de la unidad o combinando los diferentes recursos de refrigeración.

#### **Refrigeración trasera**

El aire del canal posterior también puede ventilarse a través de la parte posterior de la unidad. Este tipo de refrigeración ofrece una solución en la que el canal posterior puede tomar aire del exterior de la instalación y conducir el calor desprendido al exterior, reduciendo así las necesidades de aire acondicionado.

#### **Flujo de aire**

Asegúrese de que exista el flujo de aire necesario sobre el disipador. El caudal de aire se muestra en la Tabla 3.1.

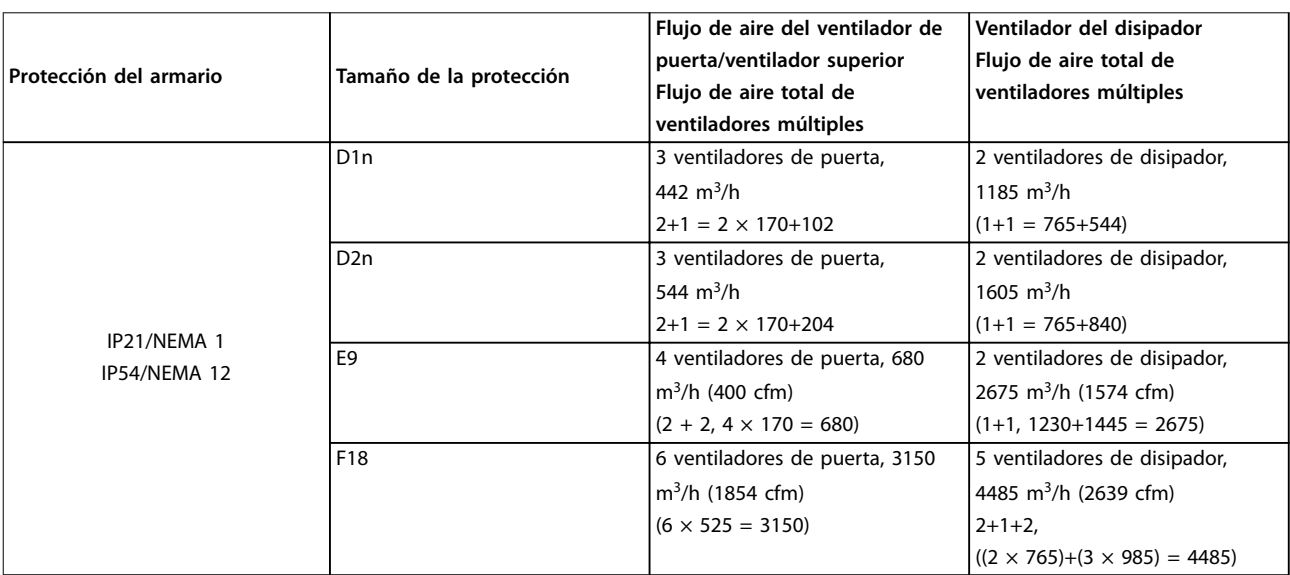

**Ilustración 3.1 Placa de características del producto (ejemplo)**

7 Tipo de protección y clasificación IP 8 Temperatura ambiente máxima

10 Tiempo de descarga (advertencia)

9 Certificados

**Tabla 3.1 Flujo de aire por el disipador**

#### **AVISO!**

**En el caso de la sección del convertidor de frecuencia, el ventilador funciona por las siguientes razones:**

- **• AMA.**
- **• CC mantenida.**
- **• Premagnetización.**
- **• Freno de CC.**
- **• Se ha superado el 60 % de corriente nominal.**
- **• Se ha superado la temperatura del disipador de** calor especificada (dependiente de la potencia).
- **• Se ha superado la temperatura ambiente de la tarjeta de potencia especicada (dependiente de la potencia).**
- **• Se ha superado la temperatura ambiente de la** tarjeta de control especificada.

**Una vez que el ventilador se inicie, funciona durante al menos 10 minutos.**

#### **AVISO!**

**En el caso del ltro activo, el ventilador funciona por las siguientes razones:**

- **• El ltro activo está en funcionamiento.**
- **• El ltro activo no funciona, pero la corriente de la red supera el límite (en función de la potencia).**
- **• Se ha superado la temperatura del disipador de** calor especificada (dependiente de la potencia).
- **• Se ha superado la temperatura ambiente de la tarjeta de potencia especicada (dependiente de la potencia).**
- **• Se ha superado la temperatura ambiente de la** tarjeta de control especificada.

**Una vez que el ventilador se inicie, funciona durante al menos 10 minutos.**

#### **Tuberías externas**

Si se añaden tuberías externas adicionales al armario Rittal, calcule la caída de presión en las tuberías. Utilice la Ilustración 3.2, la Ilustración 3.3 y la Ilustración 3.4 para reducir la potencia del convertidor de frecuencia conforme a la caída de presión.

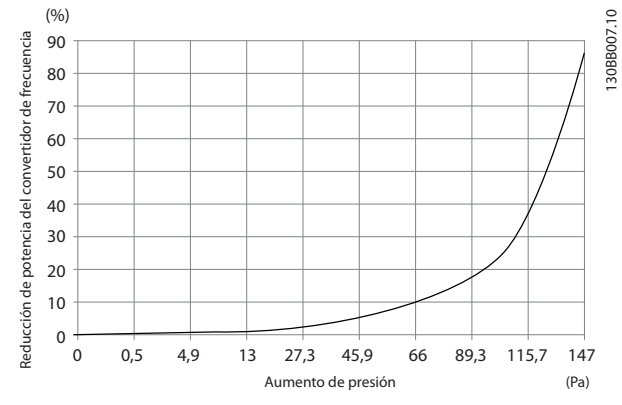

**Ilustración 3.2 Reducción de potencia en protección D frente a cambio de presión Flujo de aire del convertidor de frecuencia: 450 cfm (765 m<sup>3</sup> /h)**

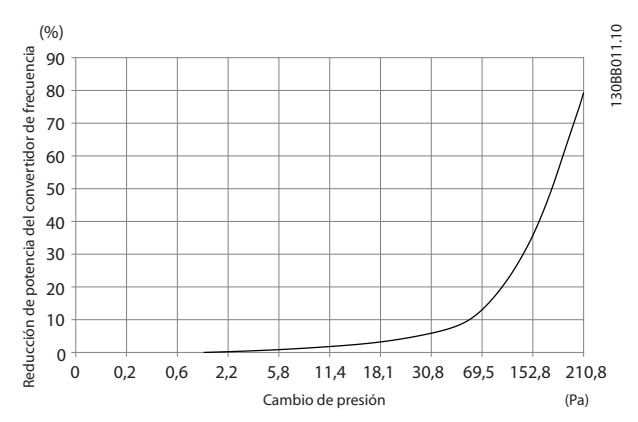

**Ilustración 3.3 Reducción de potencia en protección E frente a cambio de presión Flujo de aire del convertidor de frecuencia: 850 cfm (1445 m<sup>3</sup> /h)**

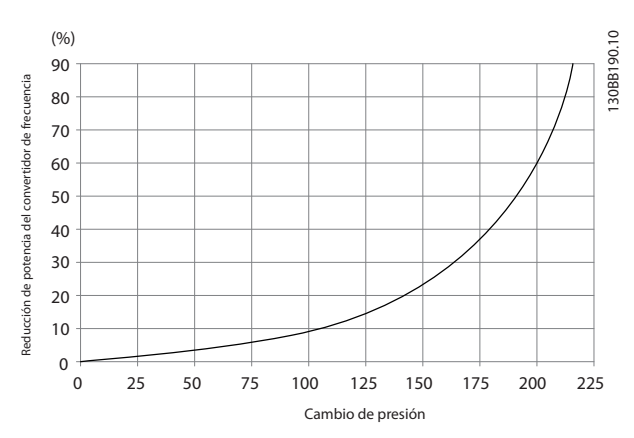

**Ilustración 3.4 Reducción de potencia en protección F frente a cambio de presión Flujo de aire del convertidor de frecuencia: 580 cfm (985 m<sup>3</sup> /h)**

Danfoss

Danfoss

#### <span id="page-27-0"></span>3.3.2 Elevación

Eleve el convertidor de frecuencia mediante las argollas de elevación dispuestas para tal fin. Para todos los bastidores D, utilice una barra para evitar doblar las anillas de elevación del convertidor de frecuencia.

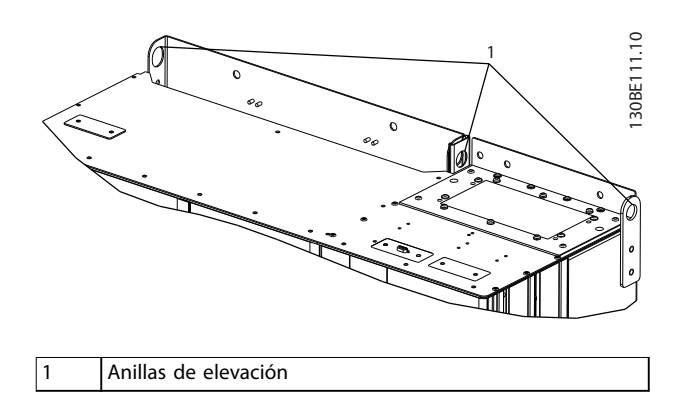

**Ilustración 3.5 Método de elevación recomendado para alojamientos de tamaño D1n/D2n**

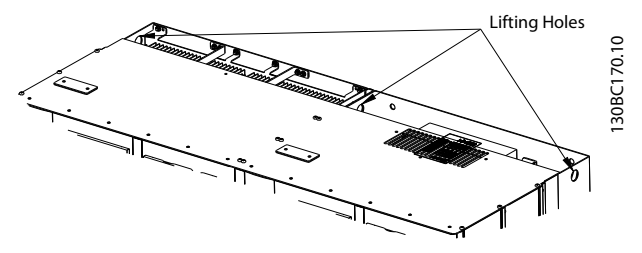

**Ilustración 3.6 Método de elevación recomendado para alojamientos de tamaño E9**

# **ADVERTENCIA**

**La barra de elevación debe ser capaz de soportar el peso del convertidor de frecuencia. Consulte el [capétulo 8.2 Dimensiones mecánicas](#page-99-0) para conocer el peso de los diferentes tipos de alojamientos. El diámetro máximo para la barra es de 2,5 cm (1 in). El ángulo existente entre la parte superior del convertidor de frecuencia y el cable de elevación debe ser de 60º o más.**

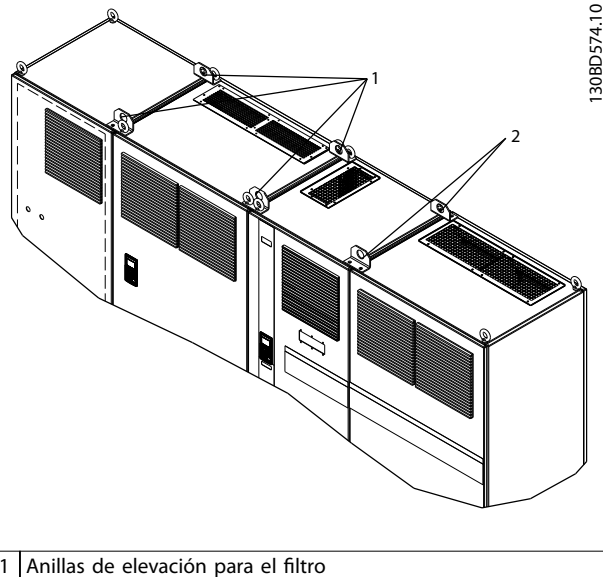

2 Anillas de elevación para el convertidor de frecuencia

**Ilustración 3.7 Método de elevación recomendado para alojamientos de tamaño F18**

### **AVISO!**

**La barra de reparto también es un medio adecuado para elevar el bastidor F.**

## **AVISO!**

**El pedestal F18 se empaqueta por separado y se incluye en el envío. Monte el convertidor de frecuencia en el pedestal en su lugar denitivo. El pedestal permite un ujo de aire y una refrigeración adecuados.**

**3 3**

#### <span id="page-28-0"></span>3.3.3 Entrada de cable y anclaje

Los cables se introducen en la unidad a través de los orificios de la placa de prensacables situados en la parte inferior. La Ilustración 3.8, la [Ilustración 3.9](#page-29-0), la [Ilustración 3.10](#page-30-0) y la [Ilustración 3.11](#page-31-0) muestran las ubicaciones de las entradas de prensacables y vistas detalladas con las dimensiones de los orificios de anclaje.

#### **Vista inferior, D1n/D2n**

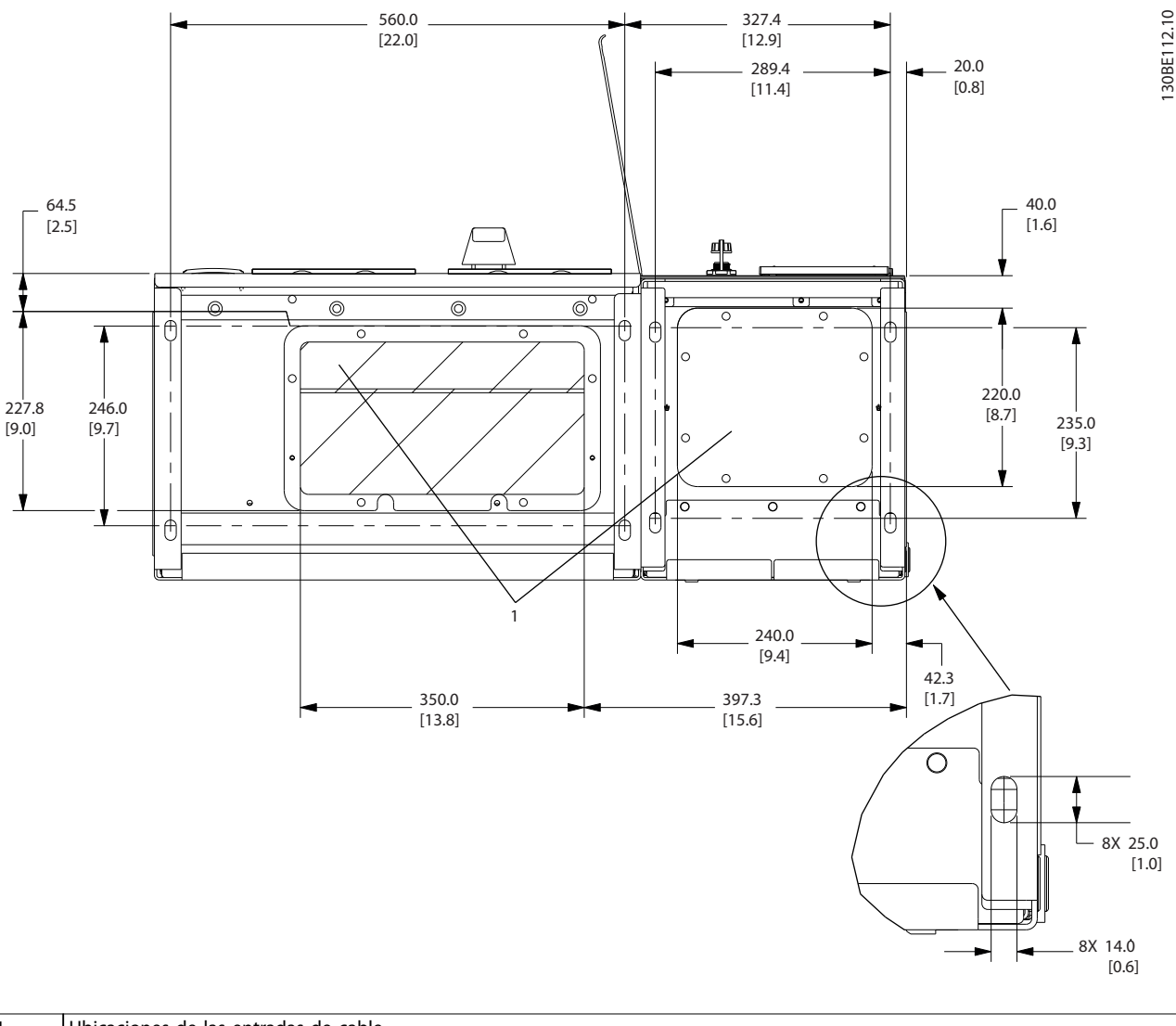

1 Ubicaciones de las entradas de cable

**Ilustración 3.8 Diagrama de entrada de cables, protección de tamaño D1n**

Danfoss

Danfoss

<span id="page-29-0"></span>**Instalación VLT**® **AutomationDrive FC 302 Low Harmonic Drive 132-630 kW**

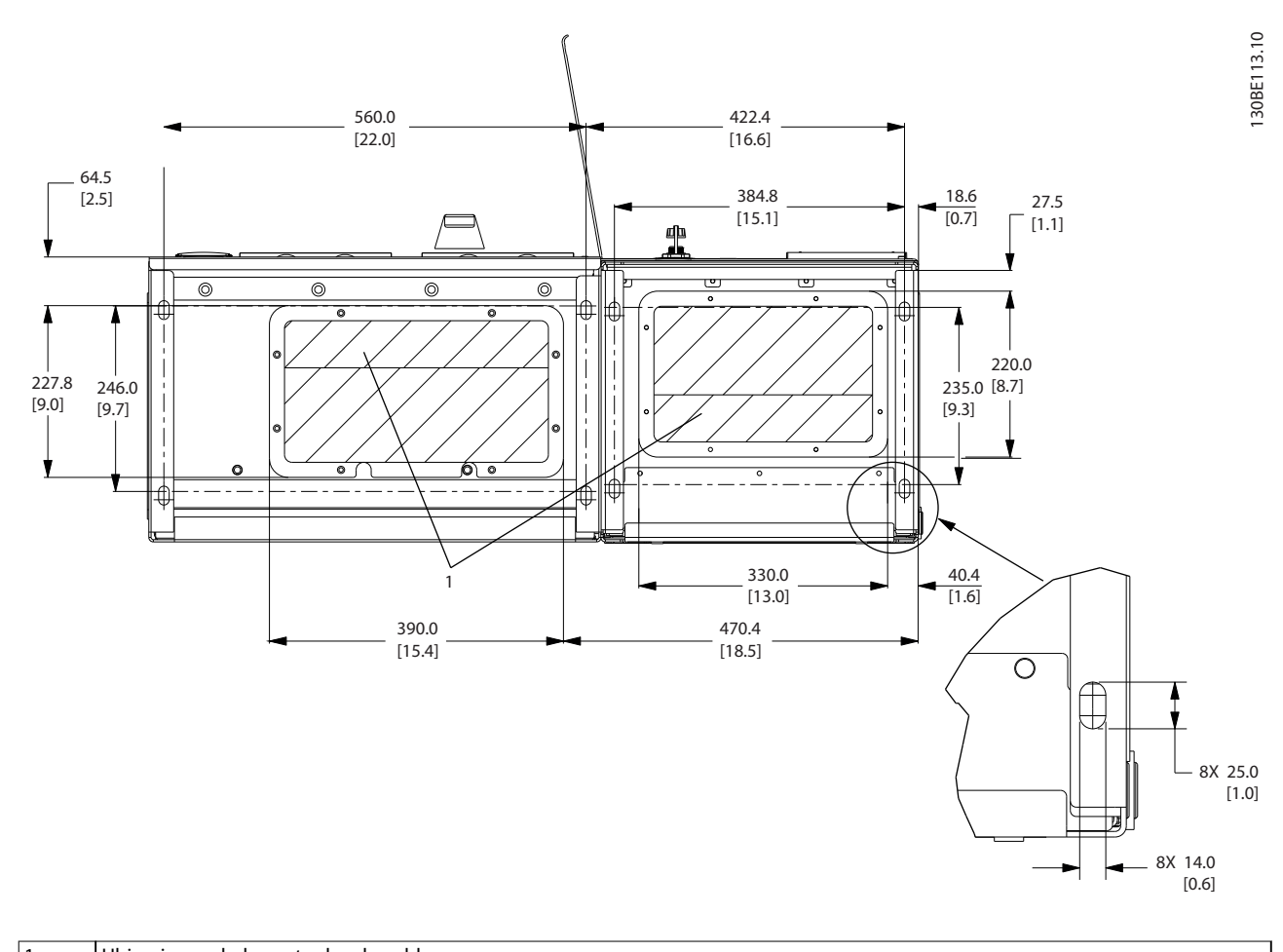

1 Ubicaciones de las entradas de cable

**Ilustración 3.9 Diagrama de entrada de cables, protección de tamaño D2n**

# Danfoss

<span id="page-30-0"></span>**Instalación Manual de funcionamiento**

#### **Vista inferior, alojamiento de tamaño E9**

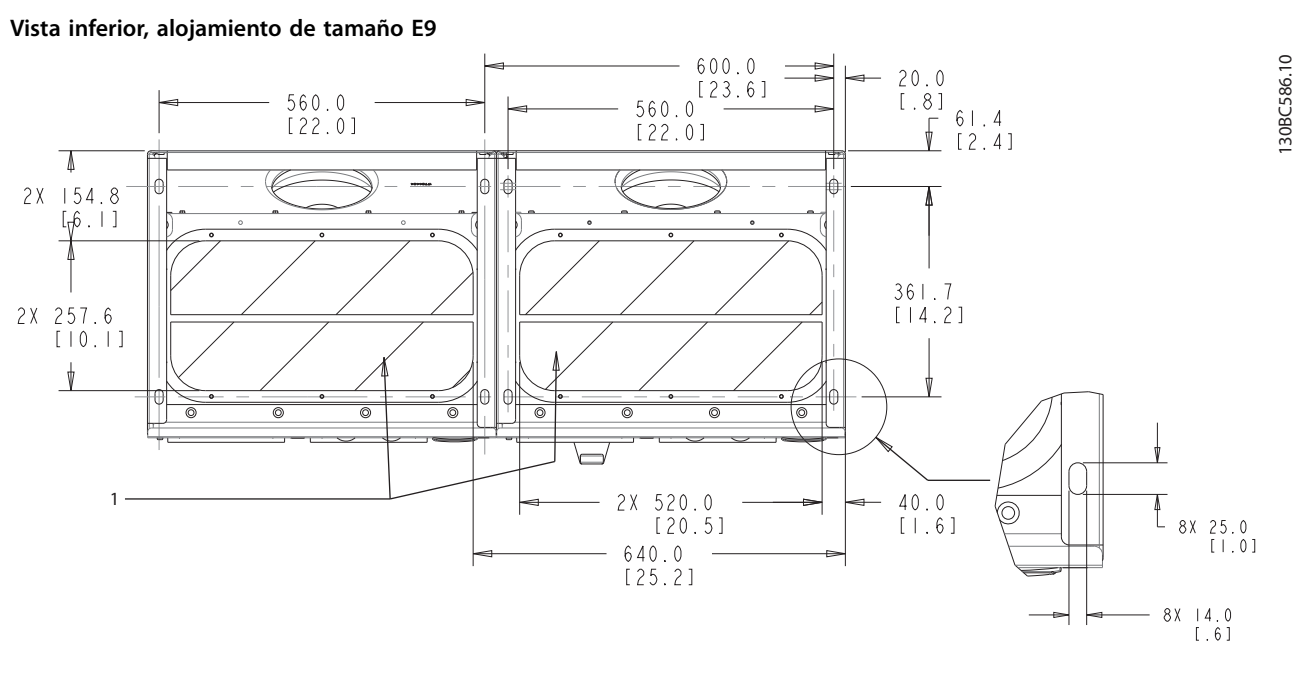

1 Ubicaciones de las entradas de cable

**Ilustración 3.10 Diagrama de entrada de cables, E9**

Danfoss

<span id="page-31-0"></span>**Instalación VLT**® **AutomationDrive FC 302 Low Harmonic Drive 132-630 kW**

#### **Vista inferior, F18**

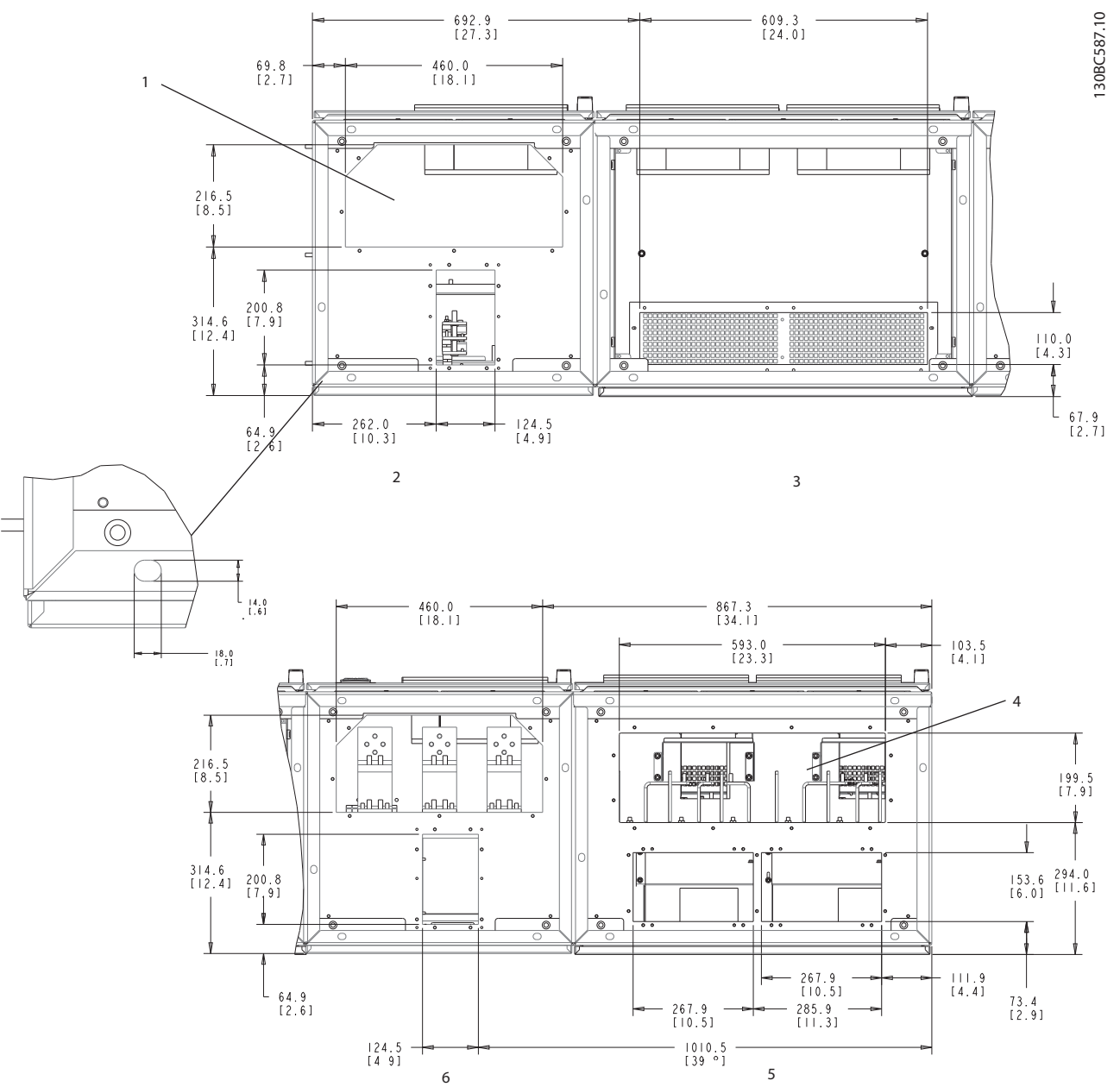

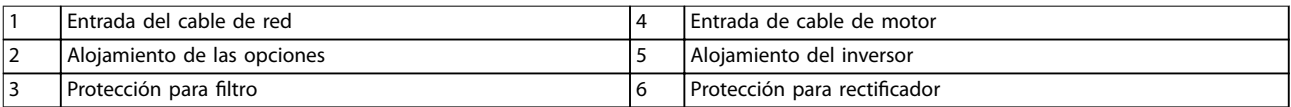

**Ilustración 3.11 Diagrama de entrada de cables, F18**

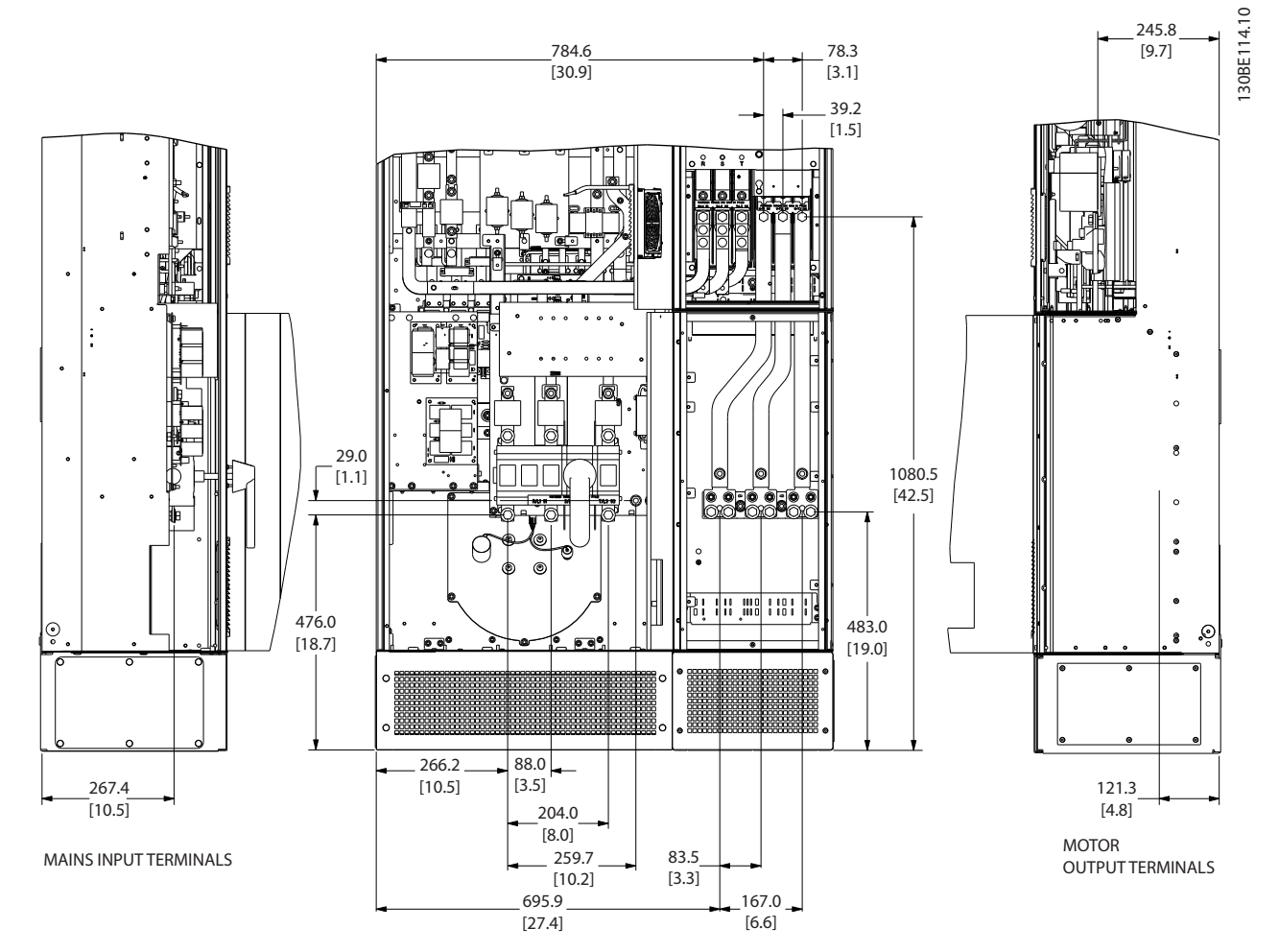

#### <span id="page-32-0"></span>3.3.4 Ubicaciones de terminales en alojamientos de tamaño D1n/D2n

**Ilustración 3.12 Ubicaciones de terminales en alojamientos de tamaño D1n**

Danfoss

**3 3**

**Instalación VLT**® **AutomationDrive FC 302 Low Harmonic Drive 132-630 kW**

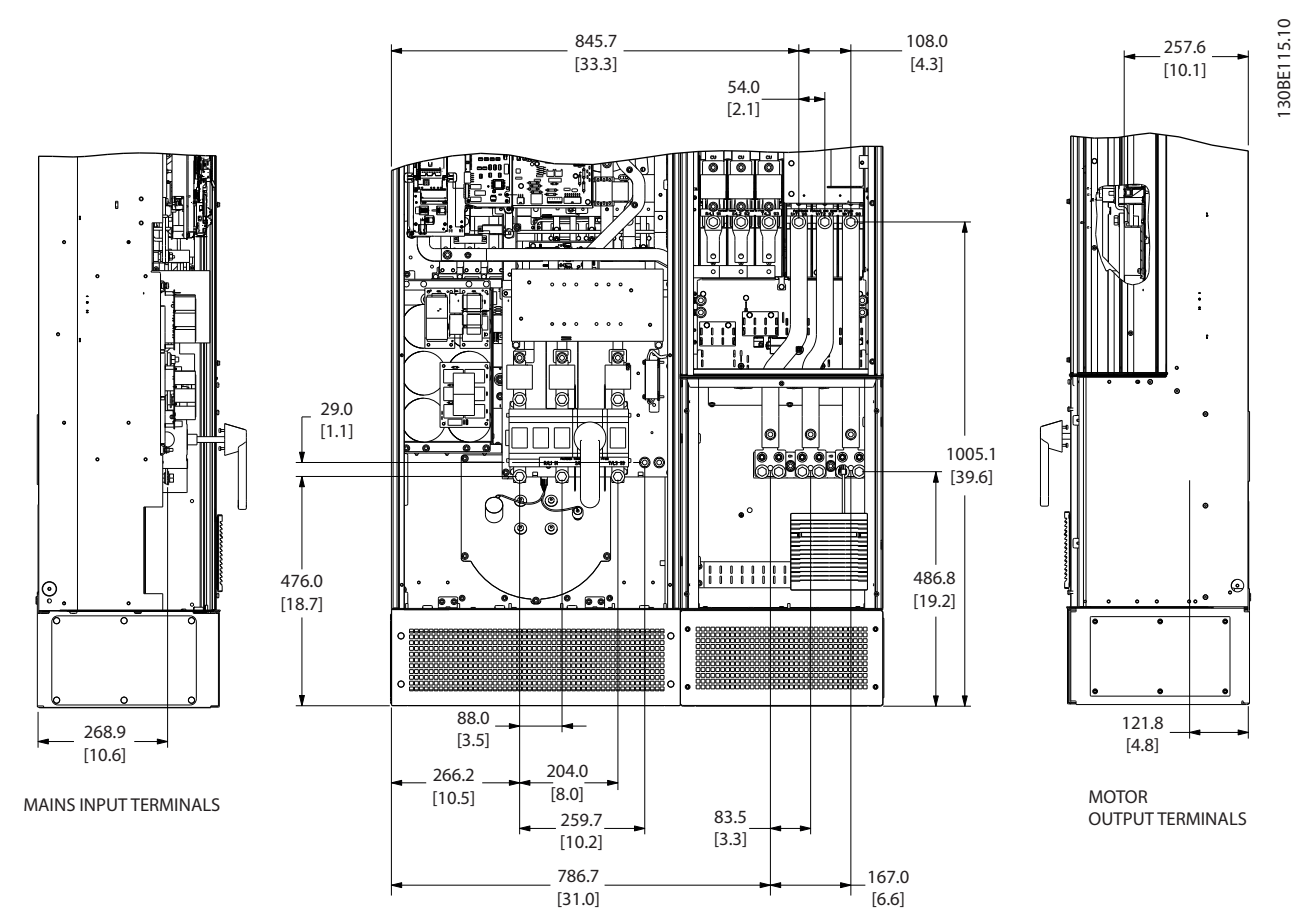

**Ilustración 3.13 Ubicaciones de terminales en alojamientos de tamaño D2n**

Permite un radio de doblado de los cables de alimentación pesados.

#### **AVISO!**

**Todos los bastidores D están disponibles con terminales de entrada, fusible o interruptor de desconexión de serie.**

Danfoss

<span id="page-34-0"></span>3.3.5 Ubicaciones de terminales en alojamientos de tamaño E9

900.0 [35.4]

**Ilustración 3.14 Ubicaciones de terminales en alojamientos de tamaño E9**

Permite un radio de doblado de los cables de alimentación pesados.

#### **AVISO!**

**Todos los bastidores E están disponibles con terminales de entrada, fusible o interruptor de desconexión de serie.**

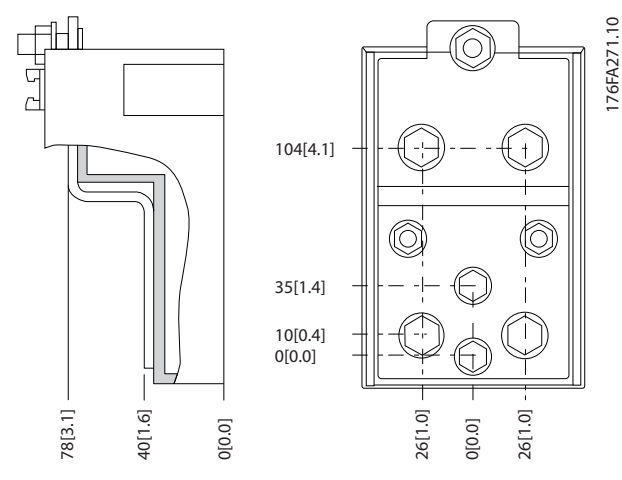

**Ilustración 3.15 Detalle de los diagramas de terminales**

**3 3**

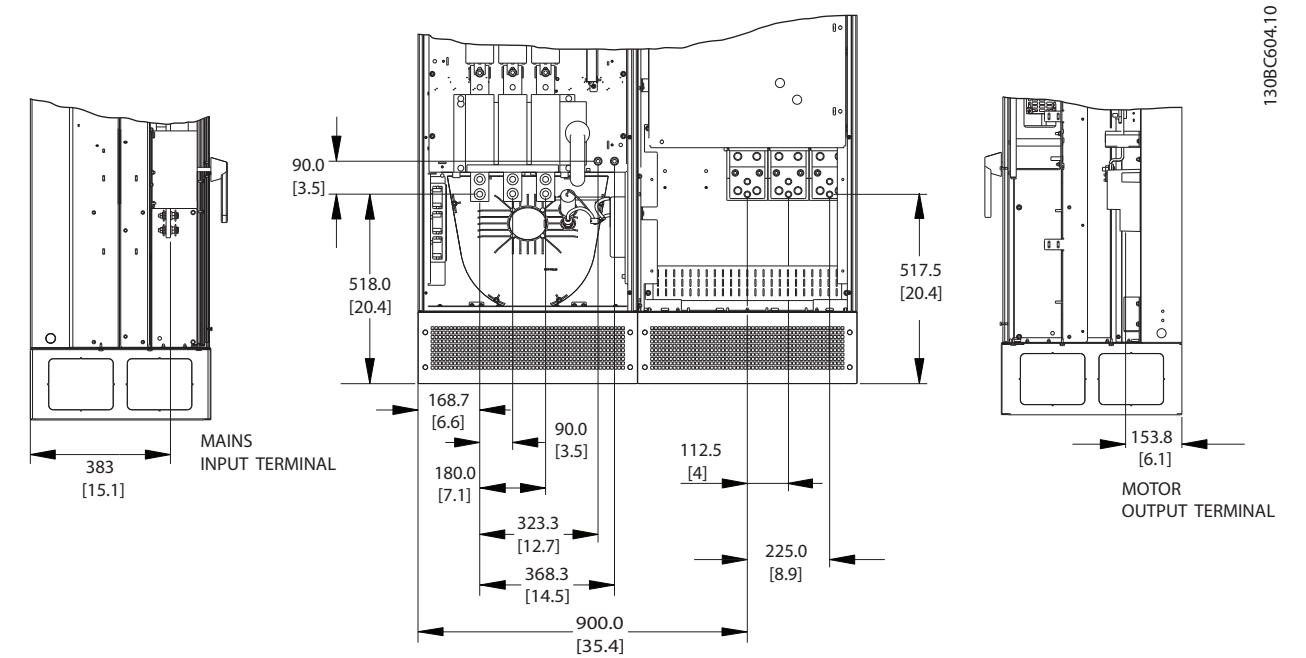

#### <span id="page-35-0"></span>3.3.6 Ubicaciones de terminales en alojamientos de tamaño F18

Al diseñar el acceso para los cables, tenga en cuenta las posiciones de los terminales.

Las unidades de bastidor F disponen de cuatro armarios bloqueados:

- **•** Armario de opciones de entrada (no es opcional para LHD)
- **Armario del filtro**
- **Armario del rectificador**
- **•** Armario del inversor

Consulte el [capétulo 1.3.3 Dibujos de despiece](#page-10-0) para ver los despieces de cada armario. Las entradas de red se encuentran en el armario de opciones de entrada, que conduce la alimentación hasta el rectificador a través de las barras conductoras de interconexión. La salida de la unidad se efectúa desde el armario del inversor. En el armario del rectificador no existe ningún terminal de conexión. No se muestran las barras conectoras de interconexión.

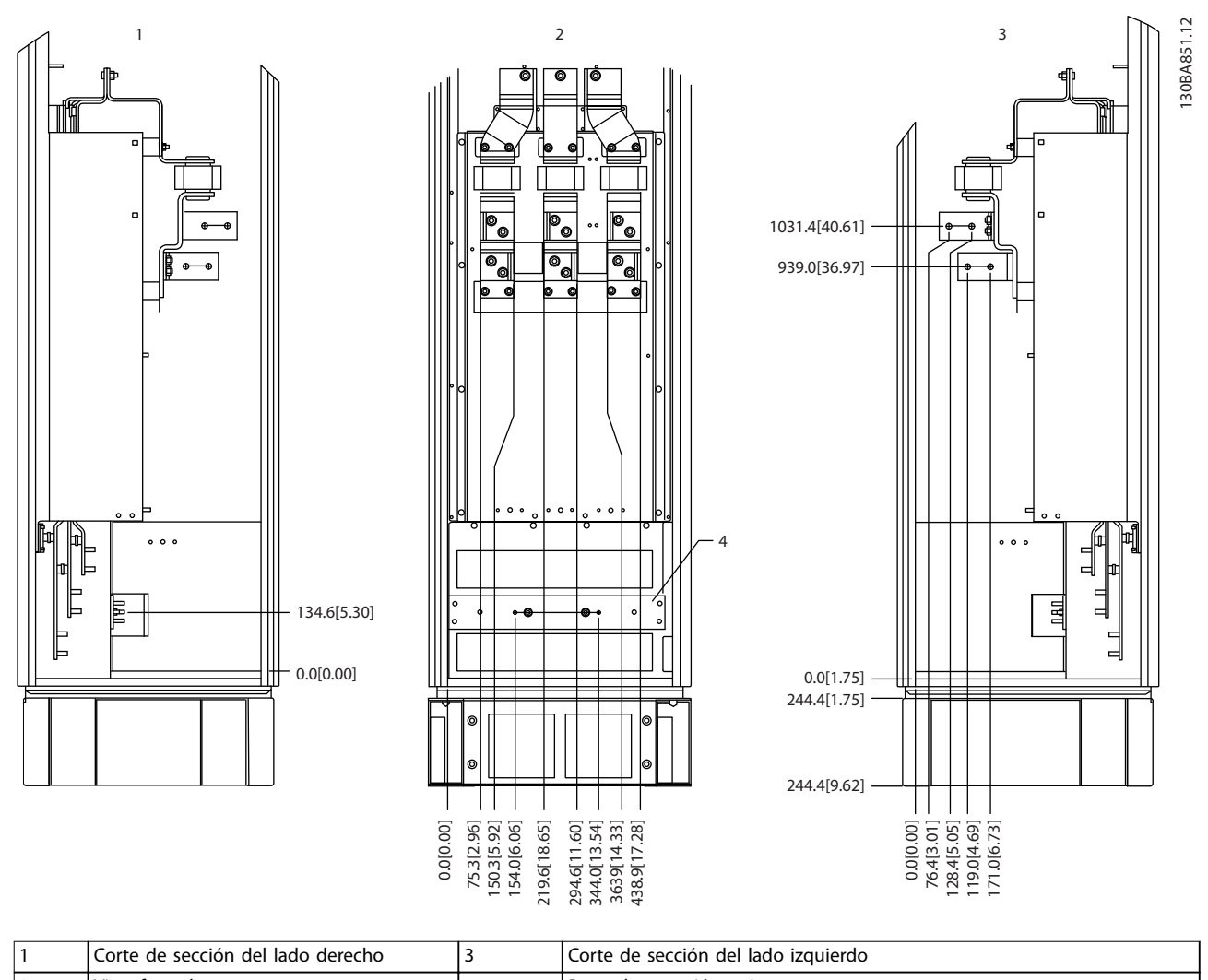

| $\sim$<br>∠ | $^{\circ}$<br>υπιαι<br>יי | tierra<br>de<br>conexion<br>nai<br>. |
|-------------|---------------------------|--------------------------------------|
|             |                           |                                      |

**Ilustración 3.16 Armario de opciones de entrada, alojamiento de tamaño F18 (solo fusibles)**

La placa prensacables está 42 mm por debajo del nivel 0. Se muestran las vistas delantera, lateral izquierda y lateral derecha.
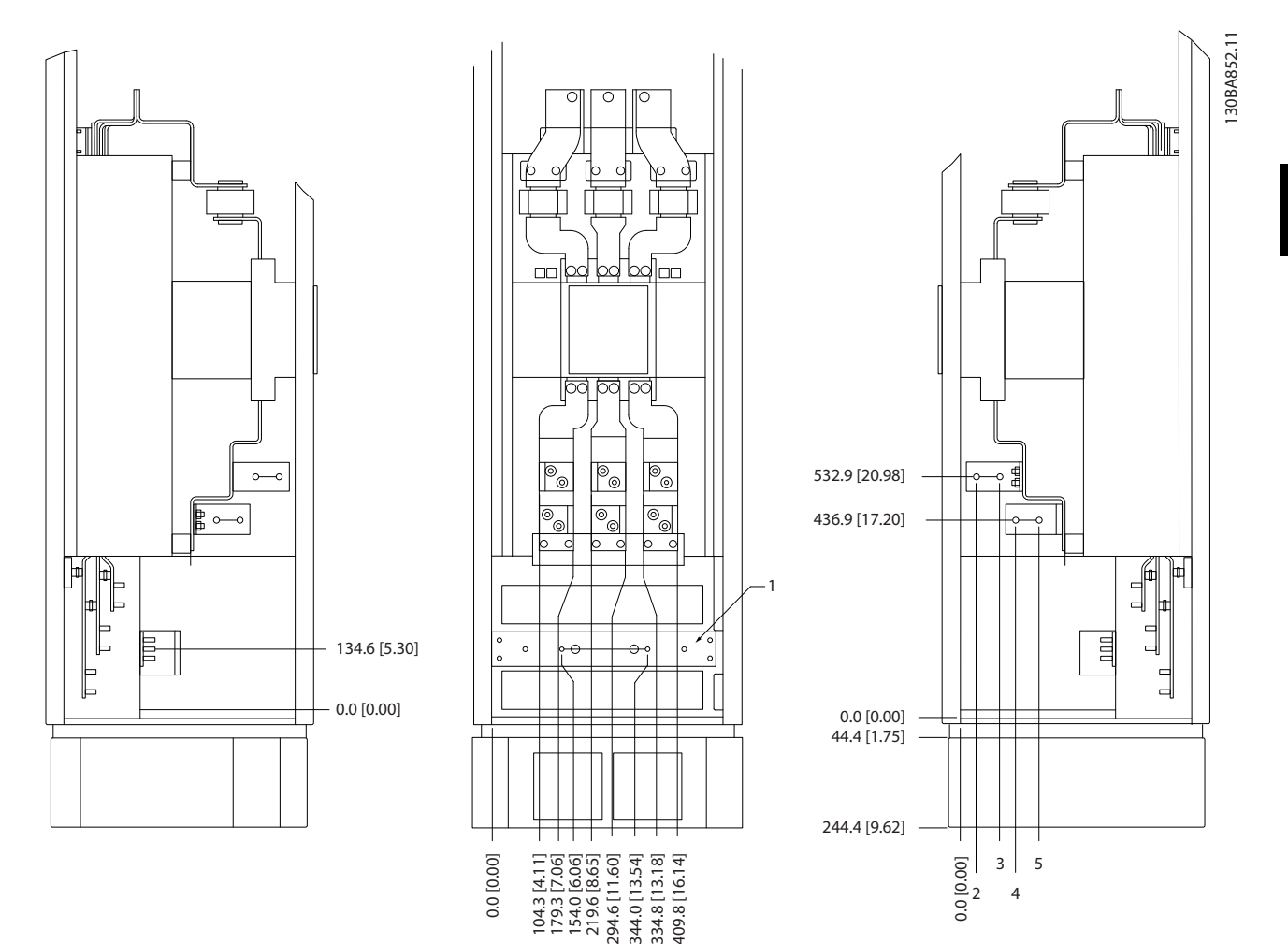

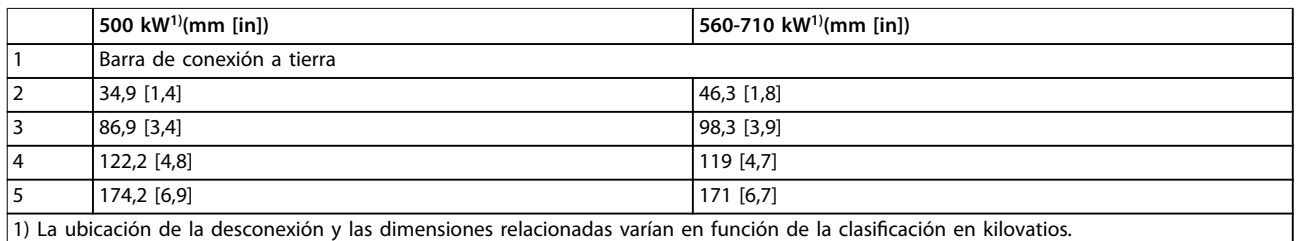

#### **Ilustración 3.17 Armario de opciones de entrada con magnetotérmico, alojamiento de tamaño F18**

La placa prensacables está 42 mm por debajo del nivel 0. Se muestran las vistas delantera, lateral izquierda y lateral derecha.

Danfoss

**Instalación VLT**® **AutomationDrive FC 302 Low Harmonic Drive 132-630 kW**

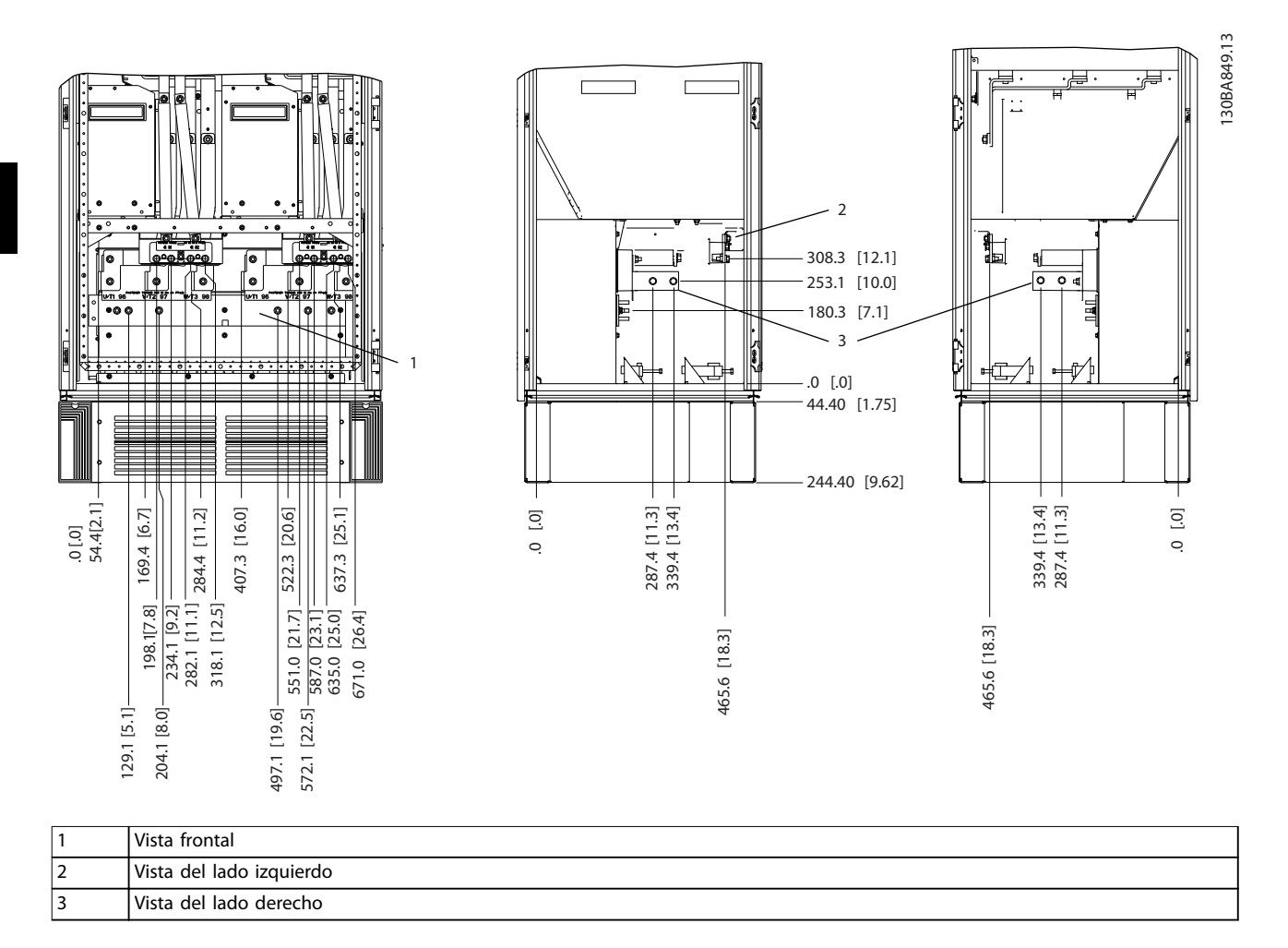

**Ilustración 3.18 Armario de inversor, alojamiento de tamaño F18**

La placa prensacables está 42 mm por debajo del nivel 0. Se muestran las vistas delantera, lateral izquierda y lateral derecha.

Danfoss

Danfoss

**3 3**

## 3.3.7 Par

Es obligatorio un par correcto para todas las conexiones eléctricas. Los valores correctos se enumeran en la Tabla 3.2. Un par inadecuado se traduce en una conexión eléctrica deficiente. Utilice una llave dinamométrica para asegurar que el par de apriete sea el correcto.

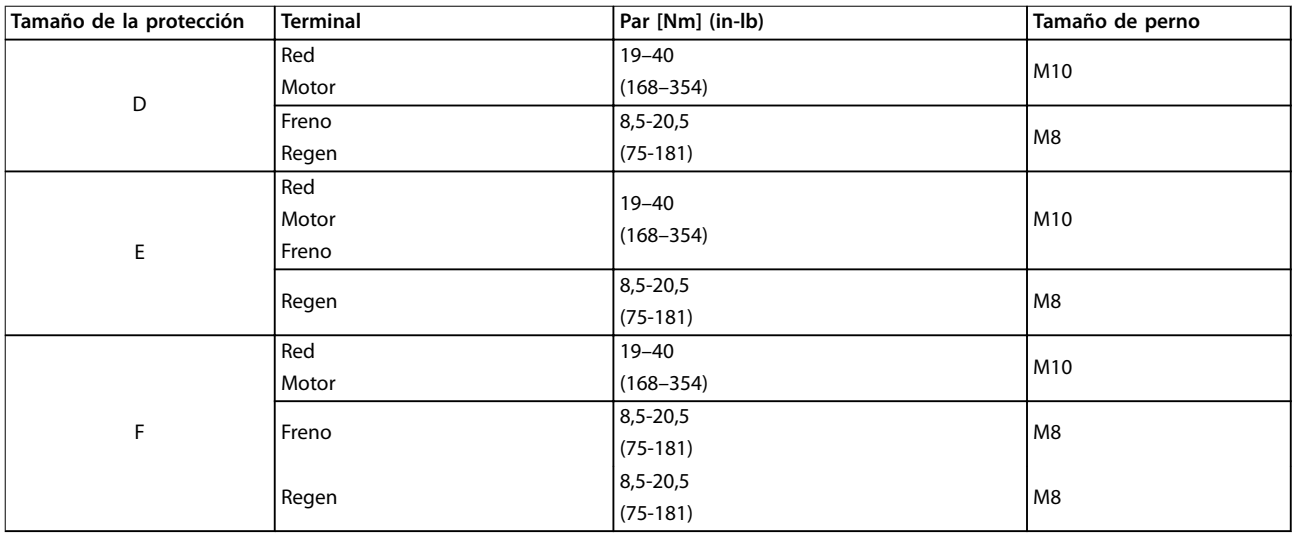

**Tabla 3.2 Par para los terminales**

## 4 Instalación eléctrica

## 4.1 Instrucciones de seguridad

Consulte el [capétulo 2 Seguridad](#page-23-0) para conocer las instrucciones de seguridad generales.

## **ADVERTENCIA**

#### **TENSIÓN INDUCIDA**

**La tensión inducida desde los cables del motor de salida que están juntos puede cargar los condensadores del equipo, incluso si este está apagado y bloqueado. No colocar los cables del motor de salida separados o no utilizar cables apantallados puede provocar lesiones graves o incluso la muerte.**

- **• Coloque los cables del motor de salida separados o**
- **• utilice cables apantallados.**

## **APRECAUCIÓN**

#### **RIESGO DE DESCARGA**

**El convertidor de frecuencia puede generar una intensidad de CC en los conductores de PE. Si no se sigue la recomendación, es posible que el RCD no proporcione la protección prevista.**

**• Cuando se utilice un dispositivo de protección de corriente residual (RCD) como protección antidescargas eléctricas, este solo podrá ser de tipo B en el lado de la fuente de alimentación.**

#### **Protección de sobreintensidad**

**•** En aplicaciones con varios motores, es necesario un equipo de protección adicional entre el convertidor de frecuencia y el motor, como

protección contra cortocircuitos o protección térmica del motor.

Danfoss

**•** Se necesita un fusible de entrada para proporcionar protección de sobreintensidad y contra cortocircuitos. Si no vienen instalados de fábrica, los fusibles deben ser suministrados por el instalador. Consulte los valores nominales máximos de los fusibles en el [capétulo 8.4 Fusibles](#page-107-0).

#### **Tipo de cables y clasificaciones**

- **•** Todos los cableados deben cumplir las normas nacionales y locales sobre los requisitos de sección transversal y temperatura ambiente.
- **•** Recomendación de conexión de cable de alimentación: cable de cobre con una temperatura nominal mínima de 75 °C.

Consulte el y el capétulo 8.3 Especificaciones técnicas [generales](#page-102-0) para obtener información sobre los tamaños y tipos de cable recomendados.

## 4.2 Compatibilidad electromagnética (CEM)

Para conseguir una instalación conforme a EMC, siga las instrucciones que se proporcionan en [capétulo 4.4 Toma de](#page-42-0) [tierra](#page-42-0), [capétulo 4.3 Conexiones de potencia](#page-41-0), [capétulo 4.8 Cableado de control](#page-47-0), [capétulo 4.6 Conexión del](#page-43-0) [motor](#page-43-0), , y .

Danfoss

## 4.2.1 Interferencia CEM

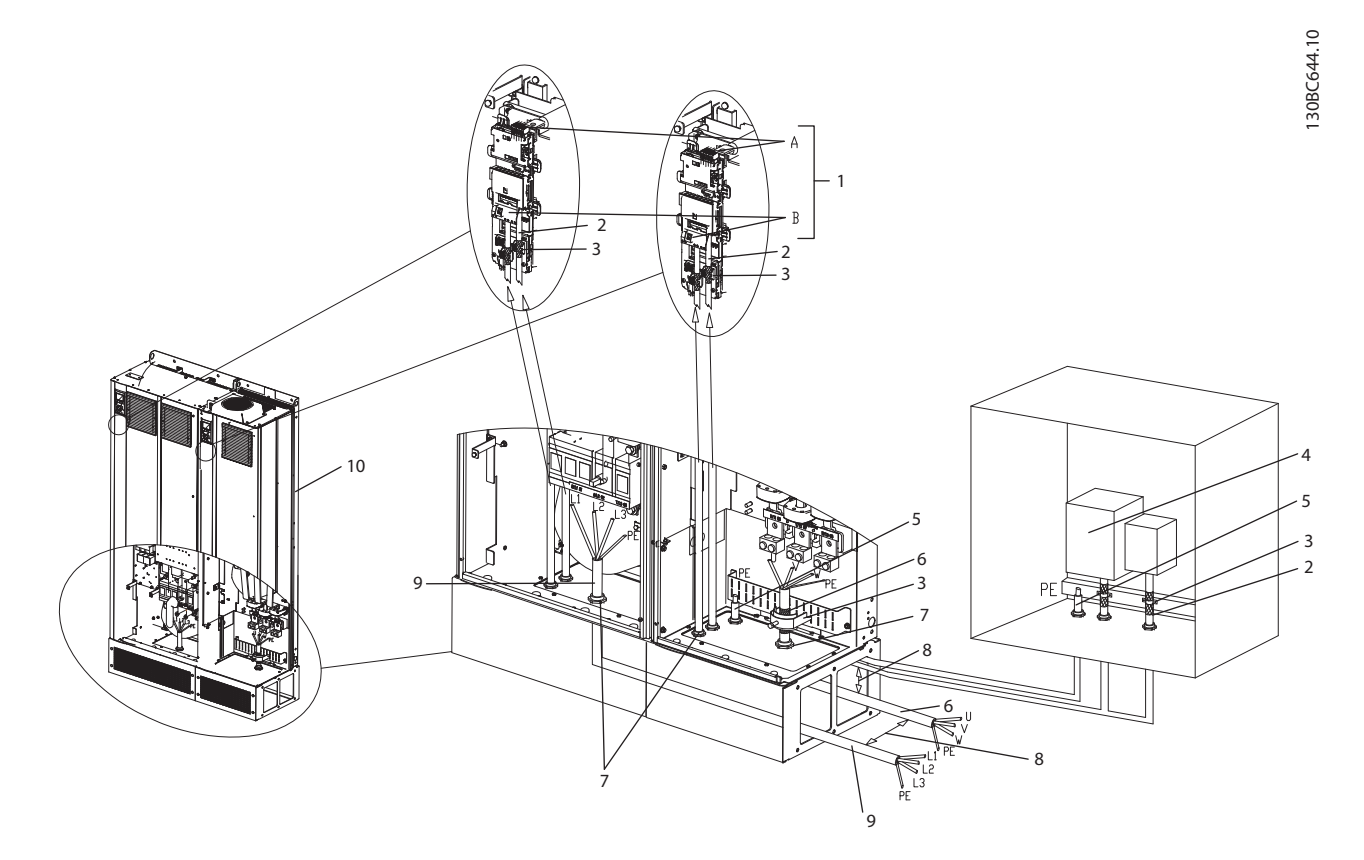

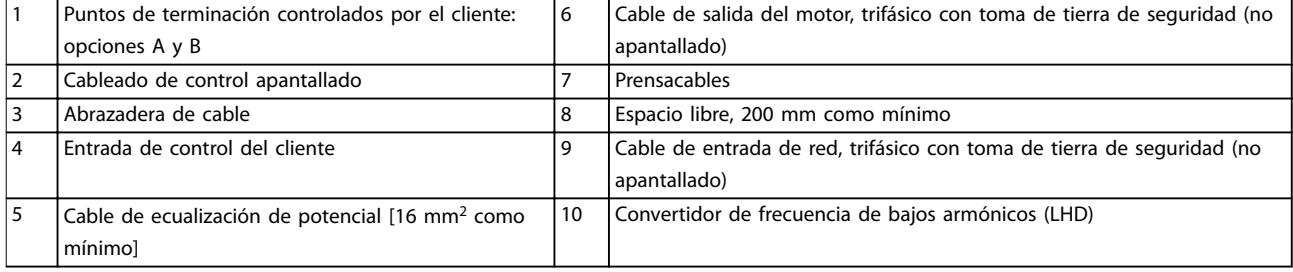

**Ilustración 4.1 Instalación correcta en cuanto a CEM**

## **AVISO!**

#### **Interferencia CEM**

**Utilice cables apantallados para el cableado de control y del motor. Separe el cable de entrada de red, el cable de motor y el cableado de control del convertidor de bajos armónicos. Se requiere un espacio libre mínimo de 200 mm (7,9 in) entre los cables de control, del motor y de potencia. Aumente al máximo el espacio libre a n de reducir al mínimo las emisiones CEM. Esto reduce el riesgo de interferencia entre el convertidor de bajos armónicos y otros dispositivos electrónicos.**

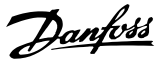

## <span id="page-41-0"></span>4.3 Conexiones de potencia

## **AVISO!**

#### **Cables, información general**

**Todos los cableados deben cumplir las normas locales y nacionales sobre las secciones transversales de cables y la temperatura ambiente. Para las aplicaciones UL se requieren conductores de cobre de 75** °**C. En aplicaciones no UL, los conductores de cobre de 75 y 90** ° **son térmicamente aceptables.**

Las conexiones para los cables de alimentación están situadas como en la Ilustración 4.2. Dele a la sección transversal del cable unas dimensiones conformes a las intensidades nominales y a la legislación local. Consulte el capétulo 8.3.1 Longitudes y secciones transversales de cable para obtener más información.

Para la protección del convertidor de frecuencia, utilice los fusibles recomendados, en caso de que no estén incorporados. Las recomendaciones de fusibles se encuentran en el [capétulo 8.4 Fusibles](#page-107-0). Asegúrese de que el fusible se ajuste a las normativas locales.

Si está incluido, la conexión de red se conectará al interruptor de red.

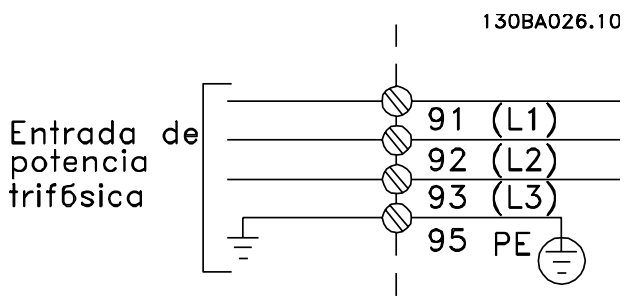

**Ilustración 4.2 Conexiones de cable de alimentación**

## **AVISO!**

Para ajustarse a las especificaciones de emisión CEM, se **recomiendan cables apantallados/blindados. Si se utiliza un cable no apantallado / no blindado, consulte el [capétulo 4.7.3 Cableado de alimentación y de control para](#page-45-0) [cables no apantallados](#page-45-0).**

Consulte el capétulo 8 Especificaciones para elegir las dimensiones correctas de sección transversal y longitud del cable de motor.

#### **Apantallamiento de los cables**

Evite la instalación con extremos de pantalla retorcidos (cables de pantalla retorcidos y embornados). Eliminan el efecto de apantallamiento a frecuencias elevadas. Si necesita interrumpir el apantallamiento para instalar un aislamiento de motor o un contactor de motor, continúe el apantallamiento con la menor impedancia de AF posible.

Conecte el apantallamiento del cable de motor a la placa de desacoplamiento del convertidor de frecuencia y a la carcasa metálica del motor.

Realice las conexiones del apantallamiento con la mayor superficie posible (abrazadera de cables). Utilice los dispositivos de instalación del convertidor de frecuencia.

#### **Longitud y sección transversal del cable**

Las pruebas de CEM efectuadas en el convertidor de frecuencia se han realizado con una longitud de cable determinada. Para reducir el nivel de interferencias y las corrientes de fuga, mantenga el cable de motor tan corto como sea posible.

#### **Frecuencia de conmutación**

Si los convertidores de frecuencia se utilizan con filtros senoidales para reducir el ruido acústico de un motor, ajuste la frecuencia de conmutación conforme al parámetro 14-01 Switching Frequency.

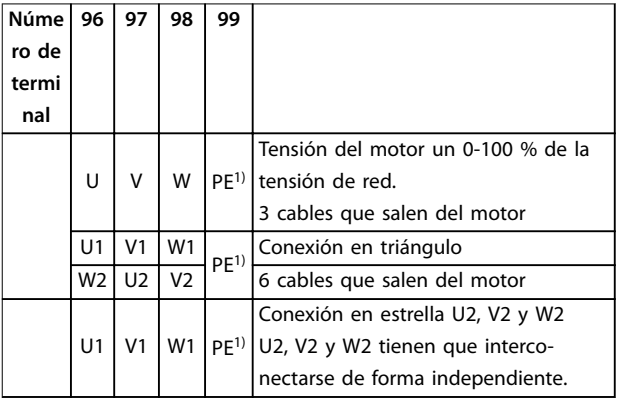

#### **Tabla 4.1 Conexiones de terminal**

1) Conexión a tierra de protección

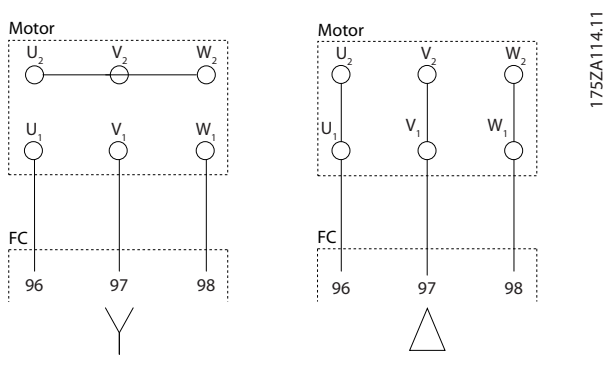

**Ilustración 4.3 Conguraciones de terminales Y y en triángulo**

## <span id="page-42-0"></span>4.4 Toma de tierra

## **ADVERTENCIA**

## **¡PELIGRO POR TOMA DE TIERRA!**

**Por la seguridad del operador, es importante realizar correctamente la toma de tierra del convertidor de frecuencia, de acuerdo con los códigos eléctricos nacionales y locales y según las instrucciones incluidas en este documento. No utilice el conducto conectado al convertidor de frecuencia como sustituto de una conexión a tierra adecuada. Las corrientes de puesta a tierra son superiores a 3,5 mA. No efectuar la toma de tierra correcta del convertidor de frecuencia podría ser causa de lesiones graves e incluso muerte.**

## **AVISO!**

**Es responsabilidad del usuario o del instalador eléctrico certicado garantizar la toma de tierra correcta del equipo de acuerdo con las normas y los códigos eléctricos nacionales y locales.**

- **•** Siga todas las normas locales y nacionales para una conexión eléctrica a tierra adecuada para el equipo.
- **•** Establezca una conexión a tierra de protección correcta para un equipo con corrientes de puesta a tierra superiores a 3,5 mA. Consulte el capétulo 4.4.1 Corriente de fuga (>3,5 mA).
- Se necesita un cable de puesta a tierra específico para el cableado de control, de la potencia de entrada y de potencia del motor.
- **•** Utilice las abrazaderas suministradas con el equipo para una correcta conexión a tierra.
- **•** No conecte a tierra un convertidor de frecuencia unido a otro en un sistema de «cadena».
- **•** Las conexiones del cable a tierra deben ser lo más cortas que sea posible.
- Utilice un cable con muchos filamentos para reducir el ruido eléctrico.
- **•** Observe los requisitos de cableado del fabricante del motor.

## 4.4.1 Corriente de fuga (>3,5 mA)

Siga las normas locales y nacionales sobre la conexión protectora a tierra del equipo con una corriente de fuga >3,5 mA. La tecnología del convertidor de frecuencia implica una conmutación de alta frecuencia con alta potencia. Esto genera una corriente de fuga en la conexión a tierra. Es posible que una intensidad a tierra en los terminales de potencia de salida del convertidor de frecuencia contenga un componente de CC que pueda

cargar los condensadores de filtro y provocar una intensidad a tierra transitoria. La corriente de fuga a tierra depende de las diversas configuraciones del sistema, incluido el filtro RFI, los cables del motor apantallados y la potencia del convertidor de frecuencia.

La norma EN/CEI 61800-5-1 (estándar de producto de sistemas Power Drive) requiere una atención especial si la corriente de fuga supera los 3,5 mA. La toma de tierra debe reforzarse de una de las siguientes maneras:

- **•** Cable de toma a tierra de 10 mm<sup>2</sup> como mínimo.
- **•** Dos cables de conexión a tierra independientes que cumplan con las normas de dimensionamiento.

Para obtener más información, consulte el apartado 543.7 de la norma EN 60364-5-54.

### 4.5 Opciones de entrada

## 4.5.1 Protección adicional (RCD)

Los relés ELCB, las conexiones a tierra de protección múltiple o las tomas a tierra estándar proporcionan una protección adicional si se cumplen las normas de seguridad locales.

En caso de un fallo a tierra, se genera un componente de CC en la corriente de fallo.

Si se utilizan relés ELCB, cumpla la normativa local. Los relés deben ser adecuados para proteger equipos trifásicos con un puente rectificador y para una pequeña descarga en el momento de la conexión.

## 4.5.2 Interruptor RFI

#### **Alimentación de red aislada de tierra**

Si la alimentación del convertidor de frecuencia proviene de una fuente de red aislada o de redes TT/TN-S conectadas a tierra, se recomienda desconectar el interruptor RFI mediante el parámetro 14-50 RFI Filter en el convertidor de frecuencia y el filtro. Para obtener más referencias, consulte CEI 364-3. Cuando se requiera un rendimiento de CEM óptimo, que haya motores conectados en paralelo o que la longitud del cable de motor sea superior a 25 m, se recomienda ajustar el parámetro 14-50 RFI Filter en [Activado].

En la posición Desactivado, se desconectan los condensadores RFI internos (condensadores de filtro) entre el alojamiento y el enlace de CC para evitar dañar el circuito intermedio y reducir las intensidades de capacidad de puesta a tierra (norma CEI 61800-3).

Consulte la nota sobre la aplicación VLT en redes IT. Es importante utilizar monitores de aislamiento que funcionen con componentes electrónicos de potencia (CEI 61557-8).

Danfoss

## <span id="page-43-0"></span>4.5.3 Cables apantallados

Es importante conectar los cables apantallados correctamente, para garantizar una alta inmunidad CEM y bajas emisiones.

#### **La conexión se puede realizar usando prensacables o con abrazaderas:**

- **•** Prensacables CEM: pueden utilizarse prensacables disponibles comercialmente, para asegurar una óptima conexión desde el punto de vista de la CEM.
- **•** Abrazadera de cable CEM: con la unidad se suministran abrazaderas que permiten una sencilla conexión.

## 4.6 Conexión del motor

## 4.6.1 Cable de motor

Conecte el motor a los terminales U/T1/96, V/T2/97 y W/ T3/98 ubicados en el extremo derecho de la unidad. Conecte el terminal 99 a tierra. Con este convertidor de frecuencia, pueden utilizarse todos los tipos de motores trifásicos asíncronos estándar. Según los ajustes de fábrica, el motor gira en sentido horario con la salida del convertidor de frecuencia conectada del modo siguiente:

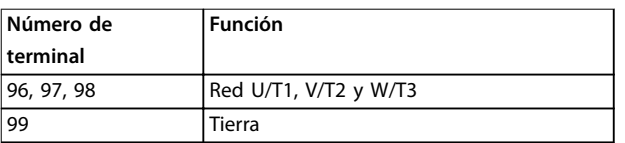

#### **Tabla 4.2 Funciones de terminales**

- **•** Terminal U/T1/96 conectado a la fase U.
- **•** Terminal V/T2/97 conectado a la fase V.
- **•** Terminal W/T3/98 conectado a la fase W.

El sentido de giro puede cambiarse invirtiendo dos fases en el cable de motor o modificando el ajuste del parámetro 4-10 Motor Speed Direction.

Puede realizarse la verificación de la rotación del motor mediante el parámetro 1-28 Motor Rotation Check y siguiendo los pasos que se indican en el display.

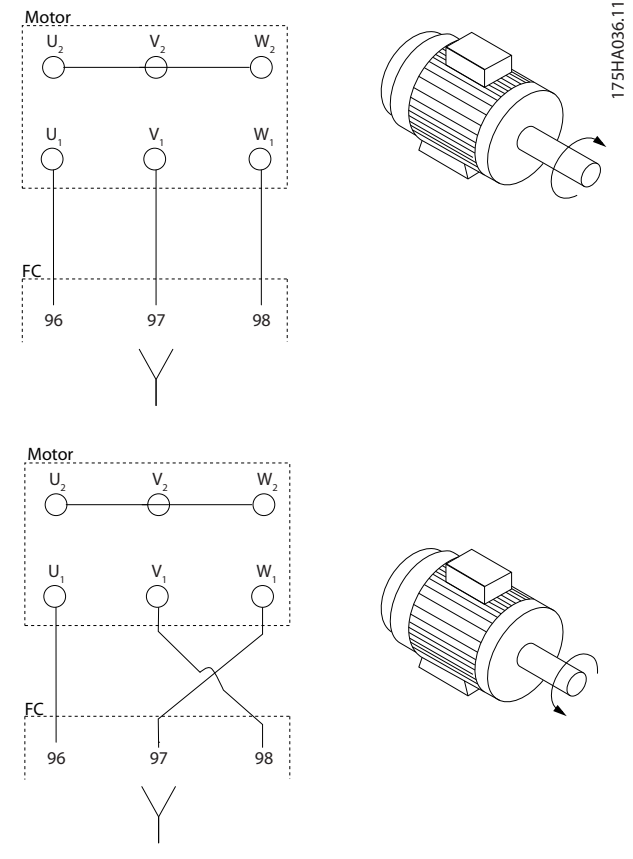

<u>Danfoss</u>

**Ilustración 4.4 Vericación de la rotación del motor** 

#### **Requisitos del bastidor F**

Utilice los cables de fase del motor en cantidades múltiplos de dos, es decir, 2, 4, 6 u 8 para tener el mismo número de cables conectados a ambos terminales del módulo del inversor. Es necesario que los cables tengan la misma longitud, dentro de un margen del 10 %, entre los terminales del módulo del inversor y el primer punto común de una fase. El punto común recomendado son los terminales del motor.

#### **Requisitos para la caja de conexiones de salida**

La longitud (2,5 m como mínimo) y el número de cables deben ser iguales desde cada módulo del inversor hasta el terminal común en la caja de conexiones.

## **AVISO!**

**Si una aplicación de actualización requiere un número desigual de cables por fase, consulte con el fabricante o utilice la opción de alojamiento lateral con entrada superior/inferior.**

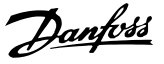

## 4.6.2 Cable de freno

Convertidores de frecuencia con opción de interruptor de freno instalada de fábrica.

(Únicamente de serie con la letra B en la posición 18 del código descriptivo).

El cable de conexión a la resistencia de freno debe estar apantallado y la longitud máxima desde el convertidor de frecuencia hasta la barra de CC está limitada a 25 m.

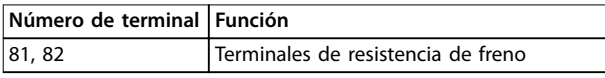

#### **Tabla 4.3 Funciones de terminales**

El cable de conexión a la resistencia de freno debe estar apantallado. Conecte el apantallamiento mediante abrazaderas de cable a la placa posterior conductora del convertidor de frecuencia y al armario metálico de la resistencia de freno.

Elija un cable de freno cuya sección transversal se adecue al par de frenado.

## **ADVERTENCIA**

**Tenga en cuenta que pueden generarse tensiones de CC de hasta 790 V CC en los terminales, en función de la tensión de alimentación.**

#### **Requisitos del bastidor F**

Conecte las resistencias de freno a los terminales de freno en cada módulo del inversor.

## 4.6.3 Aislamiento del motor

Para longitudes del cable de motor ≤ la longitud del cable máxima, se recomienda la clasificación de los aislamientos enumerada en la Tabla 4.4. La tensión pico puede ser hasta el doble de la tensión de CC y 2,8 veces la tensión de red debido a los efectos de la línea de transmisión del cable de motor. Si un motor tiene una clasificación de aislamiento inferior, utilice un filtro dU/dt o senoidal.

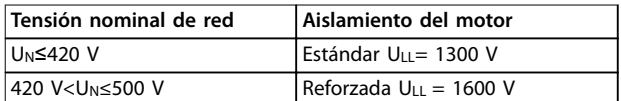

**Tabla 4.4 Clasicaciones de aislamiento del motor recomendadas**

## 4.6.4 Corrientes en los cojinetes del motor

Los motores con una clasificación de 110 kW o superior, combinados con convertidores de frecuencia, funcionan mejor con cojinetes aislados NDE (no acoplados) que eliminan las corrientes en los cojinetes provocadas por el tamaño del motor. Para reducir al mínimo las corrientes en el eje y los cojinetes del lado del convertidor de frecuencia (DE), es necesaria una conexión a tierra adecuada de:

- **•** El convertidor de frecuencia.
- **•** El motor.
- **•** La máquina accionada por el motor.
- **•** La conexión entre el motor y la máquina.

A pesar de que es raro que se produzca un fallo debido a las corrientes en los cojinetes, utilice las siguientes estrategias para reducir dicha posibilidad:

- **•** Utilizar un cojinete aislado.
- **•** Aplicar rigurosos procedimientos de instalación.
- **•** Comprobar que el motor y el motor de carga estén alineados.
- **•** Seguir estrictamente las directrices de instalación CEM.
- **•** Reforzar la PE de modo que la impedancia de alta frecuencia sea inferior en la PE que los cables de alimentación de entrada
- **•** Disponer una buena conexión de alta frecuencia entre el motor y el convertidor de frecuencia.
- **•** Asegurarse de que la impedancia desde el convertidor de frecuencia hasta la tierra sea inferior que la impedancia de tierra de la máquina. Realizar una conexión a tierra directa entre el motor y el motor de carga.
- **•** Aplicar un lubricante conductor.
- **•** Equilibrar la tensión de línea con la conexión a tierra.
- **•** Utilizar un cojinete aislado, como recomienda el fabricante del motor.

#### **AVISO!**

**Normalmente, los fabricantes de prestigio incorporan de serie los cojinetes aislados en motores de este tamaño.**

#### **Si es necesario, y tras consultar con Danfoss:**

- **•** Reducir la frecuencia de conmutación de IGBT.
- Modificar la forma de onda del inversor, AVM de 60° frente a SFAVM.
- **•** Instalar un sistema de conexión a tierra del eje o usar un acoplamiento aislante entre el motor y la carga.
- **•** Usar el ajuste mínimo de velocidad, si es posible.
- Usar un filtro senoidal o dU/dt.

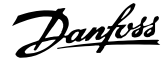

## <span id="page-45-0"></span>4.7 Conexión de red de CA

## 4.7.1 Conexión de red

Conecte la red a los terminales 91, 92 y 93 ubicados en el extremo izquierdo de la unidad. La tierra se conecta al terminal a la derecha del terminal 93.

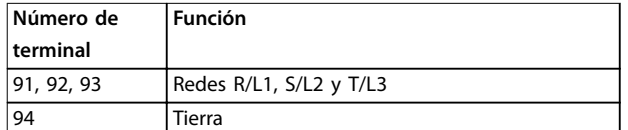

#### **Tabla 4.5 Funciones de terminales**

Asegúrese de que se suministre la corriente necesaria al convertidor de frecuencia.

Si la unidad no dispone de fusibles incorporados, asegúrese de instalar los fusibles apropiados con la intensidad nominal adecuada.

### 4.7.2 Fuente de alimentación del ventilador externo

## **AVISO!**

#### **Aplicable únicamente a los alojamientos E y F.**

Si el convertidor de frecuencia se alimenta con CC o el ventilador debe funcionar independientemente de la fuente de alimentación, utilice una fuente de alimentación externa. Realice la conexión en la tarjeta de potencia.

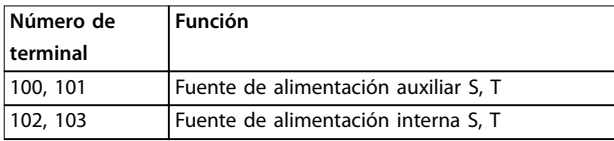

#### **Tabla 4.6 Funciones de terminales**

El conector situado en la tarjeta de potencia proporciona la conexión de la línea de tensión para los ventiladores de refrigeración. Los ventiladores están conectados de fábrica para ser alimentados desde una línea común de CA (puentes entre 100-102 y 101-103). Si se necesita una fuente de alimentación externa, retire los puentes y conecte la alimentación a los terminales 100 y 101. Proteja con un fusible de 5 A. En aplicaciones UL, el fusible debe ser LittelFuse KLK-5 o equivalente.

4.7.3 Cableado de alimentación y de control para cables no apantallados

## **ADVERTENCIA**

#### **TENSIÓN INDUCIDA**

**La tensión inducida desde los cables acoplados del motor de salida carga los condensadores del equipo, incluso si este está apagado y bloqueado. Coloque los cables de motor de múltiples convertidores de frecuencia por separado. No colocar los cables de salida separados puede provocar lesiones graves o incluso la muerte.**

## **APRECAUCIÓN**

#### **RENDIMIENTO COMPROMETIDO**

**El convertidor de frecuencia funciona de un modo menos eciente si el cableado no está aislado de una manera apropiada. Para aislar el ruido de alta frecuencia, coloque los siguientes elementos en conductos metálicos independientes:**

- **• Cableado de potencia**
- **• Cableado del motor**
- **• Cableado de control**

**Si no se aíslan estas conexiones, puede producirse una reducción del rendimiento del controlador y del equipo asociado.**

Puesto que el cableado de potencia transporta pulsos eléctricos de alta frecuencia, es importante que la potencia de entrada y del motor vayan en conductos separados. Si el cableado de la potencia de entrada va por el mismo conducto que el cableado del motor, estos pulsos pueden acoplar el ruido eléctrico en la red de alimentación. Aísle el cableado de control del cableado de potencia de tensión alta. Consulte la [Ilustración 4.5](#page-46-0).

Cuando no se utilicen cables apantallados/blindados, deberán conectarse al menos tres conductos independientes al armario de opciones del panel.

<span id="page-46-0"></span>

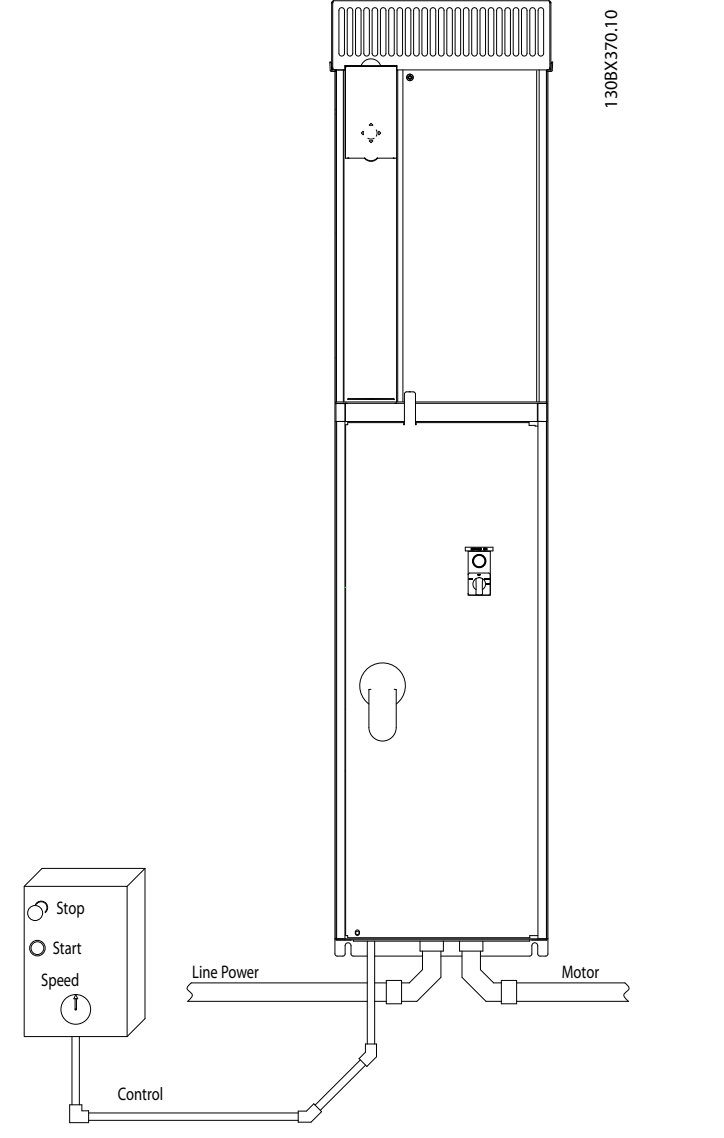

**Ilustración 4.5 Ejemplo de instalación eléctrica correcta utilizando un conducto**

<span id="page-47-0"></span>**Instalación eléctrica VLT**® **AutomationDrive FC 302 Low Harmonic Drive 132-630 kW**

## 4.7.4 Desconexiones de red

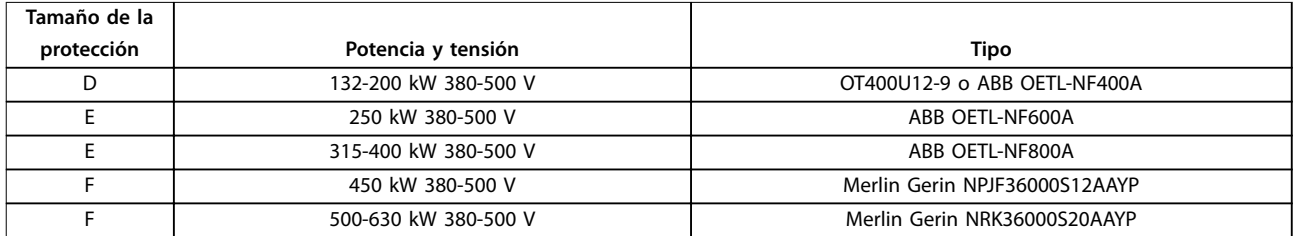

#### **Tabla 4.7 Desconexiones de red recomendadas**

#### 4.7.5 Magnetotérmicos para bastidor F

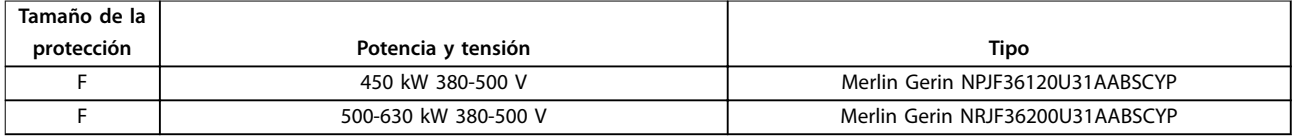

#### **Tabla 4.8 Magnetotérmicos recomendados**

## 4.7.6 Contactores de red del bastidor F

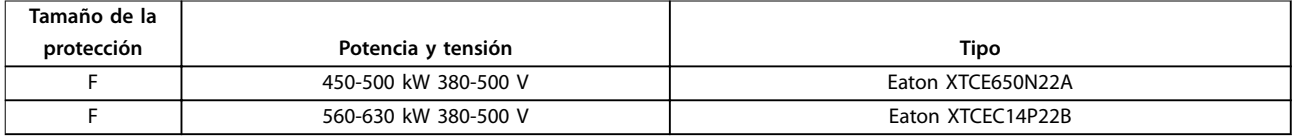

**Tabla 4.9 Contactores recomendados**

## 4.8 Cableado de control

## 4.8.1 Recorrido de los cables de control

Sujete todos los cables de control al recorrido designado para ellos, como se muestra en la [Ilustración 4.6](#page-48-0), la [Ilustración 4.7](#page-48-0), la [Ilustración 4.8](#page-48-0) y la [Ilustración 4.9](#page-49-0). Recuerde conectar los apantallamientos de un modo correcto para asegurar una óptima inmunidad eléctrica.

#### **Conexión del bus de campo**

La conexiones se hacen a las opciones correspondientes de la tarjeta de control. Para obtener más información, consulte el manual correspondiente del bus de campo. El cable debe introducirse a través del punto de acceso superior o colocarse en el trayecto proporcionado en el interior del convertidor de frecuencia y sujetarse conjuntamente con otros cables de control (consulte la [Ilustración 4.6](#page-48-0), la [Ilustración 4.7](#page-48-0) y la [Ilustración 4.8](#page-48-0)).

130BE138.10

130BE137.10

Danfoss

<span id="page-48-0"></span>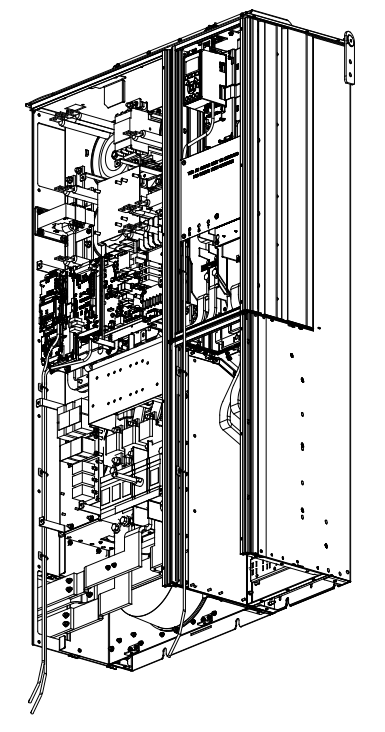

**Ilustración 4.6 Trayecto del cableado de la tarjeta de control en alojamiento de tamaño D1n**

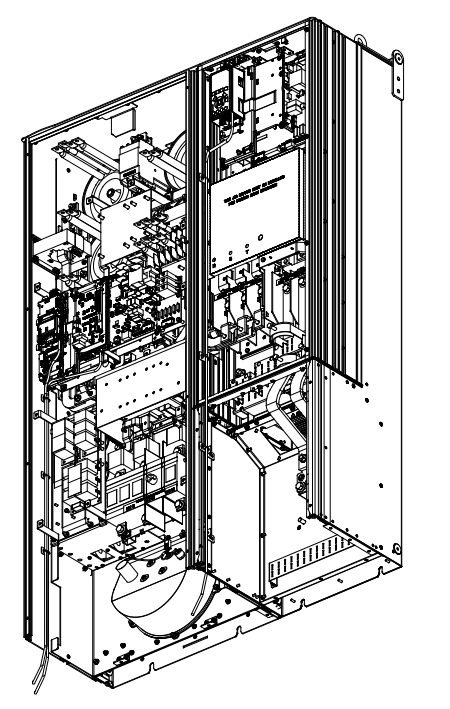

**Ilustración 4.7 Trayecto del cableado de la tarjeta de control en alojamiento de tamaño D2n**

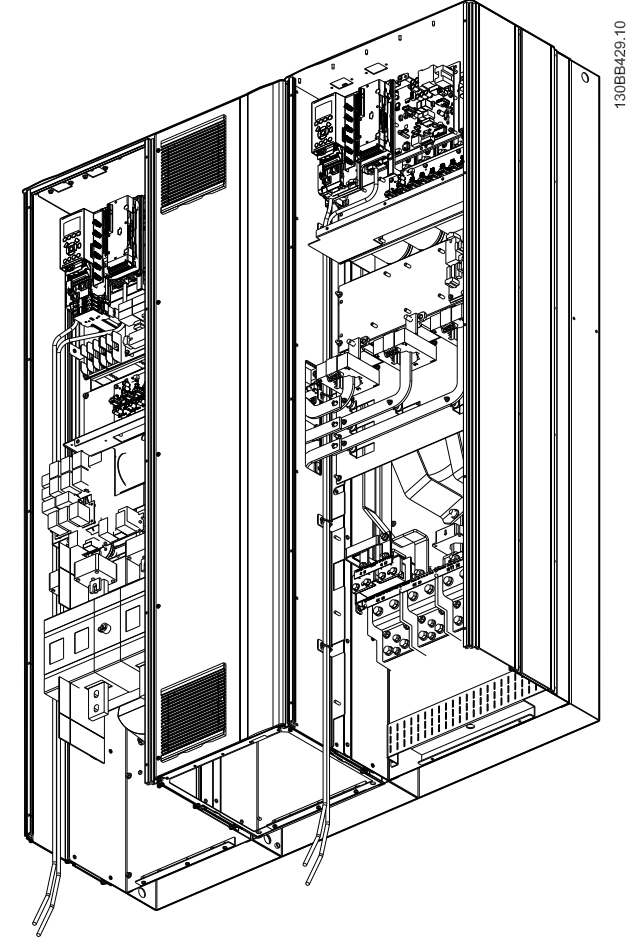

**Ilustración 4.8 Trayecto del cableado de la tarjeta de control en alojamiento de tamaño E9**

Danfoss

<span id="page-49-0"></span>**Instalación eléctrica VLT**® **AutomationDrive FC 302 Low Harmonic Drive 132-630 kW**

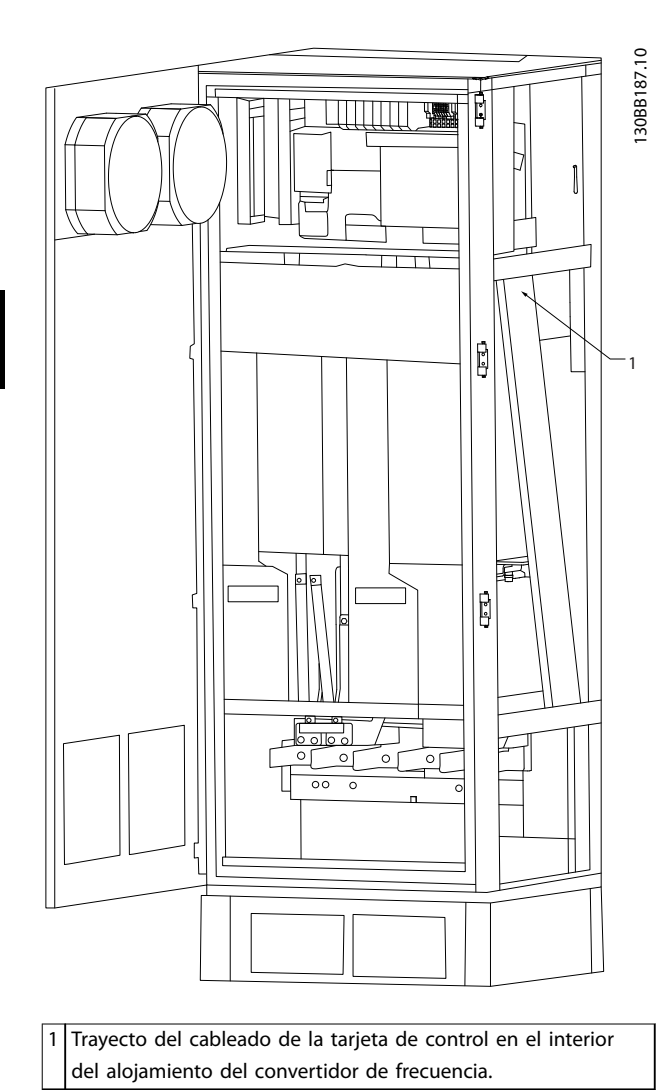

**Ilustración 4.9 Trayecto del cableado de la tarjeta de control en alojamiento de tamaño F18**

## 4.8.2 Acceso a los terminales de control

Todos los terminales de los cables de control se encuentran debajo del LCP (tanto del LCP del filtro como del convertidor de frecuencia). Se accede a ellos abriendo la puerta de la unidad.

## 4.8.3 Instalación eléctrica, terminales de control

#### **Para conectar el cable al terminal:**

1. Pele unos 9 o 10 mm de aislante.

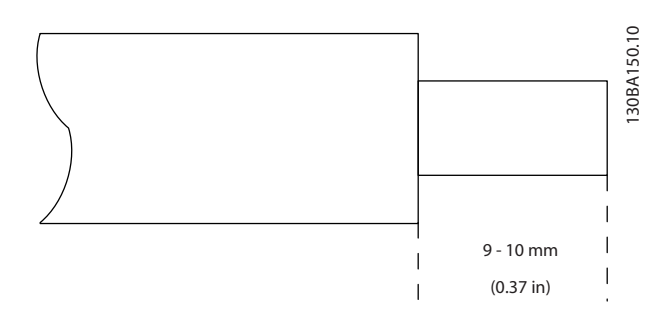

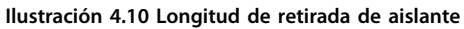

- 2. Introduzca un destornillador (máximo  $0.4 \times 2.5$  mm) en el orificio cuadrado.
- 3. Introduzca el cable en el orificio circular adyacente.

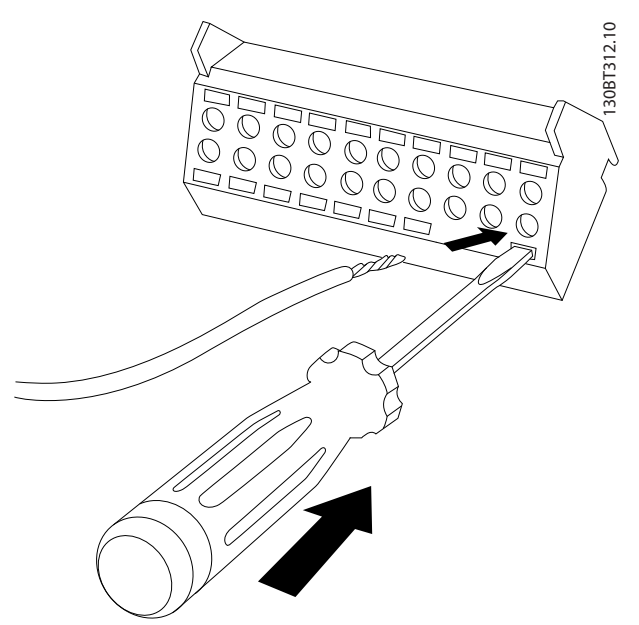

**Ilustración 4.11 Introducción del cable en el bloque de terminales**

4. Retire el destornillador. Ahora el cable está montado en el terminal.

#### **Para quitar el cable del terminal:**

- 1. Introduzca un destornillador (máximo  $0.4 \times 2.5$  mm) en el orificio cuadrado.
- 2. Saque el cable.

Danfoss

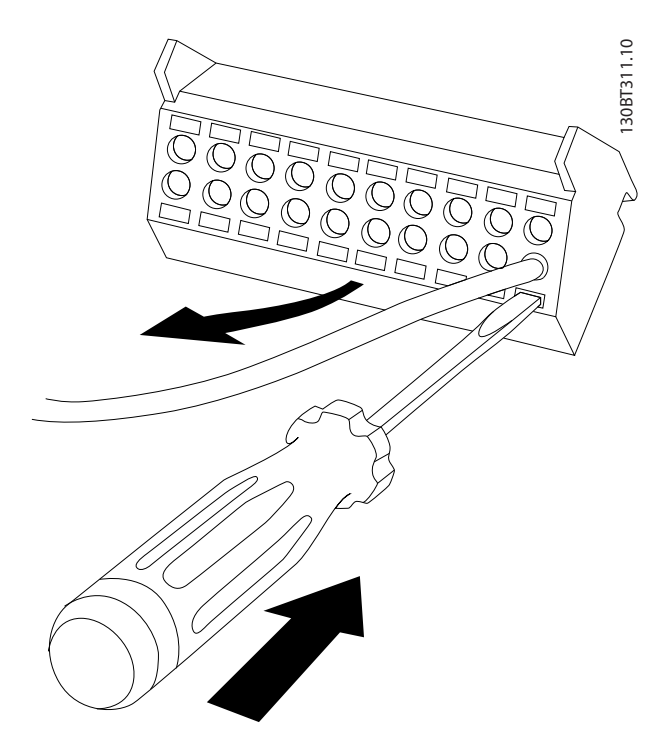

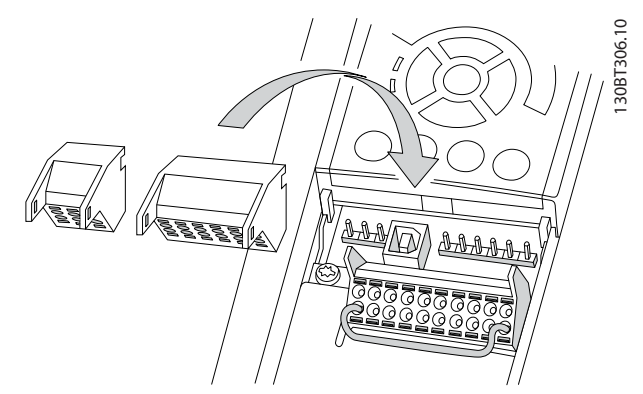

**Ilustración 4.13 Ubicación de los terminales de control**

**Ilustración 4.12 Retirada del destornillador tras la inserción del cable**

<span id="page-51-0"></span>**Instalación eléctrica VLT**® **AutomationDrive FC 302 Low Harmonic Drive 132-630 kW**

## 4.8.4 Instalación eléctrica, cables de control

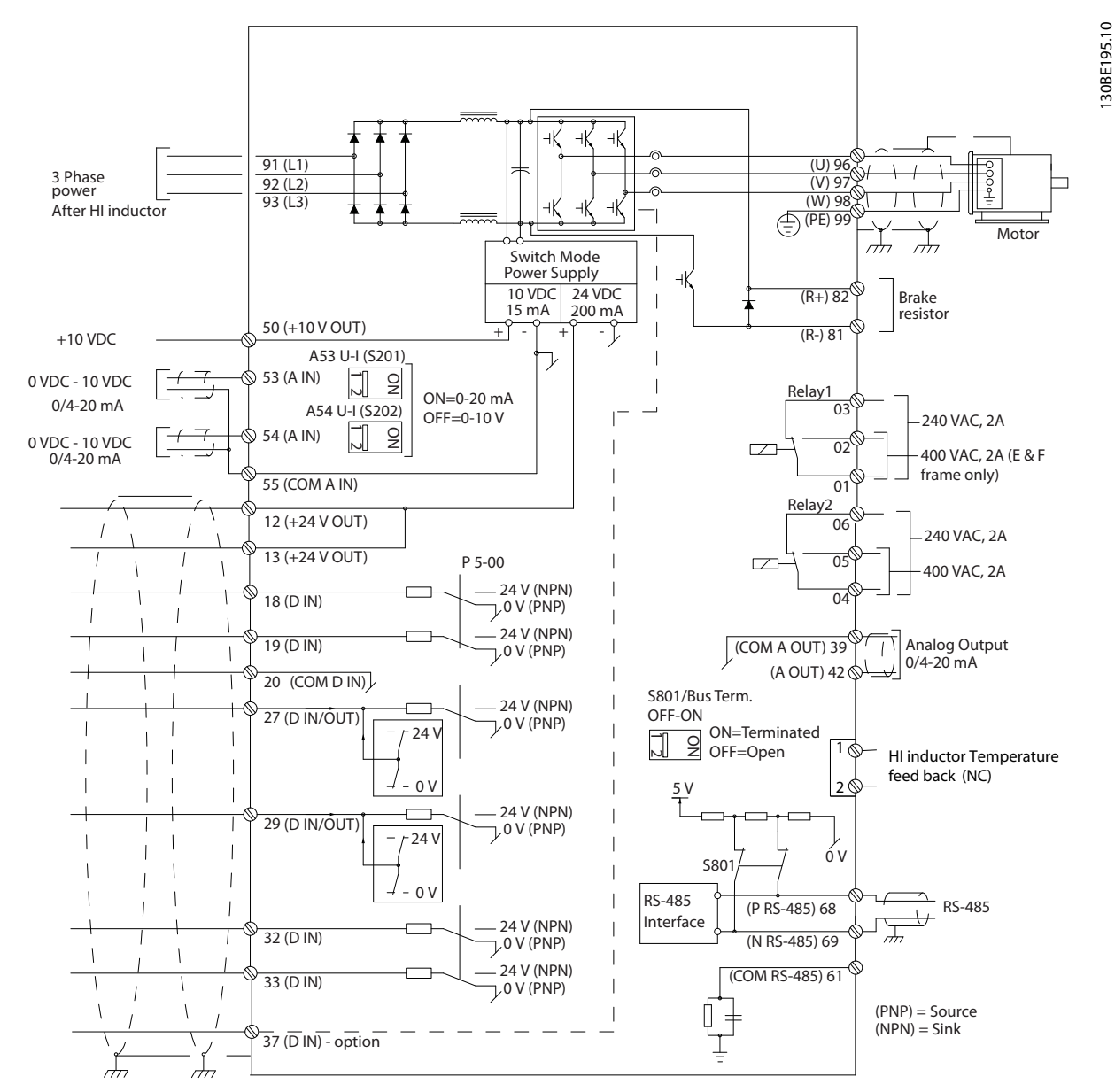

**Ilustración 4.14 Diagrama de terminales del lado del convertidor de frecuencia**

Danfoss

**4 4**

<span id="page-52-0"></span>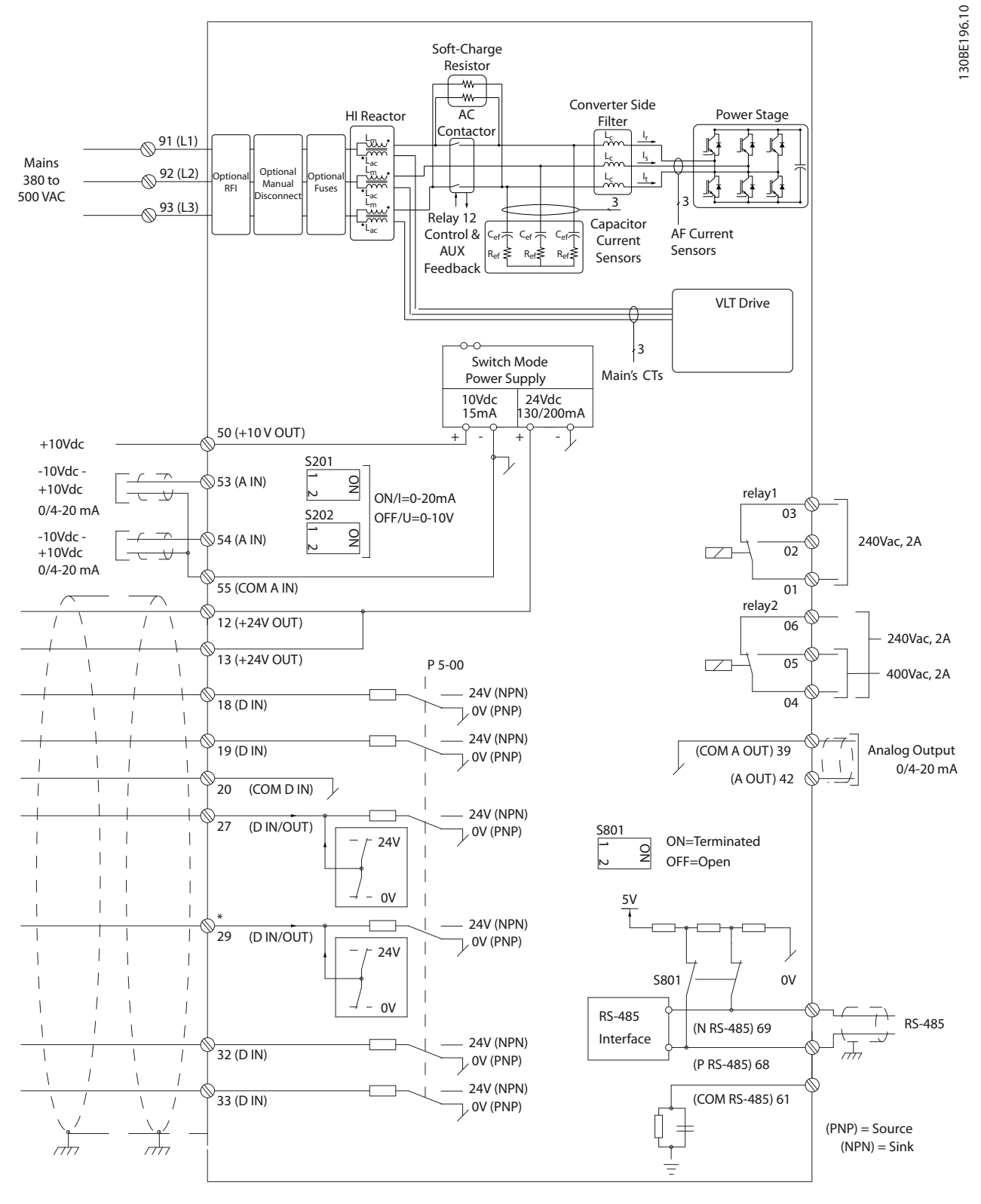

**Ilustración 4.15 Diagrama de terminales del lado del ltro**

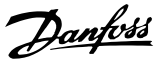

## 4.8.5 Safe Torque Off (STO)

Para ejecutar la STO, se necesita cableado adicional para el convertidor de frecuencia. Consulte el Manual de funcionamiento de Safe Torque Off para los convertidores de frecuencia VLT® para obtener más información.

## 4.9 Conexiones adicionales

### 4.9.1 Comunicación serie

RS485 es una interfaz de bus de dos cables compatible con la topología de red multipunto, es decir, en la que los nodos se pueden conectar como un bus o mediante cables conectados a una línea troncal común. Se pueden conectar un total de 32 nodos a un único segmento de red. Los repetidores dividen las redes.

## **AVISO!**

**Cada repetidor funciona como un nodo dentro del segmento en el que está instalado. Cada nodo conectado en una red determinada debe tener una dirección de nodo única en todos los segmentos.**

Cada segmento debe terminarse en ambos extremos, utilizando bien el interruptor de terminación (S801) del convertidor de frecuencia, o bien una red predispuesta de resistencias de terminación. Utilice siempre cable de par trenzado y apantallado (STP) para cablear el bus y siga siempre unas buenas prácticas de instalación. Es importante disponer de una conexión a tierra de baja impedancia para el apantallamiento de cada nodo, incluso a frecuencias altas. Conecte una gran superficie del apantallamiento a la toma de tierra, por ejemplo, mediante una abrazadera o un prensacables conductor. Puede ser necesario utilizar cables ecualizadores de potencial para mantener el mismo potencial de masa en toda la red, especialmente en instalaciones que incluyen cables largos. Para evitar diferencias de impedancia, utilice siempre el mismo tipo de cable en toda la red. Cuando conecte un motor a los convertidores de frecuencia, utilice siempre cable de motor apantallado.

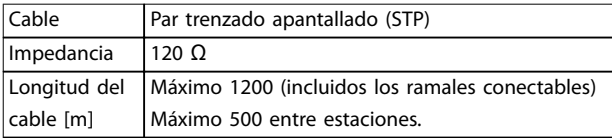

**Tabla 4.10 Recomendaciones de cable**

## 4.9.2 Control de freno mecánico

#### **En las aplicaciones de elevación/descenso, es necesario poder controlar un freno electromecánico:**

- **•** Controle el freno utilizando una salida de relé o una salida digital (terminales 27 o 29).
- **•** Mantenga la salida cerrada (sin tensión) mientras el convertidor de frecuencia no pueda controlar el motor, por ejemplo, debido a una carga demasiado pesada.
- **•** Seleccione [32] Ctrl. freno mec. en el grupo de parámetros 5-4\* Relés para las aplicaciones con freno electromecánico.
- **•** El freno queda liberado cuando la intensidad del motor supera el valor preseleccionado en el parámetro 2-20 Release Brake Current.
- **•** El freno se acciona cuando la frecuencia de salida es inferior a la frecuencia ajustada en el parámetro 2-21 Activate Brake Speed [RPM] o en el parámetro 2-22 Activate Brake Speed [Hz] y solo si el convertidor de frecuencia emite un comando de parada.

Si el convertidor de frecuencia se encuentra en modo de alarma o en una situación de sobretensión, el freno mecánico actúa inmediatamente.

## 4.9.3 Conexión en paralelo de motores

El convertidor de frecuencia puede controlar varios motores conectados en paralelo. El consumo total de corriente por parte de los motores no debe sobrepasar la corriente nominal de salida  $I_{M,N}$  del convertidor de frecuencia.

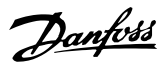

## **AVISO!**

**Las instalaciones con cables conectados a un punto común, como en la Ilustración 4.16, solo son recomendables para longitudes de cable cortas.**

## **AVISO!**

**Cuando los motores se encuentran conectados en paralelo, no puede utilizarse el parámetro 1-29 Automatic Motor Adaptation (AMA).**

## **AVISO!**

**El relé termoelectrónico (ETR) del convertidor de frecuencia no puede utilizarse como protección contra sobrecarga del motor para el motor individual de los sistemas con motores conectados en paralelo. Proporcione una mayor protección contra sobrecarga del motor, por ejemplo, mediante termistores en cada motor o relés térmicos individuales. Los magnetotérmicos no son adecuados como protección.**

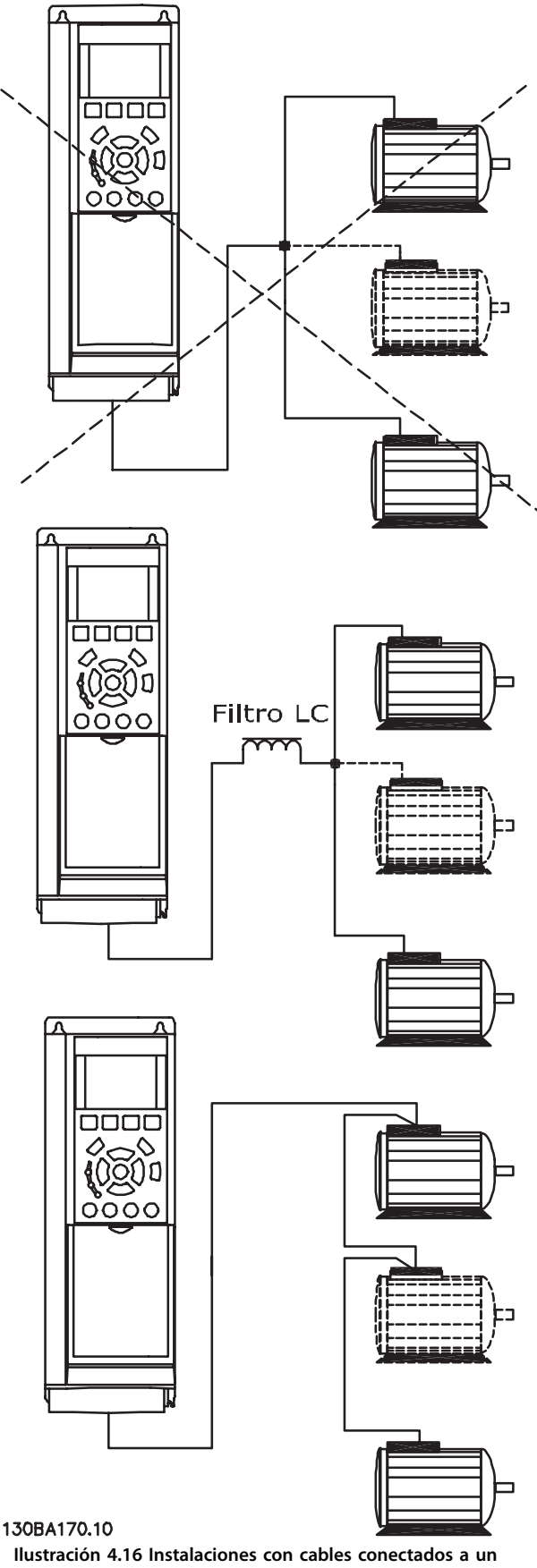

**punto común**

Es posible que surjan problemas en el arranque y con valores de r/min bajos si los motores tienen un tamaño muy distinto. La resistencia óhmica del estátor de motores pequeños, relativamente alta, requiere una tensión más alta en el arranque y con valores de r/min bajos.

## 4.9.4 Protección térmica del motor

El relé termoelectrónico del convertidor de frecuencia habrá recibido la aprobación UL de protección contra sobrecarga de un único motor cuando el parámetro 1-90 Motor Thermal Protection se ajusta en [4] Descon. ETR 1 y el parámetro 1-24 Motor Current está ajustado a la corriente nominal del motor (consulte la placa de características del mismo).

Para el mercado norteamericano: las funciones ETR proporcionan una protección de sobrecarga del motor de clase 20, de acuerdo con el Código Nacional de Seguridad Eléctrica (NEC).

Para la protección térmica del motor, también se puede utilizar la VLT® PTC Thermistor Card MCB 112. Esta tarjeta cuenta con la certificación ATEX para proteger motores en zonas con peligro de explosiones, Zona 1/21 y Zona 2/22. Si el parámetro 1-90 Motor Thermal Protection está ajustado en [20] ATEX ETR y se combina con la MCB 112, se puede controlar un motor Ex-e en zonas con riesgo de explosión. Consulte la Guía de programación para obtener más información sobre cómo configurar el convertidor de frecuencia para un funcionamiento seguro de motores Ex- -e.

## 4.9.5 Selección de la entrada de tensión/ intensidad (interruptores)

Los terminales de red analógicos 53 y 54 permiten seleccionar señales de entrada tanto para la tensión (0-10 V) como para la intensidad (0/4-20 mA). Consulte la [Ilustración 4.14](#page-51-0) y la [Ilustración 4.15](#page-52-0) para conocer la ubicación de los terminales de control en el interior del convertidor de frecuencia de bajos armónicos.

#### **Ajustes predeterminados de los parámetros:**

- **•** Terminal 53: señal de referencia de velocidad en lazo abierto (consulte el parámetro 16-61 Terminal 53 Switch Setting).
- **•** Terminal 54: señal de realimentación en lazo cerrado (consulte el parámetro 16-63 Terminal 54 Switch Setting).

## **AVISO!**

## **DESCONECTE LA ALIMENTACIÓN**

**Desconecte la alimentación del convertidor de frecuencia de bajos armónicos antes de cambiar las posiciones del interruptor.**

- 1. Extraiga el LCP (consulte la *llustración 4.17*).
- 2. Retire cualquier equipo opcional que cubra los interruptores.
- 3. Configure los interruptores A53 y A54 para seleccionar el tipo de señal. U selecciona la tensión; I selecciona la intensidad.

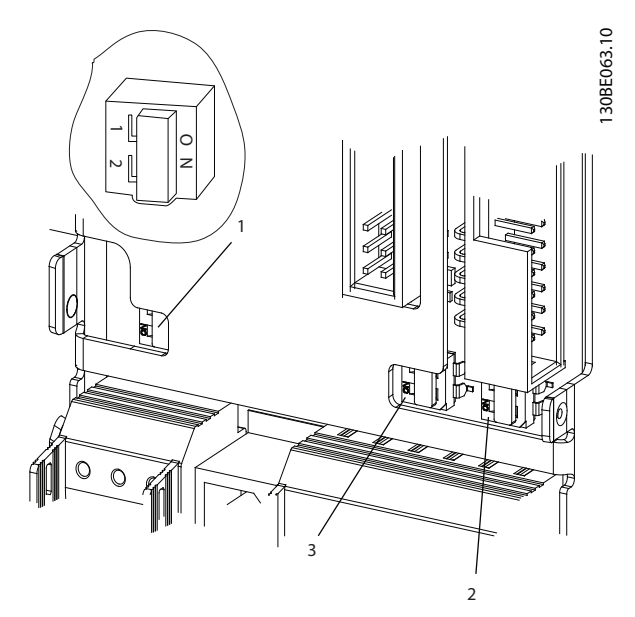

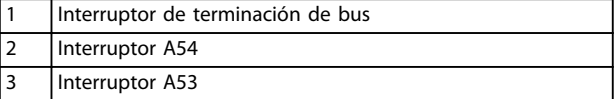

**Ilustración 4.17 Ubicaciones del interruptor de terminación de bus y de los interruptores A53 y A54**

## 4.10 Ajuste final y prueba

Antes de poner en funcionamiento el convertidor de frecuencia, realice una prueba final de la instalación:

- 1. Localice la placa de características del motor para saber si el motor está conectado en estrella (Y) o en triángulo (Δ).
- 2. Escriba los datos de la placa de características del motor en esta lista de parámetros. Acceda a la lista pulsando la tecla [Quick Menu] y seleccionando Q2 Ajuste rápido. Consulte la [Tabla 4.11](#page-56-0).

#### <span id="page-56-0"></span>**Instalación eléctrica Manual de funcionamiento**

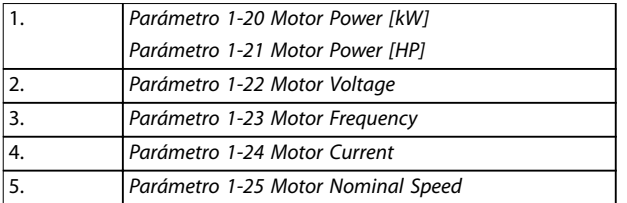

#### **Tabla 4.11 Parámetros de Ajuste rápido**

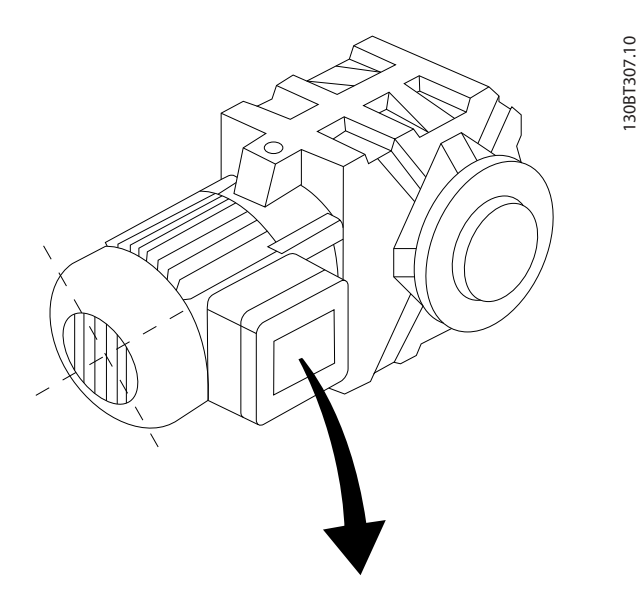

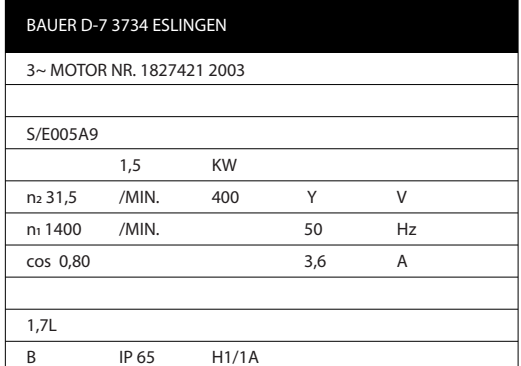

**Ilustración 4.18 Placa de características del motor**

- 3. Realice una adaptación automática del motor (AMA) para garantizar un rendimiento óptimo.
	- 3a Conecte el terminal 27 al terminal 12 o establezca el parámetro 5-12 Terminal 27 Digital Input a [0] Sin función.
	- 3b Active el AMA en el parámetro 1-29 Automatic Motor Adaptation (AMA).
	- 3c Elija entre un AMA reducido o completo. Si se monta un filtro LC, ejecute solo el AMA reducido o bien retire el filtro LC durante el procedimiento AMA.

3d Pulse [OK]. El display muestra el mensaje Pulse [Hand on] para arrancar.

<u>Danfoss</u>

- 3e Pulse [Hand On]. Una barra de progreso indica si el AMA está en proceso.
- 3f Pulse [Off]: el convertidor de frecuencia entrará en modo de alarma y el display mostrará que el usuario ha finalizado el AMA.

#### **Parada del AMA durante el funcionamiento**

#### **AMA correcto**

- **•** El display muestra el mensaje «Pulse la tecla [OK] para finalizar el AMA».
- **•** Pulse [OK] para salir del estado AMA.

#### **AMA fallido**

- **•** El convertidor de frecuencia entra en modo de alarma. Se puede encontrar una descripción de la alarma en el [capétulo 7 Mensajes de estado](#page-75-0).
- **•** El valor de informe del registro de alarmas muestra la última secuencia de medición llevada a cabo por el AMA antes de que el convertidor de frecuencia entrase en modo de alarma. Este número, junto con la descripción de la alarma, ayuda a solucionar problemas. Indique el número y la descripción de la alarma cuando se ponga en contacto con el personal de asistencia de Danfoss.

Un AMA fallido se debe a la introducción incorrecta de los datos de la placa de características del motor o a una diferencia demasiado grande entre la potencia del motor y la del convertidor de frecuencia.

**Ajuste los límites deseados para la velocidad y el tiempo de rampa.**

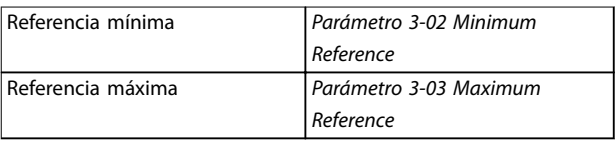

#### **Tabla 4.12 Parámetros de referencia**

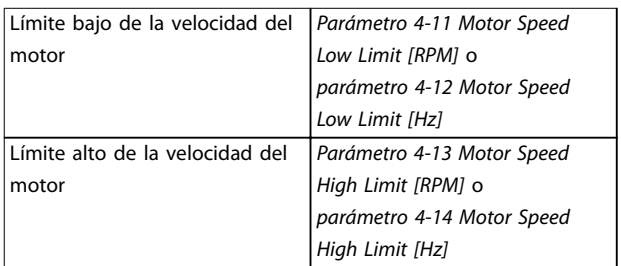

**Tabla 4.13 Límites de velocidad**

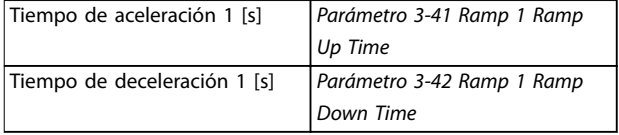

**Tabla 4.14 Tiempos de rampa**

## 4.11 Opciones de bastidor F

#### **Calefactores y termostato**

Hay calefactores montados en el armario interior de los convertidores de frecuencia de bastidor F. Estos calefactores se controlan mediante un termostato automático y ayudan a controlar la humedad del interior del alojamiento. Con los ajustes predeterminados, el termostato enciende los calefactores a 10 °C (50 °F) y los apaga a 15,6 °C (60 °F).

#### **Luz de alojamiento con enchufe de alimentación**

Una luz montada en el interior del armario del convertidor de frecuencia de bastidor F mejora la visibilidad durante las operaciones de servicio y mantenimiento. El armario incluye una toma eléctrica para conectar temporalmente herramientas u otros dispositivos, disponibles en dos tipos de tensión:

- **•** 230 V, 50 Hz, 2,5 A, CE/ENEC
- **•** 120 V, 60 Hz, 5 A, UL/cUL

#### **Conguración de las tomas del transformador**

Si la luz del armario, la toma eléctrica y/o los calefactores y el termostato están instalados, el transformador T1 requiere que sus tomas se ajusten a la tensión de entrada adecuada. Un convertidor de frecuencia de 380-480/500 V se ajustará inicialmente a la toma de 525 V para garantizar que no se produzca sobretensión en el equipo secundario si la toma no se modifica antes de conectar la alimentación. Consulte la Tabla 4.15 para ajustar la toma correcta en el terminal T1 situado en el armario del rectificador.

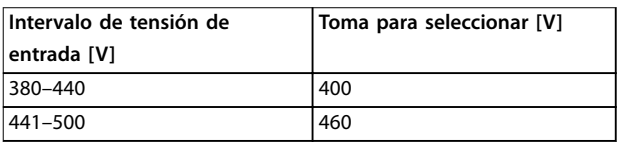

**Tabla 4.15 Conguración de las tomas del transformador**

#### **Terminales NAMUR**

NAMUR es una asociación internacional de usuarios de tecnología de automatización de procesos en Alemania, sobre todo de los sectores químico y farmacéutico. Esta opción proporciona terminales organizados y etiquetados de acuerdo con las especificaciones de la norma NAMUR para terminales de entrada y salida de convertidores de frecuencia. Esto requiere una VLT® PTC Thermistor Card MCB 112 y una VLT® Extended Relay Card MCB 113.

#### **RCD (dispositivo de corriente diferencial)**

Utiliza el método de equilibrado central para supervisar las corrientes de fallo a tierra en sistemas conectados a tierra y en sistemas conectados a tierra de alta resistencia (sistemas TN y TT en la terminología CEI). Hay un valor de consigna de advertencia previa (un 50 % del valor de consigna de alarma principal) y uno de alarma principal. Para cada valor de consigna hay asociado un relé de alarma SPDT para uso externo. Requiere un transformador de corriente externo de tipo ventana (suministrado e instalado por el cliente).

- **Integrado en el circuito de Safe Torque Off del** convertidor de frecuencia.
- **•** El dispositivo CEI 60755 de tipo B supervisa las corrientes de fallo a tierra de CA, CC con pulsos y CC pura.
- **Indicador LED de gráfico de barras para el nivel** de corriente de fallo a tierra desde el 10 hasta el 100 % del valor de consigna.
- **•** Memoria de fallos.
- **•** Tecla TEST/RESET.

#### **Monitor de resistencia de aislamiento (IRM)**

Supervisa la resistencia del aislamiento en sistemas sin toma de tierra (sistemas IT en terminología CEI) entre los conductores de fase del sistema y la toma de tierra. Hay una advertencia previa mediante resistencia y un valor de consigna de alarma principal para el nivel de aislamiento. Hay un relé de alarma SPDT para uso externo asociado a cada valor de consigna.

## **AVISO!**

**Solo puede conectarse un sistema de control de resistencia del aislamiento a cada sistema sin toma de tierra (IT).**

- Integrado en el circuito de safe torque off del convertidor de frecuencia.
- **•** Visualización LCD del valor en ohmios de la resistencia del aislamiento.
- **•** Memoria de fallos.
- **•** Teclas INFO, TEST y RESET.

**Parada de emergencia CEI con relé de seguridad Pilz** Incluye un botón de parada de emergencia redundante de cuatro cables montado en el frontal del alojamiento y un relé Pilz que lo supervisa junto con el circuito de STO (Safe Torque Off) del convertidor de frecuencia y el contactor de red situado en el armario de opciones.

#### **Arrancadores manuales del motor**

Proporcionan potencia trifásica para los ventiladores eléctricos que suelen necesitar los motores de mayor tamaño. La alimentación de los arrancadores proviene del lado de carga de cualquier contactor, magnetotérmico o interruptor de desconexión suministrado. La alimentación se activa antes de cada arrancador del motor y se desactiva cuando la alimentación de entrada al convertidor de frecuencia está desconectada. Pueden usarse hasta dos arrancadores (uno si se ha solicitado un circuito de 30 A protegido por fusible) y se integran en el circuito de STO del convertidor de frecuencia.

La unidad presenta las siguientes funciones:

- **•** Interruptor de funcionamiento (activado/ desactivado).
- **•** Protección contra cortocircuitos y sobrecargas con función de prueba.
- **•** Función de reset manual.

#### **30 A, terminales protegidos con fusible**

- **•** Potencia trifásica ajustada a la tensión de red entrante para alimentar equipos auxiliares del cliente.
- **•** No disponible si se seleccionan dos arrancadores manuales del motor.
- **•** Los terminales estarán desactivados cuando la alimentación de entrada al convertidor de frecuencia esté desconectada.
- **•** La alimentación para los terminales protegidos por fusible se suministra desde el lado de carga de cualquier contactor, magnetotérmico o interruptor de desconexión suministrado.

En aplicaciones en las que el motor se utiliza como freno, se genera energía en el motor y se devuelve al convertidor de frecuencia. Si la energía no puede ser transportada de nuevo al motor, se incrementará la tensión en la línea de CC del convertidor de frecuencia. En aplicaciones con frenados frecuentes y/o cargas de inercia elevada, este aumento puede producir una desconexión por sobretensión en el convertidor de frecuencia y, finalmente, una parada del sistema. Se utilizan resistencias de freno para disipar el exceso de energía resultante del frenado regenerativo. La resistencia se selecciona conforme a su valor en ohmios, su velocidad de disipación de potencia y su tamaño físico. Danfoss ofrece una amplia variedad de resistencias diseñadas específicamente para los convertidores de frecuencia de Danfoss.

Danfoss

## 5 Arranque y pruebas de funcionamiento

## 5.1 Instrucciones de seguridad

Consulte el [capétulo 2 Seguridad](#page-23-0) para conocer las instrucciones de seguridad generales.

## **ADVERTENCIA**

#### **TENSIÓN ALTA**

**Los convertidores de frecuencia contienen tensión alta cuando están conectados a una potencia de entrada de red de CA. En caso de que la instalación, el arranque y el mantenimiento no fueran efectuados por personal cualicado, podrían causarse lesiones graves o incluso la muerte.**

**• La instalación, puesta en marcha y mantenimiento solo deben realizarlos personal** cualificado.

#### **Antes de conectar la potencia:**

- 1. Cierre correctamente la cubierta.
- 2. Compruebe que todos los prensacables estén bien apretados.

## 5.1.1 Arranque previo

**APRECAUCIÓN** 

3. Asegúrese de que la potencia de entrada de la unidad esté desactivada y bloqueada. No confíe en los interruptores de desconexión del convertidor de frecuencia para aislar la potencia de entrada.

Danfoss

- 4. Compruebe que no haya tensión en los terminales de entrada L1 (91), L2 (92) y L3 (93), ni entre fases ni de fase a conexión a tierra.
- 5. Compruebe que no haya tensión en los terminales de salida 96 (U), 97(V) y 98 (W), ni entre fases ni de fase a conexión a tierra.
- 6. Confirme la continuidad del motor midiendo los valores en ohmios en los pares U-V (96-97), V-W (97-98) y W-U (98-96).
- 7. Compruebe la correcta conexión a tierra del convertidor de frecuencia y del motor.
- 8. Revise el convertidor de frecuencia en busca de conexiones sueltas en los terminales.
- 9. Confirme que la tensión de alimentación es compatible con la del convertidor de frecuencia y la del motor.

**Antes de aplicar potencia a la unidad, inspeccione toda la instalación tal y como se indica en la Tabla 5.1. Marque los elementos una vez los haya inspeccionado.**

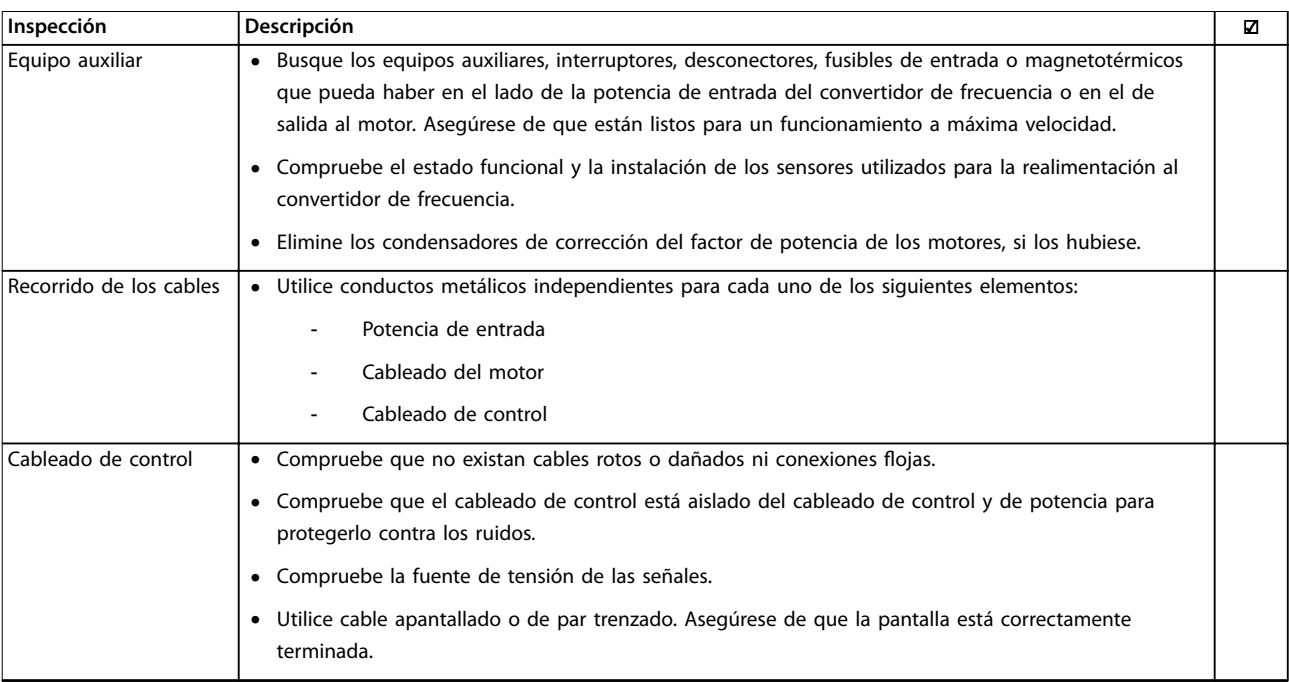

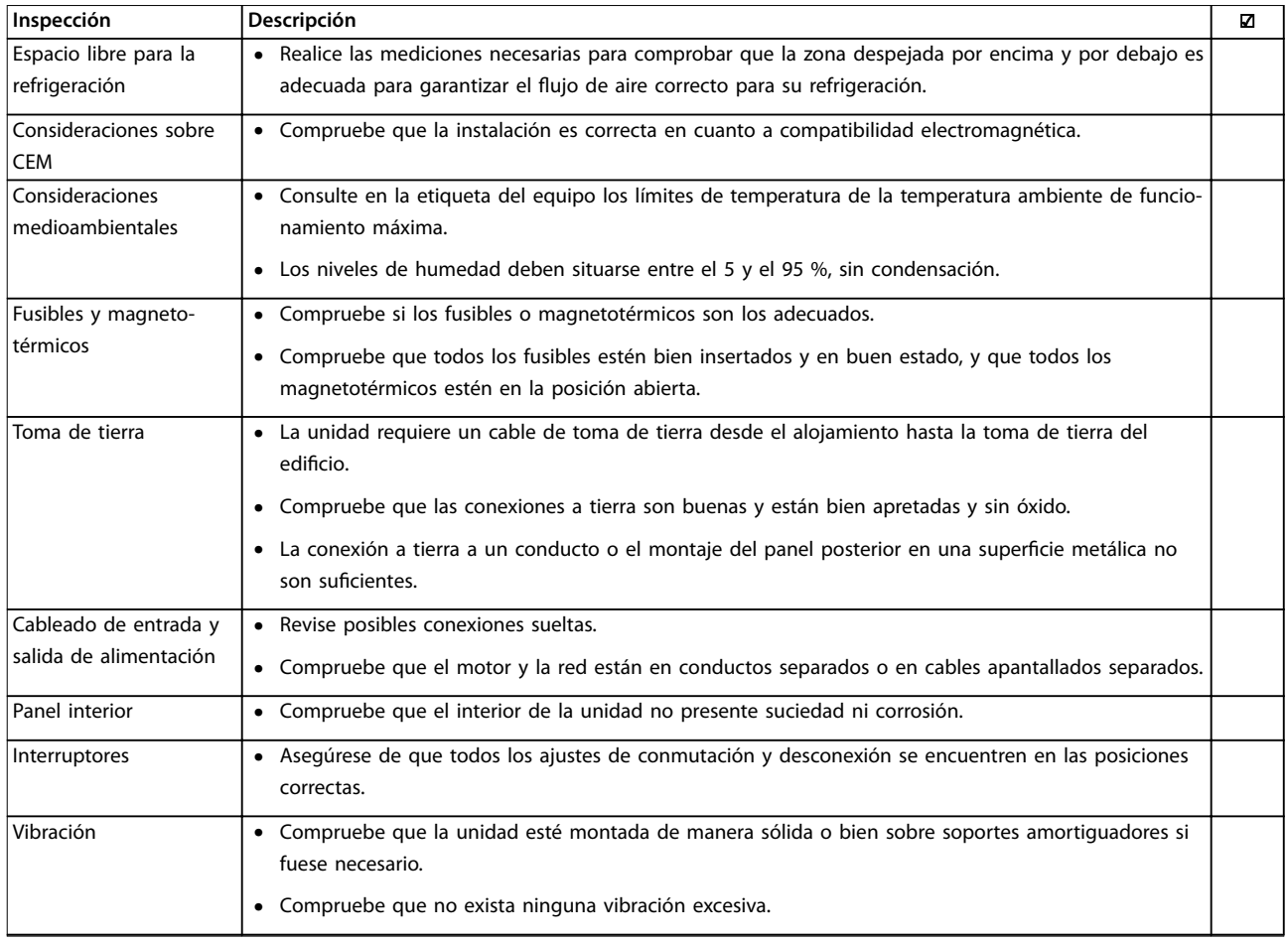

**Tabla 5.1 Lista de vericación de arranque**

## 5.2 Conexión de potencia al equipo

# **ADVERTENCIA**

### **¡TENSIÓN ALTA!**

**Los convertidores de frecuencia contienen tensiones altas cuando están conectados a la red de CA. La instalación, la puesta en marcha y el mantenimiento solo deben ser realizados por personal cualicado. No seguir estas recomendaciones puede ser causa de lesiones serias e incluso muerte.**

# **ADVERTENCIA**

## **¡ARRANQUE ACCIDENTAL!**

**Cuando el convertidor de frecuencia se conecta a la red de CA, el motor puede arrancar en cualquier momento. El convertidor de frecuencia, el motor y cualquier equipo accionado deben estar listos para funcionar. En caso contrario, podrían causarse lesiones personales o incluso la muerte, así como daños al equipo u otros objetos.**

1. Confirme que la tensión de entrada está equilibrada en un margen del 3 %. De no ser así, corrija el desequilibrio de tensión de entrada antes de continuar.

- 2. Asegúrese de que el cableado del equipo opcional, si lo hay, es compatible con la aplicación de la instalación.
- 3. Asegúrese de que todos los dispositivos del operador están apagados. Las puertas del panel deben estar cerradas o montadas en la cubierta.
- 4. Encienda la alimentación de la unidad. No arranque el convertidor de frecuencia en este momento. En el caso de unidades con interruptor de desconexión, active el interruptor para conectar la alimentación.

## **AVISO!**

**Cuando en la línea de estado de la parte inferior del LCP aparece FUNCIONAMIENTO POR INERCIA REMOTA AUTOMÁTICA o se visualiza Alarma 60 Parada externa, esto indica que la unidad está lista para funcionar pero falta una entrada en el terminal 27.**

**5 5**

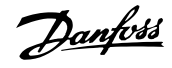

## <span id="page-61-0"></span>5.3 Funcionamiento del panel de control local

## 5.3.1 Panel de control local

El panel de control local (LCP) es la combinación del display y el teclado de la parte frontal de la unidad. El convertidor de frecuencia de bajos armónicos incluye 2 LCP: uno para controlar el lado del convertidor de frecuencia y otro para controlar el lado del filtro.

#### **El LCP dispone de varias funciones:**

- **•** Control de la velocidad del convertidor de frecuencia en modo local.
- **•** Arranque y parada en modo local.
- **•** Visualización de los datos de funcionamiento, del estado y de advertencias y alarmas.
- **•** Programación de las funciones del convertidor de frecuencia y del filtro activo.
- **•** Reinicio manual del convertidor de frecuencia o del filtro activo tras un fallo cuando el reinicio automático está inactivo.

## **AVISO!**

**Para la puesta en servicio a través del PC, instale el Software de conguración MCT 10. El software se puede descargar (versión básica) o pedir (versión avanzada, número de pedido 130B1000). Para obtener más información y descargarlo, consulte [www.danfoss.com/](http://www.danfoss.com/BusinessAreas/DrivesSolutions/Software+MCT10/MCT10+Downloads.htm) [BusinessAreas/DrivesSolutions/Software+MCT10/](http://www.danfoss.com/BusinessAreas/DrivesSolutions/Software+MCT10/MCT10+Downloads.htm) [MCT10+Downloads.htm](http://www.danfoss.com/BusinessAreas/DrivesSolutions/Software+MCT10/MCT10+Downloads.htm).**

## 5.3.2 Diseño del LCP

El LCP se divide en cuatro grupos funcionales (consulte la Ilustración 5.1).

- A. Área del display
- B. Teclas de menú del display
- C. Teclas de navegación y luces indicadoras (LED)
- D. Teclas de funcionamiento y reinicio

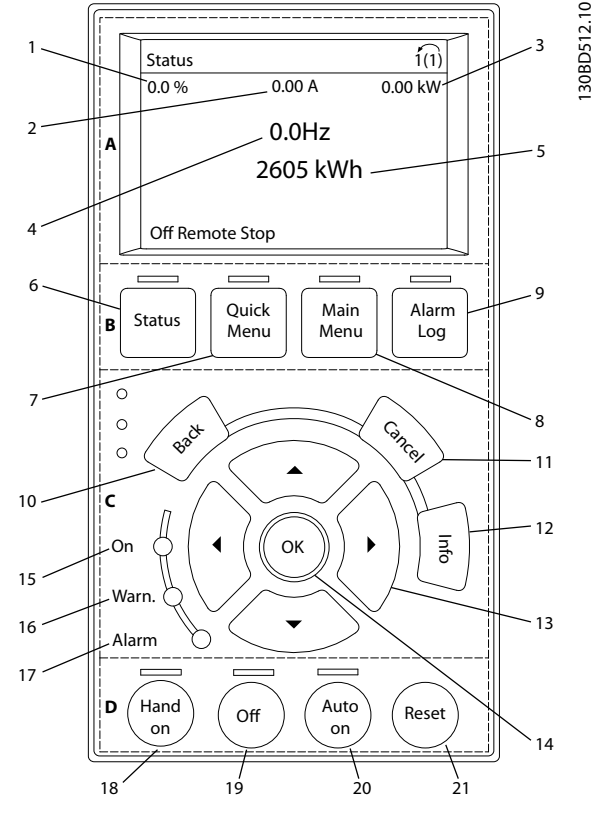

**Ilustración 5.1 Panel de control local (LCP)**

#### **A. Área del display**

El área del display se activa cuando el convertidor de frecuencia recibe potencia de la tensión de red, a través de un terminal de bus de CC o de un suministro externo de 24 V CC.

La información visualizada en el LCP puede personalizarse para la aplicación del usuario. Seleccione las opciones en el Menú rápido Q3-13 Ajustes de display.

| Llamad | <b>Display</b> | Número de | Ajustes predeter- |  |
|--------|----------------|-----------|-------------------|--|
| a      |                | parámetro | minados           |  |
|        | 1.1            | $0 - 20$  | Referencia %      |  |
|        | 1.2            | $0 - 21$  | Intensidad motor  |  |
| २      | 1.3            | $0 - 22$  | Potencia [kW]     |  |
|        | $\mathfrak z$  | $0 - 23$  | Frecuencia        |  |
|        | ঽ              | $0 - 24$  | Contador KWh      |  |

**Tabla 5.2 Leyenda de la Ilustración 5.1, área del display (Lado del convertidor de frecuencia)**

#### **B. Teclas de menú del display**

Las teclas del menú se utilizan para acceder al menú de ajuste de parámetros, para cambiar entre los modos del display de estado durante el funcionamiento normal y para visualizar los datos del registro de fallos.

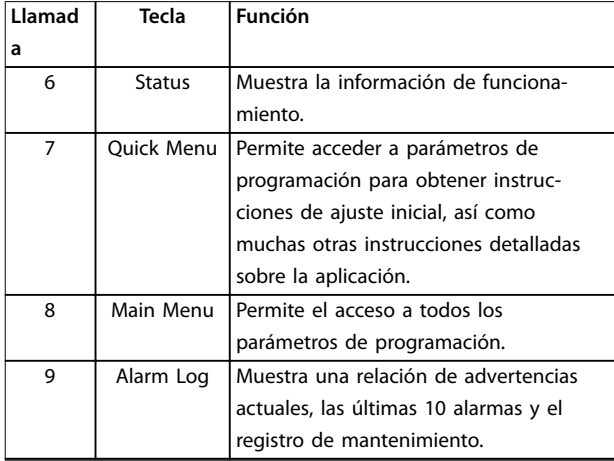

**Tabla 5.3 Leyenda de la [Ilustración 5.1](#page-61-0), teclas de menú del display**

#### **C. Teclas de navegación y luces indicadoras (LED)**

Las teclas de navegación se utilizan para programar funciones y desplazar el cursor del display. Las teclas de navegación también permiten el control de velocidad en funcionamiento local (manual). También hay tres luces indicadoras del estado del convertidor de frecuencia en esta área.

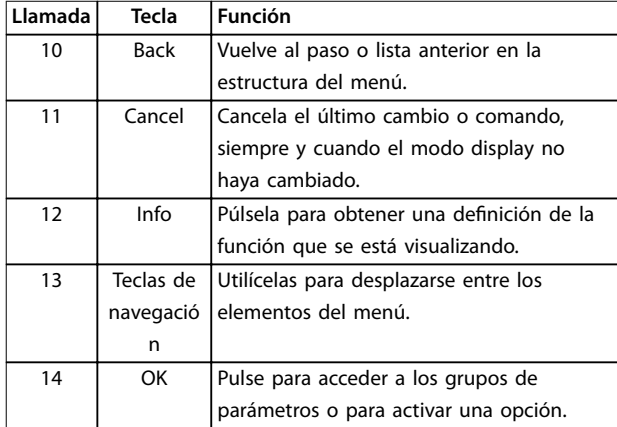

**Tabla 5.4 Leyenda de la [Ilustración 5.1](#page-61-0), teclas de navegación**

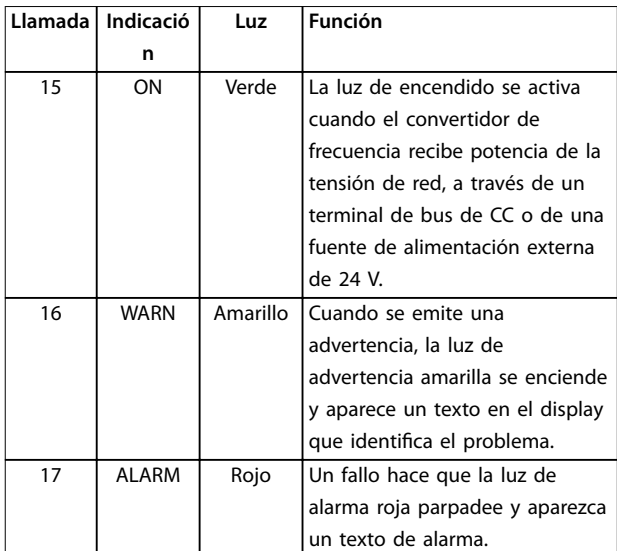

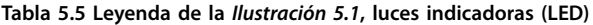

#### **D. Teclas de funcionamiento y reinicio**

Las teclas de funcionamiento están en la parte inferior del LCP.

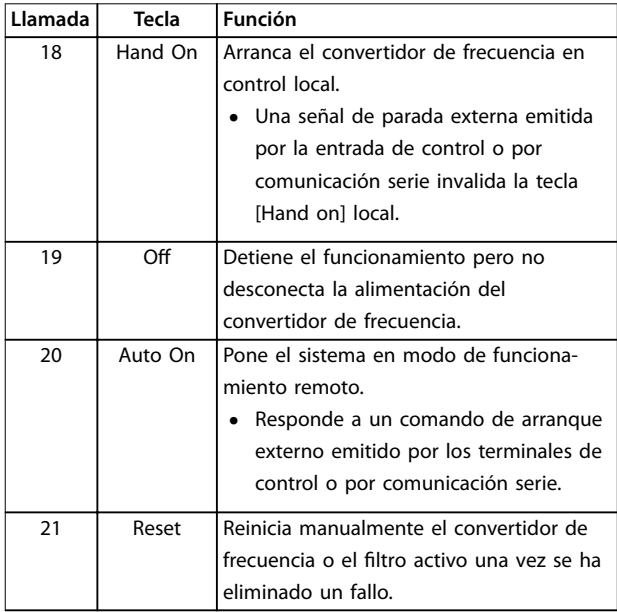

**Tabla 5.6 Leyenda de la [Ilustración 5.1](#page-61-0), teclas de funcionamiento y reinicio**

## **AVISO!**

**El contraste del display se puede ajustar pulsando las teclas [Status] y [**▲**] / [**▼**].**

**5 5**

## 5.3.3 Ajustes de parámetros

El establecimiento de la programación adecuada para aplicaciones requiere a menudo el ajuste de las funciones en diferentes parámetros relacionados.

Los datos de programación se almacenan internamente en el convertidor de frecuencia.

- **•** Para hacer una copia de seguridad, cargue los datos en la memoria del LCP.
- **•** Para descargar los datos a otro convertidor de frecuencia, conecte el LCP a esa unidad y descargue los ajustes guardados.
- **•** El restablecimiento de los ajustes predeterminados de fábrica no cambia los datos almacenados en la memoria del LCP.

## 5.3.4 Cargar / descargar datos al / del LCP

- 1. Pulse [Off] para detener el funcionamiento antes de cargar o descargar datos.
- 2. Pulse [Main Menu] parámetro 0-50 LCP Copy y después pulse [OK].
- 3. Seleccione [1] Trans. LCP tod. par. para cargar los datos al LCP o seleccione [2] Tr d LCP tod. par. para descargar datos del LCP.
- 4. Pulse [OK]. Una barra de progreso muestra el proceso de carga o de descarga.
- 5. Pulse [Hand On] o [Auto On] para volver al funcionamiento normal.

## 5.3.5 Cambio de los ajustes de parámetros

Se puede acceder a los ajustes de parámetros y modificarlos desde el Menú rápido o desde el Menú principal. El Menú rápido solo permite acceder a un número limitado de parámetros.

- 1. Pulse [Quick Menu] o [Main Menu] en el LCP.
- 2. Pulse [▲] [▼] para desplazarse por los grupos de parámetros; pulse [OK] para seleccionar un grupo de parámetros.
- 3. Pulse [▲] [▼] para desplazarse por los parámetros; pulse [OK] para seleccionar un parámetro.
- 4. Pulse [▲] [▼] para cambiar el valor de ajuste de un parámetro.
- 5. Pulse [◄] [►] para saltarse un dígito cuando se está editando un parámetro decimal.
- 6. Pulse [OK] para aceptar el cambio.

7. Pulse [Back] dos veces para entrar en Estado, o bien pulse [Main Menu] una vez para entrar en el Menú principal.

Danfoss

#### **Visualización de los cambios**

En el Menú rápido Q5, Changes Made (Cambios realizados), se muestra una lista de todos los parámetros modificados desde los ajustes predeterminados.

- **•** La lista muestra únicamente los parámetros que se han cambiado en el ajuste de edición actual.
- **•** No se indican los parámetros que se han restablecido a los valores predeterminados.
- **•** El mensaje «Vacío» indica que no se ha cambiado ningún parámetro.

## 5.3.6 Restablecimiento de los ajustes predeterminados

## **AVISO!**

**Existe el riesgo de perder los registros de seguimiento y programación al restablecer los ajustes predeterminados. Para obtener una copia de seguridad, cargue los datos al LCP antes de la inicialización.**

El restablecimiento de los ajustes predeterminados de los parámetros se lleva a cabo a través de la inicialización del convertidor de frecuencia. La inicialización puede efectuarse a través del parámetro 14-22 Operation Mode (recomendado) o manualmente.

- **•** La inicialización mediante el parámetro 14-22 Operation Mode no restablece los ajustes del convertidor de frecuencia, como las horas de funcionamiento, las selecciones de comunicación serie, los ajustes personales del menú, el registro de fallos, el registro de alarmas y otras funciones de monitorización.
- **•** La inicialización manual elimina todos los datos del motor, de programación, de ubicación y de seguimiento y restablece los ajustes predeterminados de fábrica.

#### **Procedimiento de inicialización recomendado a través del parámetro 14-22 Operation Mode**

- 1. Pulse [Main Menu] dos veces para acceder a los parámetros.
- 2. Desplácese hasta el parámetro 14-22 Operation Mode y pulse [OK].
- 3. Desplácese hasta [2] Inicialización y pulse [OK].
- 4. Apague la alimentación de la unidad y espere a que el display se apague.
- 5. Encienda la alimentación de la unidad.

Danfoss

Los ajustes predeterminados de los parámetros se restauran durante el arranque. Esto puede llevar algo más de tiempo de lo normal.

- 6. Se muestra la alarma 80.
- 7. Pulse [Reset] para volver al modo de funcionamiento.

#### **Procedimiento de inicialización manual**

- 1. Apague la alimentación de la unidad y espere a que el display se apague.
- 2. Mantenga pulsados [Status], [Main Menu] y [OK] simultáneamente mientras suministra potencia a la unidad (durante aproximadamente 5 s o hasta que se oiga un clic y el ventilador arranque).

Los ajustes de parámetros predeterminados de fábrica se restablecen durante el arranque. Esto puede llevar algo más de tiempo de lo normal.

La inicialización manual no efectúa un reinicio de la siguiente información del convertidor de frecuencia:

- **•** Parámetro 15-00 Operating hours
- **•** Parámetro 15-03 Power Up's
- **•** Parámetro 15-04 Over Temp's
- **•** Parámetro 15-05 Over Volt's

## 5.4 Programación operativa básica

## 5.4.1 Programación del VLT® Low Harmonic Drive

El convertidor de frecuencia de bajos armónicos incluye 2 LCP: uno para controlar el lado del convertidor de frecuencia y otro para controlar el lado del filtro. Por su exclusivo diseño, la información detallada de los parámetros del producto se encuentra en dos lugares diferentes.

Puede encontrarse información de programación detallada para la parte del convertidor de frecuencia en la Guía de programación correspondiente. Puede encontrarse información de programación detallada para el filtro en el Manual de funcionamiento del VLT® Active Filter AAF 006. Los demás apartados de este capítulo se refieren al lado del convertidor de frecuencia. Los filtros activos de los convertidores de frecuencia de bajos armónicos están preconfigurados para un rendimiento óptimo y solo se necesita encenderlos pulsando la tecla [Hand On] una vez que se ha puesto en marcha el lado del convertidor de frecuencia.

## 5.4.2 Puesta en marcha con SmartStart

El asistente SmartStart permite una configuración rápida de los parámetros básicos de la aplicación y del motor.

- **•** SmartStart se ejecuta automáticamente durante el primer arranque o tras la inicialización del convertidor de frecuencia.
- **•** Siga las instrucciones que aparecen en la pantalla para completar la puesta en marcha del convertidor de frecuencia. Reactive siempre SmartStart seleccionando el menú rápido Q4 - SmartStart.
- **•** Consulte el capétulo 5.4.3 Puesta en marcha mediante [Main Menu] o la Guía de programación para obtener información sobre la puesta en marcha sin utilizar el asistente SmartStart.

## **AVISO!**

Los datos del motor son necesarios para la configuración **de SmartStart. Por lo general, los datos requeridos se pueden encontrar en la placa de características del motor.**

#### 5.4.3 Puesta en marcha mediante [Main Menu]

Los ajustes de parámetros recomendados se proporcionan para el arranque y las comprobaciones. Los ajustes de la aplicación pueden variar.

Estos datos deben introducirse con la alimentación conectada, pero antes de que empiece a funcionar el convertidor de frecuencia.

- 1. Pulse [Main Menu] en el LCP.
- 2. Utilice las teclas de navegación para desplazarse hasta el grupo de parámetros 0-\*\* Func./Display y pulse [OK].

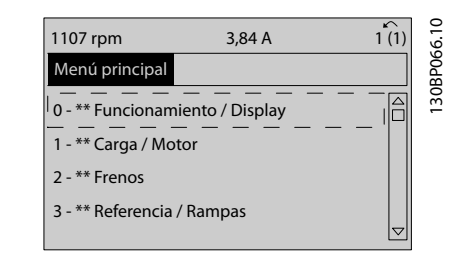

**Ilustración 5.2 Menú principal**

3. Utilice las teclas de navegación para avanzar hasta el grupo de parámetros 0-0\* Ajustes básicos y pulse [OK].

**Arranque y pruebas de funci... VLT**® **AutomationDrive FC 302 Low Harmonic Drive 132-630 kW**

| 0.0%                    | 0.00A |                   |            |
|-------------------------|-------|-------------------|------------|
| Operation / Display     |       | $0 - \star \star$ |            |
| 0-0* Basic Settings     |       |                   | 130BP087.1 |
| 0-1* Set-up Operations  |       |                   |            |
| 0-2* LCP Display        |       |                   |            |
| 0-3* LCP Custom Readout |       |                   |            |
|                         |       |                   |            |
|                         |       |                   |            |
|                         |       |                   |            |

**Ilustración 5.3 Func./Display**

4. Utilice las teclas de navegación para avanzar hasta parámetro 0-03 Regional Settings y pulse [OK].

| 0.0%                   | 0.00A |          |             |
|------------------------|-------|----------|-------------|
| <b>Basic Settings</b>  |       | $0 - 0*$ |             |
| 0-03 Regional Settings |       |          | 130BP088.10 |
|                        |       |          |             |
| [0] International      |       | Δ        |             |
|                        |       |          |             |

**Ilustración 5.4 Ajustes básicos**

- 5. Pulse las teclas de navegación para seleccionar [0] Internacional o [1] Norteamérica según corresponda y pulse [OK] (esto cambia los ajustes predeterminados de una serie de parámetros básicos).
- 6. Pulse [Main Menu] en el LCP.
- 7. Pulse las teclas de navegación para avanzar hasta parámetro 0-01 Language.
- 8. Seleccione el idioma y pulse [OK].
- 9. Si el cable de un puente se coloca entre los terminales de control 12 y 27, deje parámetro 5-12 Terminal 27 Digital Input en el valor predeterminado de fábrica. De lo contrario, seleccione Sin función en parámetro 5-12 Terminal 27 Digital Input.
- 10. Realice los ajustes específicos de la aplicación en los siguientes parámetros:
	- 10a Parámetro 3-02 Minimum Reference.
	- 10b Parámetro 3-03 Maximum Reference.
	- 10c Parámetro 3-41 Ramp 1 Ramp Up Time.
	- 10d Parámetro 3-42 Ramp 1 Ramp Down Time.
	- 10e Parámetro 3-13 Reference Site. Conex. a manual/auto Local Remoto.

## 5.4.4 Ajuste del motor asíncrono

Introduzca los siguientes datos del motor. Encontrará la información en la placa de características del motor.

- 1. Parámetro 1-20 Motor Power [kW] o parámetro 1-21 Motor Power [HP].
- 2. Parámetro 1-22 Motor Voltage.
- 3. Parámetro 1-23 Motor Frequency.
- 4. Parámetro 1-24 Motor Current.
- 5. Parámetro 1-25 Motor Nominal Speed.

Al funcionar en modo de flujo, o para conseguir un rendimiento óptimo en modo VVC<sup>+</sup>, se necesitarán datos adicionales del motor a fin de ajustar los siguientes parámetros. Dichos datos pueden encontrarse en la hoja de datos del motor (normalmente este tipo de datos no consta en la placa de características del motor). Ejecute un AMA completo mediante parámetro 1-29 Automatic Motor Adaptation (AMA) [1] Act. AMA completo o introduzca los parámetros de forma manual. Parámetro 1-36 Iron Loss Resistance (Rfe) siempre se introduce de forma manual.

- 1. Parámetro 1-30 Stator Resistance (Rs).
- 2. Parámetro 1-31 Rotor Resistance (Rr).
- 3. Parámetro 1-33 Stator Leakage Reactance (X1).
- 4. Parámetro 1-34 Rotor Leakage Reactance (X2).
- 5. Parámetro 1-35 Main Reactance (Xh).
- 6. Parámetro 1-36 Iron Loss Resistance (Rfe).

#### **Ajuste especíco de la aplicación al funcionar en modo VVC<sup>+</sup>**

VVC<sup>+</sup> es el modo de control más fiable. En la mayor parte de las situaciones, proporciona un rendimiento óptimo sin ajustes adicionales. Ejecute un AMA completo para obtener unos mejores resultados.

#### **Ajustes especícos de la aplicación para funcionamiento en modo de ujo**

El modo de flujo es el modo de control preferible para un rendimiento óptimo del eje en las aplicaciones dinámicas. Ejecute un AMA, ya que este modo de control requiere datos precisos del motor. En función de la aplicación, pueden ser necesarios ajustes adicionales.

En [Tabla 5.7](#page-66-0) encontrará recomendaciones relativas a la aplicación.

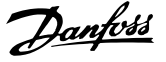

<span id="page-66-0"></span>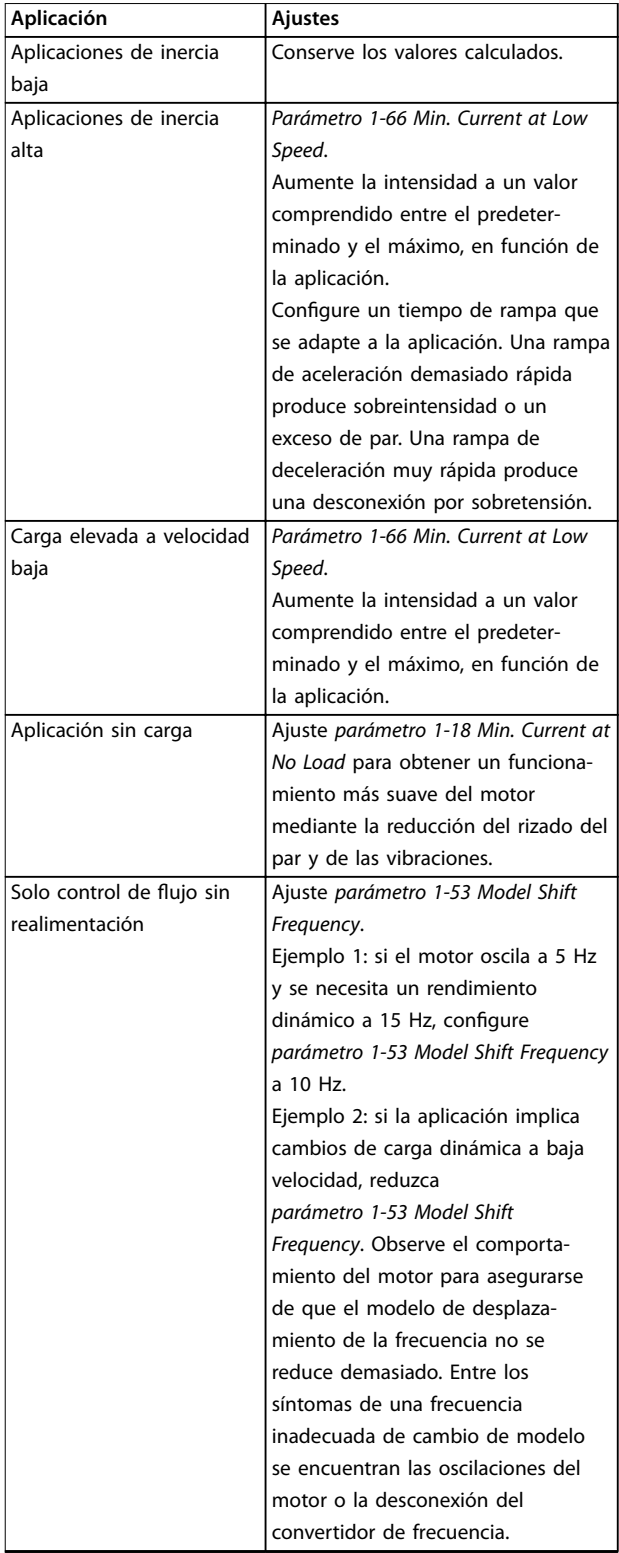

**Tabla 5.7 Recomendaciones para aplicaciones en modo de** fluio

5.4.5 Configuración del motor de magnetización permanente

## **AVISO!**

**Utilice únicamente motores de magnetización permanente (PM) con ventiladores y bombas.**

#### **Pasos para la programación inicial**

- 1. Active el funcionamiento del motor PM en el parámetro 1-10 Motor Construction y seleccione [1] PM no saliente SPM.
- 2. Ajuste el parámetro 0-02 Motor Speed Unit a [0] RPM.

#### **Programación de los datos del motor**

Al seleccionar motor PM en el parámetro 1-10 Motor Construction, se activarán los parámetros relacionados con el motor PM en los grupos de parámetros 1-2\* Datos de motor, 1-3\* Dat avanz. motor y 1-4\*.

Encontrará los datos necesarios en la placa de características del motor y en la hoja de datos técnicos del motor. Programe los siguientes parámetros en el orden indicado:

- 1. Parámetro 1-24 Motor Current.
- 2. Parámetro 1-26 Motor Cont. Rated Torque.
- 3. Parámetro 1-25 Motor Nominal Speed.
- 4. Parámetro 1-39 Motor Poles.
- 5. Parámetro 1-30 Stator Resistance (Rs). Introduzca resistencia de bobinado del estátor (Rs) de línea a común. Si solo dispone de datos línea a línea, divida el valor línea a línea entre dos para lograr un valor (punto de inicio) común. Existe la posibilidad de medir el valor con un ohmímetro, que también tiene en cuenta la resistencia del cable. Divida el valor medido entre dos e introduzca el resultado.
- 6. Parámetro 1-37 d-axis Inductance (Ld). Introduzca la línea en una inductancia directa al eje del motor PM. Si solo dispone de datos línea a línea, divida el valor línea a línea entre dos para lograr un valor (punto de inicio) común. También es posible medir el valor con un medidor de inductancia, que tiene en cuenta la inductancia del cable. Divida el valor medido entre dos e introduzca el resultado.
- 7. Parámetro 1-40 Back EMF at 1000 RPM Introduzca la fuerza contraelectromotriz línea a línea del motor PM a una velocidad mecánica de 1000 r/min (valor RMS). La fuerza contraelectromotriz es la tensión que genera un motor PM cuando no se le conecta un convertidor de frecuencia y el eje se gira desde el exterior. La fuerza contraelectromotriz normalmente se

**5 5**

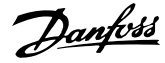

especifica para la velocidad nominal del motor o con la medición de 1000 r/min entre dos líneas. Si no dispone del valor para una velocidad del motor de 1000 r/min, calcule el valor correcto del siguiente modo: si la fuerza contraelectromotriz es, por ejemplo, de 320 V a 1800 r/min, puede calcularse a 1000 r/min de la siguiente manera: fuerza contraelectromotriz = (tensión/r/ min)  $\times$  1000 = (320/1800)  $\times$  1000 = 178. Programe este valor para el parámetro 1-40 Back EMF at 1000 RPM.

#### **Funcionamiento del motor de prueba**

- 1. Arranque el motor a velocidad baja (de 100 a 200 r/min). Si el motor no gira, compruebe la instalación, la programación general y los datos del motor.
- 2. Compruebe si la función de arranque del parámetro 1-70 PM Start Mode se ajusta a los requisitos de aplicación.

#### **Detección de rotor**

Se recomienda esta función para aplicaciones en las que el motor arranca desde la posición de reposo, por ejemplo, bombas o transportadoras. En algunos motores, se emite un sonido cuando se envía un impulso. Esto no daña el motor.

#### **Estacionamiento**

Se recomienda esta opción para las aplicaciones en las que el motor gira a velocidad baja, por ejemplo, autorrotación en aplicaciones de ventiladores. Pueden ajustarse el Parámetro 2-06 Parking Current y el parámetro 2-07 Parking Time. Aumente los ajustes de fábrica de los parámetros para las aplicaciones con una inercia alta.

Arranque el motor a velocidad nominal. Si la aplicación no funciona bien, compruebe los ajustes PM de VVC<sup>+</sup>. La [Tabla 5.7](#page-66-0) muestra recomendaciones en diferentes aplicaciones.

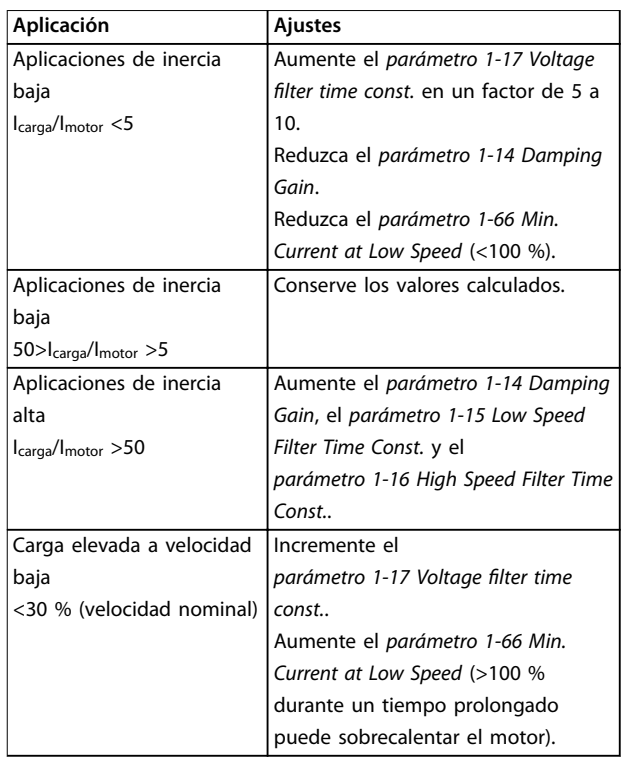

#### **Tabla 5.8 Recomendaciones en diferentes aplicaciones**

Si el motor arranca con una oscilación a una velocidad concreta, aumente el parámetro 1-14 Damping Gain. Aumente el valor en intervalos pequeños. En función del motor, un valor bueno para este parámetro podrá ser 10 % o 100 % mayor que el valor predeterminado.

El par de arranque puede ajustarse en el parámetro 1-66 Min. Current at Low Speed. 100 % proporciona un par nominal como par de arranque.

## 5.4.6 Optimización automática de la energía (AEO)

## **AVISO!**

**La AEO no es relevante para los motores de magnetización permanente.**

La AEO es un procedimiento que reduce al mínimo la tensión al motor, de manera que se reducen el consumo de energía, el calor y el ruido.

Para activar la AEO, ajuste parámetro 1-03 Torque Characteristics en [2] Optim. auto. energía CT o [3] Optim. auto. energía VT.

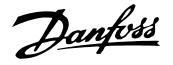

## 5.4.7 Adaptación automática del motor (AMA)

El AMA es un procedimiento que optimiza la compatibilidad entre el convertidor de frecuencia y el motor.

- **•** El convertidor de frecuencia se basa en un modelo matemático para regular la intensidad del motor de salida. El procedimiento también somete a prueba el equilibrio de la fase de entrada de la potencia eléctrica y compara las características del motor con los datos de la placa de características introducidos.
- **•** El eje del motor no gira y no se daña el motor mientras la AMA funciona.
- **•** Algunos motores pueden no ser capaces de ejecutar la versión completa de la prueba. En ese caso, seleccione [2] Act. AMA reducido.
- Si hay un filtro de salida conectado al motor, seleccione [2] Act. AMA reducido.
- **•** Si se producen advertencias o alarmas, consulte el [capétulo 7 Mensajes de estado](#page-75-0).
- **•** Ejecute este procedimiento en un motor frío para obtener los mejores resultados.

#### **Para ejecutar la AMA**

- 1. Pulse [Main Menu] para acceder a los parámetros.
- 2. Avance hasta el grupo de parámetros 1-\*\* Carga y motor y pulse [OK].
- 3. Avance hasta el grupo de parámetros 1-2\* Datos de motor y pulse [OK].
- 4. Desplácese hasta parámetro 1-29 Automatic Motor Adaptation (AMA) y pulse [OK].
- 5. Seleccione [1] Act. AMA completo y pulse [OK].
- 6. Siga las instrucciones en pantalla.
- 7. La prueba empieza automáticamente e indica cuándo ha finalizado.
- 8. Los datos avanzados del motor se introducen en el grupo de parámetros 1-3\* Dat avanz. motor.

#### 5.5 Comprobación del giro del motor

## **AVISO!**

**Si el motor funciona en el sentido contrario, podrían dañarse las bombas y los compresores. Antes de poner en funcionamiento el convertidor de frecuencia, compruebe el giro del motor.**

El motor funcionará brevemente a 5 Hz o a la frecuencia mínima fijada en parámetro 4-12 Motor Speed Low Limit  $[Hz]$ .

- 1. Pulse [Main Menu].
- 2. Desplácese hasta parámetro 1-28 Motor Rotation Check y pulse [OK].
- 3. Desplácese hasta [1] Activado.

Aparecerá el siguiente texto: Nota: el motor puede girar en el sentido incorrecto.

- 4. Pulse [OK].
- 5. Siga las instrucciones en pantalla.

## **AVISO!**

**Para cambiar el sentido de giro, apague la alimentación del convertidor de frecuencia y espere hasta que se descargue. Invierta la conexión de dos cables cualesquiera de los tres cables del motor en el lado del motor o del convertidor de frecuencia de la conexión.**

## 5.6 Prueba de control local

- 1. Pulse [Hand On] para proporcionar un comando de arranque local para el convertidor de frecuencia.
- 2. Acelere el convertidor de frecuencia pulsando [▲] hasta la velocidad máxima. Si se mueve el cursor a la izquierda de la coma decimal, se consiguen efectuar los cambios de entrada más rápidamente.
- 3. Observe cualquier problema de aceleración.
- 4. Pulse [OFF]. Observe cualquier problema de desaceleración.

En caso de existir problemas de aceleración o de desaceleración, consulte el [capétulo 7.5 Resolución de problemas](#page-90-0). Consulte el capétulo 7.3 Definiciones [de advertencias y](#page-76-0) [alarmas: convertidor de frecuencia](#page-76-0) para reiniciar el convertidor de frecuencia tras una desconexión.

## 5.7 Arranque del sistema

El procedimiento de esta sección requiere que se hayan completado el cableado y la programación de la aplicación. Se recomienda el siguiente procedimiento una vez que se ha finalizado la configuración de la aplicación.

- 1. Pulse [Auto On] (Automático).
- 2. Aplique un comando de ejecución externo.
- 3. Ajuste la referencia de velocidad en todo el intervalo de velocidad.
- 4. Elimine el comando de ejecución externo.
- 5. Compruebe los niveles de ruido y vibración del motor para garantizar que el sistema funcione según lo previsto.

Si se producen advertencias o alarmas, consulte el capétulo 7.3 Definiciones [de advertencias y alarmas:](#page-76-0) [convertidor de frecuencia](#page-76-0) o el [capétulo 7.4](#page-85-0) Definiciones de [advertencias y alarmas:](#page-85-0) filtro activo.

Danfoss

## 6 Ejemplos de aplicaciones

## 6.1 Introducción

Los ejemplos de este apartado pretenden ser una referencia rápida para aplicaciones comunes.

- **•** Los ajustes de parámetros son los valores regionales predeterminados, salvo que se indique lo contrario (seleccionado en el parámetro 0-03 Regional Settings).
- **•** Los parámetros asociados con los terminales y sus ajustes se muestran al lado de los dibujos.
- **•** También se muestran los ajustes de interruptor necesarios para los terminales analógicos A53 o A54.

## **AVISO!**

**Si se usa la función opcional STO, puede ser necesario un puente entre el terminal 12 (o 13) y el 37 para que el convertidor de frecuencia funcione cuando esté usando los valores de programación ajustados en fábrica.**

## **AVISO!**

Los siguientes ejemplos se refieren únicamente a la **tarjeta de control del convertidor de frecuencia (LCP de la derecha), no al ltro.**

6.2 Ejemplos de aplicaciones

## **APRECAUCIÓN**

**Los termistores deben utilizar aislamiento reforzado o doble para cumplir los requisitos de aislamiento PELV.**

|            |     |            | Parámetros                  |              |  |
|------------|-----|------------|-----------------------------|--------------|--|
| FC         |     |            | <b>Función</b>              | Ajuste       |  |
| $+24V$     | 12< | 30BB929.10 | Parámetro 1-29              | [1] Act. AMA |  |
| $+24V$     | 13¢ |            | <b>Automatic</b>            | completo     |  |
| D IN       | 18Ċ |            | Motor                       |              |  |
| D IN       | 19Ċ |            | Adaptation                  |              |  |
| <b>COM</b> | 20Ò |            | (AMA)                       |              |  |
| D IN       | 27< |            | Parámetro 5-12              | [2]* Inercia |  |
| D IN       | 29¢ |            | Terminal 27                 |              |  |
| D IN       | 32¢ |            | Digital Input               |              |  |
| D IN       | 33¢ |            | *=Valor por defecto         |              |  |
| D IN       | 37Ċ |            | Notas/comentarios: el grupo |              |  |
| $+10V$     | 500 |            | de parámetros 1-2* Datos de |              |  |
| A IN       | 53¢ |            | motor debe ajustarse de     |              |  |
| A IN       | 54Ċ |            | acuerdo con el motor.       |              |  |
| <b>COM</b> | 55Ċ |            |                             |              |  |
| A OUT      | 420 |            |                             |              |  |
| COM        | 390 |            |                             |              |  |
|            |     |            |                             |              |  |

**Tabla 6.1 AMA con T27 conectado**

|            |     |             | Parámetros                  |                 |
|------------|-----|-------------|-----------------------------|-----------------|
| FC         |     |             | <b>Función</b>              | Ajuste          |
| $+24V$     | 12¢ | 130BB930.10 | Parámetro 1-29              |                 |
| $+24V$     | 13¢ |             | Automatic                   | [1] Act. AMA    |
| D IN       | 180 |             | Motor                       |                 |
| D IN       | 19Ċ |             | Adaptation                  | completo        |
| COM        | 20¢ |             | (AMA)                       |                 |
| D IN       | 27¢ |             | Parámetro 5-12              | [0] Sin función |
| D IN       | 29Ċ |             | Terminal 27                 |                 |
| D IN       | 32¢ |             | Digital Input               |                 |
| D IN       | 33¢ |             | *=Valor por defecto         |                 |
| D IN       | 37¢ |             | Notas/comentarios: el grupo |                 |
| $+10V$     | 50Ò |             | de parámetros 1-2* Datos de |                 |
| A IN       | 53¢ |             | motor debe ajustarse de     |                 |
| A IN       | 54¢ |             | acuerdo con el motor.       |                 |
| <b>COM</b> | 55¢ |             |                             |                 |
| A OUT      | 420 |             |                             |                 |
| COM        | 39Ò |             |                             |                 |
|            |     |             |                             |                 |
|            |     |             |                             |                 |
|            |     |             |                             |                 |
|            |     |             |                             |                 |

**Tabla 6.2 AMA sin T27 conectado** 

Danfoss

**6 6**

|                                      |                          |              |            | <b>Parámetros</b>                                          |              |  |
|--------------------------------------|--------------------------|--------------|------------|------------------------------------------------------------|--------------|--|
| FC                                   |                          |              |            | <b>Función</b>                                             | Ajuste       |  |
| $+24V$                               | 120                      |              | 30BB926.10 | Parámetro 6-10                                             | $0,07$ $V^*$ |  |
| $+24V$                               | 130                      |              |            | Terminal 53 Low                                            |              |  |
| D IN                                 | 180                      |              |            | Voltage                                                    |              |  |
| D IN                                 | 190                      |              |            | Parámetro 6-11                                             | $10V^*$      |  |
| COM                                  | 20 <sup>c</sup>          |              |            | Terminal 53                                                |              |  |
| D IN                                 | 27¢                      |              |            | High Voltage                                               |              |  |
| D IN                                 | 290                      |              |            | Parámetro 6-14                                             | 0 r/min      |  |
| D IN                                 | 32¢                      |              |            | Terminal 53 Low                                            |              |  |
| D IN                                 | 33Ċ                      |              |            | Ref./Feedb.                                                |              |  |
| D IN                                 | 37¢                      |              |            | Value                                                      |              |  |
| $+10V$<br>A IN<br>A IN<br><b>COM</b> | 500<br>53¢<br>540<br>55¢ | $^{+}$       |            | Parámetro 6-15<br>Terminal 53<br>High Ref./Feedb.<br>Value | 1500 r/min   |  |
| A OUT                                | 42¢                      |              |            | *=Valor por defecto                                        |              |  |
| COM                                  | 390                      | $-10 - +10V$ |            | Notas/comentarios:                                         |              |  |
| $U - I$<br>A53                       |                          |              |            |                                                            |              |  |

**Tabla 6.3 Referencia analógica de velocidad (tensión)**

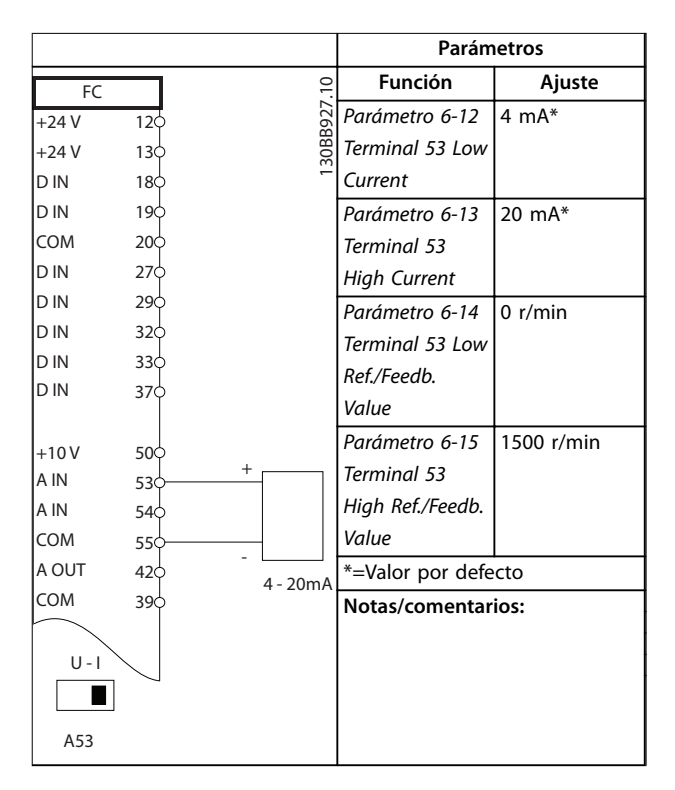

**Tabla 6.4 Referencia analógica de velocidad (intensidad)**

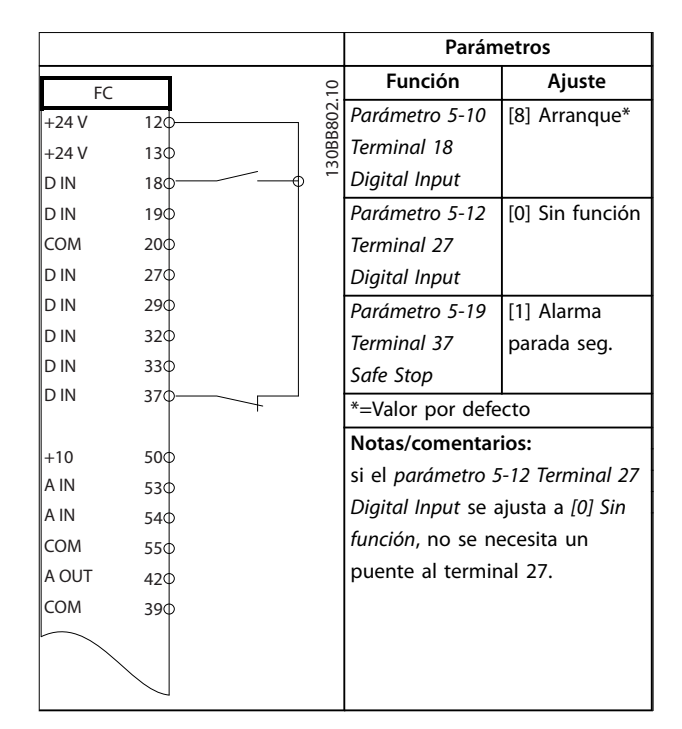

**Tabla 6.5 Comando de arranque/parada con Safe Torque O**

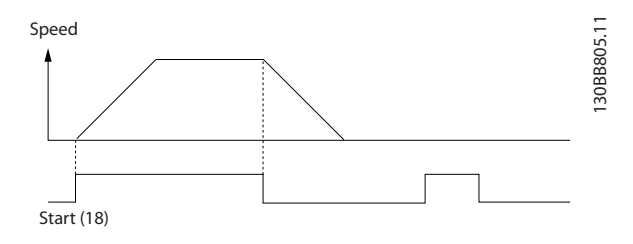

**Ilustración 6.1 Arranque/parada con Safe Torque O**

Danfoss

#### **Ejemplos de aplicaciones**<br>**VLT<sup>®</sup> AutomationDrive FC 302 Low Harmonic Drive**<br>132 630 kW **132-630 kW**

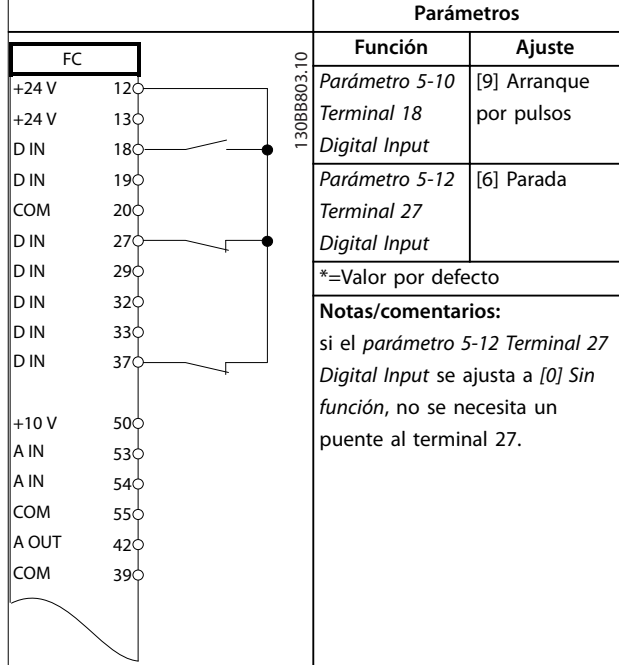

**Tabla 6.6 Arranque/parada por pulsos**

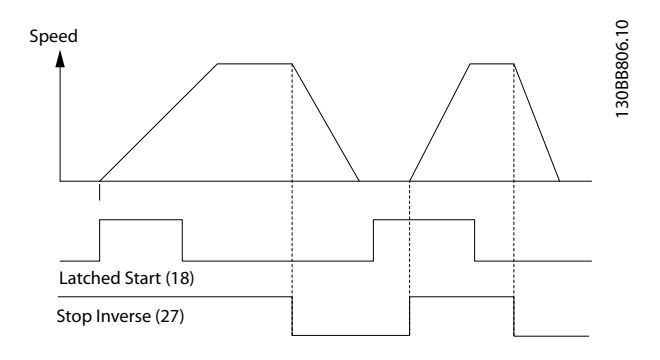

**Ilustración 6.2 Arranque de pulsos / parada inversa**

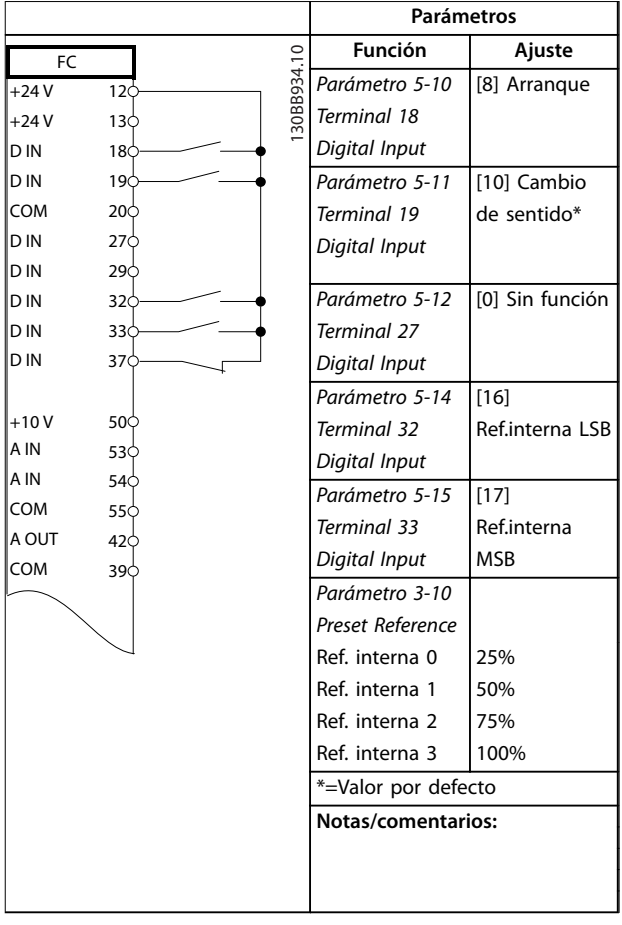

**Tabla 6.7 Arranque/parada con cambio de sentido y cuatro velocidades predeterminadas**

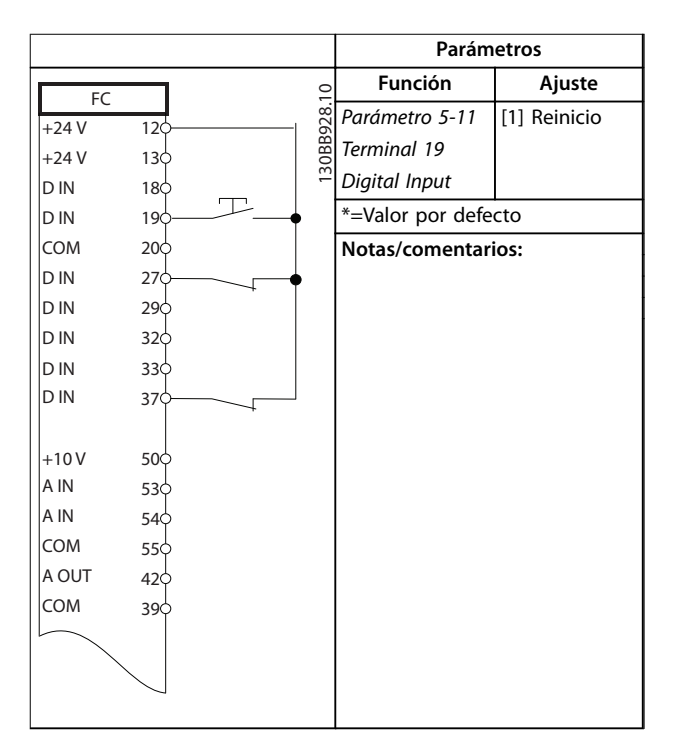

**Tabla 6.8 Reinicio de alarma externa**
Danfoss

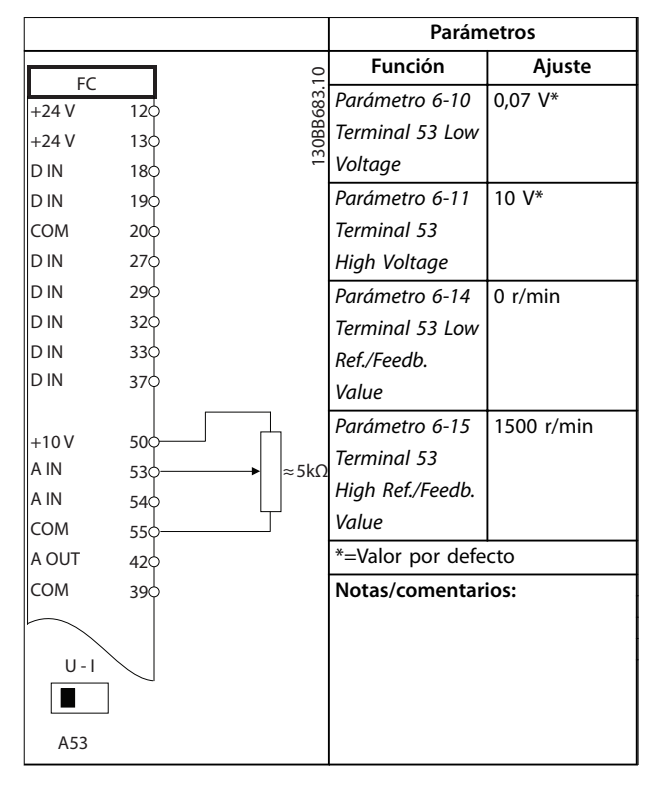

**Tabla 6.9 Referencia de velocidad (con un potenciómetro manual)**

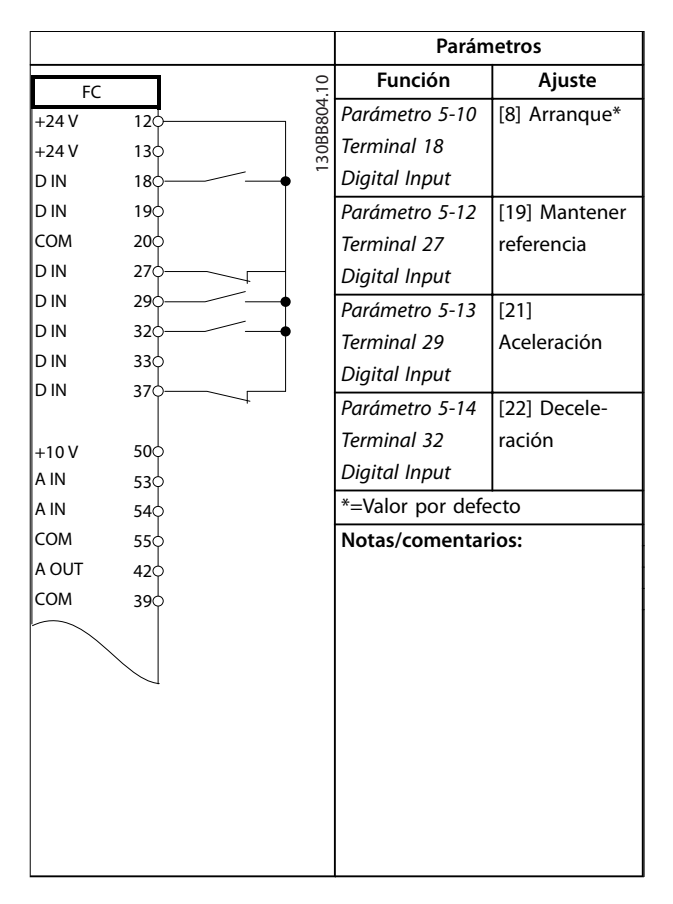

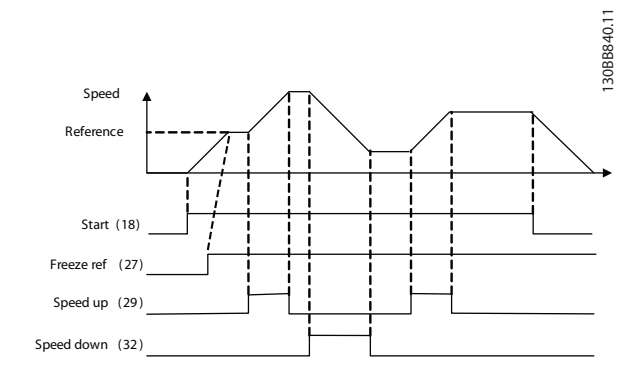

**Ilustración 6.3 Aceleración/deceleración**

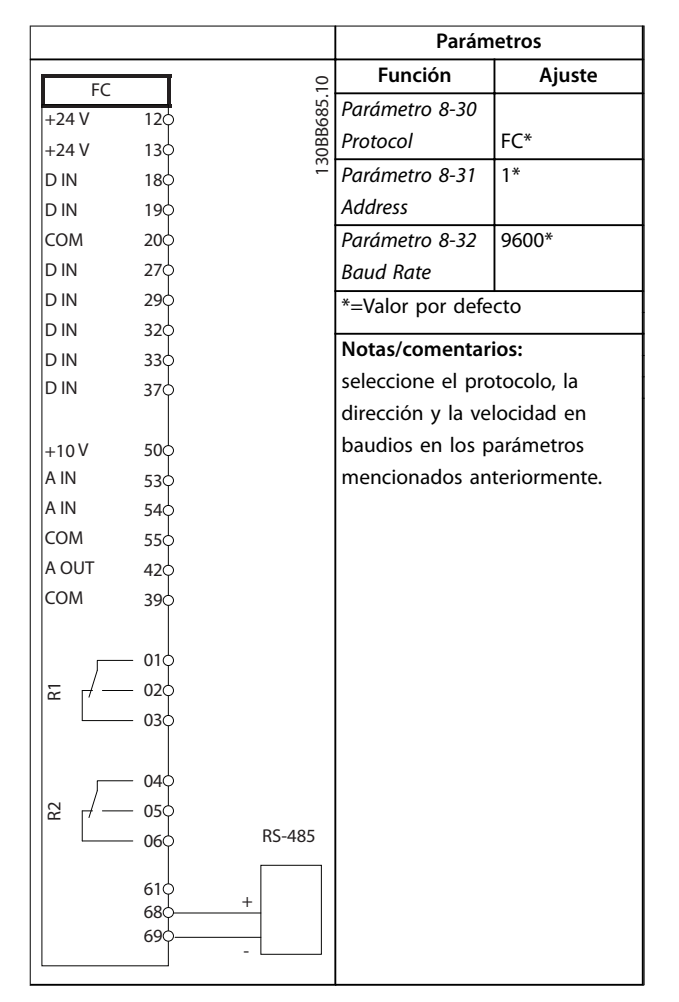

**Tabla 6.11 Conexión de red RS485**

**Tabla 6.10 Aceleración/deceleración**

Danfoss

#### **Ejemplos de aplicaciones**<br>**VLT<sup>®</sup> AutomationDrive FC 302 Low Harmonic Drive**<br>122.630 kW **132-630 kW**

|            |                 |          | <b>Parámetros</b>            |              |
|------------|-----------------|----------|------------------------------|--------------|
| VLT        |                 | 2        | <b>Función</b>               | Ajuste       |
| $+24V$     | 12c             |          | Parámetro 1-90               | [2] Descon.  |
| $+24V$     | 13Ċ             | 30BB686. | <b>Motor Thermal</b>         | termistor    |
| D IN       | 18Ċ             |          | Protection                   |              |
| D IN       | 190             |          | Parámetro 1-93               | [1] Entrada  |
| <b>COM</b> | 20 <sup>c</sup> |          | Thermistor                   | analógica 53 |
| D IN       | 27¢             |          | Source                       |              |
| D IN       | 29¢             |          | *=Valor por defecto          |              |
| D IN       | 32¢             |          |                              |              |
| D IN       | 330             |          | Notas/comentarios:           |              |
| D IN       | 37Ċ             |          | si solo se desea una         |              |
|            |                 |          | advertencia, ajuste          |              |
| $+10V$     | 50 <sup>c</sup> |          | parámetro 1-90 Motor Thermal |              |
| A IN       | 53¢             |          |                              |              |
| A IN       | 54 <sup>c</sup> |          | Protection en [1] Advert.    |              |
| COM        | 55¢             |          | termistor.                   |              |
| A OUT      | 42c             |          |                              |              |
| COM        | 39¢             |          |                              |              |
|            |                 |          |                              |              |
| $U - I$    |                 |          |                              |              |
|            |                 |          |                              |              |
| A53        |                 |          |                              |              |
|            |                 |          |                              |              |

**Tabla 6.12 Termistor motor**

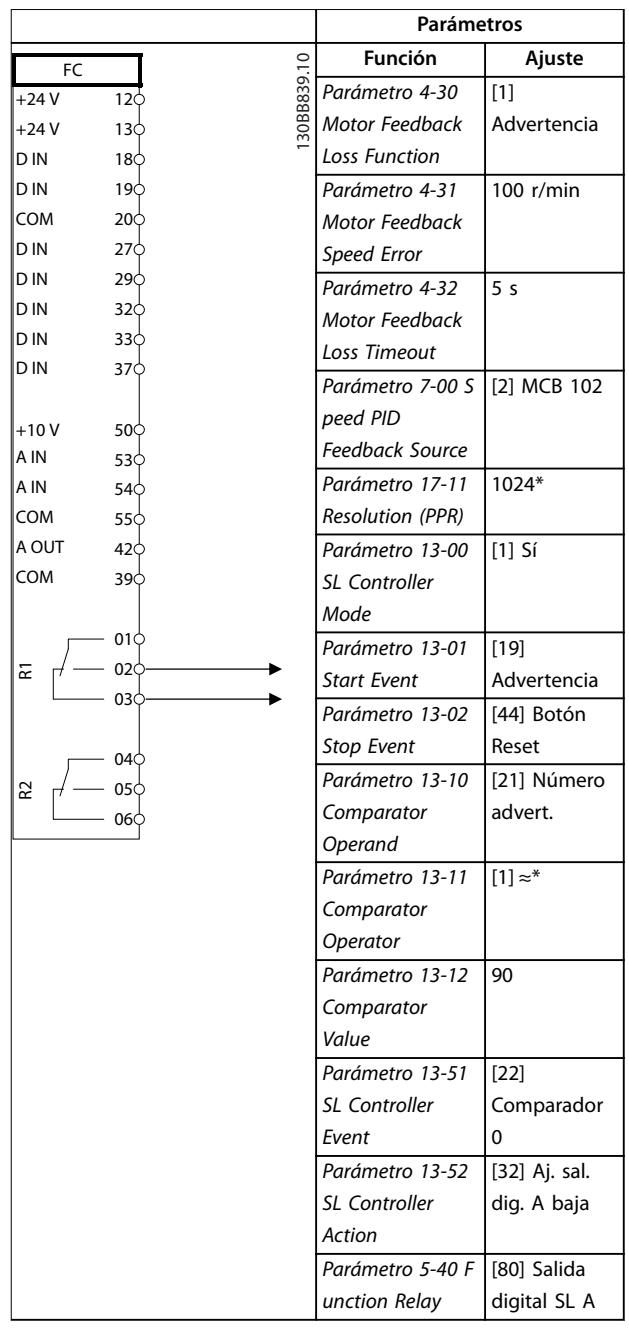

Danfoss

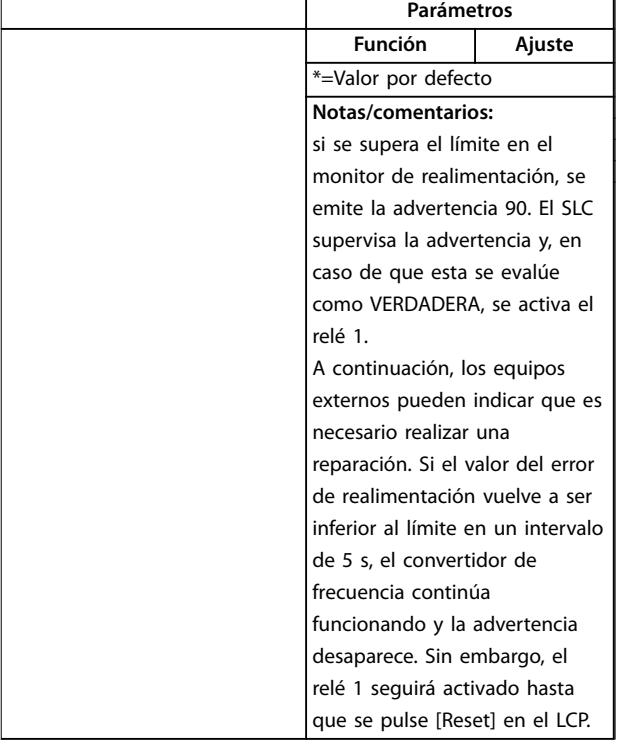

**Tabla 6.13 Uso de SLC para congurar un relé**

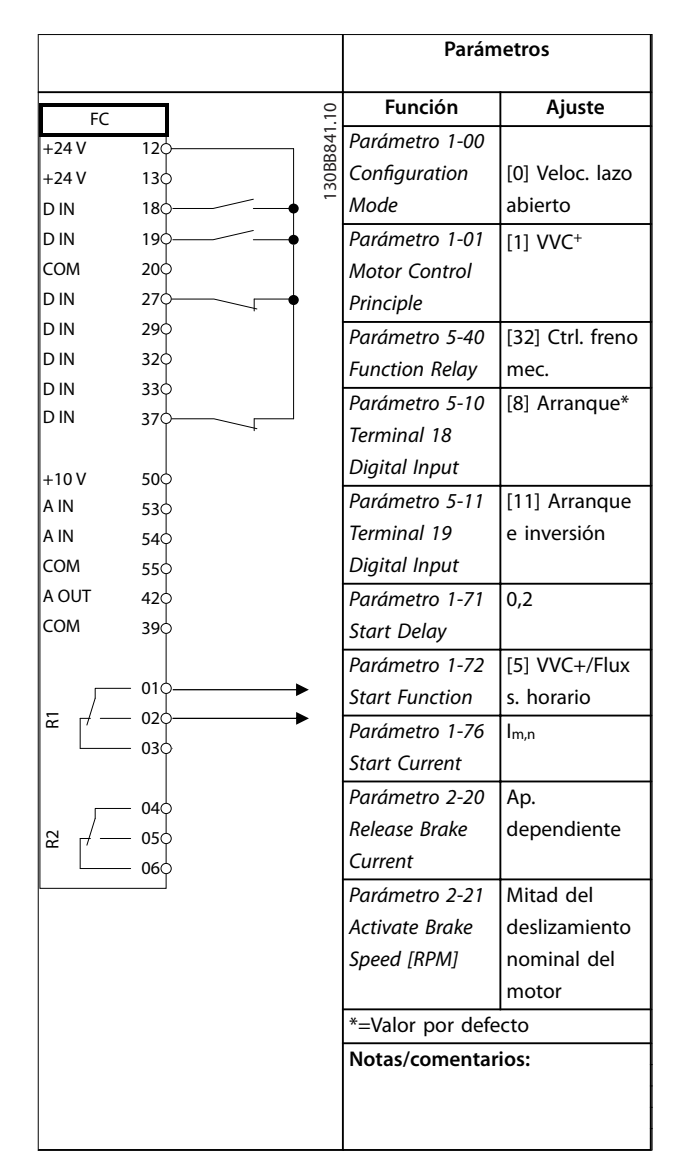

**Tabla 6.14 Control de freno mecánico (lazo abierto)**

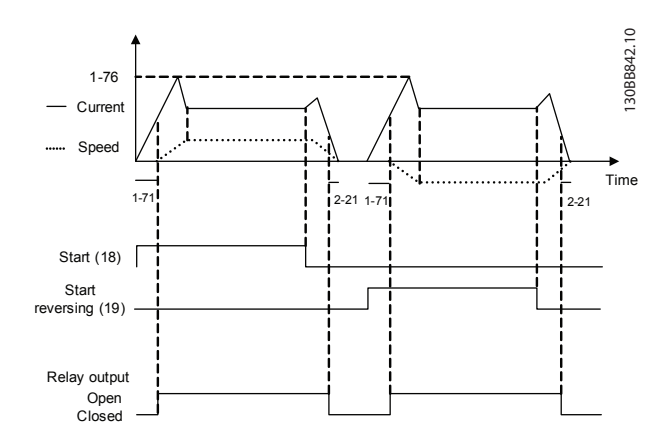

**Ilustración 6.4 Control de freno mecánico (lazo abierto)** 

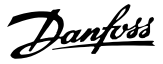

## 7 Mensajes de estado

### 7.1 Pantalla de estado

Cuando el convertidor de frecuencia está en modo Estado, los mensajes de estado se generan automáticamente y aparecen en la línea inferior del display (consulte la Ilustración 7.1). Consulte la Guía de programación del Convertidor de frecuencia VLT® AutomationDrive FC 302 para obtener descripciones detalladas de los mensaje de estado.

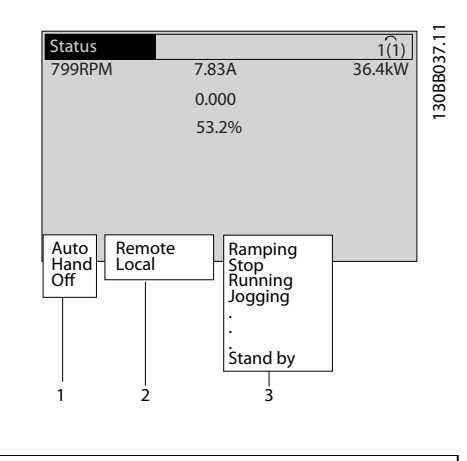

| 1   Modo de funcionamiento |
|----------------------------|
| 2 Origen de referencia     |
| 3 Estado de funcionamiento |

**Ilustración 7.1 Pantalla de estado**

### 7.2 Tipos de advertencias y alarmas

El convertidor de frecuencia monitoriza el estado de su potencia de entrada, salida y factores del motor, así como otros indicadores de rendimiento del sistema. Una advertencia o una alarma no tiene por qué indicar necesariamente un problema interno en el convertidor de frecuencia. En muchos casos, indica condiciones de fallo de:

- **•** Tensión de entrada.
- **•** Carga del motor.
- **•** Temperatura del motor.
- **•** Señales externas.
- **•** Otras áreas controladas por la lógica interna.

Investigue, según se indica, en la alarma o la advertencia.

### 7.2.1 Advertencias

Se emite una advertencia cuando un estado de alarma es inminente o cuando se da una condición de funcionamiento anormal que puede conllevar una alarma en el convertidor de frecuencia. Una advertencia se elimina por sí sola cuando desaparece la causa.

### 7.2.2 Desconexión por alarma

Una alarma se emite cuando el convertidor de frecuencia se desconecta, es decir, cuando el convertidor de frecuencia suspende el funcionamiento para impedir daños en el convertidor o en el sistema. El motor frena por inercia hasta detenerse si la desconexión se produce en el lado del convertidor de frecuencia. La lógica del convertidor de frecuencia continúa funcionando y monitorizando el estado del convertidor de frecuencia. Una vez solucionada la causa del fallo, reinicie el convertidor de frecuencia. Entonces está listo otra vez para su funcionamiento.

Una desconexión puede reiniciarse de 4 modos:

- **•** Pulse [Reset] en el LCP.
- **•** Con un comando de entrada digital de reinicio.
- **•** Con un comando de entrada de reinicio de comunicación serie.
- **•** Con un reinicio automático.

### 7.2.3 Bloqueo de desconexión de alarma

Si una alarma hace que el convertidor de frecuencia se bloquee, es necesario desconectar y volver a conectar la potencia de entrada. Si la desconexión se produce en el lado del convertidor de frecuencia, el motor frena por inercia hasta detenerse. La lógica del convertidor de frecuencia continúa funcionando y monitorizando el estado del convertidor de frecuencia. Desconecte la potencia de entrada del convertidor de frecuencia y corrija la causa del fallo. A continuación, restablezca la potencia. Esta acción pone al convertidor de frecuencia en estado de desconexión, tal y como se ha descrito en el capétulo 7.2.2 Desconexión por alarma, y puede reiniciarse mediante cualquiera de esos cuatro modos.

# Danfoss

### 7.3 Definiciones de advertencias y alarmas: convertidor de frecuencia

La información sobre advertencias/alarmas que se incluye a continuación define cada situación de advertencia/alarma, indica la causa probable de dicha situación y explica con detalle la solución o el procedimiento de localización y resolución de problemas.

#### **ADVERTENCIA 1, 10V bajo**

La tensión de la tarjeta de control está por debajo de 10 V desde el terminal 50.

Elimine la carga del terminal 50, ya que la fuente de alimentación de 10 V está sobrecargada. Máximo de 15 mA o mínimo de 590 Ω.

Esta situación puede deberse a un cortocircuito en un potenciómetro conectado o a un cableado incorrecto del potenciómetro.

#### **Resolución de problemas**

**•** Retire el cableado del terminal 50. Si la advertencia se borra, el problema es del cableado. Si la advertencia no se borra, sustituya la tarjeta de control.

#### **ADVERTENCIA/ALARMA 2, Error cero activo**

Esta advertencia o alarma solo aparece si se ha programado en el parámetro 6-01 Live Zero Timeout Function. La señal de una de las entradas analógicas es inferior al 50 % del valor mínimo programado para esa entrada. Esta situación puede deberse a un cable roto o a una avería del dispositivo que envía la señal.

#### **Resolución de problemas**

- **•** Compruebe las conexiones de todos los terminales de red analógica.
	- **-** Terminales de tarjeta de control 53 y 54 para señales, terminal 55 común.
	- **-** Terminales de MCB 101 11 y 12 para señales, terminal 10 común.
	- **-** Terminales de MCB 109 1, 3 y 5 para señales; terminales 2, 4 y 6 comunes.
- **•** Compruebe que la programación del convertidor de frecuencia y los ajustes del interruptor concuerdan con el tipo de señal analógica.
- **•** Realice una prueba de señales en el terminal de entrada.

#### **ADVERTENCIA/ALARMA 3, Sin motor**

No se ha conectado ningún motor a la salida del convertidor de frecuencia.

#### **ADVERTENCIA/ALARMA 4, Pérd. fase alim.**

Falta una fase en el lado de la fuente de alimentación, o bien el desequilibrio de tensión de la red es demasiado alto. Este mensaje también aparece por una avería en el rectificador de entrada del convertidor de frecuencia. Las opciones se programan en el parámetro 14-12 Function at Mains Imbalance.

#### **Resolución de problemas**

**•** Compruebe la tensión de alimentación y las intensidades de alimentación del convertidor de frecuencia.

#### **ADVERTENCIA 5, Alta tensión de enlace CC**

La tensión del enlace de CC es superior al límite de advertencia de alta tensión. El límite depende de la clasificación de tensión del convertidor de frecuencia. La unidad sigue activa.

#### **ADVERTENCIA 6, Tensión de CC baja**

La tensión del enlace de CC es inferior al límite de advertencia de tensión baja. El límite depende de la clasificación de tensión del convertidor de frecuencia. La unidad sigue activa.

#### **ADVERTENCIA/ALARMA 7, Sobretensión CC**

Si la tensión del enlace de CC supera el límite, el convertidor de frecuencia se desconecta al cabo de un rato.

#### **Resolución de problemas**

- **•** Conecte una resistencia de freno.
- **•** Aumente el tiempo de rampa.
- **•** Cambie el tipo de rampa.
- **•** Active las funciones del parámetro 2-10 Brake Function.
- **•** Incremente el parámetro 14-26 Trip Delay at Inverter Fault.
- **•** Si la alarma/advertencia se produce durante una caída de tensión, utilice una energía regenerativa (parámetro 14-10 Mains Failure).

#### **ADVERTENCIA/ALARMA 8, Baja tensión CC**

Si la tensión del enlace de CC cae por debajo del límite de baja tensión, el convertidor de frecuencia comprobará si la fuente de alimentación de seguridad de 24 V CC está conectada. Si no se ha conectado ninguna fuente de alimentación externa de 24 V CC, el convertidor de frecuencia se desconectará transcurrido un retardo de tiempo determinado. El retardo de tiempo en cuestión depende del tamaño de la unidad.

#### **Resolución de problemas**

- **•** Compruebe si la tensión de alimentación coincide con la del convertidor de frecuencia.
- **•** Lleve a cabo una prueba de tensión de entrada.
- **•** Lleve a cabo una prueba del circuito de carga suave.

#### **ADVERTENCIA/ALARMA 9, Sobrecarga inv.**

El convertidor de frecuencia ha funcionado con una sobrecarga superior al 100 % durante demasiado tiempo y va a desconectarse. El contador para la protección termoelectrónica del inversor emite una advertencia al 98 % y se desconecta al 100 % con una alarma. El convertidor de frecuencia no se puede reiniciar hasta que el contador esté por debajo del 90 %.

# Danfoss

#### **Resolución de problemas**

- **•** Compare la intensidad de salida mostrada en el LCP con la corriente nominal del convertidor de frecuencia.
- **•** Compare la intensidad de salida mostrada en el LCP con la intensidad del motor medida.
- **•** Visualice la carga térmica del convertidor de frecuencia en el LCP y controle el valor. Al funcionar por encima de la intensidad nominal continua intensidad nominal del convertidor de frecuencia, el contador aumenta. Al funcionar por debajo de la intensidad nominal continua del convertidor de frecuencia, el contador debería disminuir.

#### **ADVERTENCIA/ALARMA 10, Temperatura de sobrecarga del motor**

La protección termoelectrónica (ETR) indica que el motor está demasiado caliente. Seleccione si el convertidor de frecuencia emite una advertencia o una alarma cuando el contador alcance el 100 % en el parámetro 1-90 Motor Thermal Protection. Este fallo se produce cuando el motor funciona con una sobrecarga superior al 100 % durante demasiado tiempo.

#### **Resolución de problemas**

- **•** Compruebe si el motor se está sobrecalentando.
- **•** Compruebe si el motor está sobrecargado mecánicamente.
- **•** Compruebe que la intensidad del motor configurada en el parámetro 1-24 Motor Current esté ajustada correctamente.
- **•** Asegúrese de que los datos del motor en los parámetros del 1-20 al 1-25 estén ajustados correctamente.
- **•** Si se está utilizando un ventilador externo, compruebe que está seleccionado en el parámetro 1-91 Motor External Fan.
- **•** La activación de la AMA en el parámetro 1-29 Automatic Motor Adaptation (AMA) ajusta el convertidor de frecuencia con respecto al motor con mayor precisión y reduce la carga térmica.

#### **ADVERTENCIA/ALARMA 11, Sobretemperatura del termistor del motor**

Puede que el termistor esté desconectado. Seleccione si el convertidor de frecuencia emite una advertencia o una alarma en el parámetro 1-90 Motor Thermal Protection.

#### **Resolución de problemas**

- **•** Compruebe si el motor se está sobrecalentando.
- **•** Compruebe si el motor está sobrecargado mecánicamente.
- **•** Compruebe que el termistor está bien conectado entre el terminal 53 o 54 (entrada de tensión

analógica) y el terminal 50 (alimentación de +10 V) y que el interruptor del terminal 53 o 54 está configurado para tensión. Compruebe que el parámetro 1-93 Thermistor Resource esté ajustado en el terminal 53 o 54.

- **•** Cuando utilice las entradas digitales 18 o 19, compruebe que el termistor está bien conectado entre el terminal 18 o 19 (solo entrada digital PNP) y el terminal 50.
- **•** Si se utiliza un sensor KTY, compruebe que la conexión entre los terminales 54 y 55 es correcta.
- **•** Si se está utilizando un interruptor térmico o termistor, compruebe que la programación del parámetro 1-93 Thermistor Resource coincida con el cableado del sensor.
- **•** Si utiliza un sensor KTY, compruebe si la programación del parámetro 1-95 KTY Sensor Type, el parámetro 1-96 KTY Thermistor Resource y el parámetro 1-97 KTY Threshold level coincide con el cableado del sensor.

#### **ADVERTENCIA/ALARMA 12, Límite de par**

El par es más elevado que el valor en el parámetro 4-16 Torque Limit Motor Mode o en el parámetro 4-17 Torque Limit Generator Mode. El Parámetro 14-25 Trip Delay at Torque Limit puede cambiar esta advertencia, de forma que en vez de ser solo una advertencia sea una advertencia seguida de una alarma.

#### **Resolución de problemas**

- **•** Si el límite de par del motor se supera durante una aceleración de rampa, amplíe el tiempo de aceleración de rampa.
- **•** Si el límite de par del generador se supera durante una deceleración de rampa, amplíe el tiempo de deceleración de rampa.
- **•** Si se alcanza el límite de par durante el funcionamiento, amplíe dicho límite. Asegúrese de que el sistema puede funcionar de manera segura con un par mayor.
- **•** Compruebe la aplicación para asegurarse de que no haya una intensidad excesiva en el motor.

#### **ADVERTENCIA/ALARMA 13, Sobrecorriente**

Se ha sobrepasado el límite de intensidad máxima del inversor (aproximadamente, el 200 % de la intensidad nominal). La advertencia dura unos 1,5 s y entonces el convertidor de frecuencia se desconecta y emite una alarma. Este fallo puede deberse a una carga brusca o una aceleración rápida con cargas de alta inercia. Si se acelera de forma rápida durante la rampa, el fallo también puede aparecer después de la energía regenerativa.

Si se selecciona el control ampliado de freno mecánico, es posible reiniciar la desconexión externamente.

#### **Resolución de problemas**

- **•** Desconecte la alimentación y compruebe si se puede girar el eje del motor.
- **•** Compruebe que el tamaño del motor coincide con el convertidor de frecuencia.
- **•** Compruebe que los datos del motor sean correctos en los parámetros del 1-20 al 1-25.

#### **ALARMA 14, Fallo a tierra**

Hay corriente procedente de las fases de salida a tierra, bien en el cable entre el convertidor de frecuencia y el motor o bien en el propio motor.

#### **Resolución de problemas**

- **•** Desconecte la alimentación del convertidor de frecuencia y solucione el fallo a tierra.
- **•** Compruebe que no haya fallos de la conexión a tierra en el motor midiendo la resistencia de conexión a tierra de los cables de motor y el motor con un megaohmímetro.
- **•** Realice una prueba del sensor de corriente.

#### **ALARMA 15, HW incomp.**

Una de las opciones instaladas no puede funcionar con el hardware o el software de la placa de control actual.

Anote el valor de los siguientes parámetros y póngase en contacto con Danfoss:

- **•** Parámetro 15-40 FC Type.
- **•** Parámetro 15-41 Power Section.
- **•** Parámetro 15-42 Voltage.
- **•** Parámetro 15-43 Software Version.
- **•** Parámetro 15-45 Actual Typecode String.
- **•** Parámetro 15-49 SW ID Control Card.
- **•** Parámetro 15-50 SW ID Power Card.
- **•** Parámetro 15-60 Option Mounted.
- **•** Parámetro 15-61 Option SW Version (por cada ranura de opción).

#### **ALARMA 16, Cortocircuito**

Hay un cortocircuito en el motor o en su cableado.

#### **Resolución de problemas**

**•** Desconecte la alimentación del convertidor de frecuencia y repare el cortocircuito.

#### **ADVERTENCIA/ALARMA 17, Cód. ctrl TO**

No hay comunicación con el convertidor de frecuencia. La advertencia solo se activará si el parámetro 8-04 Control Word Timeout Function no está ajustado en [0] No. Si el parámetro 8-04 Control Word Timeout Function se ajusta en [2] Parada y [26] Trip, aparecerá una advertencia, el convertidor de frecuencia se desacelerará hasta desconectarse y, a continuación, emitirá una alarma.

#### **Resolución de problemas**

- **•** Compruebe las conexiones del cable de comunicación serie.
- **•** Aumente el parámetro 8-03 Control Word Timeout Time
- **•** Compruebe el funcionamiento del equipo de comunicaciones.
- Verifique que la instalación es adecuada conforme a los requisitos de CEM.

#### **ADVERTENCIA/ALARMA 22, Freno mecánico para elevador**

El valor obtenido muestra de qué tipo es.

0 = El par de referencia no se ha alcanzado antes de nalizar el tiempo límite (parámetro 2-27 Torque Ramp Up Time).

1 = No se ha recibido la realimentación de freno esperada antes de concluir el tiempo límite (parámetro 2-23 Activate Brake Delay, parámetro 2-25 Brake Release Time).

#### **ADVERTENCIA 23, Fallo del ventilador interno**

La función de advertencia del ventilador es una protección adicional que comprueba si el ventilador está funcionando/ montado. La advertencia de funcionamiento del ventilador puede desactivarse en el parámetro 14-53 Fan Monitor ([0] Desactivado).

#### **Resolución de problemas**

- **•** Compruebe la resistencia del ventilador.
- **•** Compruebe los fusibles de carga suave.

#### **ADVERTENCIA 24, Fallo del ventilador externo**

La función de advertencia del ventilador es una protección adicional que comprueba si el ventilador está funcionando/ montado. La advertencia de funcionamiento del ventilador puede desactivarse en el parámetro 14-53 Fan Monitor ([0] Desactivado).

#### **Resolución de problemas**

- **•** Compruebe la resistencia del ventilador.
- **•** Compruebe los fusibles de carga suave.

#### **ADVERTENCIA 25, Resist. freno cortocircuitada**

La resistencia de freno se controla durante el funcionamiento. Si se produce un cortocircuito, la función de freno se desactiva y aparece la advertencia. El convertidor de frecuencia sigue estando operativo, pero sin la función de freno.

#### **Resolución de problemas**

**•** Desconecte la alimentación del convertidor de frecuencia y sustituya la resistencia de freno (consulte parámetro 2-15 Brake Check).

**ADVERTENCIA/ALARMA 26, Lím. potenc. resist. freno** La potencia transmitida a la resistencia de freno se calcula como un valor medio durante los últimos 120 s de tiempo de funcionamiento. El cálculo se basa en la tensión del circuito intermedio y el valor de la resistencia del freno configurado en el parámetro 2-16 AC brake Max. Current. La advertencia se activa cuando el frenado disipado es

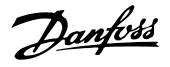

superior al 90 % de la potencia de resistencia de freno. Si se ha seleccionado [2] Desconexión en el

parámetro 2-13 Brake Power Monitoring, el convertidor de frecuencia se desconectará cuando la potencia de frenado disipada alcance el 100 %.

## **ADVERTENCIA**

**Si se produce un cortocircuito en el transistor de freno, existe el riesgo de que se transmita una potencia considerable a la resistencia de freno.**

#### **ADVERTENCIA/ALARMA 27, Fallo chopper freno**

Esta alarma/advertencia podría producirse también si la resistencia de freno se sobrecalienta. Los terminales 104 y 106 están disponibles como entradas Klixon de resistencias de freno.

### **AVISO!**

**Esta señal de realimentación es utilizada por el LHD para controlar la temperatura del inductor HI. Este fallo indica un Klixon abierto en el inductor HI del lado del ltro activo.**

#### **ADVERTENCIA/ALARMA 28, Fallo de comprobación del freno**

La resistencia de freno no está conectada o no funciona. Compruebe parámetro 2-15 Brake Check.

#### **ALARMA 29, Temp. disipador**

Se ha superado la temperatura máxima del disipador. El fallo de temperatura se reinicia cuando la temperatura se encuentra por debajo de la temperatura del disipador especificada. Los puntos de desconexión y de reinicio varían en función de la magnitud de potencia del convertidor de frecuencia.

#### **Resolución de problemas**

Compruebe si se dan las siguientes condiciones:

- **•** Temperatura ambiente excesiva.
- **•** Longitud excesiva de los cables de motor.
- **•** Falta de espacio por encima y por debajo del convertidor de frecuencia para la ventilación.
- **•** Flujo de aire bloqueado alrededor del convertidor de frecuencia.
- **•** Ventilador del disipador dañado.
- **•** Disipador sucio

En los alojamientos D, E y F, esta alarma se basa en la temperatura medida por el sensor del disipador que se encuentra en el interior de los módulos IGBT. En los alojamientos F, esta alarma también puede estar causada por el sensor térmico del módulo rectificador.

#### **Resolución de problemas**

- **•** Compruebe la resistencia del ventilador.
- **•** Compruebe los fusibles de carga suave.
- **•** Compruebe el sensor térmico del IGBT.

#### **ALARMA 30, Falta la fase U del motor**

Falta la fase U del motor entre el convertidor de frecuencia y el motor.

#### **Resolución de problemas**

**•** Desconecte la alimentación del convertidor de frecuencia y compruebe la fase U del motor.

#### **ALARMA 31, Falta la fase V del motor**

Falta la fase V del motor entre el convertidor de frecuencia y el motor.

#### **Resolución de problemas**

**•** Apague la alimentación del convertidor de frecuencia y compruebe la fase V del motor.

#### **ALARMA 32, Falta la fase W del motor**

Falta la fase W del motor entre el convertidor de frecuencia y el motor.

#### **Resolución de problemas**

**•** Desconecte la alimentación del convertidor de frecuencia y compruebe la fase W del motor.

#### **ALARMA 33, Fa. entr. corri.**

Se han efectuado demasiados arranques en poco tiempo.

#### **Resolución de problemas**

**•** Deje que la unidad se enfríe hasta la temperatura de funcionamiento.

#### **ADVERTENCIA/ALARMA 34, Fallo comunic. Fieldbus**

El bus de campo de la tarjeta de opción de comunicación no funciona.

#### **ADVERTENCIA/ALARMA 36, Fallo aliment.**

Esta advertencia/alarma solo se activa si la tensión de alimentación al convertidor de frecuencia se pierde y si parámetro 14-10 Mains Failure no está ajustado en la opción [0] Sin función. Compruebe los fusibles del convertidor de frecuencia y la fuente de alimentación de red a la unidad.

#### **ALARMA 38, Fallo interno**

Cuando se produce un fallo interno, se muestra un número de código definido en la [Tabla 7.1](#page-80-0).

#### **Resolución de problemas**

- **•** Apague y vuelva a encender.
- **•** Compruebe que la opción está bien instalada.
- **•** Compruebe que no falten cables o que no estén flojos.

Puede ser necesario que se ponga en contacto con el servicio técnico de Danfoss o con su proveedor. Anote el número de código para dar los siguientes pasos para encontrar el problema.

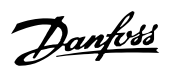

<span id="page-80-0"></span>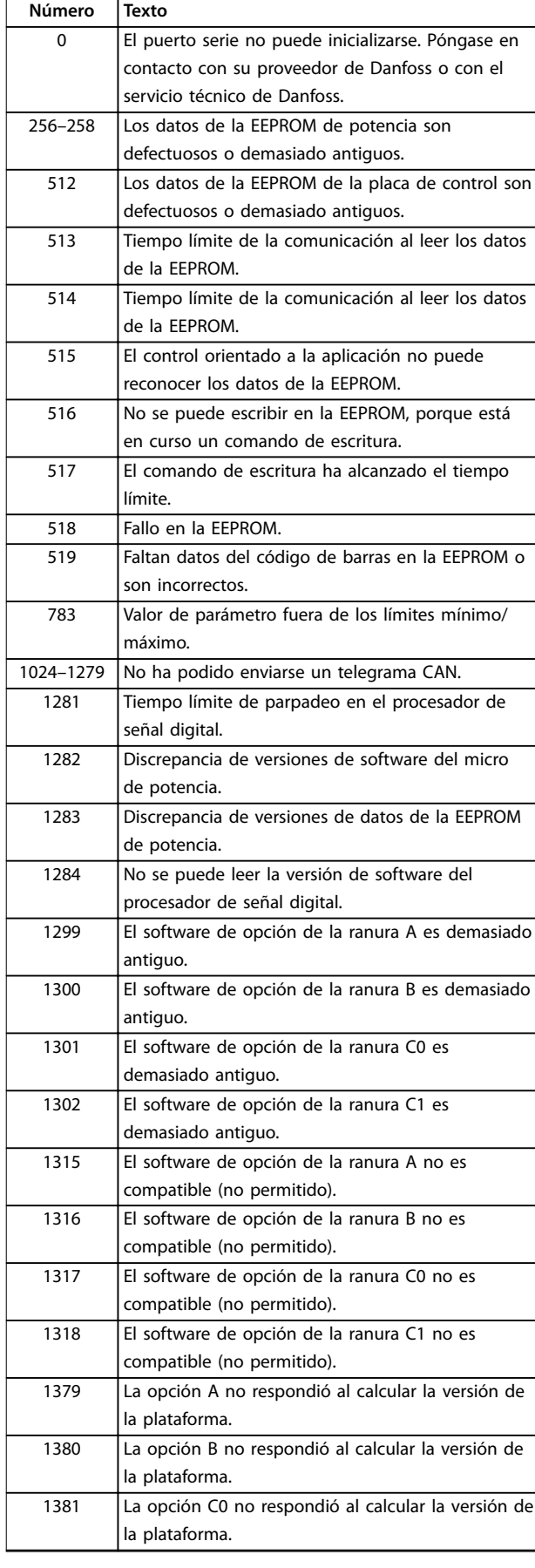

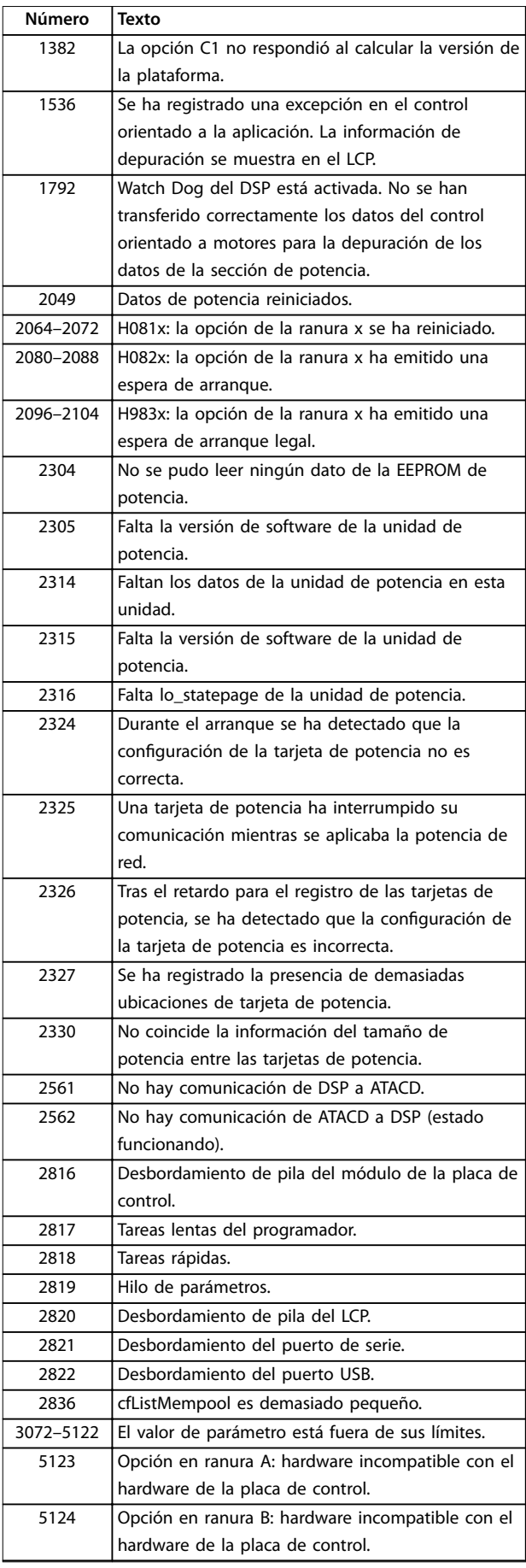

**Mensajes de estado VLT**® **AutomationDrive FC 302 Low Harmonic Drive 132-630 kW**

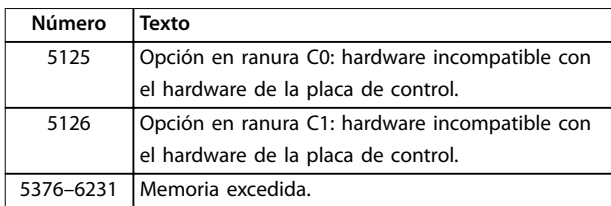

#### **Tabla 7.1 Fallo interno, números de código**

#### **ALARMA 39, Sensor disip.**

No hay realimentación del sensor de temperatura del disipador.

La señal del sensor térmico del IGBT no está disponible en la tarjeta de potencia. El problema podría estar en la tarjeta de potencia, en la tarjeta de accionamiento de puerta o en el cable plano entre la tarjeta de potencia y la tarjeta de accionamiento de puerta.

#### **ADVERTENCIA 40, Sobrecarga T27**

Compruebe la carga conectada al terminal 27 o elimine la conexión cortocircuitada. Compruebe el parámetro 5-00 Digital I/O Mode y el parámetro 5-01 Terminal 27 Mode.

#### **ADVERTENCIA 41, Sobrecarga T29**

Compruebe la carga conectada al terminal 29 o elimine la conexión cortocircuitada. Compruebe el parámetro 5-00 Digital I/O Mode y el parámetro 5-02 Terminal 29 Mode.

#### **ADVERTENCIA 42, Sobrecarga de la salida digital en X30/6 o X30/7**

Para la X30/6, compruebe la carga conectada a X30/6 o elimine la conexión cortocircuitada. Compruebe el parámetro 5-32 Term X30/6 Digi Out (MCB 101).

Para la X30/7, compruebe la carga conectada en X30/7 o elimine el cortocircuito de la conexión. Compruebe el parámetro 5-33 Term X30/7 Digi Out (MCB 101).

#### **ALARMA 45, Fallo con. tierra 2**

Fallo de conexión a tierra.

#### **Resolución de problemas**

- **•** Compruebe que la conexión a tierra es correcta y revise las posibles conexiones sueltas.
- **•** Compruebe que el tamaño de los cables es el adecuado.
- **•** Compruebe que los cables del motor no presentan cortocircuitos ni corrientes de fuga.

#### **ALARMA 46, Alim. tarj. alim.**

La fuente de alimentación de la tarjeta de potencia está fuera del intervalo.

Hay tres fuentes de alimentación generadas por la fuente de alimentación de modo conmutado (SMPS) de la tarjeta de potencia: 24 V, 5 V y ±18 V. Cuando se usa la alimentación de 24 V CC con la opción MCB 107, solo se controlan los suministros de 24 V y de 5 V. Cuando se utiliza la tensión de red trifásica, se controlan las tres fuentes de alimentación.

#### **ADVERTENCIA 47, Alim. baja 24 V**

La fuente de alimentación de la tarjeta de potencia está fuera del intervalo.

Danfoss

Hay tres fuentes de alimentación generadas por la fuente de alimentación de modo conmutado (SMPS) de la tarjeta de potencia:

- **•** 24 V.
- **•** 5 V.
- **•** <sup>±</sup>18 V.

#### **Resolución de problemas**

**•** Compruebe si la tarjeta de potencia está defectuosa.

### **ADVERTENCIA 48, Alim. baja 1.8 V**

El suministro de 1,8 V CC utilizado en la tarjeta de control está fuera de los límites admisibles. La fuente de alimentación se mide en la tarjeta de control. Compruebe si la tarjeta de control está defectuosa. Si hay una tarjeta de opción, compruebe si existe sobretensión.

#### **ADVERTENCIA 49, Límite de veloc.**

Cuando la velocidad no está comprendida dentro del intervalo especificado en el parámetro 4-11 Motor Speed Low Limit [RPM] y el parámetro 4-13 Motor Speed High Limit [RPM], el convertidor de frecuencia emite una advertencia. Cuando la velocidad sea inferior al límite especificado en el parámetro 1-86 Trip Speed Low [RPM] (excepto en arranque y parada), el convertidor de frecuencia se desconecta.

#### **ALARMA 50, Fallo de calibración AMA**

Póngase en contacto con su proveedor de Danfoss o con servicio técnico de Danfoss.

#### **ALARMA 51, Unom e Inom de la comprobación de AMA**

Es posible que los ajustes de tensión del motor, intensidad del motor y potencia del motor sean erróneos. Compruebe los ajustes de los parámetros del 1-20 al 1-25.

#### **ALARMA 52, Inom bajo de AMA**

La intensidad del motor es demasiado baja. Compruebe los ajustes en el parámetro 4-18 Current Limit.

**ALARMA 53, Motor AMA demasiado grande** El motor es demasiado grande para que funcione AMA.

**ALARMA 54, Motor AMA demasiado pequeño** El motor es demasiado pequeño para que funcione AMA.

**ALARMA 55, Par. AMA fuera de intervalo** Los valores de parámetros del motor están fuera del intervalo aceptable. El AMA no funcionará.

### **ALARMA 56, AMA interrumpido por usuario**

El usuario ha interrumpido el procedimiento AMA.

#### **ALARMA 57, Fallo interno del AMA**

Siga intentando reiniciar el AMA hasta que se ejecute el AMA.

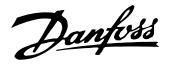

### **AVISO!**

**Si se ejecuta la prueba repetidamente se podría calentar el motor hasta un nivel en que aumenten las resistencias Rs y Rr. Sin embargo, en la mayoría de los casos, esto no suele ser grave.**

#### **ALARMA 58, Fallo interno del AMA**

Póngase en contacto con el distribuidor Danfoss.

### **ADVERTENCIA 59, Límite intensidad**

La intensidad es superior al valor del parámetro 4-18 Current Limit. Asegúrese de que los datos del motor en los parámetros de 1-20 a 1-25 estén ajustados correctamente. Si fuese necesario, aumente el límite de intensidad. Asegúrese de que el sistema puede funcionar

#### **ADVERTENCIA 60, Parada externa**

de manera segura con un límite superior.

Se ha activado la parada externa. Para reanudar el funcionamiento normal, aplique 24 V CC al terminal programado para la parada externa y reinicie el convertidor de frecuencia por comunicación en serie, E / S digital o pulsando [Reset].

#### **ADVERTENCIA/ALARMA 61. Error seguim.**

Error detectado entre la velocidad del motor calculada y la velocidad medida desde el dispositivo de realimentación. La función de advertencia/alarma/desactivar se ajusta en el parámetro 4-30 Motor Feedback Loss Function. El ajuste del error aceptable se realiza en el parámetro 4-31 Motor Feedback Speed Error y el del tiempo permitido de permanencia en este error, en el parámetro 4-32 Motor Feedback Loss Timeout. La función puede ser útil durante el procedimiento de puesta en marcha.

#### **ADVERTENCIA 62, Frecuencia de salida en límite máximo**

La frecuencia de salida es mayor que el valor ajustado en parámetro 4-19 Max Output Frequency.

#### **ALARMA 63, Fr. mecán. bajo**

La intensidad del motor no ha sobrepasado el valor de intensidad de liberación del freno dentro de la ventana de tiempo de retardo de arranque.

#### **ADVERTENCIA 64. Límite tensión**

La combinación de carga y velocidad demanda una tensión del motor superior a la tensión del enlace de CC real.

#### **ADVERTENCIA/ALARMA 65, Sobretemp. tarj. control**

la temperatura de desconexión de la tarjeta de control es de 80 °C.

#### **Resolución de problemas**

- **•** Compruebe que la temperatura ambiente de funcionamiento está dentro de los límites.
- Compruebe que los filtros no estén obstruidos.
- **•** Compruebe el funcionamiento del ventilador.
- **•** Compruebe la tarjeta de control.

**ADVERTENCIA 66, Temperatura del disipador baja** El convertidor de frecuencia está demasiado frío para funcionar. Esta advertencia se basa en el sensor de temperatura del módulo IGBT.

Aumente la temperatura ambiente de la unidad. También puede suministrarse una cantidad reducida de intensidad al convertidor de frecuencia cuando el motor se detiene ajustando el parámetro 2-00 DC Hold/Preheat Current al 5 % y el parámetro 1-80 Function at Stop.

#### **Resolución de problemas**

Si la temperatura del disipador es de 0 °C, es posible que el sensor de temperatura esté defectuoso, lo que hace que la velocidad del ventilador aumente al máximo. Esta advertencia aparece si el cable del sensor entre el IGBT y la tarjeta de accionamiento de puerta está desconectado. Debe comprobar también el sensor térmico del IGBT.

#### **ALARMA 67, La conguración del módulo de opción ha cambiado**

Se han añadido o eliminado una o varias opciones desde la última desconexión del equipo. Compruebe que el cambio de configuración es intencionado y reinicie la unidad.

#### **ALARMA 68, Parada segura activada**

Se ha activado el STO. Para reanudar el funcionamiento normal, aplique 24 V CC al terminal 37 y envíe una señal de reinicio (vía bus, E/S digital o pulsando [Reset]).

#### **ALARMA 69. Temp. tarj.alim.**

El sensor de temperatura de la tarjeta de potencia está demasiado caliente o demasiado frío.

#### **Resolución de problemas**

- **•** Compruebe el funcionamiento de los ventiladores de las puertas.
- Compruebe que los filtros de los ventiladores de las puertas no están bloqueados.
- **•** Compruebe que la placa prensacables esté instalada correctamente en los convertidores de frecuencia IP21/IP54 (NEMA 1/12).

#### **ALARMA 70, Conf. FC incor.**

La tarjeta de control y la tarjeta de potencia son incompatibles. Para comprobar la compatibilidad, póngase en contacto con el proveedor de Danfoss con el código descriptivo de la unidad indicado en la placa de características y las referencias de las tarjetas.

#### **ALARMA 71. PTC 1 Safe Torque O**

Se ha activado la STO desde la VLT® PTC Thermistor Card MCB 112 (motor demasiado caliente). Podrá reanudarse el funcionamiento normal cuando la VLT® PTC Thermistor Card MCB 112 aplique 24 V CC al terminal 37 (cuando la temperatura del motor sea aceptable) y cuando se desactive la entrada digital desde la VLT® PTC Thermistor Card MCB 112. Cuando esto suceda, deberá enviarse una señal de reinicio (a través de bus, E/S digital o pulsando [Reset]).

## **AVISO!**

**Con el rearranque automático activado, el motor podrá arrancar cuando se solucione el fallo.**

#### **ALARMA 72. Fallo peligroso**

STO con bloqueo por alarma. Niveles de señal inesperados en la parada de seguridad y en la entrada digital desde la VLT® PTC Thermistor Card MCB 112.

#### **ADVERTENCIA 73, R.aut. Par.seg.**

Safe Torque Off activada. Con el rearranque automático activado, el motor puede arrancar cuando se solucione el fallo.

#### **ADVERTENCIA 76, Conf. unid. pot.**

El número requerido de unidades de potencia no coincide con el número detectado de unidades de potencia activas.

#### **Resolución de problemas**

**7 7**

Al sustituir un módulo de bastidor F, se produce una advertencia si los datos específicos de potencia de la tarjeta de potencia del módulo no coinciden con el resto del convertidor de frecuencia. Confirme que la pieza de recambio y su tarjeta de potencia tienen la referencia correcta.

#### **ADVERTENCIA 77, M. ahorro en.**

El convertidor de frecuencia está funcionando en modo de potencia reducida (con menos del número permitido de secciones de inversor). Esta advertencia se genera en el ciclo de potencia cuando el convertidor de frecuencia está configurado para funcionar con menos inversores y permanecerá activada.

#### **ALARMA 79, Conguración incorrecta de la sección de potencia**

La tarjeta de escalado tiene una referencia incorrecta o no está instalada. El conector MK102 de la tarjeta de potencia no pudo instalarse.

#### **ALARMA 80, Convertidor de frecuencia inicializado en valor predeterminado**

Los ajustes de parámetros se han inicializado con los ajustes predeterminados tras un reinicio manual. Para eliminar la alarma, reinicie la unidad.

#### **ALARMA 81, CSIV corrupto**

El archivo CSIV contiene errores de sintaxis.

#### **ALARMA 82, Error p. CSIV**

CSIV no pudo iniciar un parámetro.

**ALARMA 85. Fallo pelig. PB**

Error PROFIBUS/PROFIsafe.

#### **ADVERTENCIA/ALARMA 104, Fallo del ventilador mezclador**

El ventilador no funciona. El monitor del ventilador comprueba que el ventilador gira cuando se conecta la alimentación o siempre que se enciende el ventilador mezclador. El fallo del ventilador mezclador se puede configurar como advertencia o como desconexión de alarma en parámetro 14-53 Fan Monitor.

#### **Resolución de problemas**

**•** Apague y vuelva a encender el convertidor de frecuencia para determinar si vuelve la advertencia / alarma.

Danfoss

#### **ALARMA 243. IGBT del freno**

Esta alarma es únicamente para convertidores de frecuencia con alojamiento de tamaño F. Es equivalente a la alarma 27. El valor de informe en el registro de alarmas indica qué módulo de potencia ha generado la alarma:

> 1 = módulo del inversor situado más a la izquierda.

2 = módulo del inversor central en alojamientos de tamaño F12 o F13.

2 = módulo del inversor derecho en alojamientos de tamaño F10 o F11.

2 = segundo convertidor de frecuencia desde el módulo del inversor izquierdo en alojamiento de tamaño F14.

3 = módulo del inversor derecho en alojamientos de tamaño F12 o F13.

3 = tercer módulo del inversor por la izquierda en alojamiento de tamaño F14 o F15.

4 = módulo del inversor situado más a la derecha en alojamiento de tamaño F14.

 $5 =$  módulo rectificador.

 $6 =$  módulo rectificador derecho en alojamiento de tamaño F14 o F15.

#### **ALARMA 244, Temp. disipador**

Esta alarma es únicamente para convertidores de frecuencia con alojamiento de tipo F. Es equivalente a la Alarma 29. El valor de informe en el registro de alarmas indica qué módulo de potencia ha generado la alarma:

> 1 = módulo del inversor situado más a la izquierda.

2 = módulo del inversor central en alojamientos de tamaño F12 o F13.

2 = módulo del inversor derecho en alojamientos de tamaño F10 o F11.

2 = segundo convertidor de frecuencia desde el módulo del inversor izquierdo en alojamientos de tamaño F14 o F15.

3 = módulo del inversor derecho en alojamientos de tamaño F12 o F13.

3 = tercer módulo del inversor por la izquierda en alojamientos de tamaño F14 o F15.

4 = módulo del inversor situado más a la derecha en alojamientos de tamaño F14 o F15.

 $5 =$  módulo rectificador.

 $6 =$  módulo rectificador derecho en alojamientos de tamaño F14 o F15.

## Danfoss

#### **ALARMA 245, Sensor disip.**

Esta alarma es únicamente para convertidores de frecuencia con alojamiento de tamaño F. Es equivalente a la Alarma 39. El valor de informe en el registro de alarmas indica qué módulo de potencia ha generado la alarma:

> 1 = módulo del inversor situado más a la izquierda.

2 = módulo del inversor central en alojamientos de tamaño F12 o F13.

2 = módulo del inversor derecho en alojamientos de tamaño F10 o F11.

2 = segundo convertidor de frecuencia desde el módulo del inversor izquierdo en alojamientos de tamaño F14 o F15.

3 = módulo del inversor derecho en alojamientos de tamaño F12 o F13.

3 = tercer módulo del inversor por la izquierda en alojamientos de tamaño F14 o F15.

4 = módulo del inversor situado más a la derecha en alojamientos de tamaño F14 o F15.

 $5 =$  módulo rectificador.

 $6 =$  módulo rectificador derecho en alojamiento de tamaño F14 o F15.

El convertidor de frecuencia de 12 pulsos puede generar esta advertencia/alarma cuando una de las desconexiones o magnetotérmicos se abre con la unidad en funcionamiento.

#### **ALARMA 246, Alim. tarj. alim.**

Esta alarma es únicamente para convertidores de frecuencia con alojamiento de tamaño F. Es equivalente a la Alarma 46. El valor de informe en el registro de alarmas indica qué módulo de potencia ha generado la alarma:

> 1 = módulo del inversor situado más a la izquierda.

2 = módulo del inversor central en alojamientos de tamaño F12 o F13.

2 = módulo del inversor derecho en alojamientos de tamaño F10 o F11.

2 = segundo convertidor de frecuencia desde el módulo del inversor izquierdo en alojamientos de tamaño F14 o F15.

3 = módulo del inversor derecho en alojamientos de tamaño F12 o F13.

3 = tercer módulo del inversor por la izquierda en alojamientos de tamaño F14 o F15.

4 = módulo del inversor situado más a la derecha en alojamientos de tamaño F14 o F15.

 $5 =$  módulo rectificador.

 $6$  = módulo rectificador derecho en alojamiento de tamaño F14 o F15.

#### **ALARMA 247, Temp. tarj. alim.**

Esta alarma es únicamente para convertidores de frecuencia con alojamiento de tamaño F. Es equivalente a la Alarma 69. El valor de informe en el registro de alarmas indica qué módulo de potencia ha generado la alarma:

> 1 = módulo del inversor situado más a la izquierda.

2 = módulo del inversor central en alojamientos de tamaño F12 o F13.

2 = módulo del inversor derecho en alojamientos de tamaño F10 o F11.

2 = segundo convertidor de frecuencia desde el módulo del inversor izquierdo en alojamientos de tamaño F14 o F15.

3 = módulo del inversor derecho en alojamientos de tamaño F12 o F13.

3 = tercer módulo del inversor por la izquierda en alojamientos de tamaño F14 o F15.

4 = módulo del inversor situado más a la derecha en alojamientos de tamaño F14 o F15.

 $5 =$  módulo rectificador.

 $6 =$  módulo rectificador derecho en alojamiento de tamaño F14 o F15.

#### **ALARMA 248, Conguración incorrecta de la sección de potencia**

Esta alarma es únicamente para convertidores de frecuencia con alojamiento de tamaño F. Es equivalente a la Alarma 79. El valor de informe en el registro de alarmas indica qué módulo de potencia ha generado la alarma:

> 1 = módulo del inversor situado más a la izquierda.

2 = módulo del inversor central en alojamientos de tamaño F12 o F13.

2 = módulo del inversor derecho en alojamientos de tamaño F10 o F11.

2 = segundo convertidor de frecuencia desde el módulo del inversor izquierdo en alojamientos de tamaño F14 o F15.

3 = módulo del inversor derecho en alojamientos de tamaño F12 o F13.

3 = tercer módulo del inversor por la izquierda en alojamientos de tamaño F14 o F15.

4 = módulo del inversor situado más a la derecha en alojamientos de tamaño F14 o F15.

 $5 =$  módulo rectificador.

 $6 =$  módulo rectificador derecho en alojamiento de tamaño F14 o F15.

**Mensajes de estado VLT**® **AutomationDrive FC 302 Low Harmonic Drive 132-630 kW**

#### **ADVERTENCIA 250, Nva. pieza rec.**

Se ha sustituido un componente del convertidor de frecuencia.

#### **Resolución de problemas**

**•** Reinicie el convertidor de frecuencia para que funcione con normalidad.

#### **ADVERTENCIA 251, Nvo. cód. tipo**

Se ha sustituido la tarjeta de potencia u otros componentes y se ha cambiado el código descriptivo.

#### **Resolución de problemas**

**•** Reinicie para eliminar la advertencia y reanudar el funcionamiento normal.

### 7.4 Definiciones de advertencias y alarmas: filtro activo

### **AVISO!**

**Tras un reinicio manual pulsando [Reset], pulse [Auto on] o [Hand on] para reiniciar la unidad.**

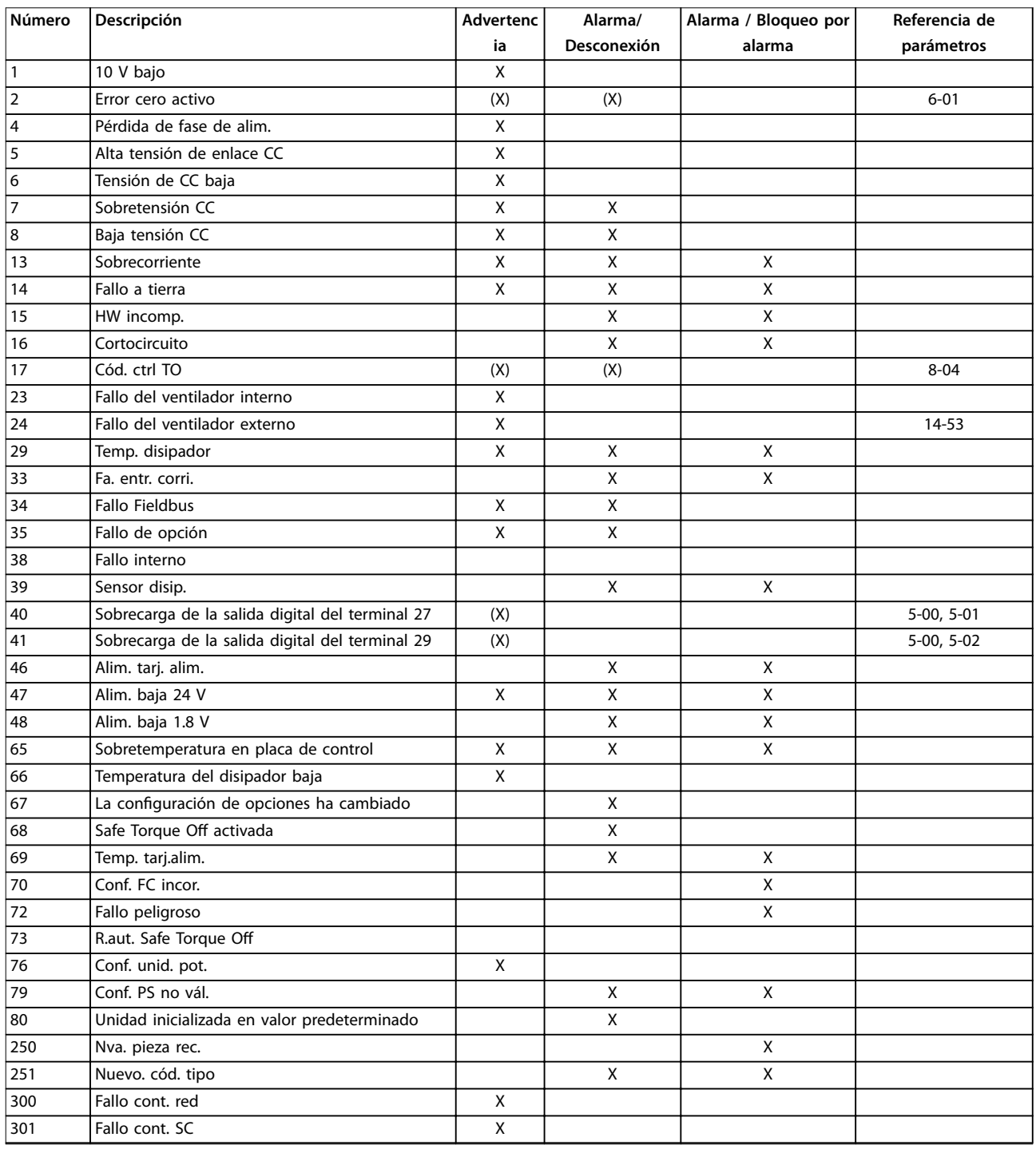

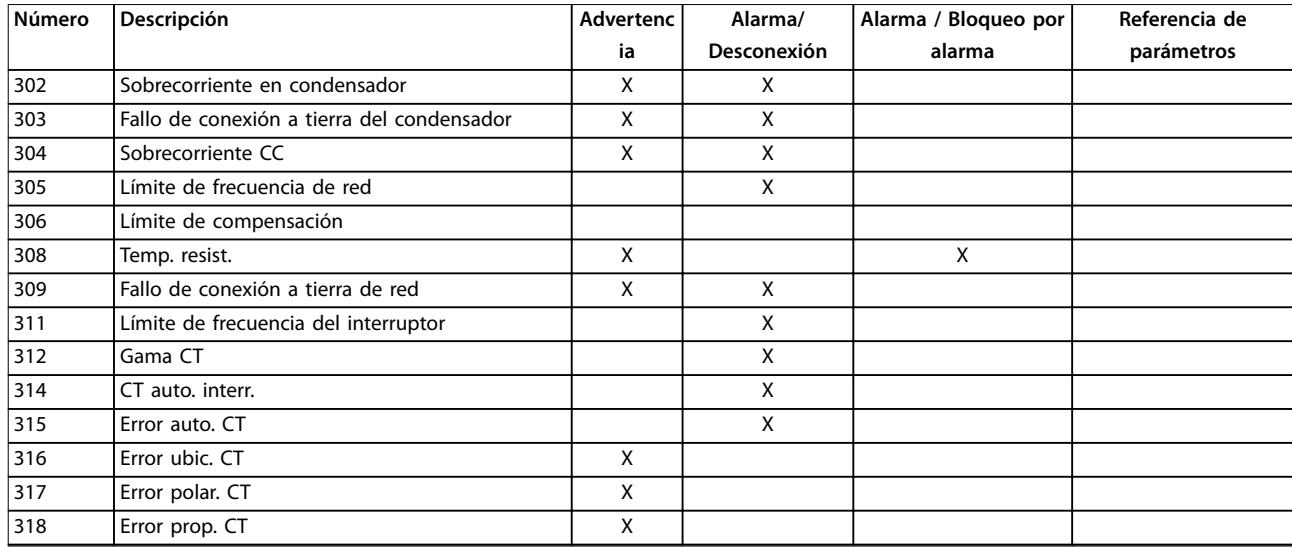

**Tabla 7.2 Lista de códigos de alarma/advertencia**

Una desconexión es la acción desencadenada al producirse una alarma. La desconexión desactiva el filtro activo, que puede reiniciarse pulsando [Reset] o reiniciando desde una entrada digital (grupo de parámetros 5-1\* Entradas digitales [1] Reinicio). El evento que generó la alarma no puede dañar el filtro activo ni dar lugar a situaciones peligrosas. Un bloqueo por alarma es la acción que se desencadena cuando se produce una alarma cuya causa podría producir daños en el filtro activo o en los equipos conectados. Una situación de bloqueo por alarma solamente se puede reiniciar mediante un ciclo de potencia.

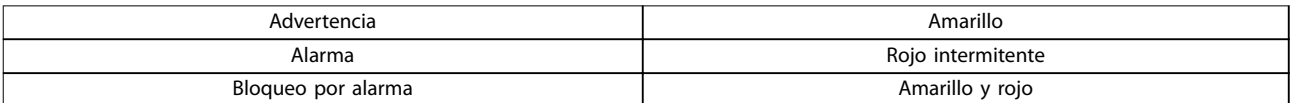

**Tabla 7.3 Luces indicadoras LED**

Danfoss

Danfoss

#### **Mensajes de estado VLT**® **AutomationDrive FC 302 Low Harmonic Drive 132-630 kW**

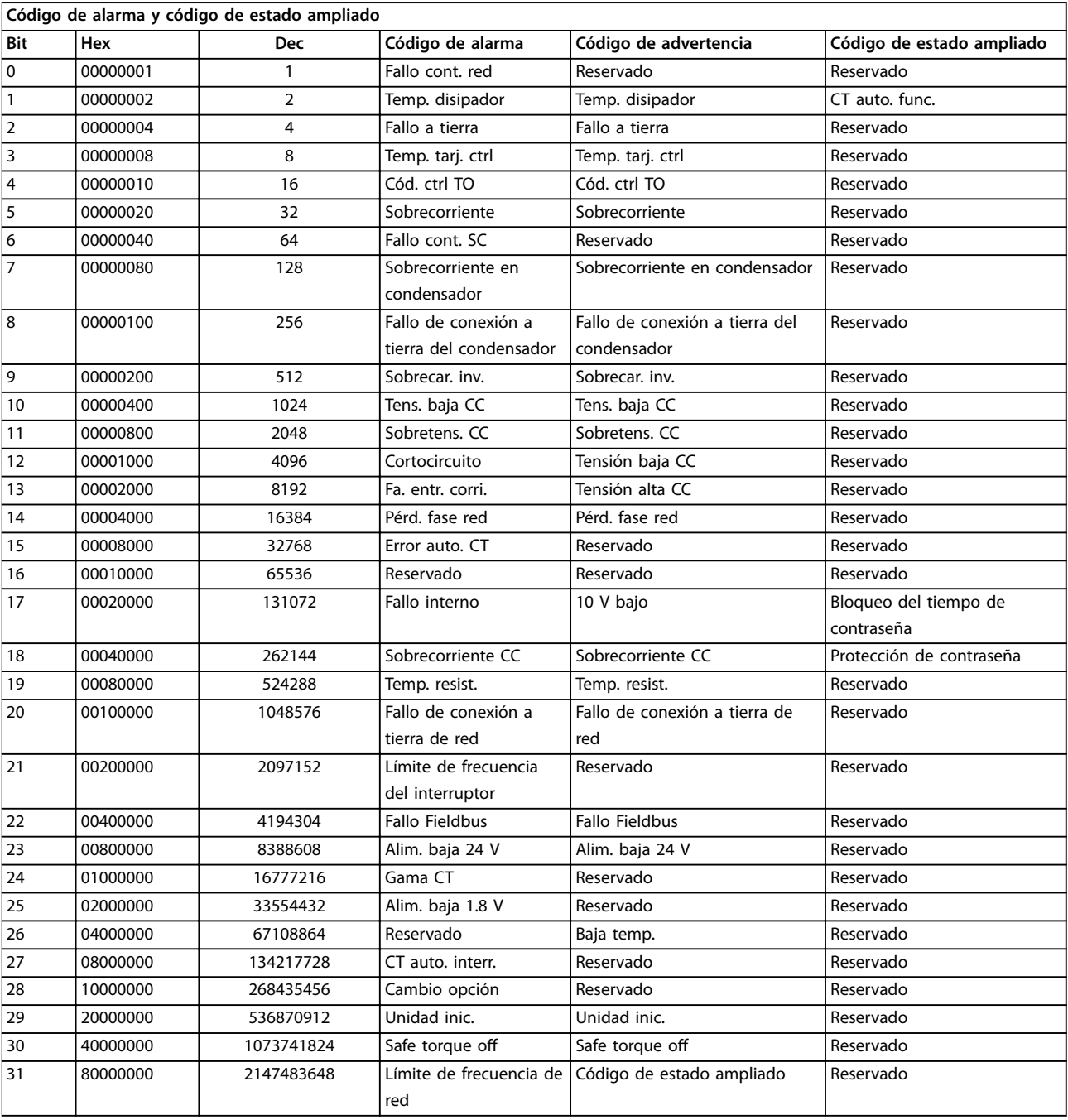

#### **Tabla 7.4 Descripción de Código de alarma, Código de advertencia y Código de estado ampliado**

Los códigos de alarma, códigos de advertencia y códigos de estado ampliados pueden leerse mediante un bus serie o bus de campo opcional para su diagnóstico. Consulte también el parámetro 16-90 Alarm Word, el parámetro 16-92 Warning Word y el parámetro 16-94 Ext. Status Word. «Reservado» significa que no se garantiza que el bit tenga un valor concreto. Los bits reservados no deben utilizarse para ninguna finalidad.

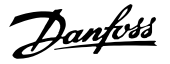

### 7.4.1 Mensajes de fallo para filtro activo

#### **ADVERTENCIA 1. 10 V bajo**

La tensión de la tarjeta de control está por debajo de 10 V desde el terminal 50.

Elimine la carga del terminal 50, ya que la fuente de alimentación de 10 V está sobrecargada. Máximo de 15 mA o mínimo de 590 Ω.

#### **ADVERTENCIA/ALARMA 2. Error cero activo**

La señal del terminal 53 o 54 es inferior al 50 % del valor establecido en:

- **•** Parámetro 6-10 Terminal 53 Low Voltage.
- **•** Parámetro 6-12 Terminal 53 Low Current.
- **•** Parámetro 6-20 Terminal 54 Low Voltage.
- **•** Parámetro 6-22 Terminal 54 Low Current.

#### **ADVERTENCIA 4. Pérdida de fase de alim.**

Falta una fase en el lado de la fuente de alimentación, o bien el desequilibrio de tensión de la red es demasiado alto.

#### **ADVERTENCIA 5. Alta tensión de enlace CC**

La tensión del enlace de CC es superior al límite de advertencia de alta tensión. La unidad sigue activa.

#### **ADVERTENCIA 6. Tensión de CC baja**

La tensión del enlace de CC es inferior al límite de advertencia de tensión baja. La unidad sigue activa.

#### **ADVERTENCIA/ALARMA 7. Sobretensión CC**

Si la tensión del enlace de CC supera el límite, la unidad se desconecta.

#### **ADVERTENCIA/ALARMA 8. Baja tensión CC**

Si la tensión del enlace de CC cae por debajo del límite de baja tensión, el filtro comprobará si está conectada una fuente de alimentación de seguridad de 24 V. Si no lo está, el filtro se desconectará. Compruebe que la tensión de red coincide con la especificada en la placa de características.

#### **ADVERTENCIA/ALARMA 13. Sobreintensidad**

Se ha superado el límite de intensidad de la unidad.

#### **ALARMA 14. Fallo a tierra**

La suma de corriente de los transductores de corriente de IGBT no es igual a cero. Compruebe si la resistencia de cualquier fase conectada a tierra registra un valor bajo. Compruebe ambos valores antes y después del contactor de red. Asegúrese de que los transductores de corriente del IGBT, los cables de conexión y los conectores están en buen estado.

#### **ALARMA 15. HW incomp.**

Una opción instalada no es compatible con la versión de SW y HW actuales de la tarjeta de control.

#### **ALARMA 16. Cortocircuito**

Se ha producido un cortocircuito en la salida. Apague la unidad y resuelva el cortocircuito.

#### **ADVERTENCIA/ALARMA 17. Cód. ctrl TO**

No hay comunicación con la unidad.

La advertencia solo se activará si el parámetro 8-04 Control Word Timeout Function no está en OFF.

Posible solución: Incremente el parámetro 8-03 Control Word Timeout Time. Cambie el parámetro 8-04 Control Word Timeout Function

#### **ADVERTENCIA 23. Vent. internos**

Fallo de los ventiladores internos por defecto en el equipo o ventiladores sin montar.

#### **ADVERTENCIA 24. Vent. externos**

Fallo de los ventiladores externos debido a un defecto en el equipo o ventiladores sin montar.

#### **ALARMA 29. Temp. disipador**

Se ha superado la temperatura máxima del disipador. El fallo de temperatura no se reinicia hasta que la temperatura se encuentre por debajo de la temperatura del disipador especificada.

#### **ALARMA 33. Fa. entr. corri.**

Compruebe si se ha conectado un suministro de CC externo de 24 V.

#### **ADVERTENCIA/ALARMA 34. Fallo comunic. Fieldbus**

El bus de campo de la tarjeta de opción de comunicación no funciona.

**ADVERTENCIA/ALARMA 35. Fallo de opción:** Póngase en contacto con Danfoss o el distribuidor.

#### **ALARMA 38. Fallo interno**

Póngase en contacto con Danfoss o el distribuidor.

#### **ALARMA 39. Sensor disipad.**

No hay realimentación del sensor de temperatura del disipador.

#### **ADVERTENCIA 40. Sobrecarga de la salida digital del terminal 27**

Compruebe la carga conectada al terminal 27 o elimine la conexión cortocircuitada.

#### **ADVERTENCIA 41. Sobrecarga de la salida digital del terminal 29**

Compruebe la carga conectada al terminal 29 o elimine la conexión cortocircuitada.

#### **ALARMA 46. Alim. tarj. alim.**

La fuente de alimentación de la tarjeta de potencia está fuera del intervalo.

#### **ADVERTENCIA 47. Alim. baja 24 V**

Póngase en contacto con Danfoss o el distribuidor.

#### **ADVERTENCIA 48. Alim. baja 1.8 V**

Póngase en contacto con Danfoss o el distribuidor.

#### **ADVERTENCIA/ALARMA/DESCONEXIÓN 65. Sobretemp. tarj. control**

Sobretemperatura en la tarjeta de control: la temperatura de desconexión de la tarjeta de control es de 80 °C.

#### **ADVERTENCIA 66. Temperatura del disipador baja**

Esta advertencia se basa en el sensor de temperatura del módulo IGBT.

#### **Resolución de problemas**

Si la temperatura del disipador es de 0 °C, es posible que el sensor de temperatura esté defectuoso, lo que hace que la velocidad del ventilador aumente al máximo. Si el cable del sensor entre el IGBT y la tarjeta de accionamiento de puerta está desconectado, aparecerá esta advertencia. Debe comprobar también el sensor térmico del IGBT.

#### **ALARMA 67. Cambio de conguración del módulo de opción**

Se han añadido o eliminado una o varias opciones desde la última desconexión del equipo.

#### **ALARMA 68. Safe Torque O (STO) activada**

La Safe Torque Off (STO) se ha activado. Para reanudar el funcionamiento normal, aplique 24 V CC al terminal 37 y, a continuación, envíe una señal de reinicio por bus, E/S digital o pulsando [Reset]. Consulte el parámetro 5-19 Terminal 37 Safe Stop.

#### **ALARMA 69. Temp. tarj.alim.**

**7 7**

El sensor de temperatura de la tarjeta de potencia está demasiado caliente o demasiado frío.

#### **ALARMA 70. Conf. FC incor.**

La combinación de placa de control y tarjeta de potencia no es válida.

#### **ALARMA 79. Conf. PS no vál.**

La tarjeta de escalado tiene una referencia incorrecta o no está instalada. Además, el conector MK102 de la tarjeta de potencia no pudo instalarse.

#### **ALARMA 80. Unidad inicializada con valor predeterminado**

Los ajustes de parámetros se han inicializado con los ajustes predeterminados tras un reinicio manual.

#### **ALARMA 247. Temp. tarj.alim.**

Temperatura excesiva de la tarjeta de potencia. El valor de informe indica el origen de la alarma (desde la izquierda): 1-4 inversor.

5-8 rectificador.

#### **ALARMA 250. Nva. pieza rec.**

La alimentación o el modo interruptor de la fuente de alimentación se han intercambiado. Restaure el código del tipo de filtro en la EEPROM. Seleccione el código descriptivo adecuado en el parámetro 14-23 Typecode Setting según la etiqueta de la unidad. No olvide seleccionar Guardar en la EEPROM para completar la operación.

#### **ALARMA 251. Nvo. cód. tipo**

El filtro tiene un nuevo código descriptivo.

#### **ALARMA 300. Fallo cont. red**

La realimentación del contactor de red no coincidió con el valor esperado en la franja de tiempo permitida. Póngase en contacto con Danfoss o el distribuidor.

#### **ALARMA 301. Fallo cont. SC**

La realimentación del contactor de carga suave no coincidió con el valor esperado en la franja de tiempo permitida. Póngase en contacto con Danfoss o el distribuidor.

Danfoss

#### **ALARMA 302. Sobreintensidad cond.**

Se ha detectado una corriente excesiva a través de los condensadores de CA. Póngase en contacto con Danfoss o el distribuidor.

#### **ALARMA 303. Fallo a tierra de cond.**

Se ha detectado un fallo a tierra a través de las intensidades del condensador de CA. Póngase en contacto con Danfoss o el distribuidor.

#### **ALARMA 304. Sobreintensidad CC**

Se ha detectado una corriente excesiva a través del banco de condensadores del enlace de CC. Póngase en contacto con Danfoss o el distribuidor.

#### **ALARMA 305. Límite frec. red**

La frecuencia de red estaba fuera de los límites. Verifique que la frecuencia de red está dentro de los valores indicados en las especificaciones del producto.

#### **ALARMA 306. Límite de compensación**

La corriente de compensación necesaria excede la capacidad de la unidad. La unidad funciona con la máxima compensación.

#### **ALARMA 308. Temp. resist.**

Se ha detectado una temperatura excesiva en el disipador de la resistencia.

#### **ALARMA 309. Fallo a tierra de la red**

Se ha detectado un fallo a tierra en las intensidades de la red. Compruebe que no se han producido cortocircuitos ni corrientes de fuga en la red.

#### **ALARMA 310. Buf. RTDC lleno**

Póngase en contacto con Danfoss o el distribuidor.

#### **ALARMA 311. Límite de frecuencia del interruptor**

La frecuencia de conmutación media de la unidad ha excedido el límite. Compruebe que el parámetro 300-10 Tensión nominal del filtro activo y el parámetro 300-22 Tensión nominal CT tienen los ajustes correctos. En ese caso, póngase en contacto con Danfoss o el distribuidor.

#### **ALARMA 312. Gama CT**

Se ha detectado una limitación en la medición del transformador de corriente. Verifique que los CT utilizados tienen la proporción adecuada.

#### **ALARMA 314. CT auto. interr.**

Se ha interrumpido la detección automática CT.

#### **ALARMA 315. Error auto. CT**

Se ha detectado un error durante la ejecución CT autom. Póngase en contacto con Danfoss o el distribuidor.

#### **ADVERTENCIA 316. Error ubic. CT**

La función automática CT no ha podido determinar las ubicaciones correctas de los CT.

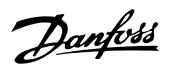

#### **ADVERTENCIA 317. Error polar. CT**

La función automática CT no ha podido determinar la polaridad correcta de los CT.

#### **ADVERTENCIA 318. Error prop. CT**

La función automática CT no ha podido determinar la clasificación primaria correcta de los CT.

### 7.5 Resolución de problemas

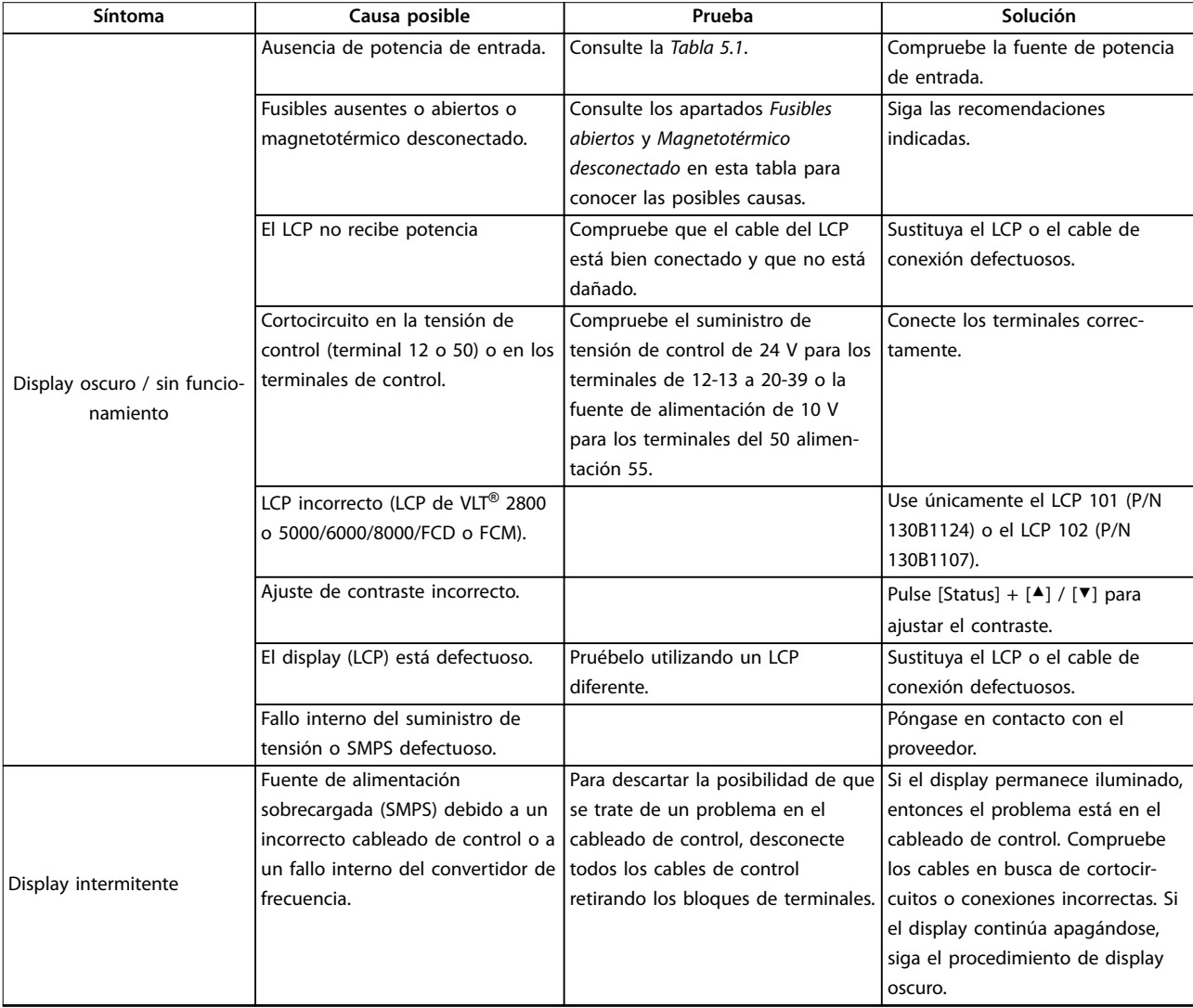

Danfoss

## **Mensajes de estado VLT**® **AutomationDrive FC 302 Low Harmonic Drive 132-630 kW**

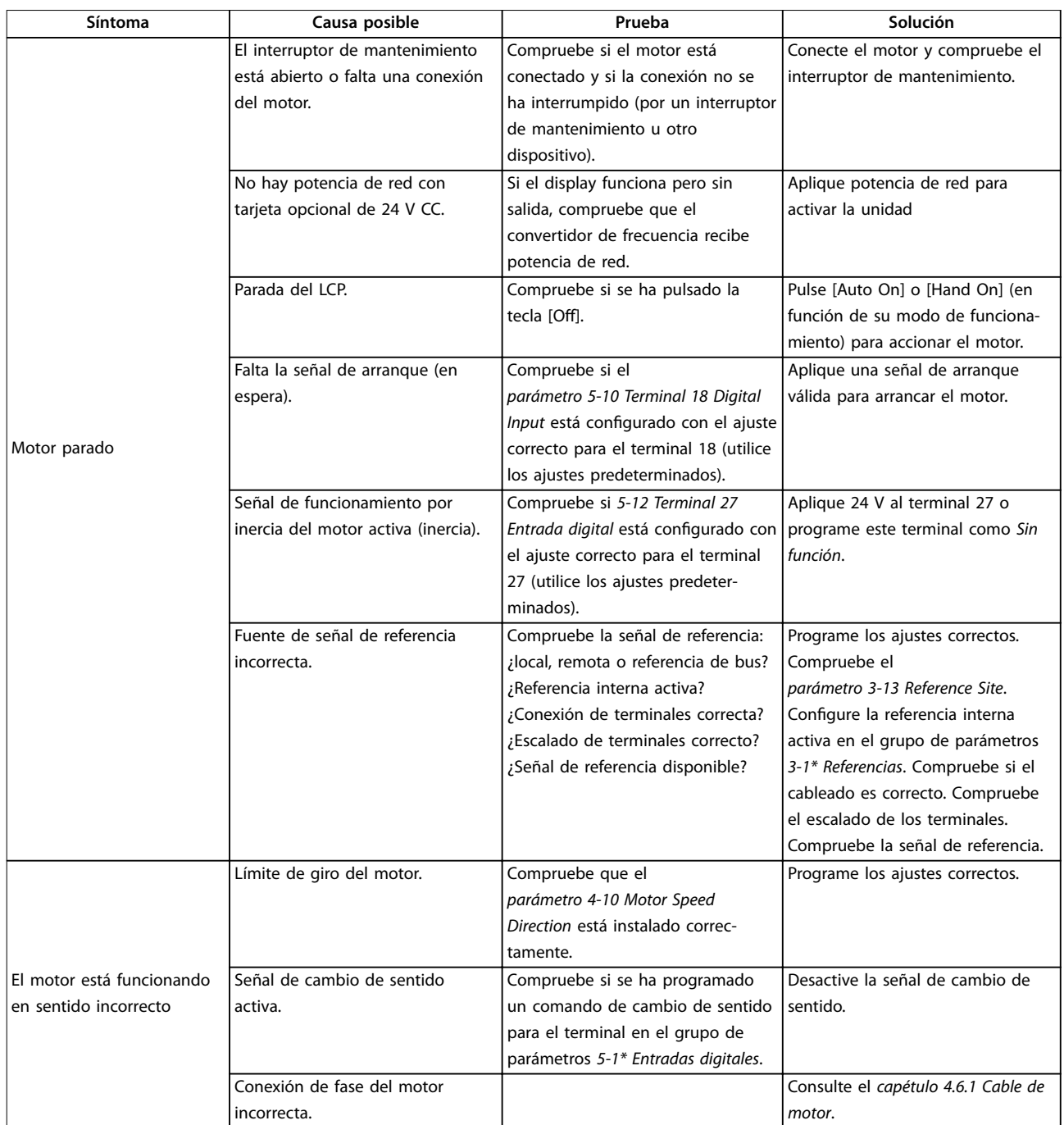

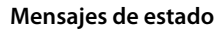

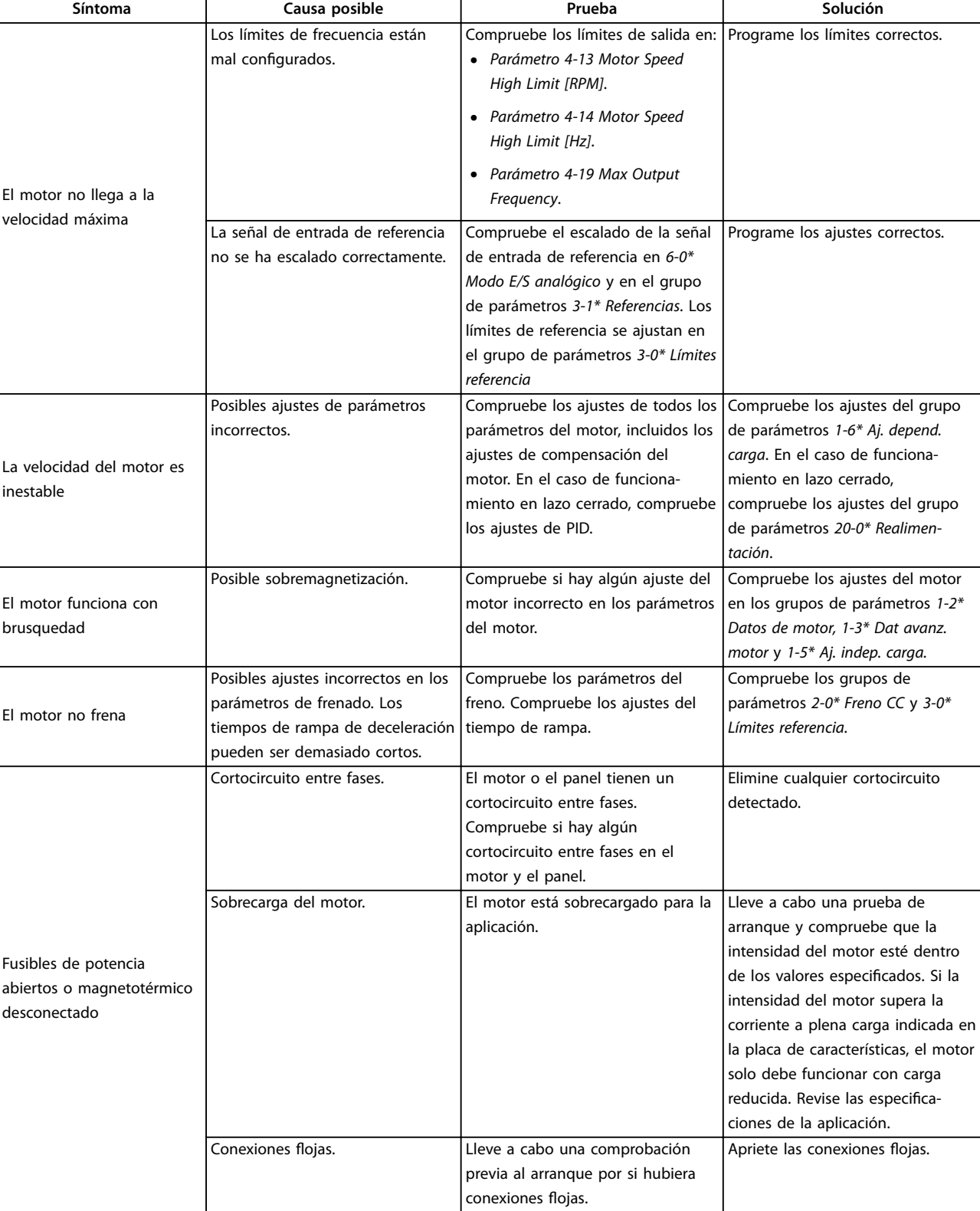

Danfoss

Danfoss

## **Mensajes de estado VLT**® **AutomationDrive FC 302 Low Harmonic Drive 132-630 kW**

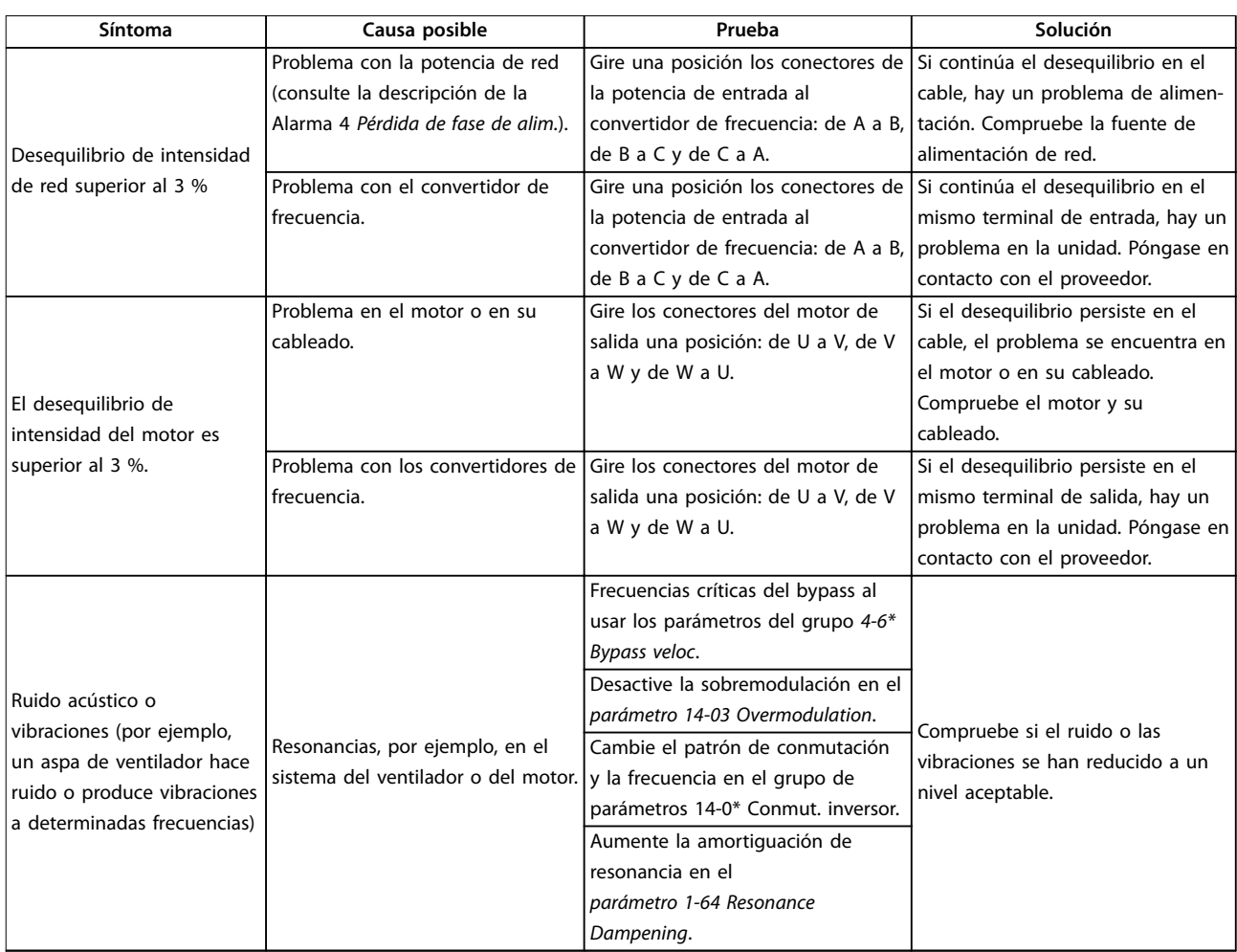

**Tabla 7.5 Resolución de problemas**

## <span id="page-94-0"></span>8 Especificaciones

### 8.1 Especificaciones dependientes de la potencia

### 8.1.1 Fuente de alimentación de red 3 × 380-480 V CA

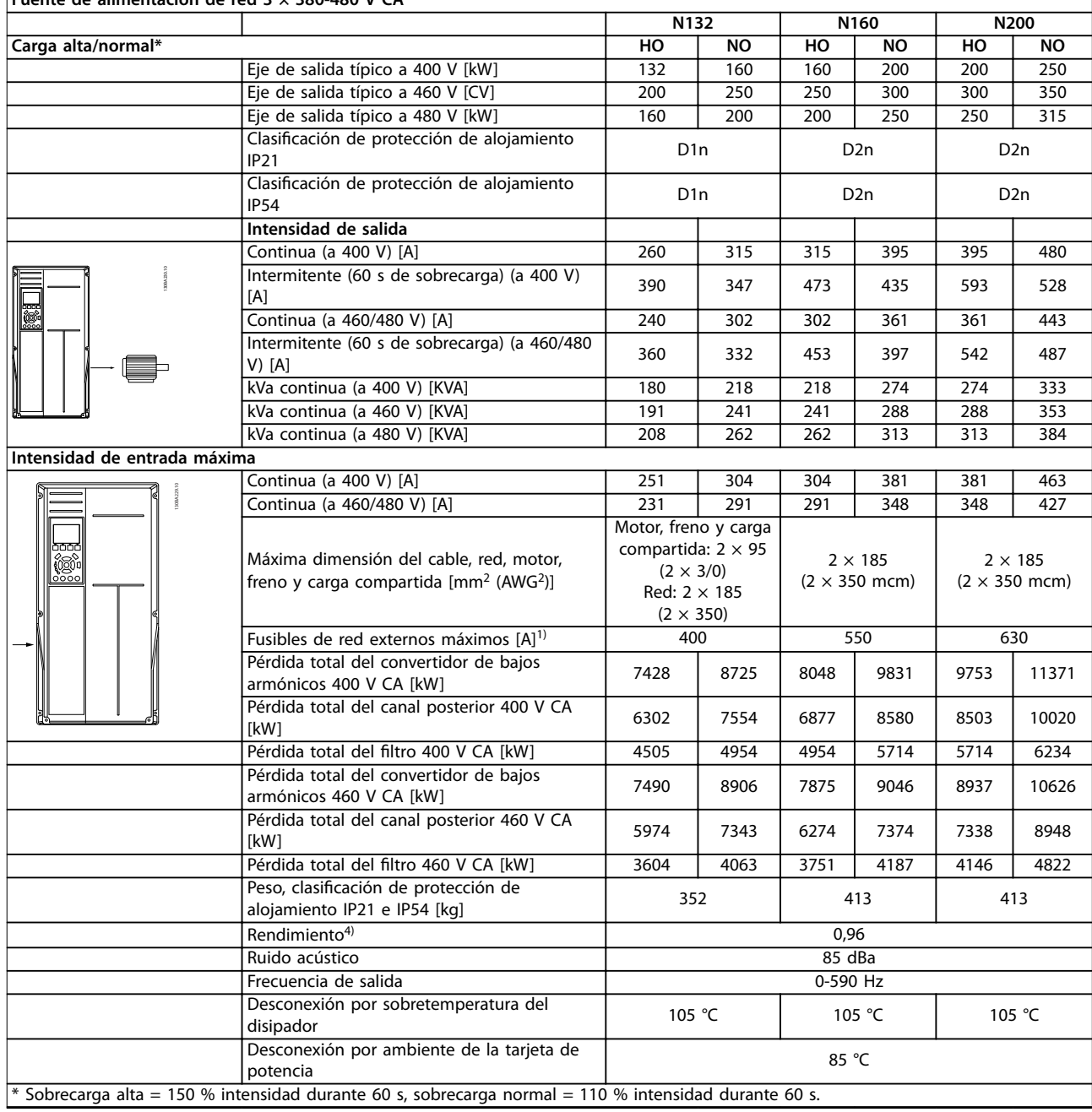

**Fuente de alimentación de red 3 × 380-480 V CA**

**Tabla 8.1 Clasicaciones de bastidor D**

Danfoss

#### **Especificaciones VLT<sup>®</sup> AutomationDrive FC 302 Low Harmonic Drive**<br>122.630 kW **132-630 kW**

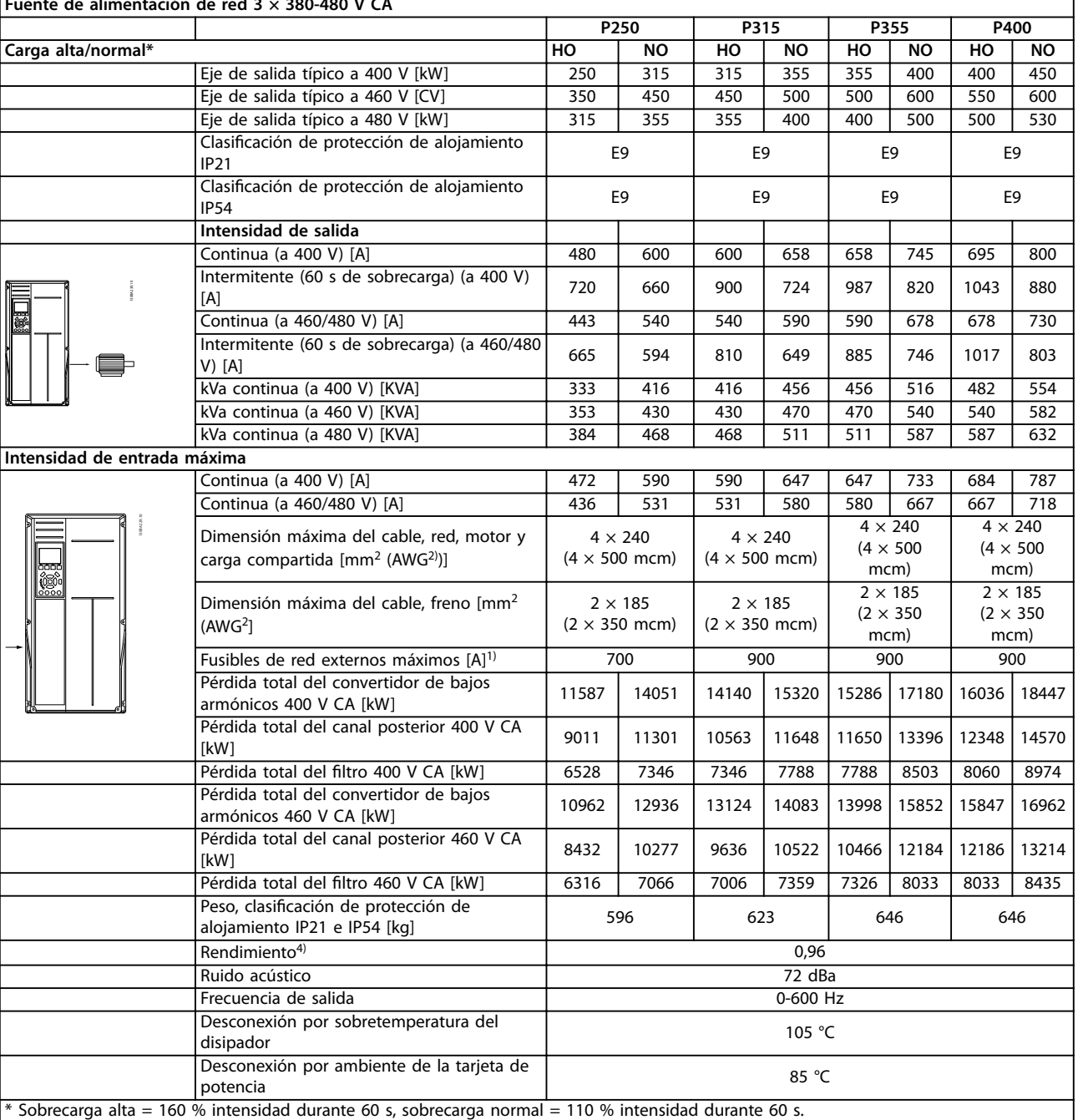

**Fuente de alimentación de red 3 × 380-480 V CA**

**Tabla 8.2 Clasificaciones de bastidor E** 

P450 **P500** P560 P630

#### Carga alta/normal\* **HO NO HO NO HO NO HO NO HO NO HO NO** Eje de salida típico a 400 V [kW] 450 500 500 560 560 630 630 710 Eje de salida típico a 460 V [CV] 600 650 650 650 750 750 900 900 1000 Eje de salida típico a 480 V [kW] 530 560 560 630 630 710 710 800 Clasificación de protección de alojamiento<br>IP21, 54 Passine action de la dividence de la region de la region de la F18 de la F18 de la F18 de la F18 de la F18 de<br>IP21, 54 **Intensidad de salida** 130<br>Ba230.10 Continua (a 400 V) [A] 800 880 880 990 990 1120 1120 1260 Intermitente (60 s de sobrecarga) (a 400 V) [A] 1232 1680 1 386 Continua (a 460/480 V) [A] 730 780 780 890 890 1050 1050 1160 Intermitente (60 s de sobrecarga) (a 460/480 V) [A] V) [A] 1575 | 1276 kVa continua (a 400 V) [KVA] 554 610 610 686 686 776 776 873 kVa continua (a 460 V) [KVA] 582 621 621 709 709 837 837 924 kVa continua (a 480 V) [KVA] 632 675 675 771 771 909 909 1005 **Intensidad de entrada máxima** 130BA229.10 Continua (a 400 V) [A] 779 857 857 964 964 1090 1090 1227 Continua (a 460/480 V) [A] 711 759 759 867 867 1022 1022 1129 Dimensión máxima del cable (motor) [mm<sup>2</sup>  $(AWG<sup>2</sup>)]$  $8 \times 150$ (8 × 300 mcm) Dimensión máxima del cable (red F1/F2)  $[mm^2 (AWG<sup>2</sup>)]$  $8 \times 240$  $(8 \times 500$  mcm) Dimensión máxima del cable (red F3/F4)  $[mm^2 (AWG<sup>2</sup>)]$  $8 \times 456$ (8 × 900 mcm) Dimensión máxima del cable (carga compartida) [mm<sup>2</sup> (AWG<sup>2)</sup>)]  $4 \times 120$  $(4 \times 250$  mcm) Dimensión máxima del cable, freno [mm<sup>2</sup>  $(AWG<sup>2</sup>]$  $4 \times 185$  $(4 \times 350$  mcm) Fusibles de red externos máximos [A]<sup>1)</sup> 1600 1600 1600 2000 Pérdida total del convertidor de bajos Perdida total del convertidor de bajos<br>armónicos 400 V CA [kW] 20077 | 20077 | 21909 | 21851 | 24592 | 23320 | 26640 | 26559 | 30519 Pérdida total del canal posterior 400 V CA [kW] 1. Tenda total der etnar postenor 400 V CA († 16242 | 17767 | 17714 | 19984 | 18965 | 21728 | 21654 | 24936 | <br>[kW] Pérdida total del filtro 400 V CA [kW] 11047 11747 11705 12771 12670 14128 14068 15845 Pérdida total del convertidor de bajos Perdida total del convertidor de bajos<br>armónicos 460 V CA [kW] 18855 | 19896 | 19842 | 22353 | 21260 | 25030 | 25015 | 27989 Pérdida total del canal posterior 460 V CA 15260 1614 1614 16083 18175 17286 20428 20417 22897<br>[kW] Pérdida total del filtro 460 V CA [kW] | 10643 | 11020 | 10983 | 11929 | 11846 | 13435 | 13434 | 14776 Pérdidas máximas de opciones del panel 400 Peso, clasificaciones de protección de alojamiento IP21 e IP54 [kg] <sup>2009</sup> Peso de la sección del convertidor de frecuencia [kg] <sup>1004</sup> Peso de la sección del filtro [kg] 1005 Rendimiento<sup>4)</sup> 0,96

Ruido acústico 69 dBa Frecuencia de salida 0-600 Hz Desconexión por sobretemperatura del disipador 105 °C Desconexión por ambiente de la tarjeta de potencia 85 °C

Sobrecarga alta = 160 % intensidad durante 60 s, sobrecarga normal = 110 % intensidad durante 60 s.

#### **Fuente de alimentación de red 3 × 380-480 V CA**

**Tabla 8.3 Clasicaciones de bastidor F**

Danfoss

- <span id="page-97-0"></span>1) Para el tipo de fusible, consulte el capétulo 8.4.1 Fusibles.
- 2) Calibre de cables estadounidense.

3) Se mide utilizando cables de motor apantallados de 5 m y en condiciones de carga y frecuencia nominal.

4) La pérdida de potencia típica es en condiciones de carga nominal y se espera que esté dentro del ±15 % (la tolerancia está relacionada con la variedad en las condiciones de cable y tensión). Los valores están basados en el rendimiento típico de un motor (en el límite de eff2/eff3). Los motores con rendimiento inferior también se añaden a la pérdida de potencia del convertidor de frecuencia y a la inversa. Si la frecuencia de conmutación se eleva por encima del ajuste predeterminado, las pérdidas de potencia pueden aumentar considerablemente. Se incluyen los consumos típicos del LCP y de la tarjeta de control. Más opciones y la carga del cliente pueden sumar hasta 30 W a las pérdidas (aunque normalmente solo serán 4 W adicionales por una tarjeta de control a plena carga o por cada opción en la ranura A o B).

Pese a que las mediciones se realizan con instrumentos punteros, debe admitirse una imprecisión en las mismas del (±5 %).

#### 8.1.2 Reducción de potencia por temperatura

El convertidor de frecuencia reduce automáticamente la potencia de la frecuencia de conmutación, el tipo de conmutación o la intensidad de salida en función de algunas condiciones de carga o ambiente que se describen a continuación. Desde la Ilustración 8.1 hasta la [Ilustración 8.8](#page-98-0) se muestran las curvas de reducción de potencia de los modos de conmutación SFAWM y 60 AVM.

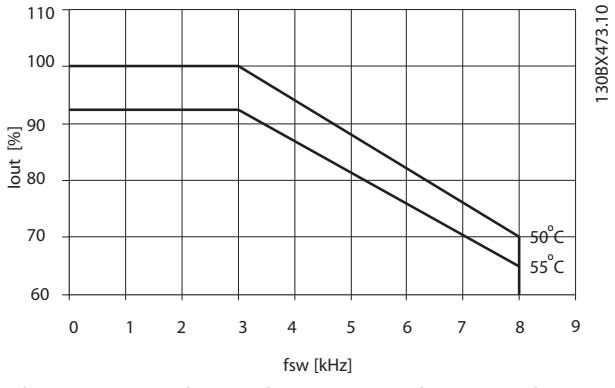

**Ilustración 8.1 Reducción de potencia en alojamiento de tamaño D, de N132 a N200, 380-480 V (T5) en modo de sobrecarga alta al 150 %, 60 AVM**

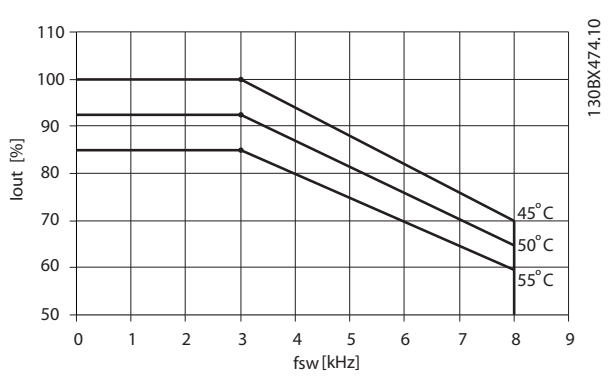

**Ilustración 8.2 Reducción de potencia en alojamiento de tamaño D, de N132 a N200, 380-480 V (T5) en modo de sobrecarga normal al 110 %, 60 AVM**

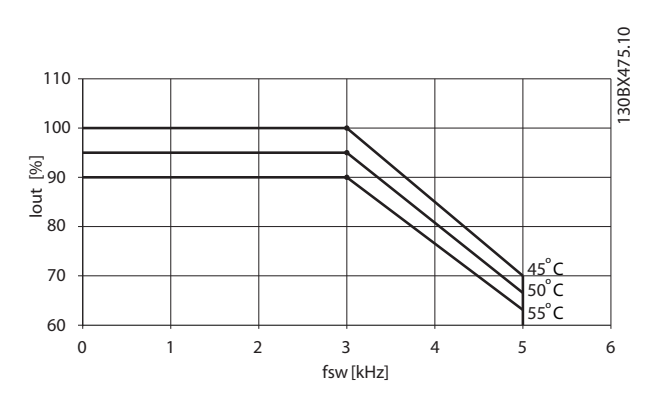

**Ilustración 8.3 Reducción de potencia en alojamiento de tamaño D, de N132 a N200, 380-480 V (T5) en modo de sobrecarga alta al 150 %, SFAVM**

<span id="page-98-0"></span>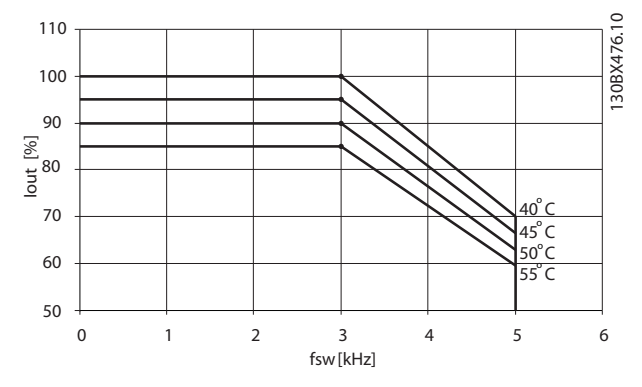

**Ilustración 8.4 Reducción de potencia en alojamiento de tamaño D, de N132 a N200, 380-480 V (T5) en modo de sobrecarga normal al 110 %, SFAVM**

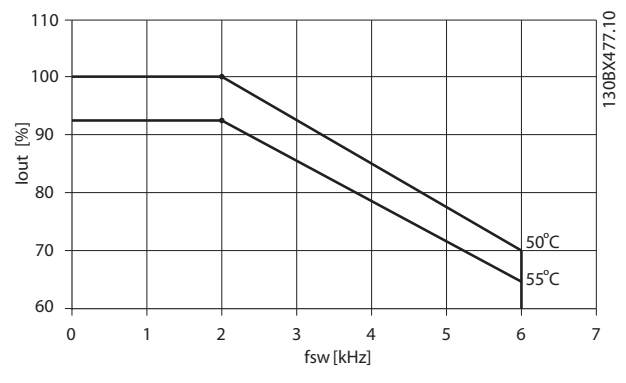

**Ilustración 8.5 Reducción de potencia en alojamientos de tamaño E y F, de P250 a P630, 380-480 V (T5) en modo de sobrecarga alta al 150 %, 60 AVM**

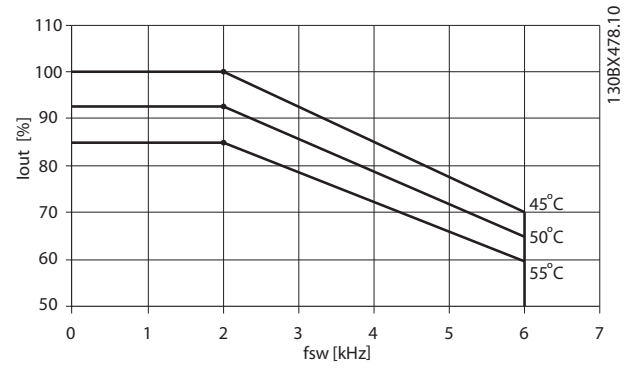

**Ilustración 8.6 Reducción de potencia en alojamientos de tamaño E y F, de P250 a P630, 380-480 V (T5) en modo de sobrecarga normal al 110 %, 60 AVM**

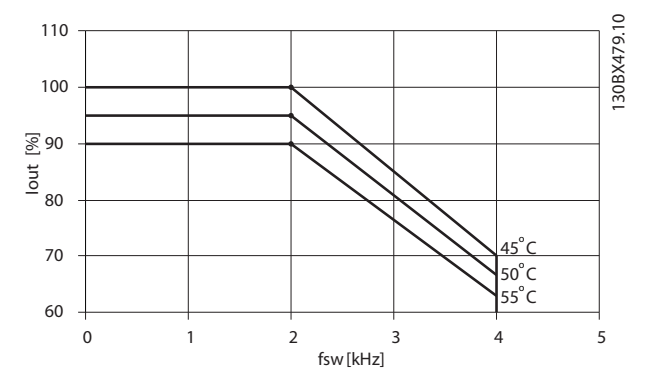

**Ilustración 8.7 Reducción de potencia en alojamientos de tamaño E y F, de P250 a P630, 380-480 V (T5) en modo de sobrecarga alta al 150 %, SFAVM**

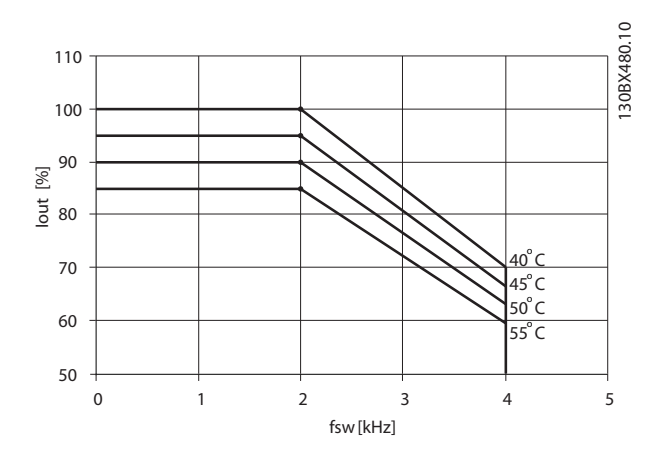

**Ilustración 8.8 Reducción de potencia en alojamientos de tamaño E y F, de P250 a P630, 380-480 V (T5) en modo de sobrecarga normal al 110 %, SFAVM**

**8 8**

**Especificaciones VLT<sup>®</sup> AutomationDrive FC 302 Low Harmonic Drive**<br> **Especificaciones 132-630 kW**

### 8.2 Dimensiones mecánicas

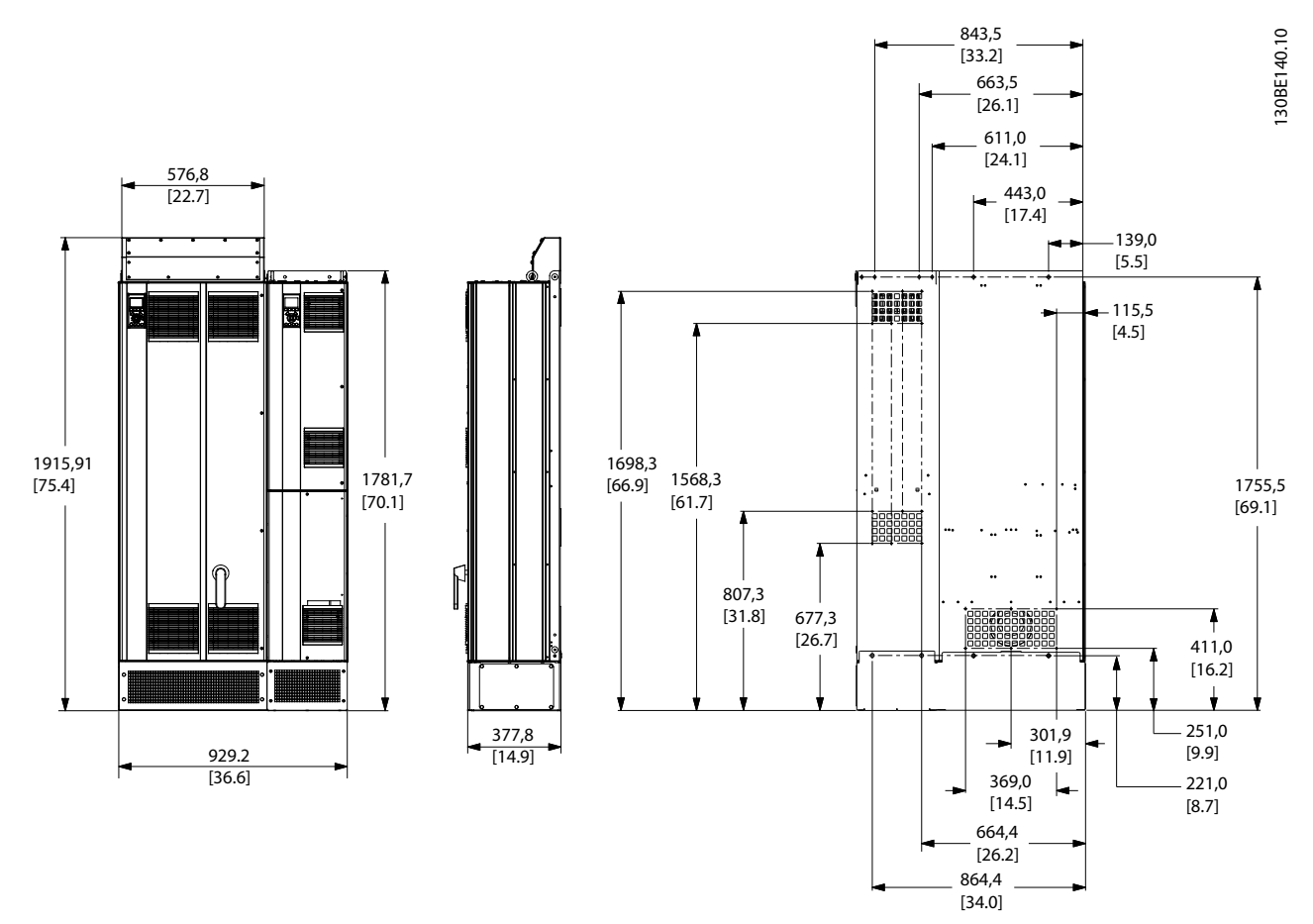

**Ilustración 8.9 Alojamiento de tamaño D1n**

**Especificaciones Manual de funcionamiento** 

461,92 [18.2]

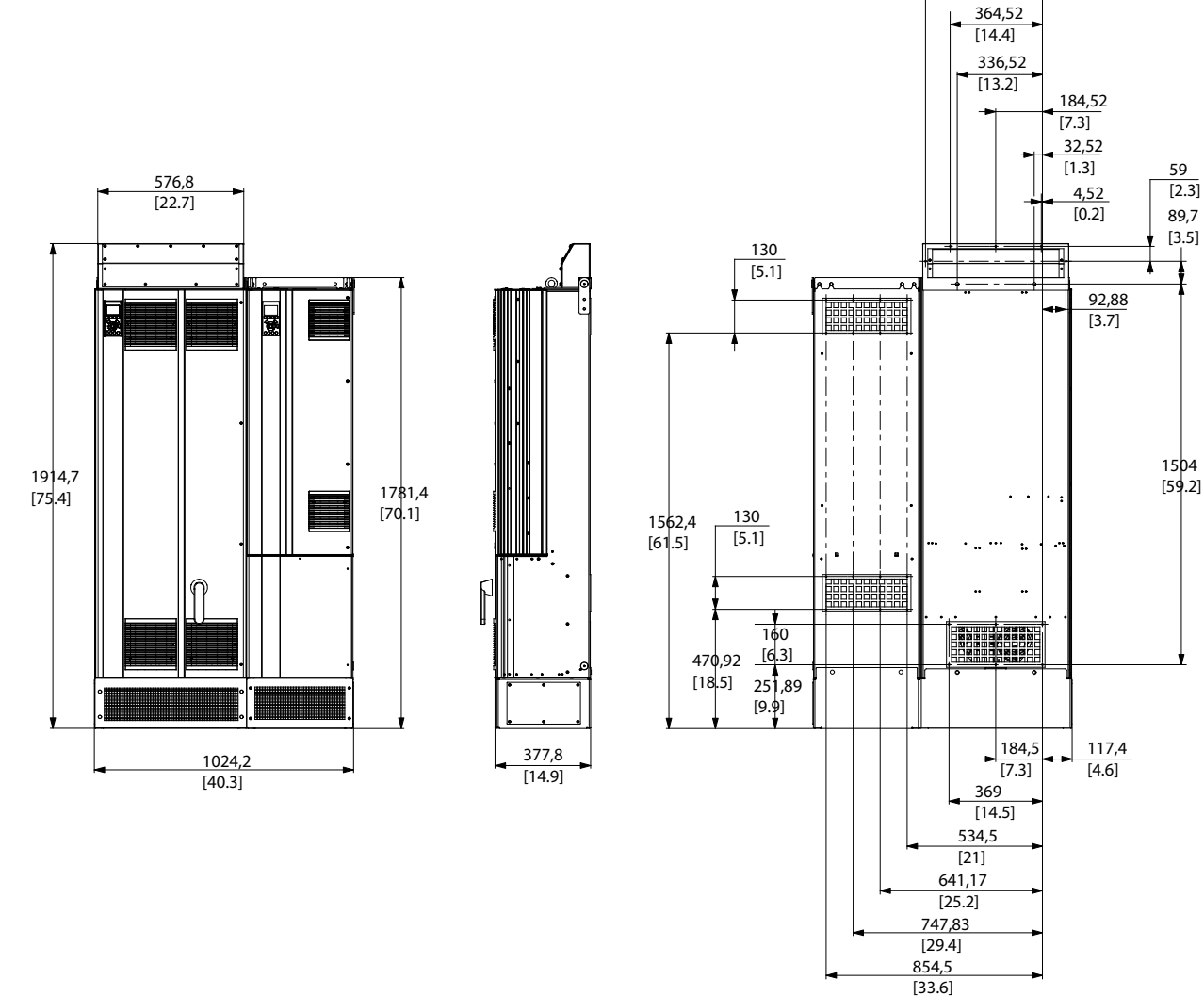

**Ilustración 8.10 Alojamiento de tamaño D2n**

130BE139.10

Danfoss

Danfoss

**Especificaciones VLT<sup>®</sup> AutomationDrive FC 302 Low Harmonic Drive**<br> **Especificaciones Expecificaciones 132-630 kW**

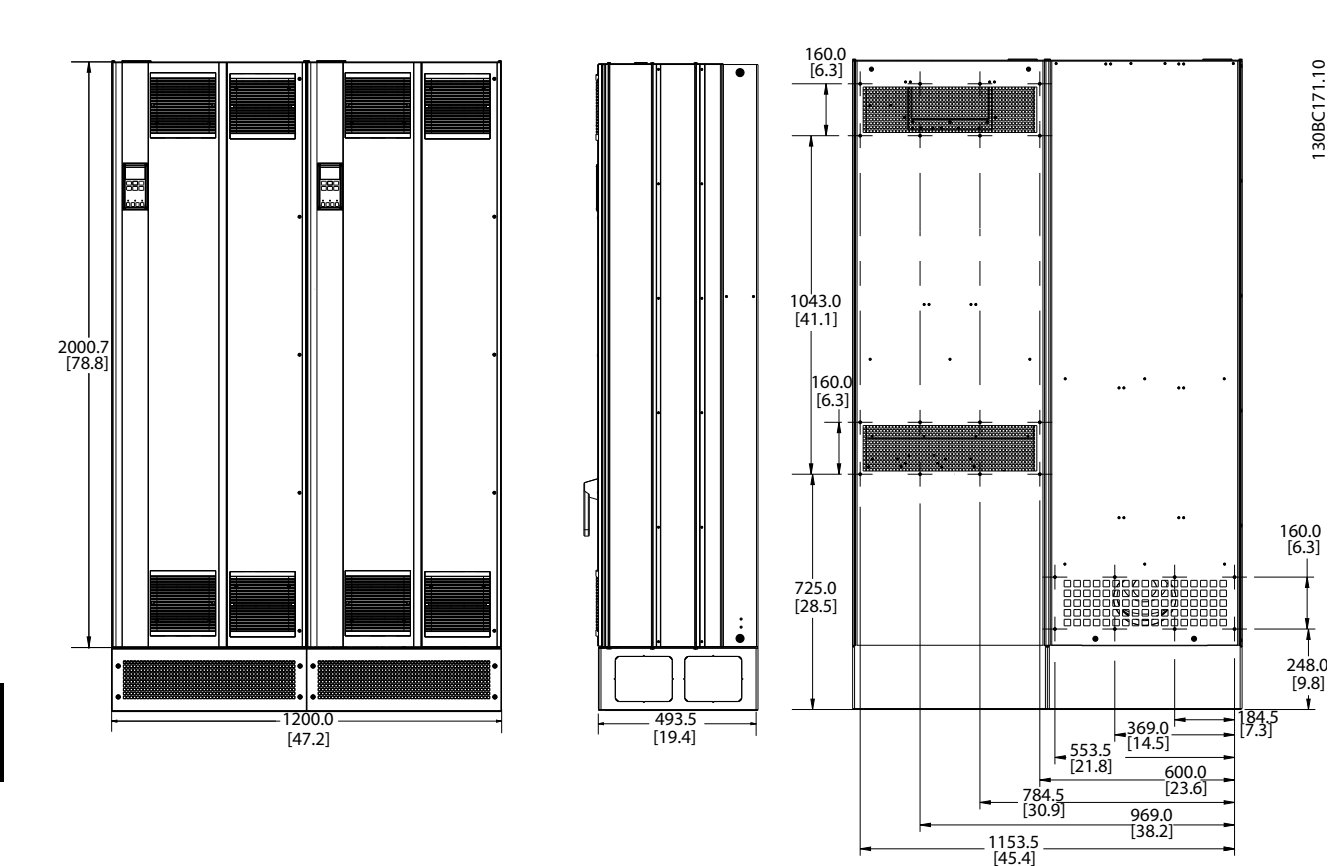

**8 8**

**Ilustración 8.11 Alojamiento de tamaño E9**

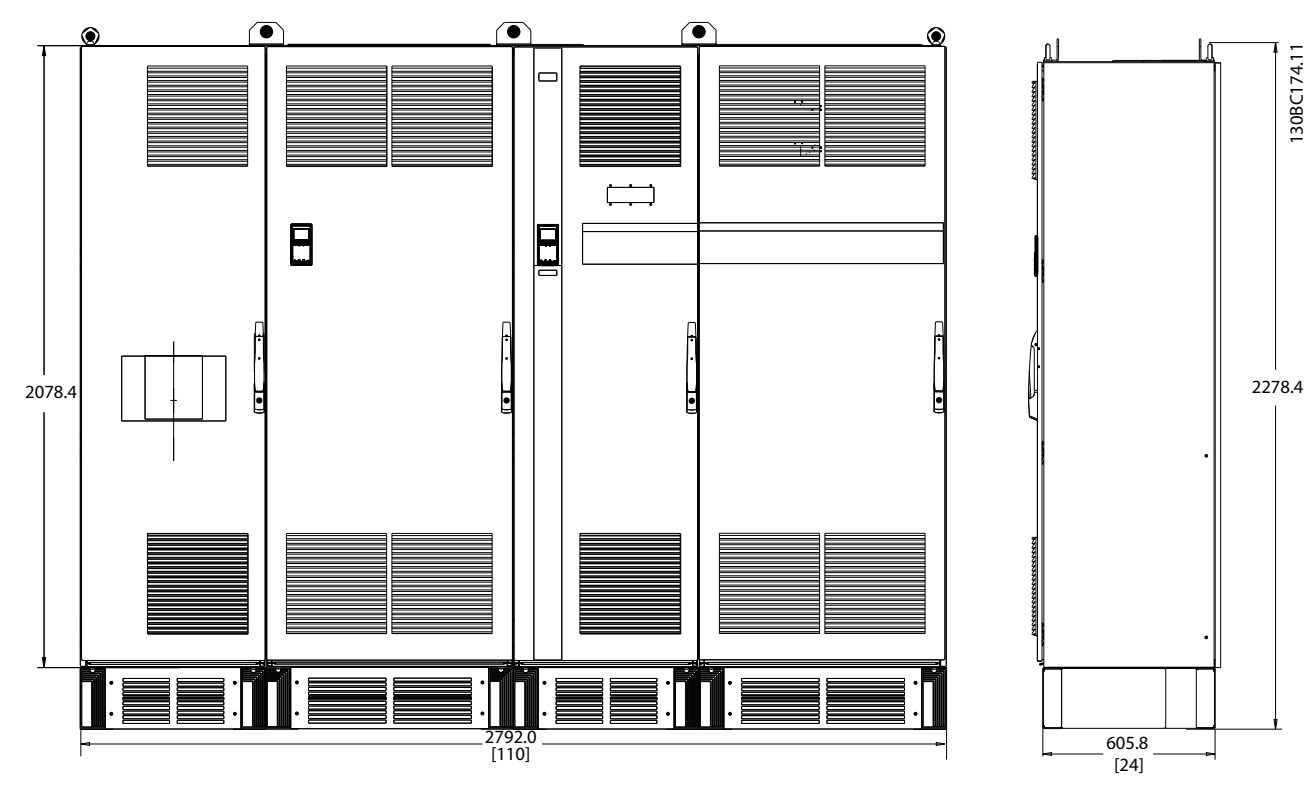

**Ilustración 8.12 Alojamiento de tamaño F18, vista frontal y lateral**

**Especificaciones Manual de funcionamiento** 

### 8.3 Especificaciones técnicas generales

#### Fuente de alimentación de red (L1, L2 y L3)

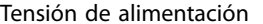

Tensión de red baja / corte de red:

durante un episodio de tensión de red baja o un corte de red, el convertidor de frecuencia sigue funcionando hasta que la tensión del circuito intermedio desciende por debajo del nivel de parada mínimo, que es un 15 % inferior a la tensión de alimentación nominal más baja. No se puede esperar un arranque y un par completo con una tensión de red inferior al 10 % por debajo de la tensión de alimentación nominal más baja.

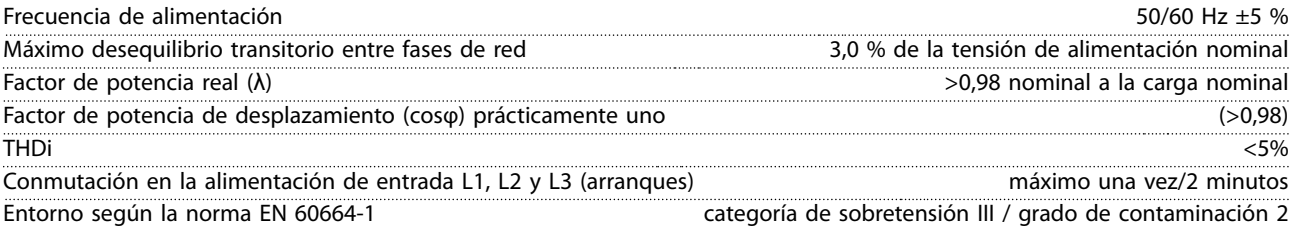

La unidad es adecuada para utilizarse en un circuito capaz de proporcionar no más de 100 000 amperios simétricos RMS, 480/690 V como máximo.

Salida del motor (U, V y W)

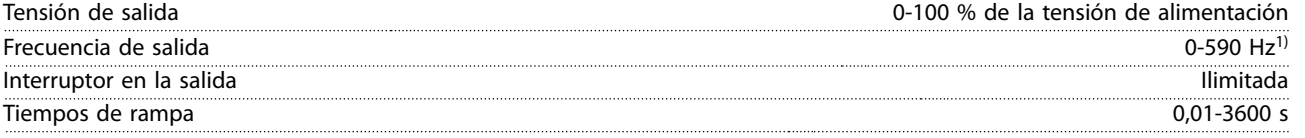

1) Dependiente de la potencia y de la tensión

Características de par

| Par de arranque (par constante)   | máximo del 150 % durante 60 s <sup>1)</sup> |
|-----------------------------------|---------------------------------------------|
| Par de arrangue                   | máximo del 180 % hasta 0.5 s <sup>1)</sup>  |
| Par de sobrecarga (par constante) | máximo del 150 % durante 60 s <sup>1)</sup> |

1) Porcentaje relativo al par nominal de la unidad.

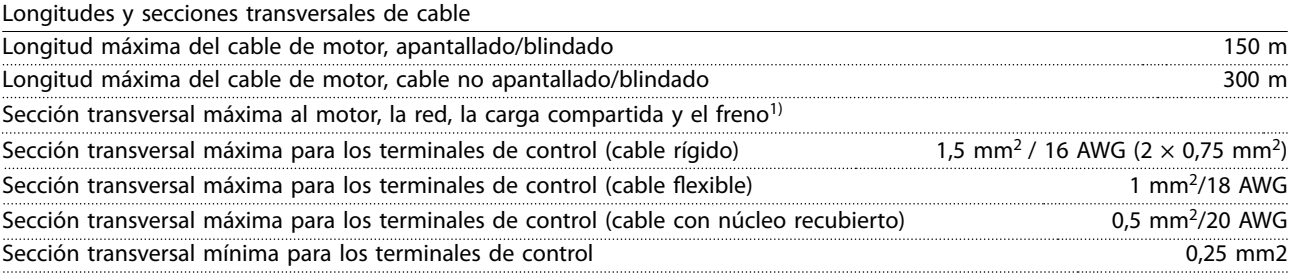

1) Consulte el [capétulo 8.1.1 Fuente de alimentación de red 3 × 380-480 V CA](#page-94-0) para obtener más información.

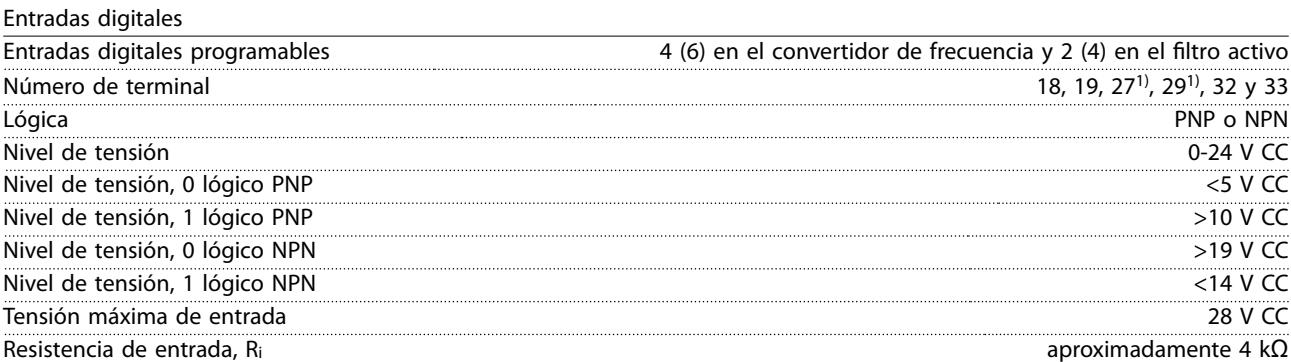

Todas las entradas digitales están galvánicamente aisladas de la tensión de alimentación (PELV) y de otros terminales de tensión alta.

 $380-480$  V +5 %

Danfoss

1) Los terminales 27 y 29 también pueden programarse como salidas.

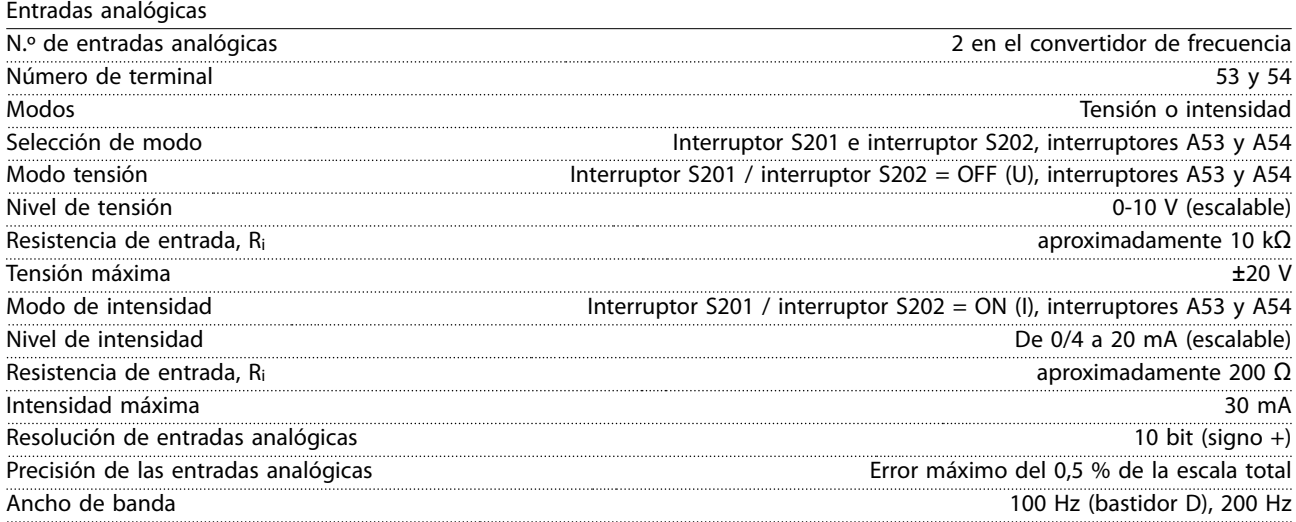

Las entradas analógicas están galvánicamente aisladas de la tensión de alimentación (PELV) y de los demás terminales de tensión alta.

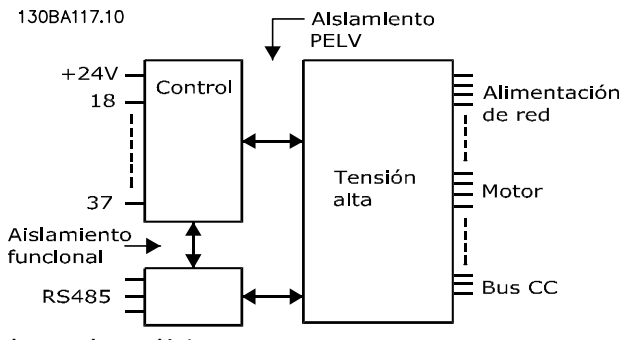

**Ilustración 8.13 Aislamiento PELV de entradas analógicas**

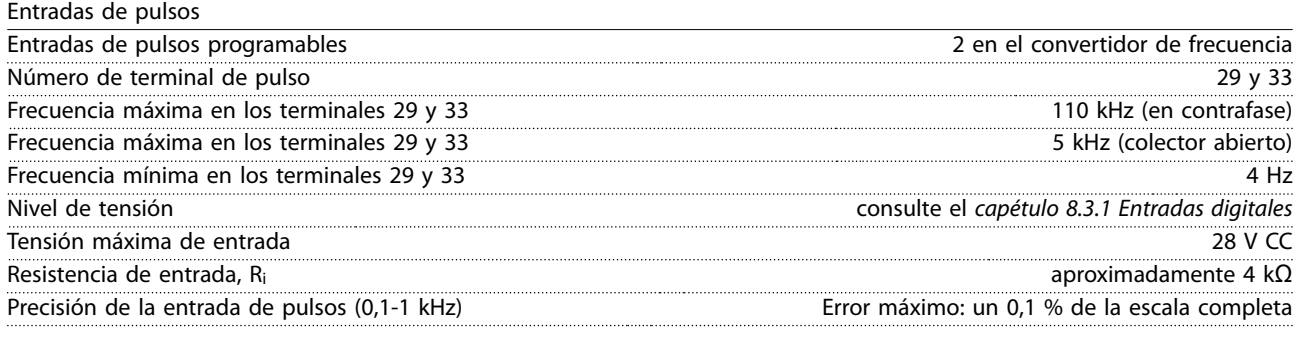

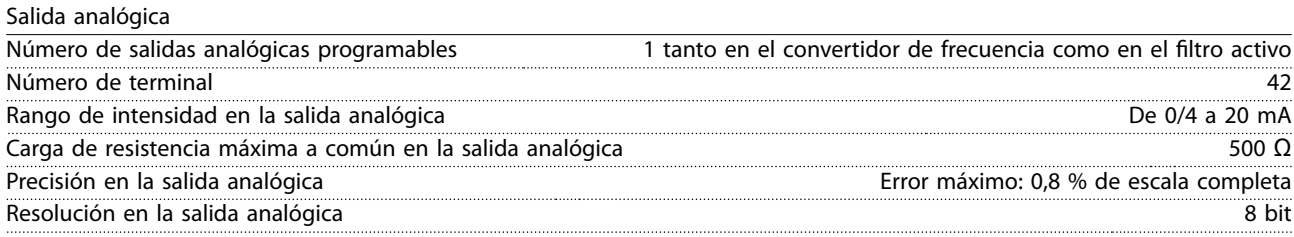

La salida analógica está galvánicamente aislada de la tensión de alimentación (PELV) y de los demás terminales de tensión alta.

Danfoss

**Especicaciones Manual de funcionamiento**

Tarjeta de control, comunicación serie RS485

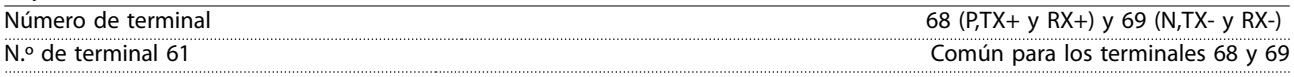

El circuito de comunicación serie RS485 se encuentra separado funcionalmente de otros circuitos centrales y galvánicamente aislado de la tensión de alimentación (PELV).

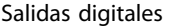

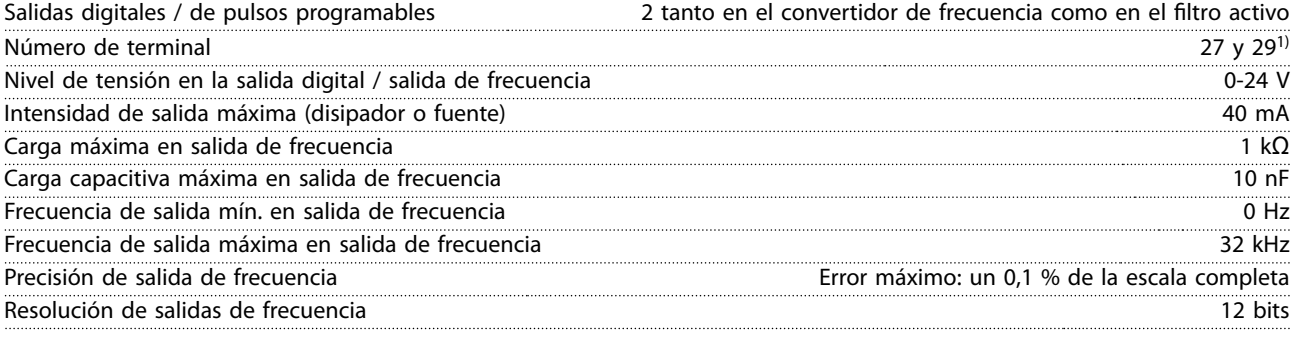

1) Los terminales 27 y 29 también pueden programarse como entradas.

La salida digital está galvánicamente aislada de la tensión de alimentación (PELV) y de los demás terminales de tensión alta.

Tarjeta de control, salida de 24 V CC

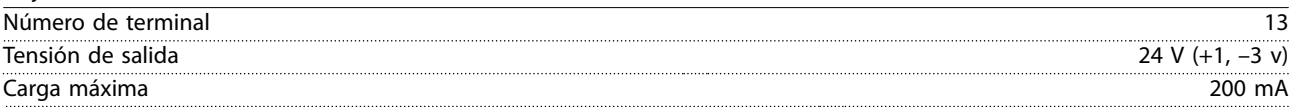

El suministro externo de 24 V CC está galvánicamente aislado de la tensión de alimentación (PELV), aunque tiene el mismo potencial que las entradas y salidas analógicas y digitales.

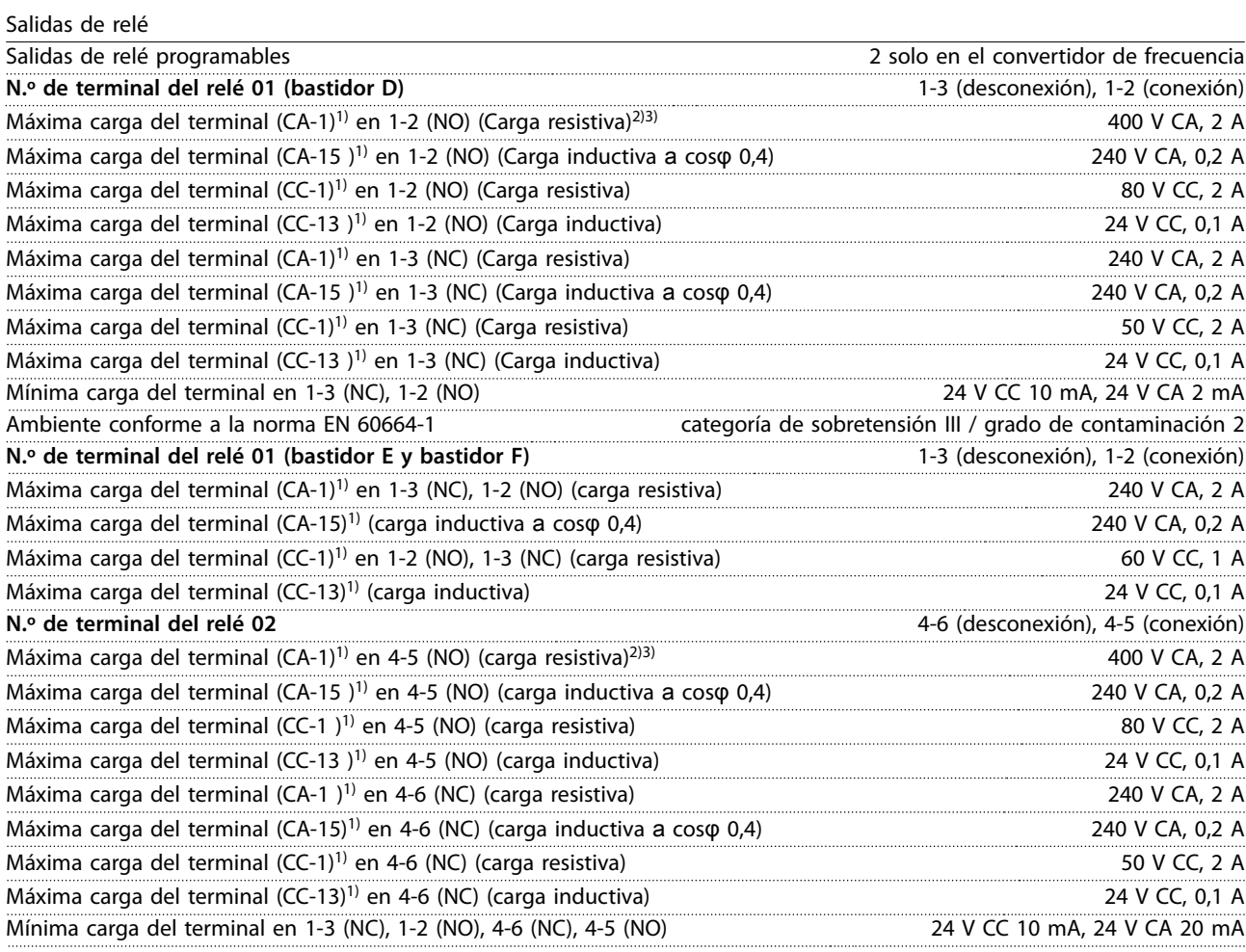

**8 8**

Danfoss

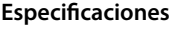

**Especicaciones VLT**® **AutomationDrive FC 302 Low Harmonic Drive 132-630 kW**

Ambiente conforme a la norma EN 60664-1 categoría de sobretensión III / grado de contaminación 2

```
1) CEI 60947 partes 4 y 5.
```
Los contactos del relé están galvánicamente aislados con respecto al resto del circuito con un aislamiento reforzado (PELV).

2) Categoría de sobretensión II.

3) Aplicaciones UL 300 V CA 2 A.

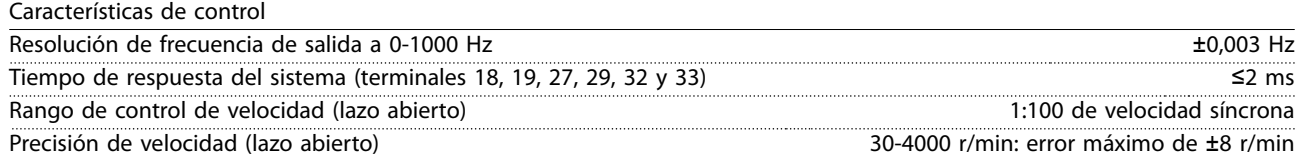

Todas las características de control se basan en un motor asíncrono de 4 polos.

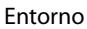

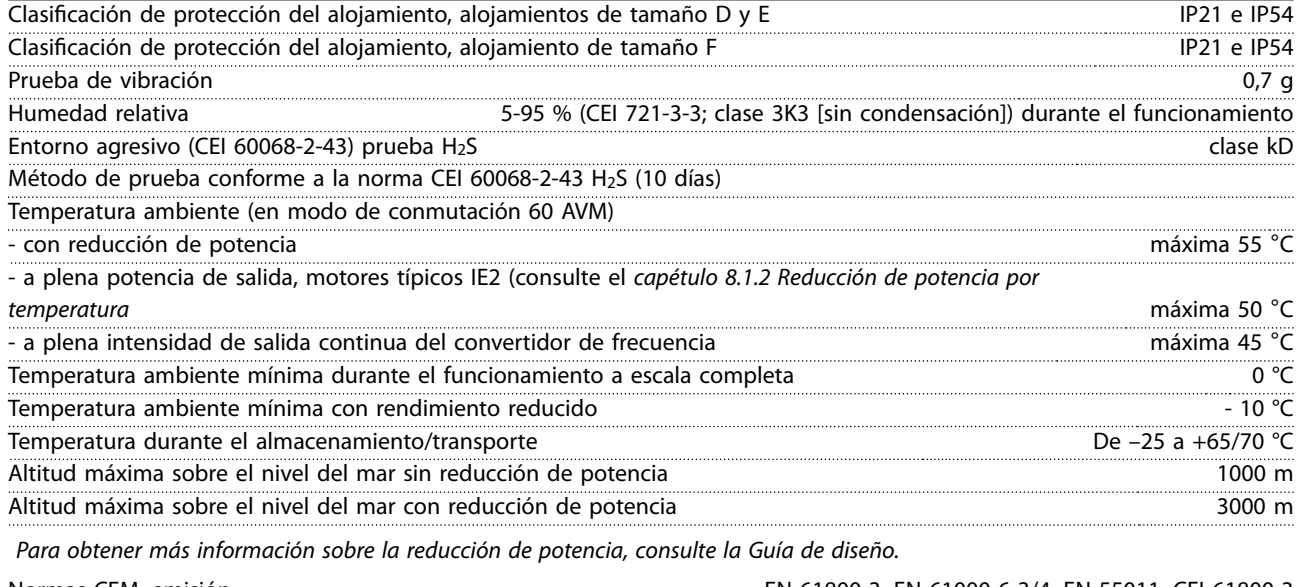

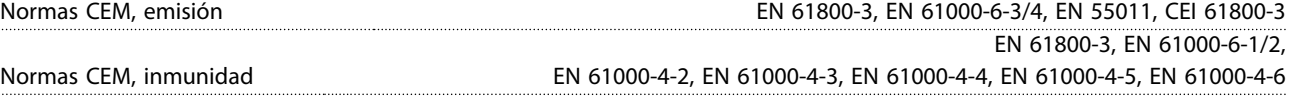

Rendimiento de la tarjeta de control

Intervalo de exploración a construction de exploración de exploración de exploración de exploración de exploración de exploración de exploración de exploración de exploración de exploración de exploración de exploración de

Tarjeta de control, comunicación serie USB

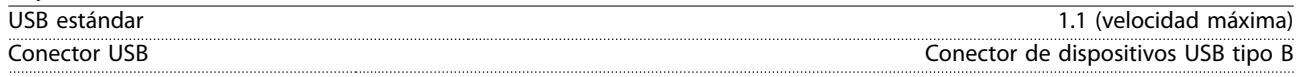

### **AVISO!**

**La conexión al PC se realiza por medio de un cable USB de dispositivo o host estándar.**

**La conexión USB se encuentra galvánicamente aislada de la tensión de alimentación (PELV) y del resto de los terminales de tensión alta.**

**La conexión USB no se encuentra galvánicamente aislada de la conexión a tierra de protección. Utilice únicamente un ordenador portátil / PC aislado en la conexión USB del convertidor de frecuencia o un cable/convertidor USB aislado.**

**Protección y funciones:**

- **•** Protección termoelectrónica del motor contra sobrecarga.
- **•** El control de la temperatura del disipador garantiza la desconexión del convertidor de frecuencia si la temperatura alcanza un valor predeterminado. La señal de temperatura de sobrecarga no se puede reiniciar hasta que la temperatura del disipador se encuentre por debajo de los valores permitidos.
- **•** El convertidor de frecuencia está protegido frente a cortocircuitos en los terminales U, V y W del motor.
- **•** Si falta una fase de red, el convertidor de frecuencia se desconectará o emitirá una advertencia (en función de la carga).
- **•** El control de la tensión del enlace de CC garantiza la desconexión del convertidor de frecuencia si la tensión del circuito intermedio es demasiado alta o baja.
- **•** El convertidor de frecuencia está protegido contra fallos a tierra en los terminales U, V y W del motor.

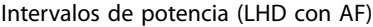

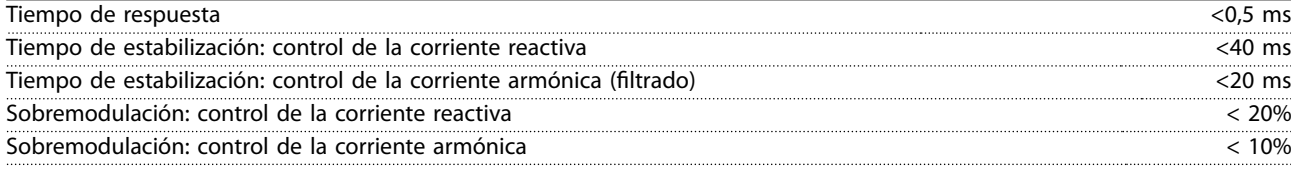

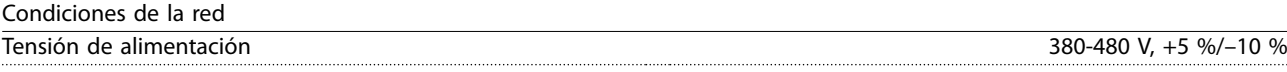

Tensión de red baja / corte de red:

Durante un episodio de tensión de red baja o un corte de red, el filtro continúa hasta que la tensión del enlace de CC desciende por debajo del nivel de parada mínimo, que se sitúa en un 15 % por debajo de la tensión de alimentación nominal más baja del filtro. No se puede esperar una compensación completa con una tensión de red inferior al 10 % por debajo de la tensión de alimentación nominal más baja del filtro. Si la tensión de red supera la tensión nominal máxima del filtro, este sigue funcionando pero se reduce el rendimiento de la mitigación de armónicos. El filtro no se desconecta hasta que la tensión de red supere los 580 V.

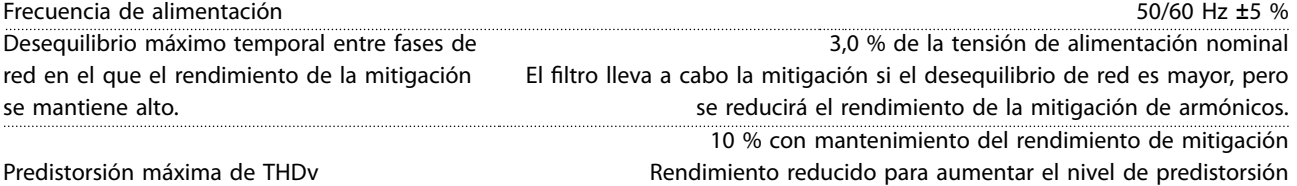

#### Rendimiento de la supresión de armónicos

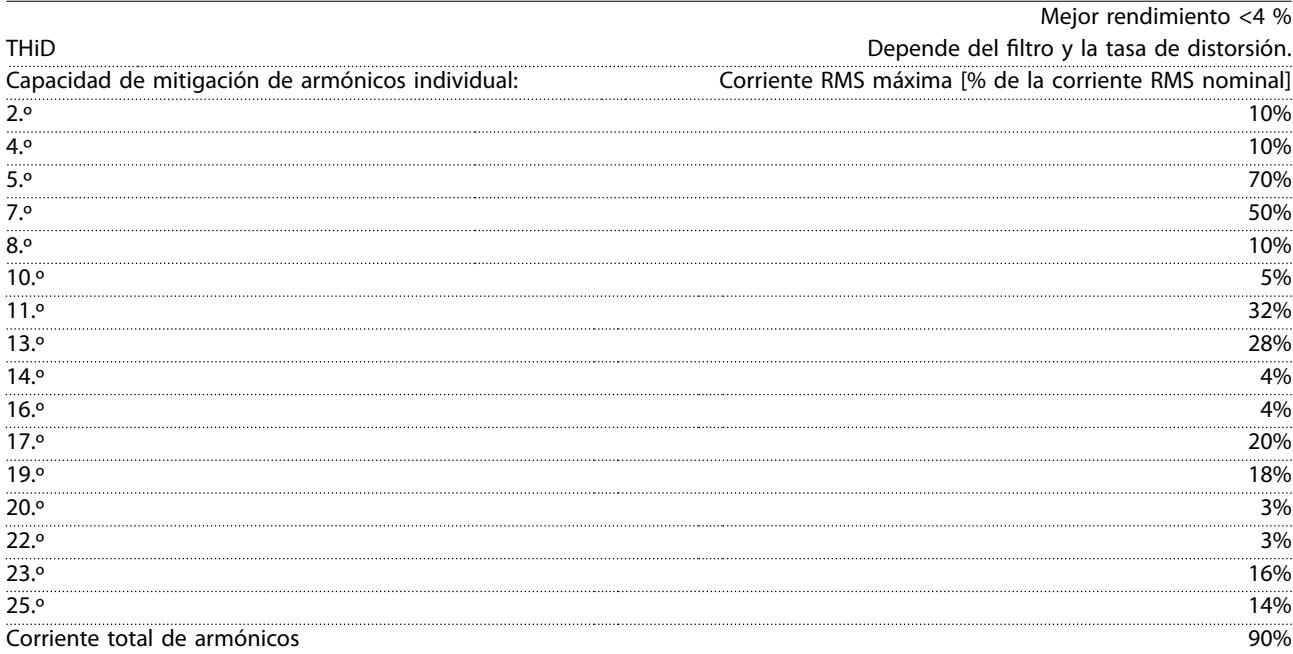

El filtro se prueba según el rendimiento en el pedido n.º 40

Danfoss

**Especificaciones VLT<sup>®</sup>** AutomationDrive FC 302 Low Harmonic Drive **132-630 kW**

Compensación de corriente reactiva

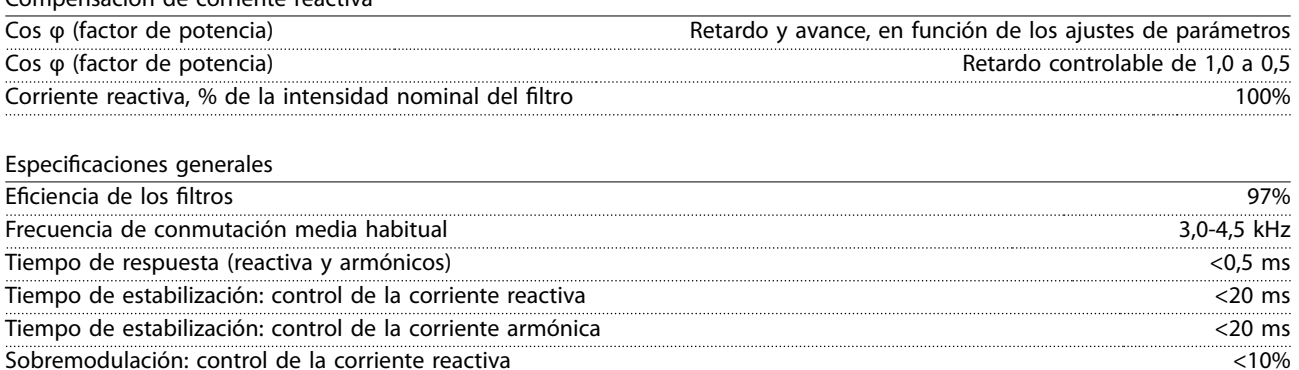

Sobremodulación: control de la corriente armónica <10%

### 8.3.1 Reducción de potencia por altitud

La capacidad de refrigeración del aire disminuye al disminuir la presión atmosférica.

Por debajo de 1000 m de altitud, no es necesaria ninguna reducción de potencia, pero por encima de los 1000 m, la temperatura ambiente (TAMB) o la intensidad de salida máxima (Isalida) deben reducirse conforme a la Ilustración 8.14.

Una alternativa es reducir la temperatura ambiente en altitudes elevadas, lo que garantiza el 100 % de intensidad de salida. Como ejemplo de lectura del gráfico, se presenta la situación a 2000 m. A una temperatura de 45  $^{\circ}$ C (TAMB, MÁX.-3,3 K), está disponible el 91 % de la corriente nominal de salida. A una temperatura de 41,7 °C, está disponible el 100 % de la corriente nominal de salida.

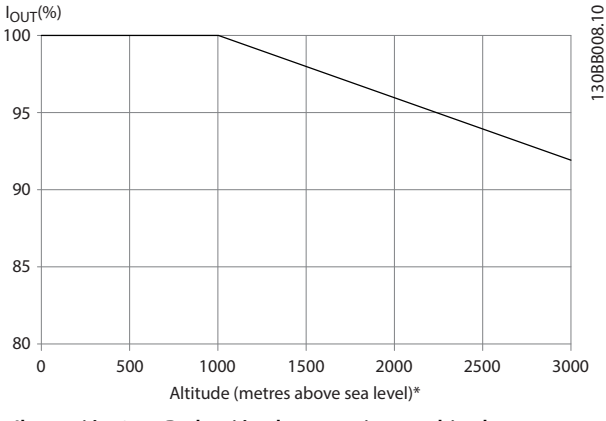

**Ilustración 8.14 Reducción de potencia por altitud**

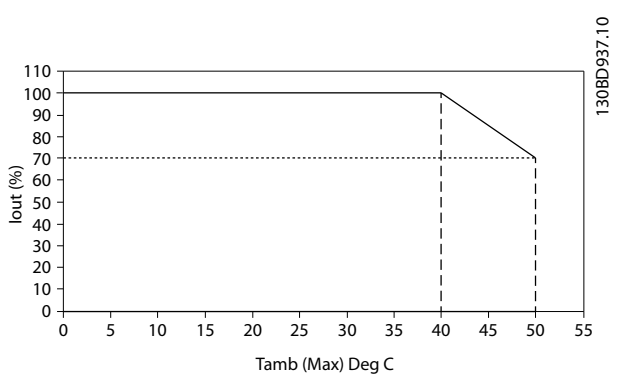

**Ilustración 8.15 Entrada/salida frente a temperatura ambiente máxima**

### 8.4 Fusibles

Danfoss recomienda utilizar fusibles y/o magnetotérmicos en el lateral de la fuente de alimentación a modo de protección en caso de avería de componentes internos del convertidor de frecuencia (primer fallo).

### **AVISO!**

**El uso de fusibles y/o magnetotérmicos garantiza la conformidad con las normas CEI 60364 para CE o NEC 2009 para UL.**

#### **Protección de circuito derivado**

Para proteger la instalación frente a peligros eléctricos e incendios, todos los circuitos derivados de una instalación, los aparatos de conexión, las máquinas, etc., deben estar protegidos frente a cortocircuitos y sobreintensidades de acuerdo con las normativas nacionales e internacionales.
### <span id="page-108-0"></span>**AVISO!**

**Las recomendaciones no se aplican a la protección de circuito derivado para UL.**

#### **Protección ante cortocircuitos**

Danfoss recomienda utilizar los fusibles/magnetotérmicos mencionados en el capétulo 8.4.2 Tabla de fusibles para proteger al personal de servicio y los bienes en caso de avería de un componente en el convertidor de frecuencia.

### 8.4.1 No conformidad con UL

#### **No conformidad con UL**

Si no es necesario cumplir las normas UL/cUL, Danfoss recomienda utilizar los siguientes fusibles, que garantizan la conformidad con la norma EN50178:

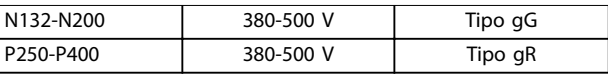

**Tabla 8.4 Fusibles recomendados para aplicaciones no UL**

### 8.4.2 Tabla de fusibles

#### **Conformidad con UL**

#### **380-480 V, alojamientos de tamaño D, E y F**

Los siguientes fusibles son adecuados para su uso en un circuito capaz de proporcionar 100 000 Arms (simétricos). Con los fusibles adecuados, la intensidad nominal de cortocircuito (SCCR) del convertidor de frecuencia es de 100 000 Arms.

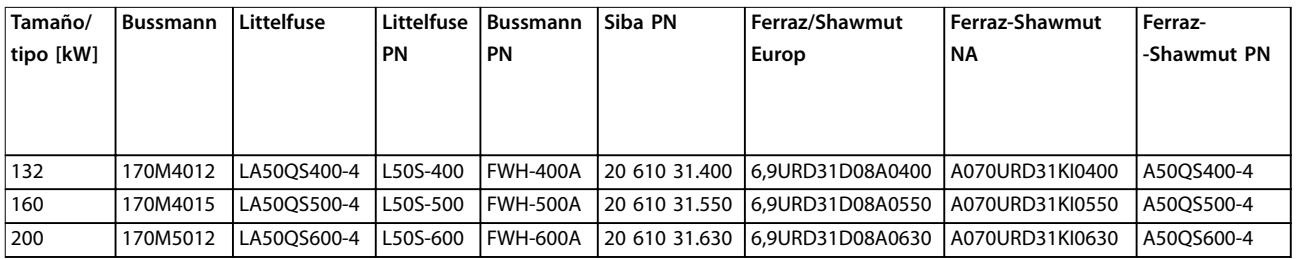

#### **Tabla 8.5 Alojamiento de tamaño D, fusibles de red, 380-480 V**

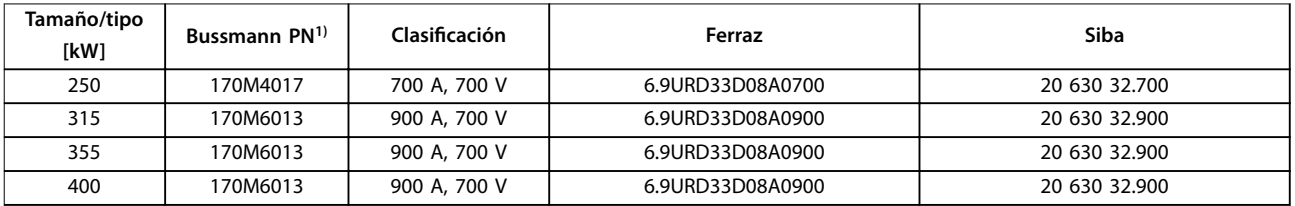

#### **Tabla 8.6 Alojamiento de tamaño E, fusibles de red, 380-480 V**

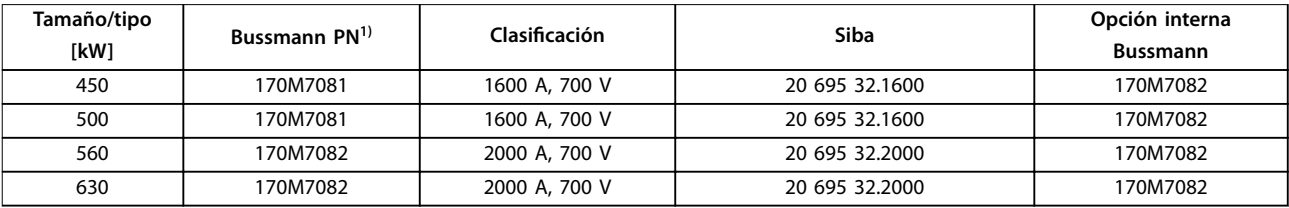

#### **Tabla 8.7 Alojamiento de tamaño F, fusibles de red, 380-480 V**

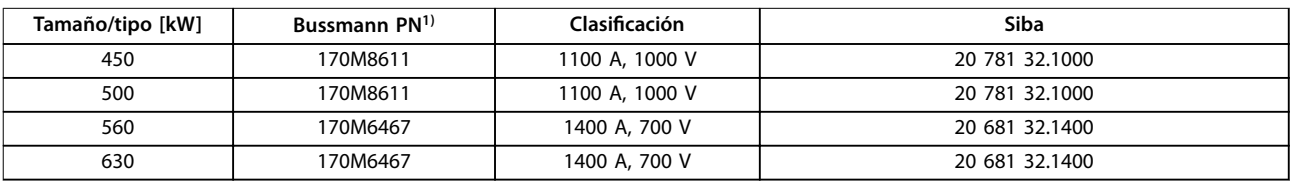

#### **Tabla 8.8 Alojamiento de tamaño F, fusibles de enlace de CC del módulo del inversor, 380-480 V**

1) Los fusibles 170M de Bussmann mostrados utilizan el indicador visual -/80. Los fusibles con el indicador -TN/80 tipo T, -/110 o TN/110 tipo T del mismo tamaño y amperaje pueden sustituirse para su uso externo.

**Especificaciones**<br>**VLT<sup>®</sup> AutomationDrive FC 302 Low Harmonic Drive**<br>**Especificaciones 132-630 kW**

### 8.4.3 Fusibles complementarios

#### **Fusibles complementarios**

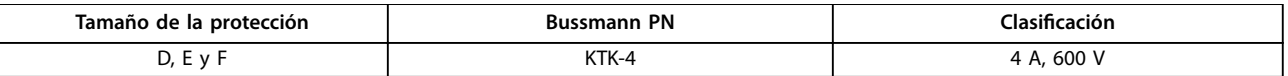

**Tabla 8.9 Fusible SMPS**

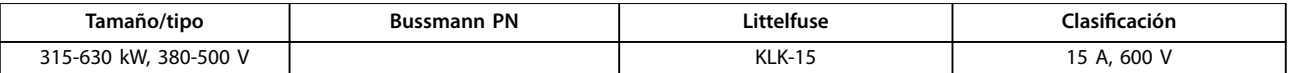

#### **Tabla 8.10 Fusibles de ventilador**

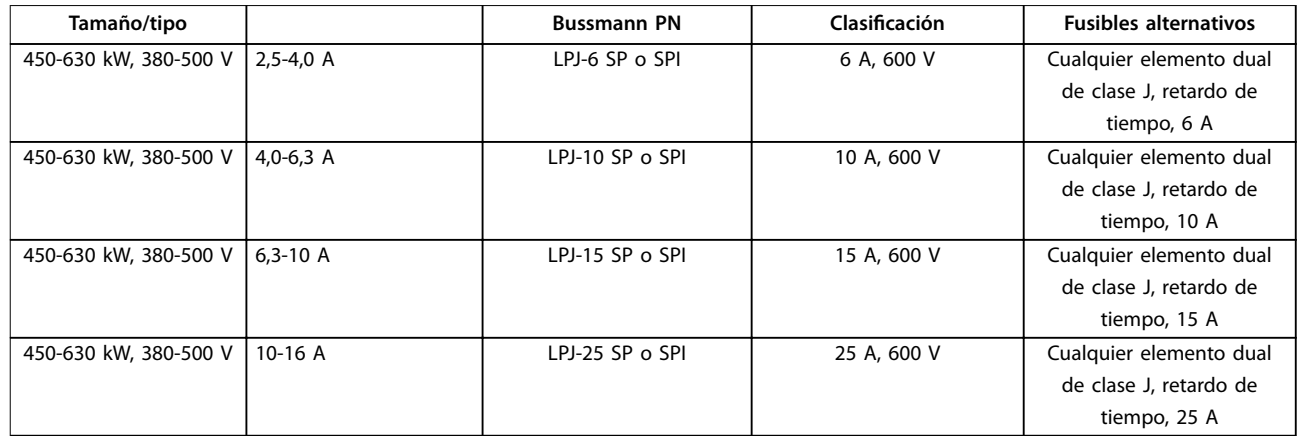

**Tabla 8.11 Fusibles de controlador del motor manual**

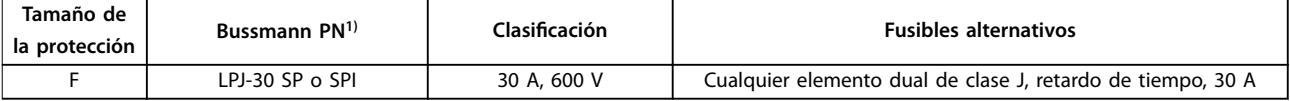

**Tabla 8.12 Fusible de terminales con protección mediante fusible de 30 A**

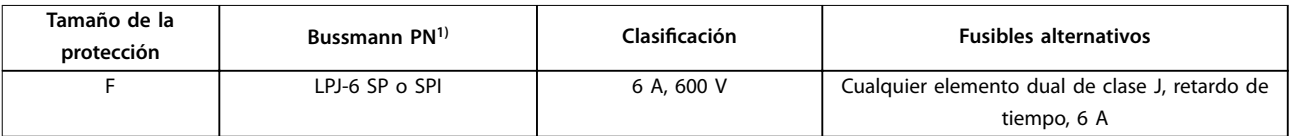

**Tabla 8.13 Fusible de transformador de control**

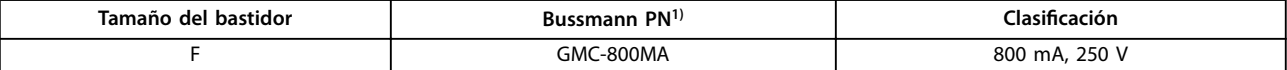

**Tabla 8.14 Fusible NAMUR**

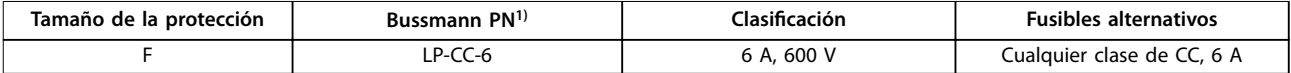

#### **Tabla 8.15 Fusible de bobina de relé de seguridad con relé PILS**

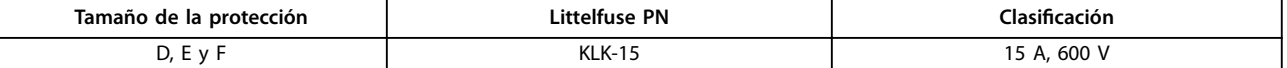

**Tabla 8.16 Fusibles de red (tarjeta de potencia)**

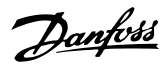

**Especificaciones Manual de funcionamiento** 

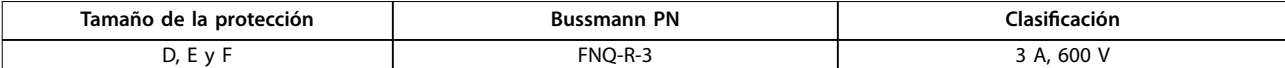

**Tabla 8.17 Fusible del transformador (contactor de red)**

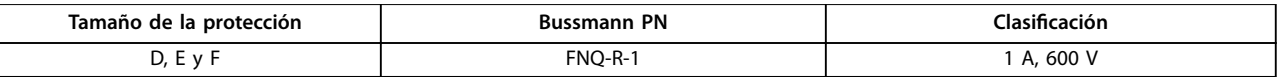

#### **Tabla 8.18 Fusibles de carga suave**

1) Los fusibles 170M de Bussmann mostrados utilizan el indicador visual -/80. Los fusibles con el indicador -TN/80 tipo T, -/110 o TN/110 tipo T del mismo tamaño y amperaje pueden sustituirse para su uso externo.

### 8.5 Valores generales de pares de apriete

Para apretar las piezas descritas en este manual, utilice los valores de par de la Tabla 8.19. Estos valores no están previstos para fijar IGBT. Consulte las instrucciones incluidas con estas piezas de repuesto para ver los valores correctos.

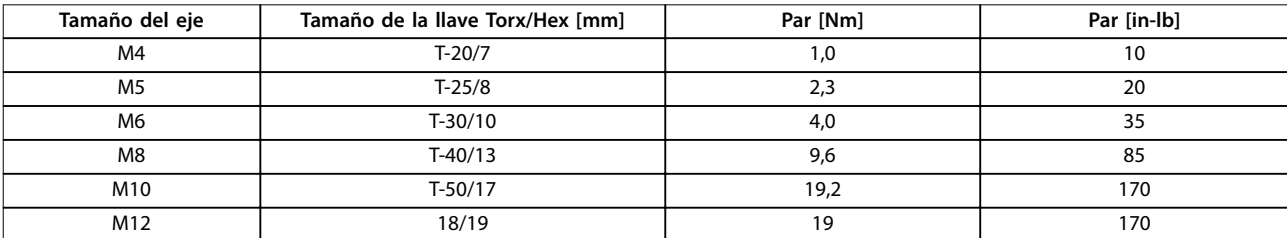

**Tabla 8.19 Valores de par**

Danfoss

# 9 Apéndice A: parámetros

9.1 Descripción de parámetros

### 9.1.1 Main Menu

El menú principal incluye todos los parámetros disponibles en el convertidor de frecuencia. Todos los parámetros están agrupados mediante un nombre de grupo que indica la función del grupo de parámetros. Todos los parámetros aparecen relacionados por nombre y número en este manual.

9.2 Listas de parámetros del convertidor de frecuencia

<span id="page-112-0"></span>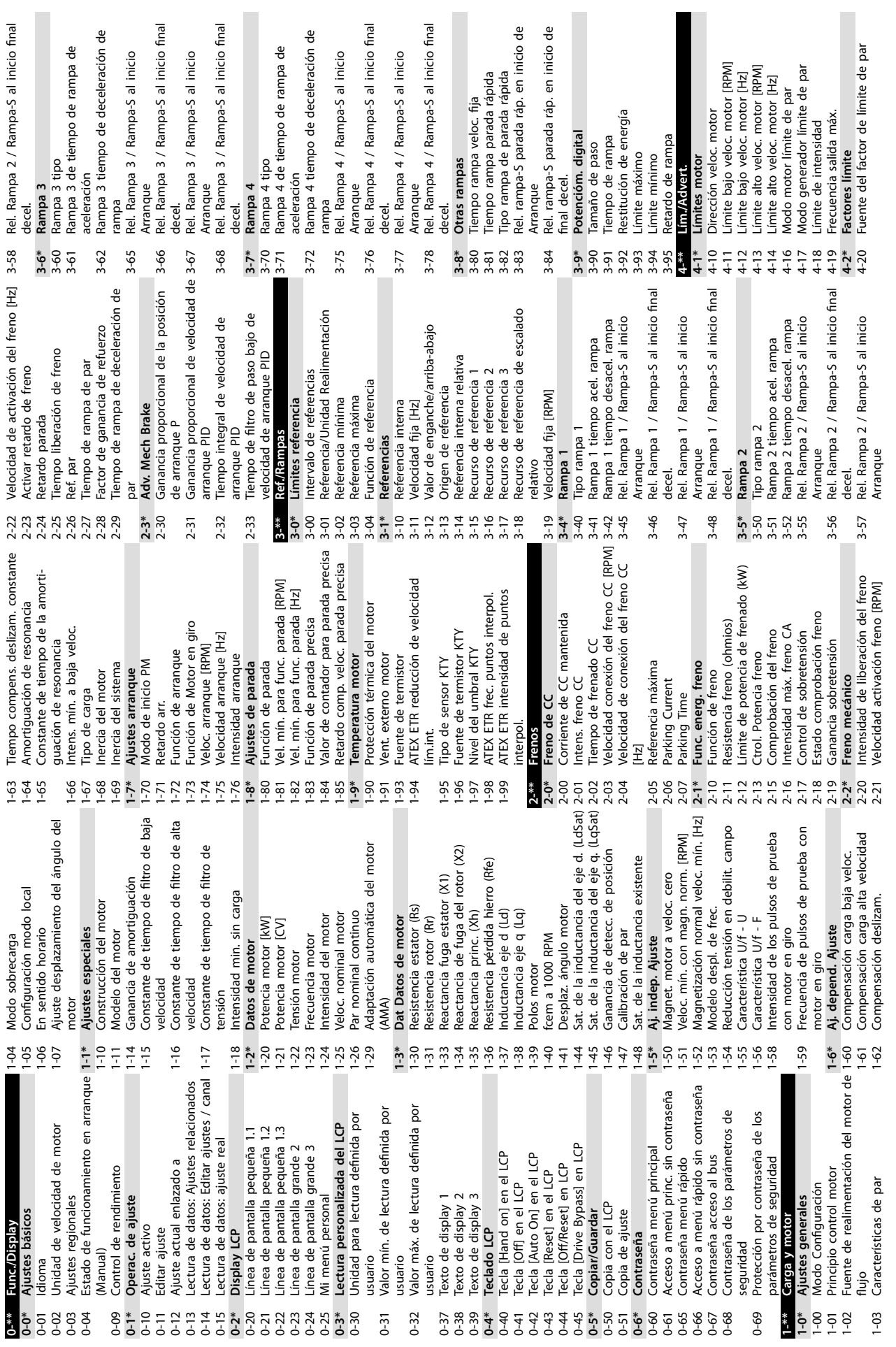

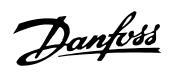

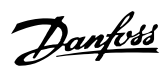

**Apéndice A: parámetros VLT**® **AutomationDrive FC 302 Low Harmonic Drive 132-630 kW**

| $4 - 21$             | Fuente del factor de límite de                                             | 5-32                 | Term. X30/6 salida dig. (MCB 101)                                         | $6 - 25$             | Term. 54 valor alto ref. /realim.                                  | $7-16$               | Tiempo de filtro de paso bajo de PI de 8-30<br>par        |                  | Protocolo                                             |
|----------------------|----------------------------------------------------------------------------|----------------------|---------------------------------------------------------------------------|----------------------|--------------------------------------------------------------------|----------------------|-----------------------------------------------------------|------------------|-------------------------------------------------------|
|                      | velocidad                                                                  | $5 - 33$             | Term. X30/7 salida dig. (MCB 101)                                         | $6 - 26$             | Terminal 54 Constante del tiempo de                                |                      |                                                           |                  | Dirección                                             |
| $4 - 23$             | Fuente del factor de límite de compro-                                     | $5 - 4*$             | <b>Relés</b>                                                              |                      | filtro                                                             | $7 - 18$             | Factor de acercamiento de PI de par                       | $8 - 32$         | Velocidad en baudios del puerto FC                    |
|                      | bación del freno                                                           | 5-40                 | Relé de función                                                           | $6 - 3*$             | Entrada analógica 3                                                | $7 - 19$             | Tiempo de subida del controlador de                       | $8 - 33$         | Paridad / Bits de parada                              |
| $4 - 24$             | Factor de límite de comprobación del                                       | $5-41$               | Retardo conex, relé                                                       | $6 - 30$             | Terminal X30/11 Baja tensión                                       |                      | intensidad                                                | $8 - 34$         | Tiempo de ciclo estimado                              |
|                      | freno                                                                      | 5-42                 | Retardo desconex, relé                                                    | $6-31$               | Terminal X30/11 Alta tensión                                       | $7 - 2*$<br>7-20     | Realim. contr. proceso                                    | $8 - 35$         | Retardo respuesta mín.                                |
| $4 - 3*$             | Mon. velocidad del motor                                                   | $5 - 5*$             | Entrada de pulsos                                                         | $6 - 34$             | Ferminal X30/11 valor bajo ref. /realim.                           |                      | Fuente 1 realimentación LC de proceso                     | 8-36             | Retardo de respuesta máximo                           |
| $4 - 30$             | Función de pérdida de realim. del                                          | $5 - 50$             | Term. 29 baja frecuencia                                                  | $6 - 35$             | Terminal X30/11 valor alto ref. /realim.                           | $7 - 22$             | Fuente 2 realimentación LC de proceso                     | $8 - 37$         | Retardo máx. intercarac.                              |
|                      | motor                                                                      | $5 - 51$             | Term. 29 alta frecuencia                                                  | $6 - 36$             | Terminal X30/11 Constante del tiempo                               | $7 - 3*$             | Supervisión de PID de proceso                             | $8 - 4*$         | Conf. protoc. FC MC                                   |
| $4 - 31$             | Error de velocidad en realimentación                                       | 5-52                 | Term. 29 Low Ref./Feedb. ref. /realim.                                    |                      | de filtro                                                          | $7 - 30$             | Ctrl. normal/inverso de PID de                            | 8-40             | Selección de telegrama                                |
|                      | del motor                                                                  | 5-53                 | Term. 29 High Ref./Feedb. ref. /realim.                                   | $6 - 4*$             | Entrada analógica 4                                                |                      | procesos                                                  | $8 - 41$         | Parám. para señales                                   |
| $4 - 32$             | Tiempo lím. pérdida realim. del motor                                      | $5 - 54$             | Constante de tiempo del filtro de                                         | $6 - 40$             | Ferminal X30/12 Baja tensión                                       | $7 - 31$<br>$7 - 32$ | Saturación de PID del proceso                             | 8-42             | Config. escritura PCD                                 |
| $4 - 34$             | Func. error de seguimiento                                                 |                      | impulsos #29                                                              | $6 - 41$             | Terminal X30/12 Alta tensión                                       |                      | Velocidad de arranque de PID del                          | $8 - 43$         | Config. lectura PCD                                   |
| 4-35                 | Error seguim.                                                              | 5-55<br>5-56         | Term. 33 Baja frecuencia                                                  | $6 - 44$             | Ferminal X30/12 valor bajo ref. /realim.                           |                      | proceso                                                   | 8-45             | Orden de transacción de refuerzo                      |
| 4-36                 | T. lím. error de seguimiento                                               |                      | Term. 33 Alta frecuencia                                                  | $6 - 45$             | Terminal X30/12 valor alto ref. /realim.                           | $7 - 33$             | Ganancia proporcional de PID de                           | 8-46             | Estado transacción refuerzo                           |
| $4 - 37$             | Error de seguimiento rampa                                                 | $5 - 57$             | Term. 33 Valor bajo ref/ ref. /realim.                                    | 6-46                 | Terminal X30/12 const. tiempo filtro                               |                      | procesos                                                  | 8-47             | BTM tiempo sobrepasado                                |
| $4 - 39$<br>$4 - 38$ | Error seguim. tras tiempo lím. rampa<br>T. lím. error de seguimiento rampa | 5-58<br>5-59         | Term. 33 Valor alto ref./ ref./realim.                                    | $6 - 5*$<br>$6 - 50$ | Salida analógica 1<br>Terminal 42 Salida                           | $7-35$<br>$7-34$     | Tiempo diferencial PID proc.<br>Tiempo integral PID proc. | 8-49<br>8-48     | <b>BTM Registro de errores</b><br>BTM Errores máximos |
| $4 - 5*$             | Adj. Advertencias                                                          |                      | Constante de tiempo del filtro de<br>impulsos #33                         | $6 - 51$             | Esc. mín. salida terminal 42                                       | $7 - 36$             | Límite ganancia dif. PID de proceso                       | $8 - 5*$         | Digital/Bus                                           |
| $4 - 50$             | Advert. Intens. baja                                                       | $5 - 6*$             | Salida de pulsos                                                          | 6-52                 | Esc. máx. salida terminal 42                                       | $7 - 38$             | Factor de proalim. PID de procesos                        | $8 - 50$         | Selección inercia                                     |
| $4 - 51$             | Advert. Intens. alta                                                       | 5-60                 | Terminal 27 Salida pulsos variable                                        | 6-53                 | Terminal 42 Control bus de salida                                  | $7 - 39$             | Ancho banda En Referencia                                 | $8 - 51$         | Selección parada rápida                               |
| 4-52                 | Advert. veloc. baja                                                        | 5-62                 | Frec. máx. salida de pulsos #27                                           | 6-54                 | Terminal 42 Tiempo lím. salida predet.                             | $7 - 4*$             | Dat Process PID I                                         | 8-52             | Selección freno CC                                    |
| 4-53                 | Advert. veloc. alta                                                        | 5-63                 | Terminal 29 Salida pulsos variable                                        | 6-55                 | Filtro de salida analógica                                         | $7 - 40$             | Reinicio parte I de PID proc.                             | $8 - 53$         | Selec. arranque                                       |
| 4-54                 | Advertencia referencia baja                                                | 5-65                 | Frec. máx. salida de pulsos #29                                           | $6 - 6*$             | Salida analógica 2                                                 | $7 - 41$             | Grapa salida PID de proc. neg.                            | 8-54             | Selec. sentido inverso                                |
| 4-55                 | Advertencia referencia alta                                                | 5-66                 | Terminal X30/6 Salida pulsos var.                                         | 6-60                 | Terminal X30/8 salida                                              | $7 - 42$             | Grapa salida PID de proc. pos.                            | 8-55             | Selec. ajuste                                         |
| 4-56                 | Advertencia realimentación baja                                            | 5-68                 | Frec. máx. salida de pulsos #X30/6                                        | 6-61                 | Terminal X30/8 Escala mín.                                         | $7 - 43$             | Esc. ganancia PID proc. con ref. mín.                     | 8-56             | Selec. referencia interna                             |
| $4 - 57$             | Advertencia realimentación alta                                            | $5 - 7*$             | Entrada de encoder 24 V                                                   | 6-62                 | Terminal X30/8 Escala máx.                                         | 7-44                 | Esc. ganancia PID proc. con ref. máx.                     | $8 - 57$         | Selección Profidrive OFF2                             |
| 4-58                 | Función Fallo Fase Motor                                                   | $5 - 70$             | Term 32/33 Pulsos por revolución                                          | 6-63                 | Terminal X30/8 Control bus salida                                  | $7-45$               | Recurso FF de PID de procesos                             | 8-58             | Selección Profidrive OFF3                             |
| $4 - 6*$             | Bypass veloc.                                                              | $5 - 71$             | Term. 32/33 Dirección de encoder                                          | 6-64                 | Terminal X30/8 Tiempo lím. salida                                  | $7 - 46$             | Ctrl. normal / inv. de FF de PID de                       | $8 - 8*$         | Diagnóstico puerto FC                                 |
| $4 - 60$             | Velocidad bypass desde [RPM]                                               | $5 - 8*$             | Opciones de E/S                                                           |                      | oredet                                                             |                      | Decel.                                                    | $8 - 80$         | Contador mensajes de bus                              |
| $4-61$               | Velocidad bypass desde [Hz]                                                | $5 - 80$             | 1sador 6-7*<br>Retardo de reconexión de conder                            |                      | Salida analógica 3                                                 | $7 - 48$             | Factor directo PCD                                        | $8 - 81$         | Contador errores de bus                               |
| 4-62                 | Velocidad bypass hasta [RPM]                                               |                      | ¥                                                                         | 6-70                 | Terminal X45/1 salida                                              | 7-49                 | Ctrl. normal / inv. salida PID de Decel.                  | 8-82             | Mensajes de esclavo recibidos                         |
| $4 - 63$             | Veloc. bypass hasta [Hz]                                                   | $5 - 9*$             | Controlado por bus                                                        | 6-71                 | Terminal X45 / 1 Escala mín.                                       | $7 - 5*$             | Dat Process PID II                                        | 8-83             | Contador errores de esclavo                           |
| $5 - * *$            | E/S digital                                                                | 5-90                 | Control de bus digital y de relé                                          | 6-72                 | Terminal X45 / 1 Escala máx.                                       | $7 - 50$             | PID ampliado de PID de procesos                           | $8-9*$           | Velocidad fija                                        |
| 5-0*                 | Modo E/S digital                                                           | 5-93                 | Control de bus salida de pulsos #27                                       | 6-73                 | Terminal X45/1 Bus Control                                         | $7 - 51$             | Ganancia FF de PID de proc.                               | $8 - 90$         | Veloc Bus Jog                                         |
| $5 - 00$             | Modo E/S digital                                                           | 5-94                 | Tiempo lím. predet. salida pulsos #27                                     | $6 - 74$             | T. X45/1 Tiempo lím. sal. predet.                                  | $7 - 52$             | Aceleración FF de PID de procesos                         | 8-91             | $\sim$<br>Veloc Bus Jog                               |
| $5 - 01$             | Terminal 27 Modo                                                           | 5-95                 | Control de bus salida de pulsos #29                                       | $6 - 8*$             | Salida analógica 4                                                 | $7 - 53$             | Desaceleración FF de PID de procesos                      | $9 - * *$        | PROFIdrive                                            |
| 5-02                 | Terminal 29 Modo                                                           | 5-96                 | Tiempo lím. predet. salida pulsos #29                                     | 6-80                 | Terminal X45/3 salida                                              | $7 - 56$             | Tiempo de filtro ref. PID de proc.                        | $00 - 6$         | Setpoint                                              |
| $5-1$ *              | Entradas digitales                                                         | 5-97                 | Control de bus salida de pulsos #X30/6                                    | 6-81                 |                                                                    | $7 - 57$             | Tiempo de filtro realim. PID de proc.                     | 9-07             | Valor real                                            |
| $5 - 10$             | Terminal 18 Entrada digital                                                | 5-98                 | Tiempo límite predet. salida pulsos                                       | 6-82                 | Terminal X45 / 3 Escala mín.<br>Terminal X45 / 3 Escala máx.       | $8 - * *$            | Comunic. y opciones                                       | $9 - 15$         | Config. escritura PCD                                 |
| $5-11$               | Terminal 19 entrada digital                                                |                      | #X30/6                                                                    | 6-83                 | Terminal X45/3 Bus Control                                         | $8 - 0*$             | Ajustes generales                                         | $9 - 16$         | Config. lectura PCD                                   |
| $5 - 12$             | Terminal 27 entrada digital                                                | **ء<br>ه             | E/S analógica                                                             | 6-84                 | T. X45/3 Tiempo lím. sal. predet.                                  | $8 - 01$             | Puesto de control                                         | $9 - 18$         | Dirección de nodo                                     |
| $5 - 13$             | Terminal 29 Entrada digital                                                | ტ<br>ხ               | Modo E/S analógico                                                        | $7 - * *$            | <b>Controladores</b>                                               | 8-02                 | Fuente del código de control                              | $9 - 19$         | Número de sistema de la unidad del                    |
| $5 - 14$             | Terminal 32 entrada digital                                                | $6 - 00$             | Tiempo Límite Cero Activo                                                 | $7-0*$               | Ctrlador PID vel.                                                  | 8-03                 | Valor de tiempo límite cód. ctrl.                         |                  | convertidor de frecuencia                             |
| $5 - 15$             | Terminal 33 entrada digital                                                | 5-01                 | Función Cero Activo                                                       | $7 - 00$             | Fuente de realim. PID de veloc.                                    | $8 - 04$             | Función de tiempo límite de código de                     | $9 - 22$         | Selección de telegrama                                |
| $-5 - 16$            | Terminal X30/2 Entrada digital                                             | $6 - 1*$             | Entrada analógica 1                                                       | $7 - 01$             | Caída del PID de velocidad                                         |                      | control                                                   | $9 - 23$         | Parám. para señales                                   |
| $5 - 17$             | Terminal X30/3 Entrada digital                                             | $6 - 10$             | Terminal 53 escala baja V                                                 | 7-02                 | Ganancia proporc. PID veloc.                                       |                      | Función tiempo límite                                     | $9 - 27$         | Editar parám.                                         |
| $5 - 18$             | Terminal X30/4 Entrada digital                                             | $6 - 11$             | Terminal 53 escala alta V                                                 | 7-03                 | Tiempo integral PID veloc.                                         | 8-06<br>8-06         | Reiniciar tiempo límite de código de                      | 9-28             | Control de proceso                                    |
| $5 - 19$             | Terminal 37 parada de seguridad                                            | $6 - 12$             | Terminal 53 escala baja mA                                                | $7 - 04$             | Tiempo diferencial PID veloc.                                      |                      | control                                                   | 9-44             | Contador mensajes de fallo                            |
| $5 - 20$             | Terminal X46/1 Entrada digital                                             | $6 - 13$             | Terminal 53 escala alta mA                                                | 7-05                 | Límite ganancia dif. PID de proceso                                | 8-07                 | Accionador diagnóstico                                    | 9-45             | Código de fallo                                       |
| $5 - 21$             | Terminal X46/3 Entrada digital                                             | $6 - 14$             | Term. 53 valor bajo ref. /realim.                                         | 7-06                 | Tiempo de filtro paso bajo PID veloc.                              | $8 - 08$             | Filtro lectura de datos                                   | 9-47             | Número de fallo                                       |
| $5-22$               | Terminal X46/5 Entrada digital                                             | $6 - 15$             | Terminal 53 valor alto ref. /realim.                                      | 7-07                 | Relación engranaje realim. PID                                     | $8-1*$               | Decel. cód. ctrl.                                         | 9-52             | Contador situación fallo                              |
| 5-23                 | Terminal X46/7 Entrada digital                                             | $6-16$               | ۹t<br>+<br>Terminal 53 tiempo filtro constant                             |                      | velocidad                                                          | $8 - 10$             | Perfil del código de control                              | 9-53             | Cód. de advert. Profibus                              |
| $5 - 24$             | Terminal X46/9 Entrada digital                                             | $6 - 2*$             | Entrada analógica 2                                                       | $7 - 08$             | Factor de proalimentación PID veloc.                               | $8 - 13$             | Código de estado configurable STW                         | 9-63             | Velocidad real en baudios                             |
| $5 - 25$             | Terminal X46/11 Entrada digital                                            | $6 - 20$             | Terminal 54 escala baja V                                                 | 7-09                 | Corrección de error PID veloc. c/rampa                             | $8 - 14$             | CTW código de control configurable                        | 9-64             | Identificación dispos.                                |
| $5 - 26$             | Terminal X46/13 Entrada digital                                            | $6 - 21$             | 54 escala alta V<br>erminal                                               | $7 - 1*$             | Control de PI de par                                               | $8 - 17$             | Alarma configurable y código de                           | 9-65             | Número perfil                                         |
| $5 - 3*$             | Salidas digitales                                                          | $6 - 22$             | Terminal 54 escala baja mA                                                | $7 - 10$             | Fuente de realimentación de PI de par                              |                      | advertencia                                               | 9-67             | Cód. control 1                                        |
| $5-30$<br>$5-31$     | Terminal 27 Salida digital<br>Terminal 29 salida digital                   | $6 - 23$<br>$6 - 24$ | Term. 54 Valor bajo ref. /realim.<br>54 escala alta mA<br><b>Terminal</b> | $7 - 13$<br>$7 - 13$ | Ganancia proporcional PI de par<br>Tiempo de integración PI de par | $8 - 19$<br>$8 - 3*$ | Código de producto                                        | 9-68<br>$9 - 70$ | Cód. estado 1                                         |
|                      |                                                                            |                      |                                                                           |                      |                                                                    |                      | Ajuste puerto FC                                          |                  | Editar ajuste                                         |

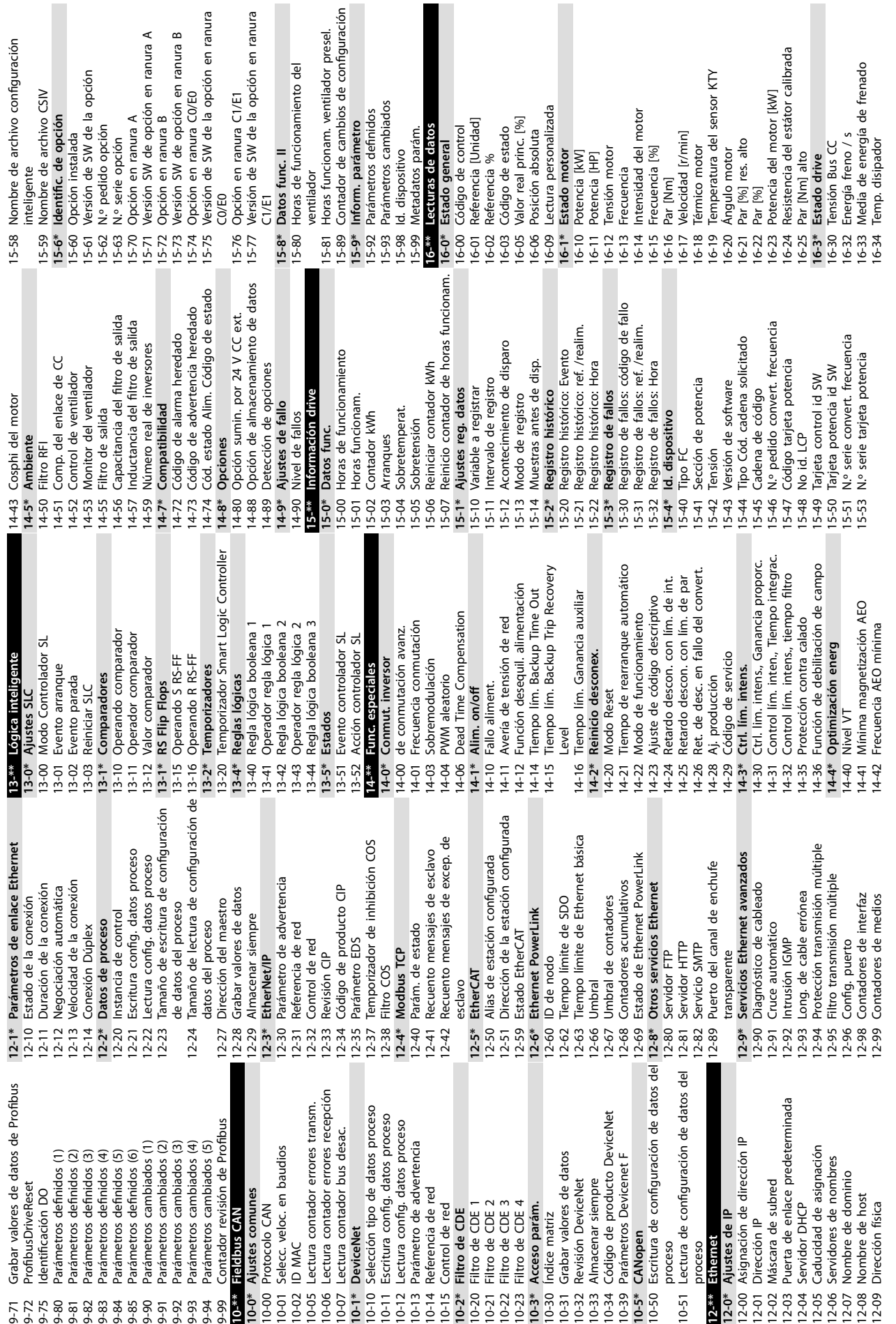

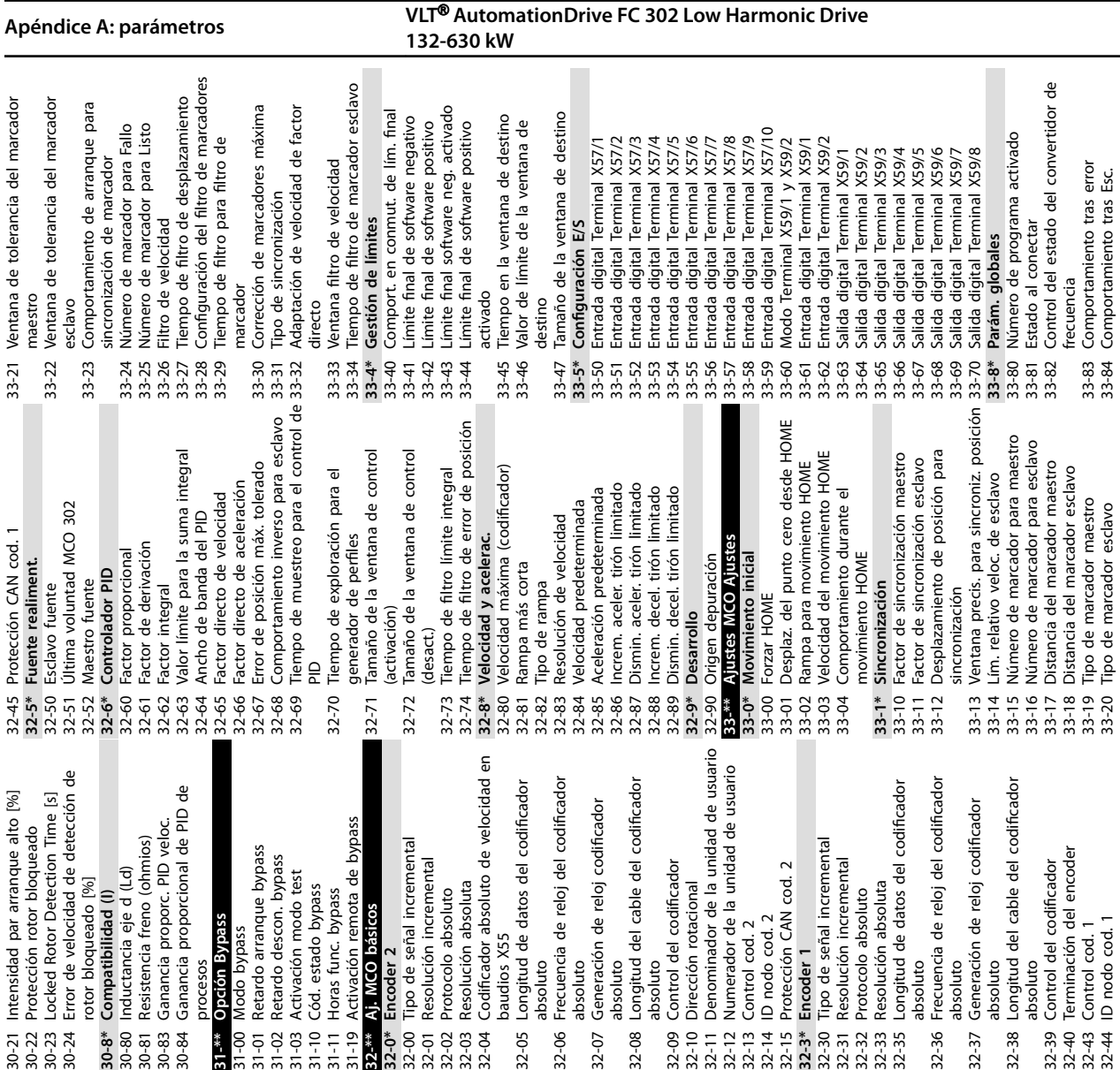

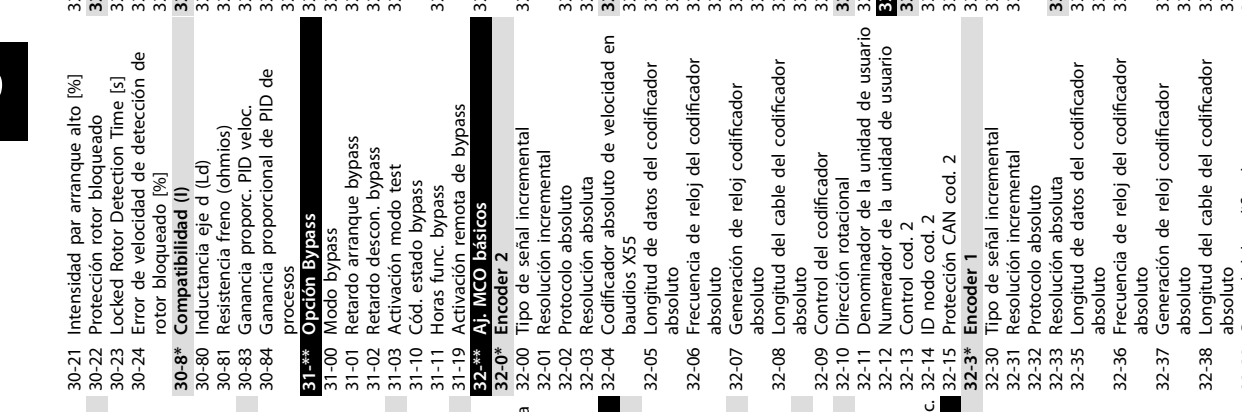

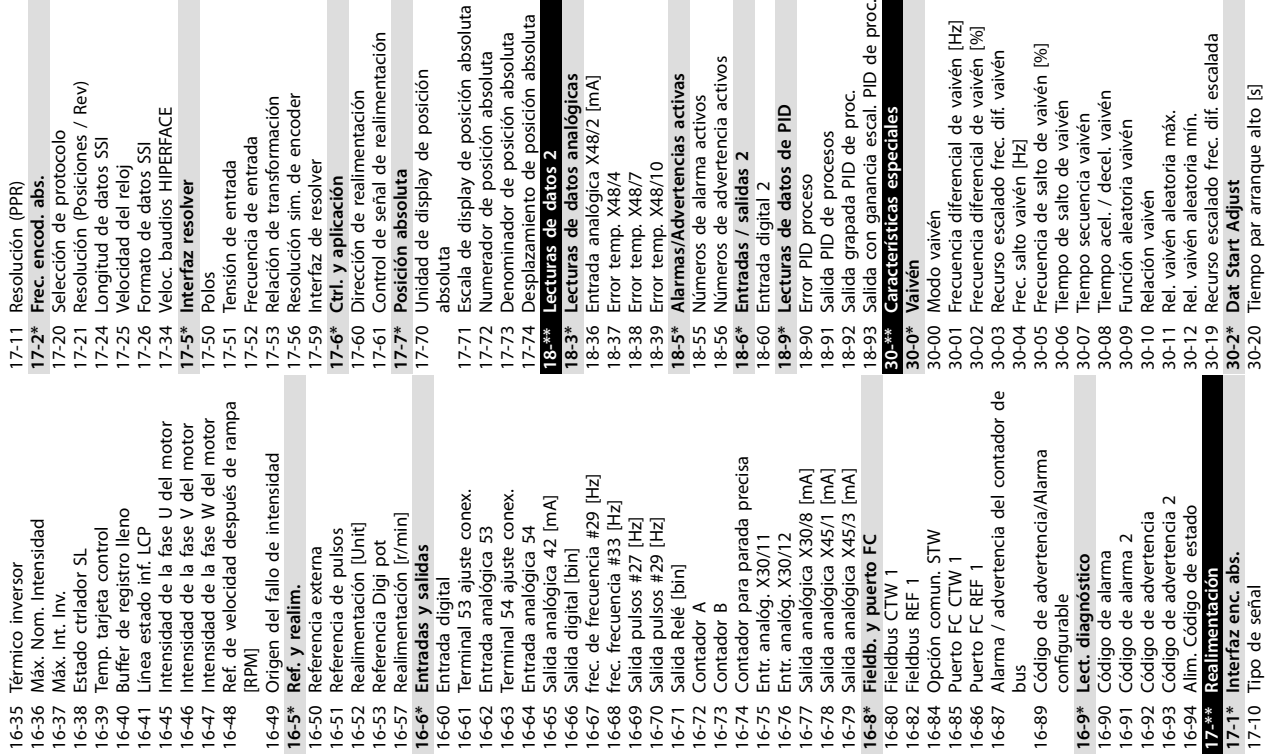

32-05

32-31 Resolución incremental 32-32 Protocolo absoluto 32-33 Resolución absoluta 32-37 Generación de reloj codificador

32-39 Control del codicador 32-40 Terminación del encoder 32-43 Control cod. 1 32-44 ID nodo cod. 1

l,

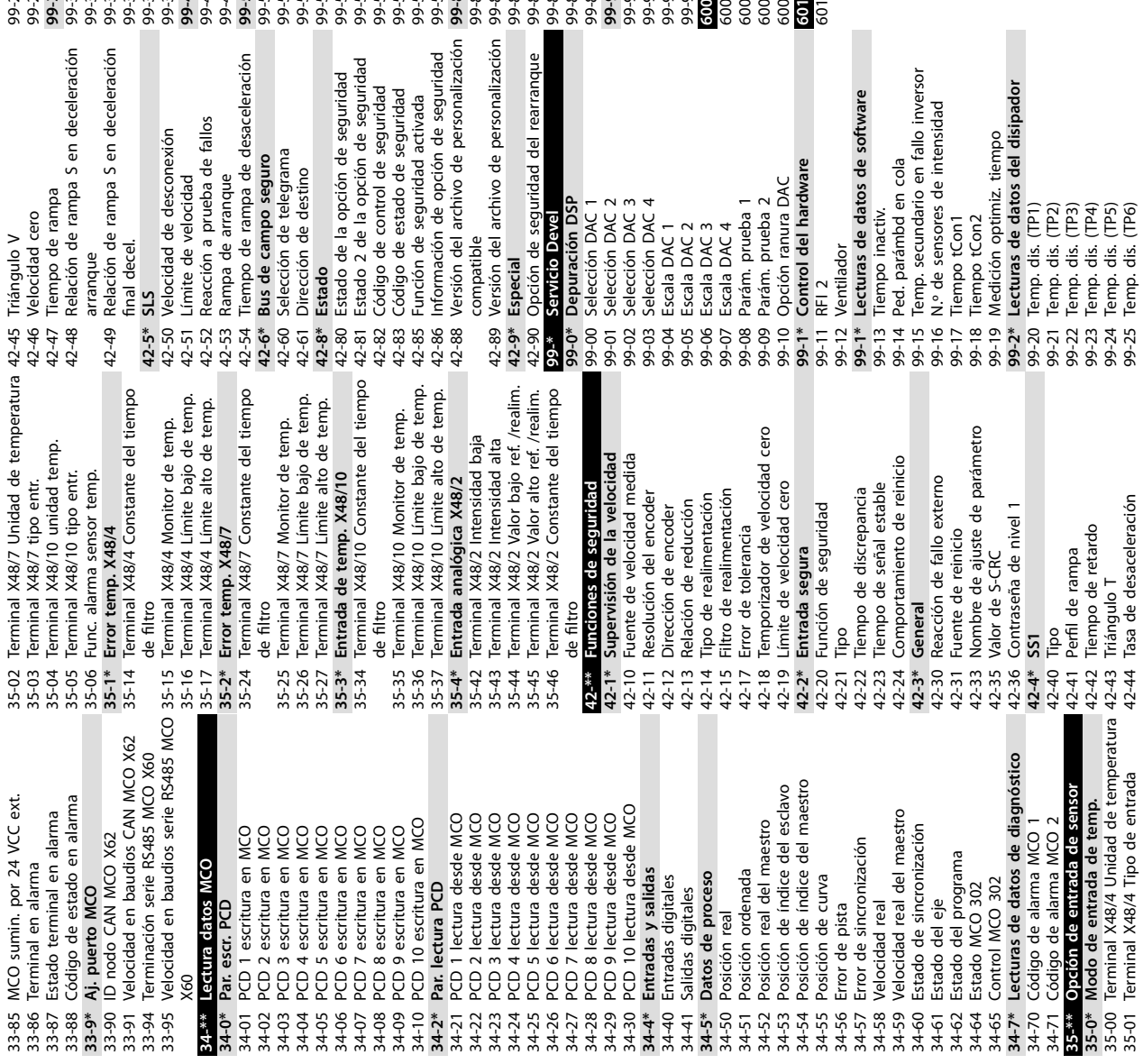

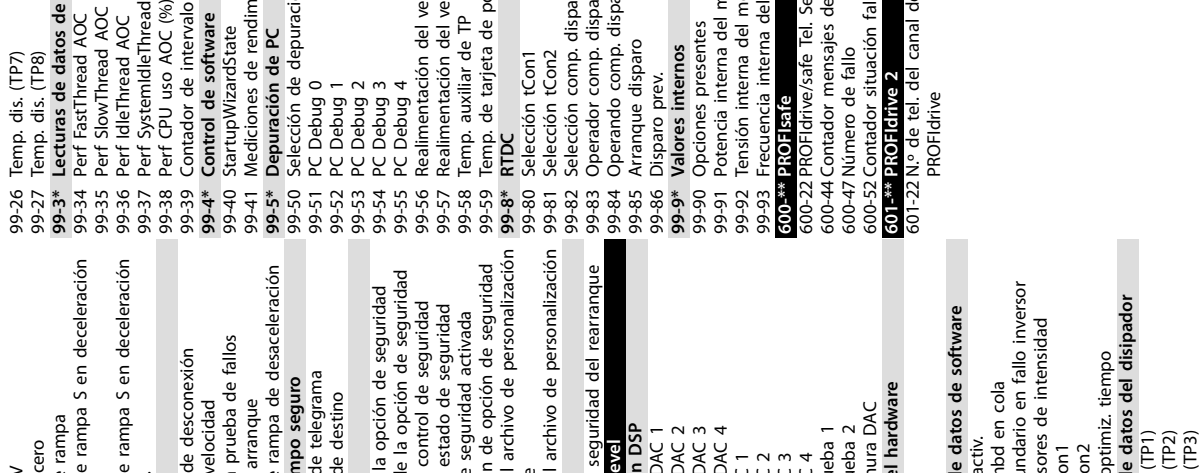

 $\overline{\phantom{a}}$ 

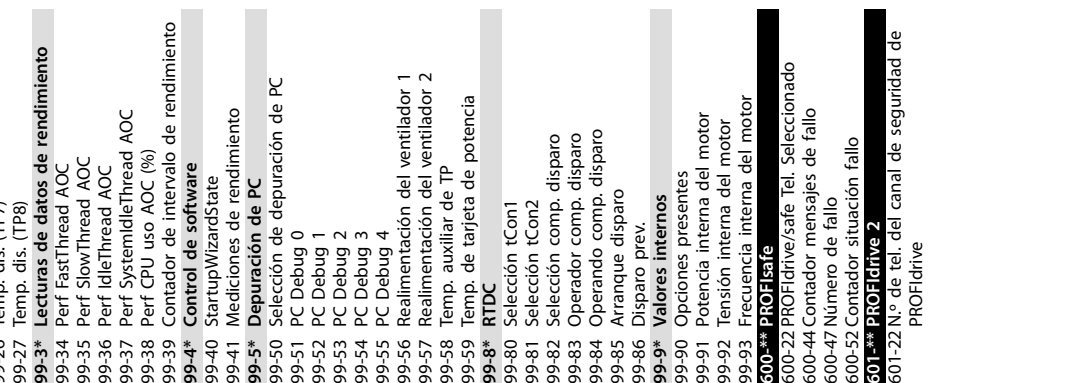

Danfoss

### <span id="page-117-0"></span>9.3 Listas de parámetros del filtro activo

### 9.3.1 Ajustes predeterminados

#### **Cambios durante el funcionamiento:**

True (verdadero) significa que el parámetro se puede modificar mientras el filtro activo se encuentra en funcionamiento y False (falso) significa que se debe parar para poder realizar una modificación.

#### **4 ajustes:**

All set-up (todos los ajustes): El parámetro se puede ajustar individualmente en cada uno de los cuatro ajustes (un mismo parámetro puede tener cuatro valores de datos diferentes).

1 set-up (un ajuste): el valor de dato es el mismo en todos los ajustes.

#### **SR:**

Dependiente del tamaño.

#### **N/A:**

Valor predeterminado no disponible.

#### **Índice de conversión:**

Este número se refiere a una cifra de conversión que se utiliza al escribir o leer mediante un filtro activo.

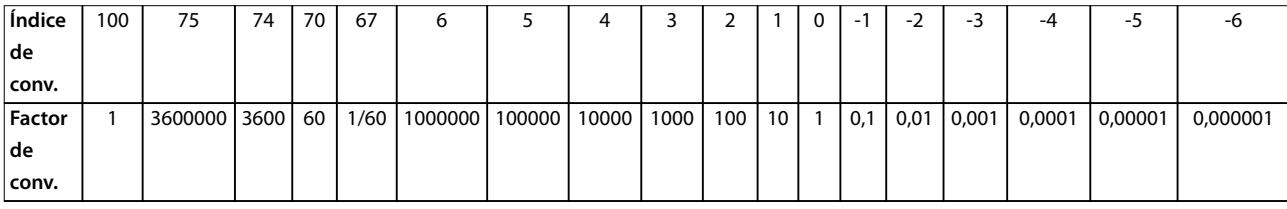

#### **Tabla 9.1 Índice de conversión**

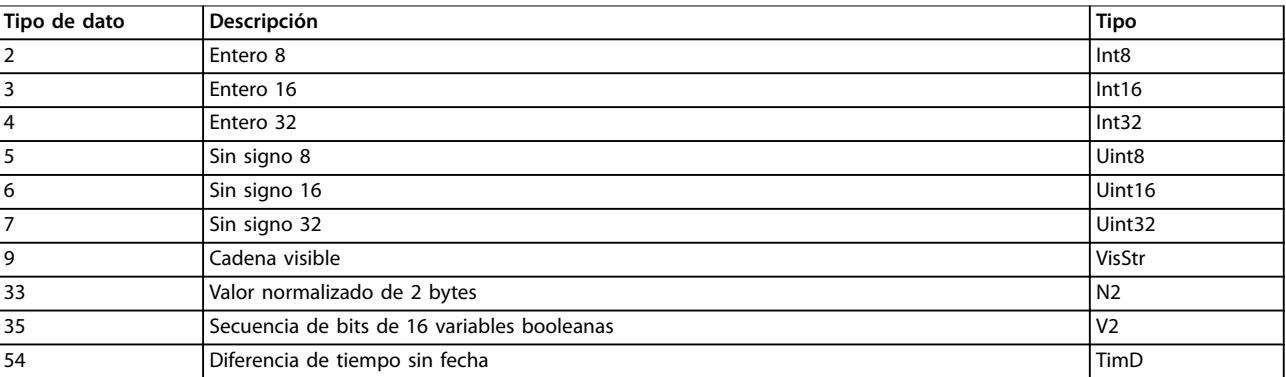

**Tabla 9.2 Tipo de dato y descripción**

Danfoss

# 9.3.2 0-\*\* Func./Display

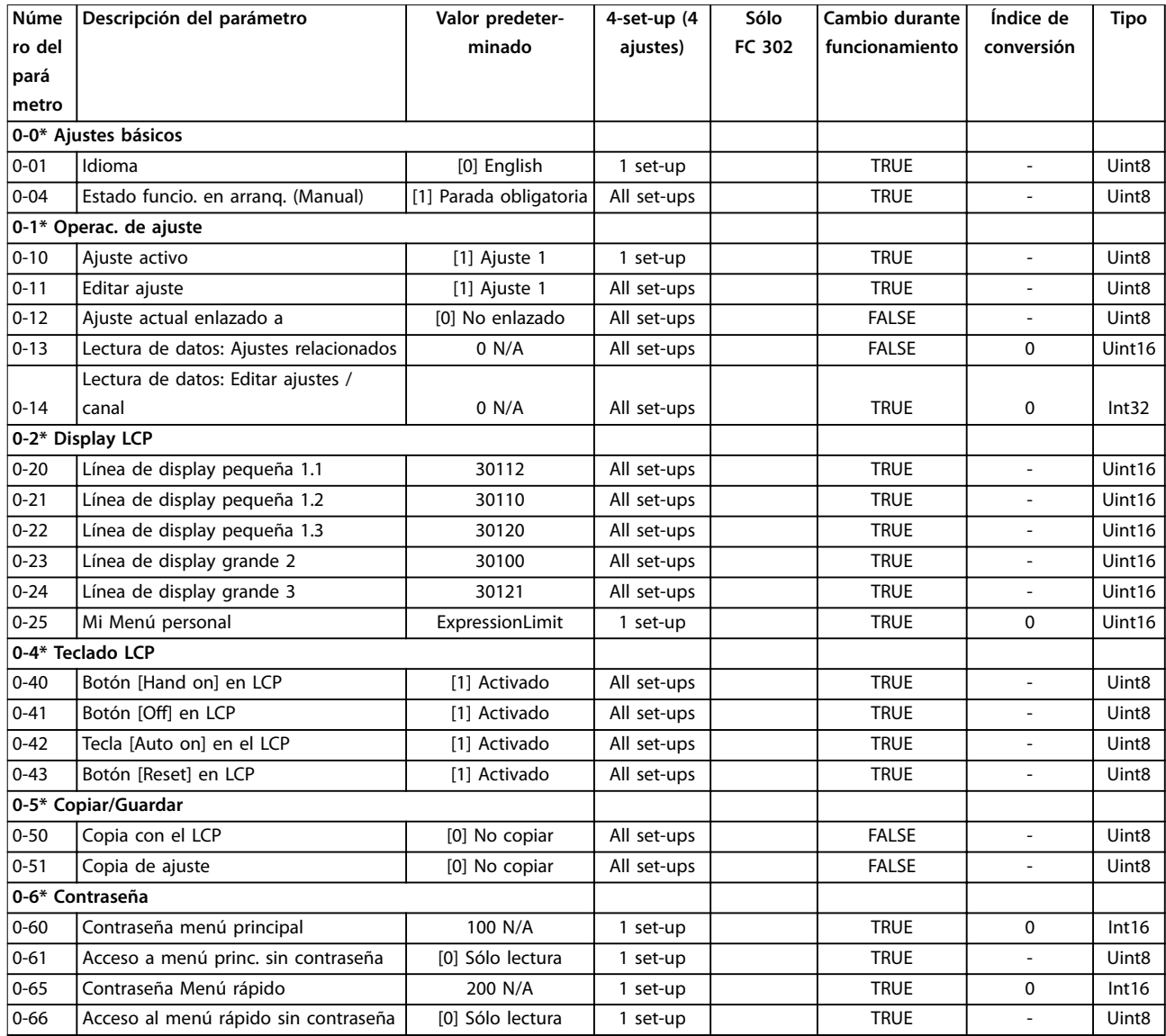

Danfoss

**Apéndice A: parámetros VLT**® **AutomationDrive FC 302 Low Harmonic Drive 132-630 kW**

# 9.3.3 5-\*\* E/S digital

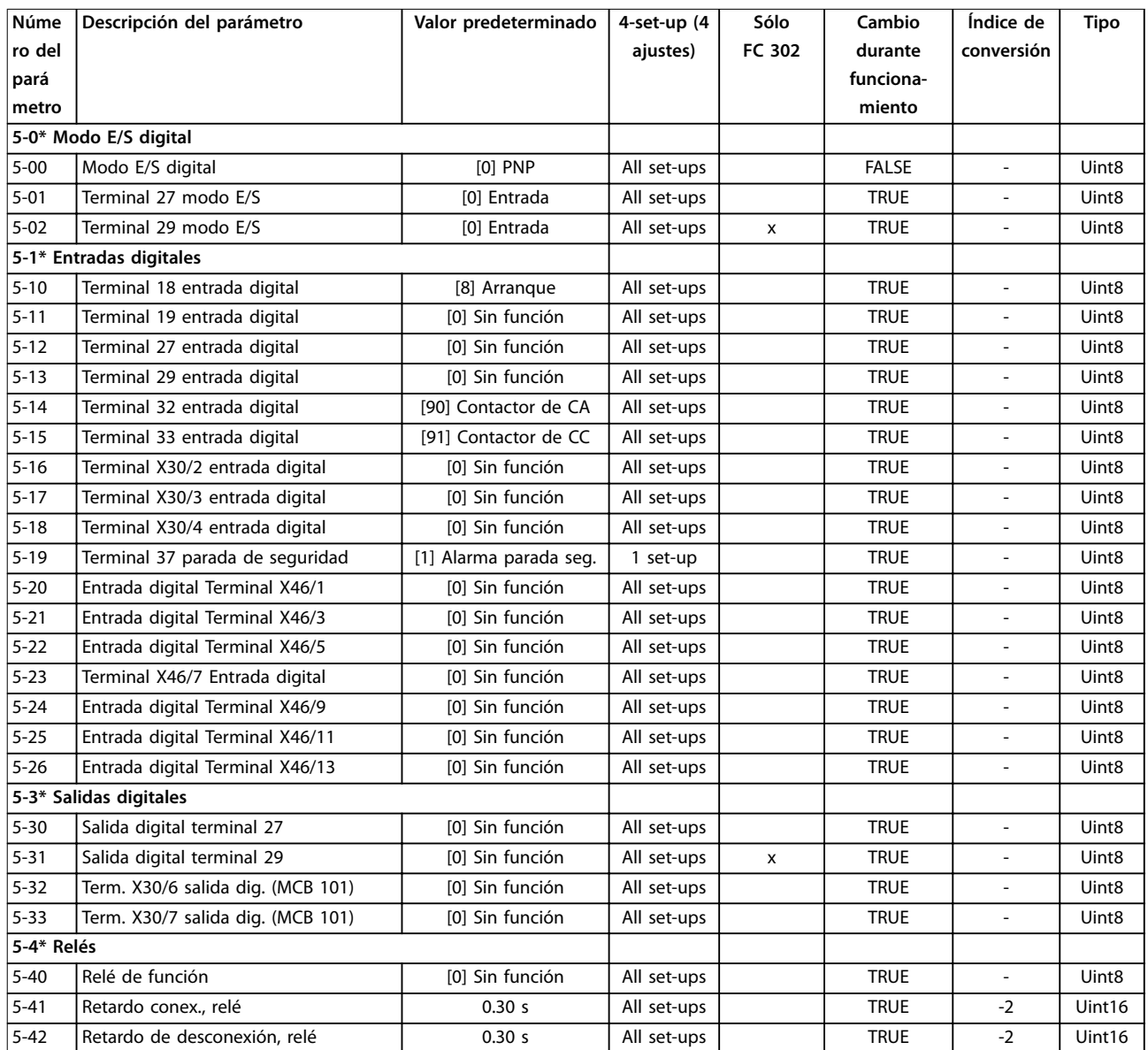

# 9.3.4 8-\*\* Comunic. y opciones

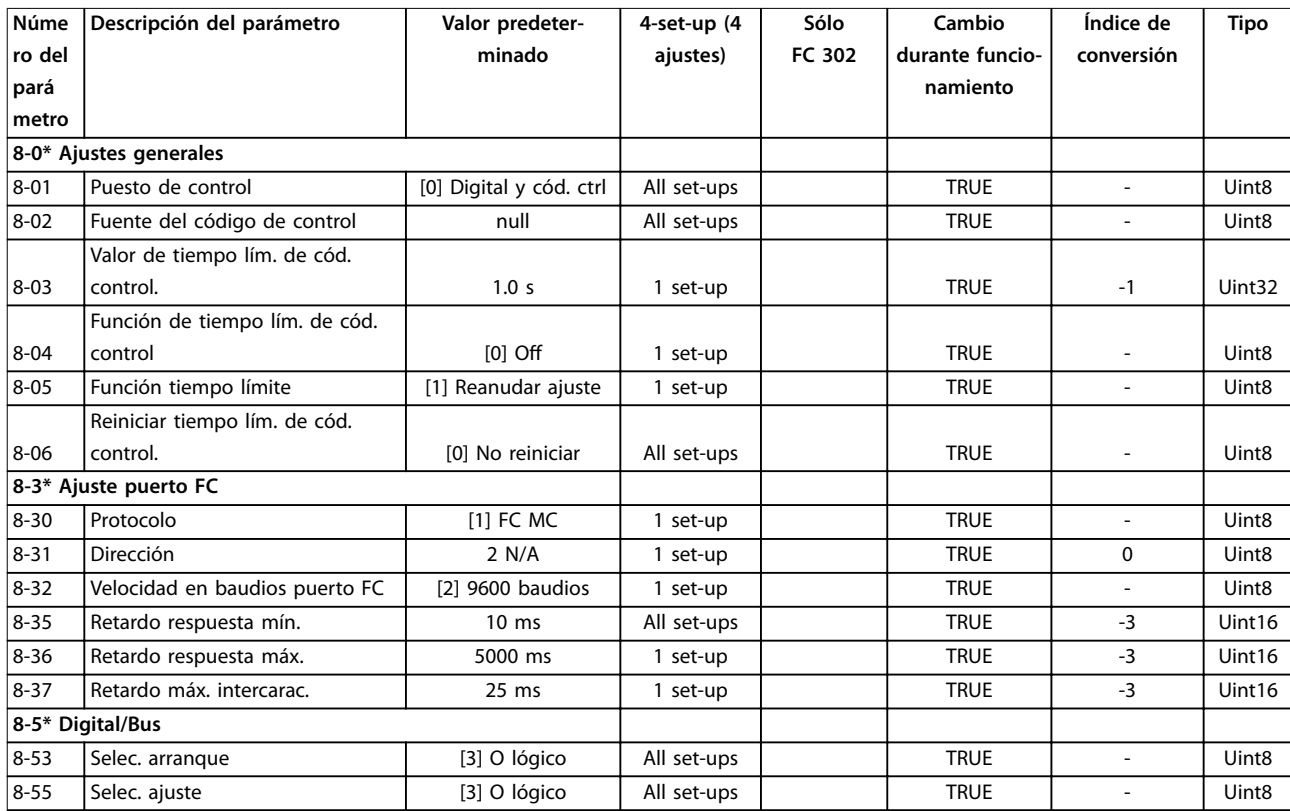

# 9.3.5 14-\*\* Func. especiales

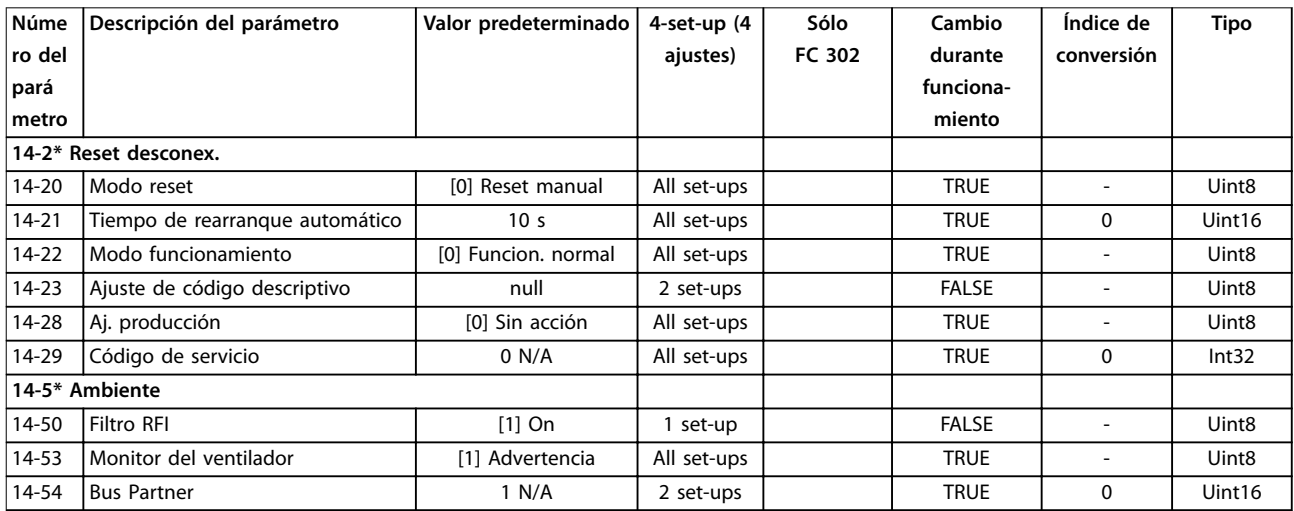

Danfoss

**Apéndice A: parámetros**<br> **VLT<sup>®</sup> AutomationDrive FC 302 Low Harmonic Drive**<br>
122.630 kW **132-630 kW**

# 9.3.6 15-\*\* Información FC

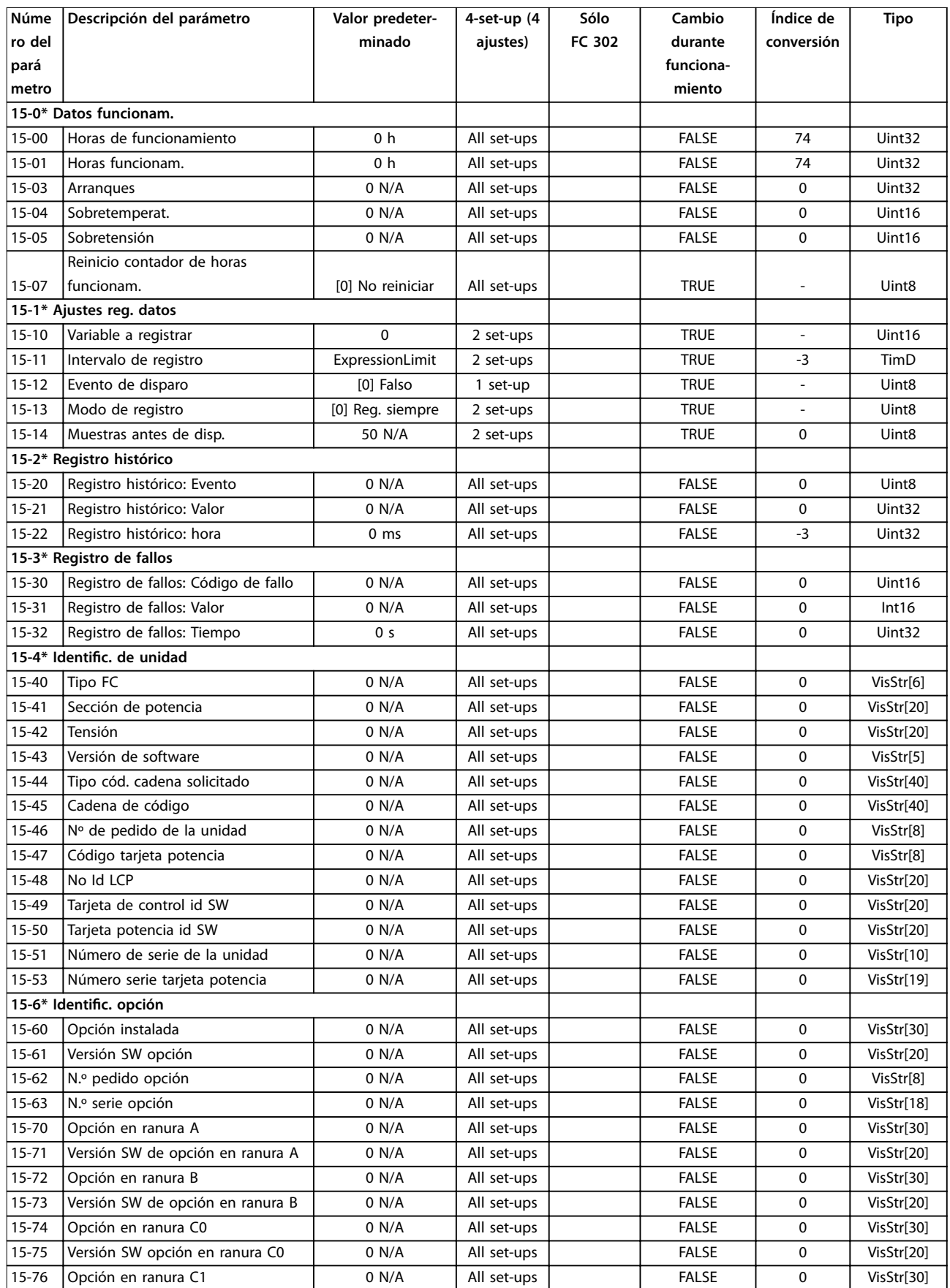

Danfoss

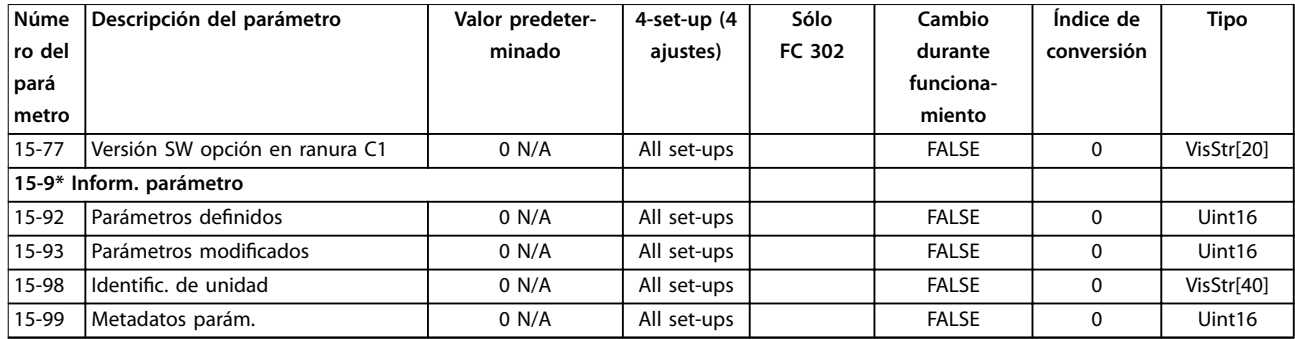

# 9.3.7 16-\*\* Lecturas de datos

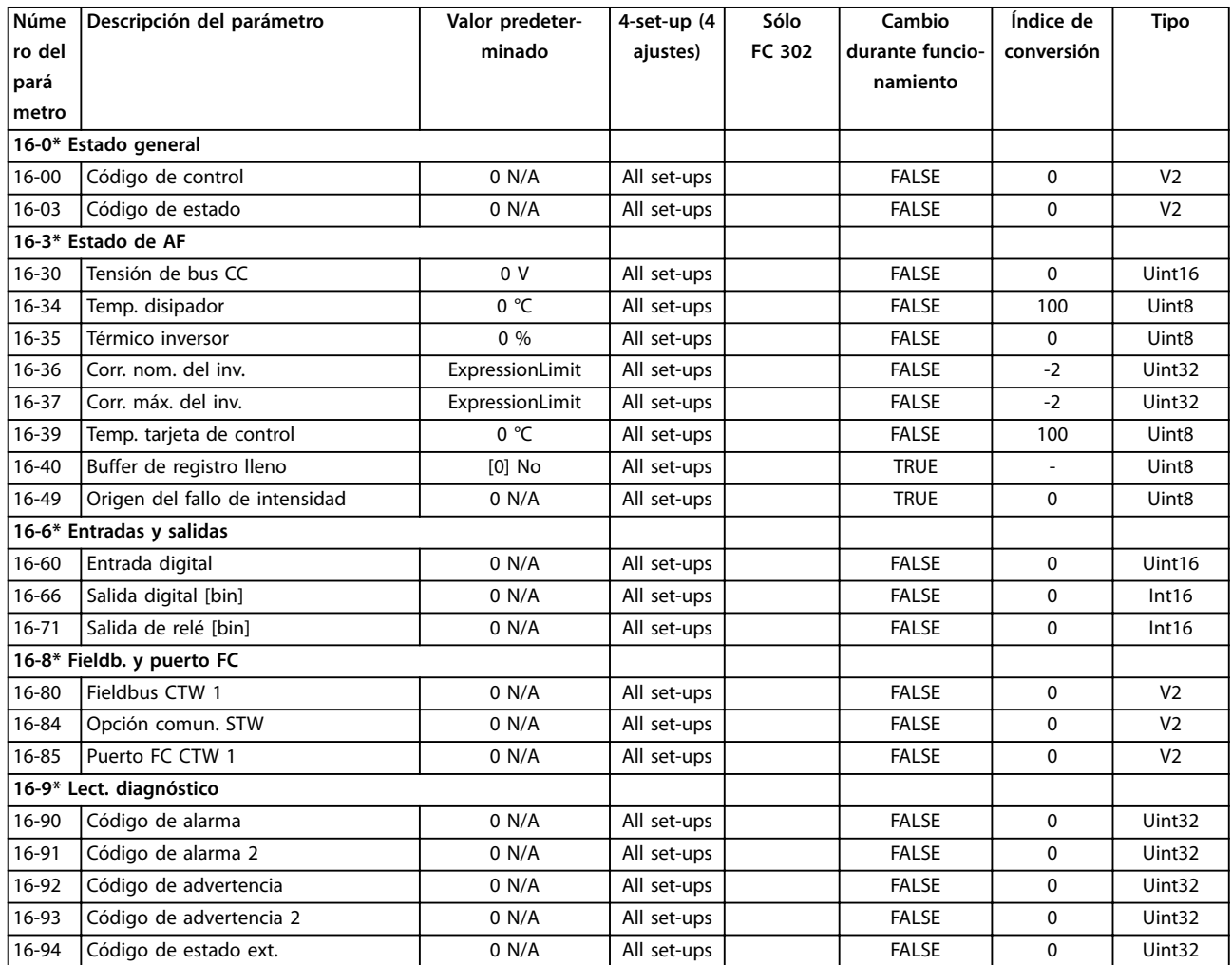

**Apéndice A: parámetros VLT**® **AutomationDrive FC 302 Low Harmonic Drive 132-630 kW**

# 9.3.8 300-\*\* Ajustes de AF

# **AVISO!**

**Excepto por el parámetro 300-10 Tensión nominal del ltro activo, no se recomienda modicar los ajustes en este grupo de parámetros.**

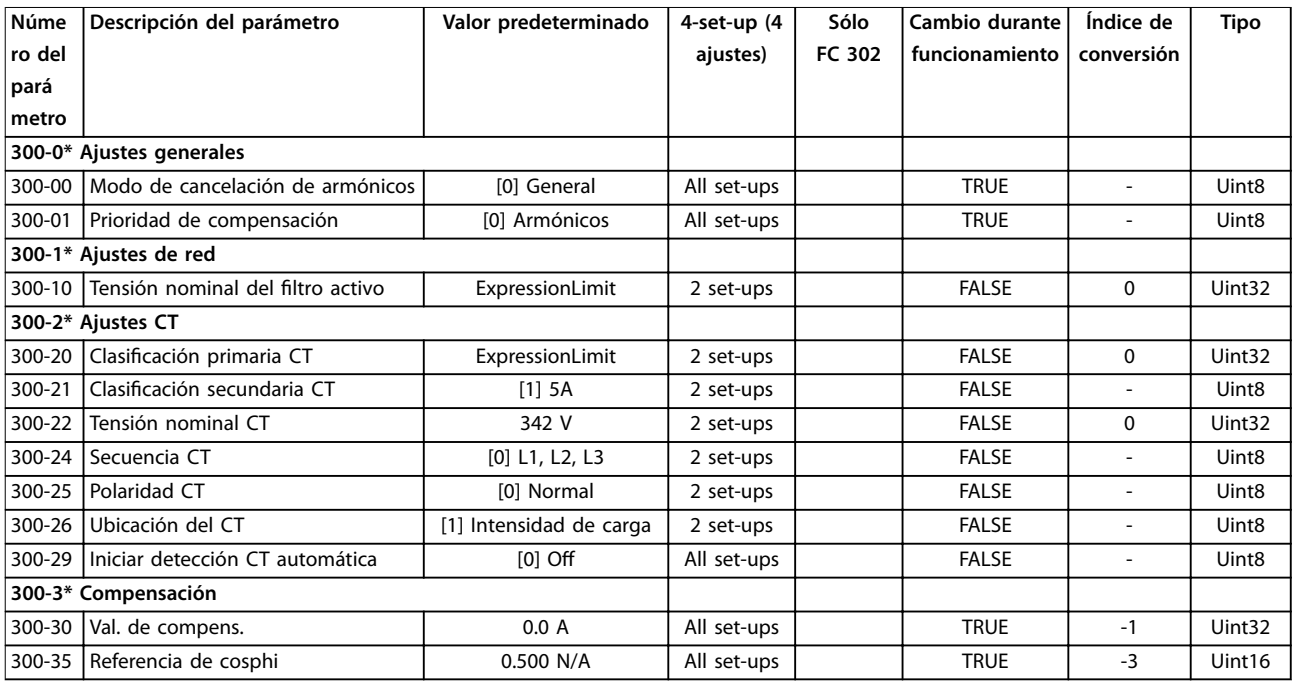

### 9.3.9 301-\*\* Lec. datos de AF

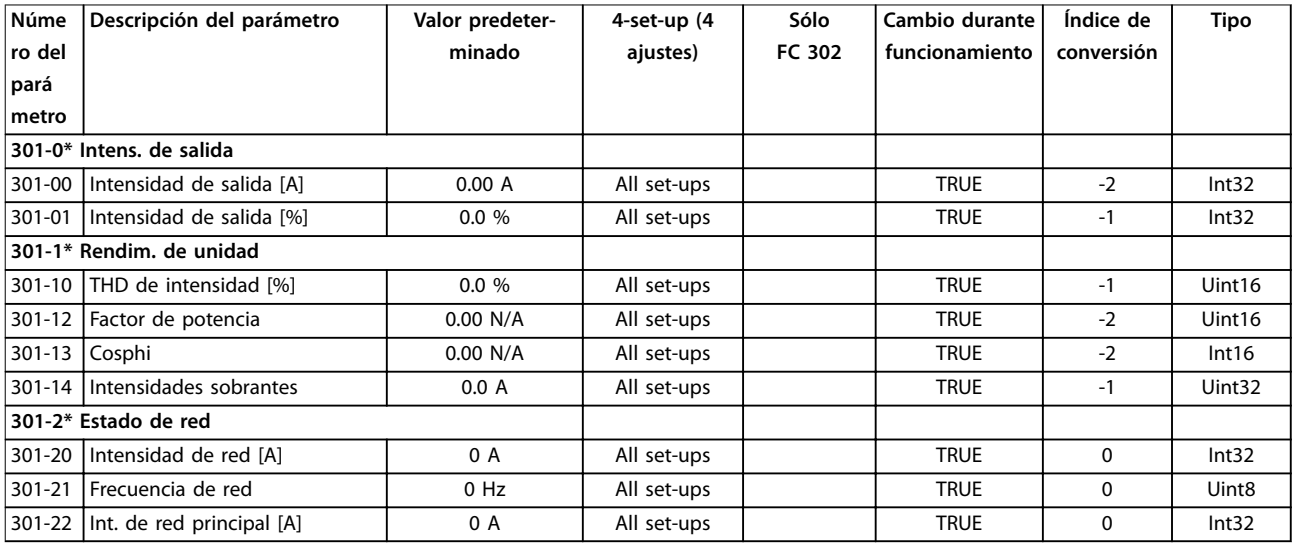

Danfoss

# <span id="page-124-0"></span>10 Apéndice B

### 10.1 Abreviaturas y convenciones

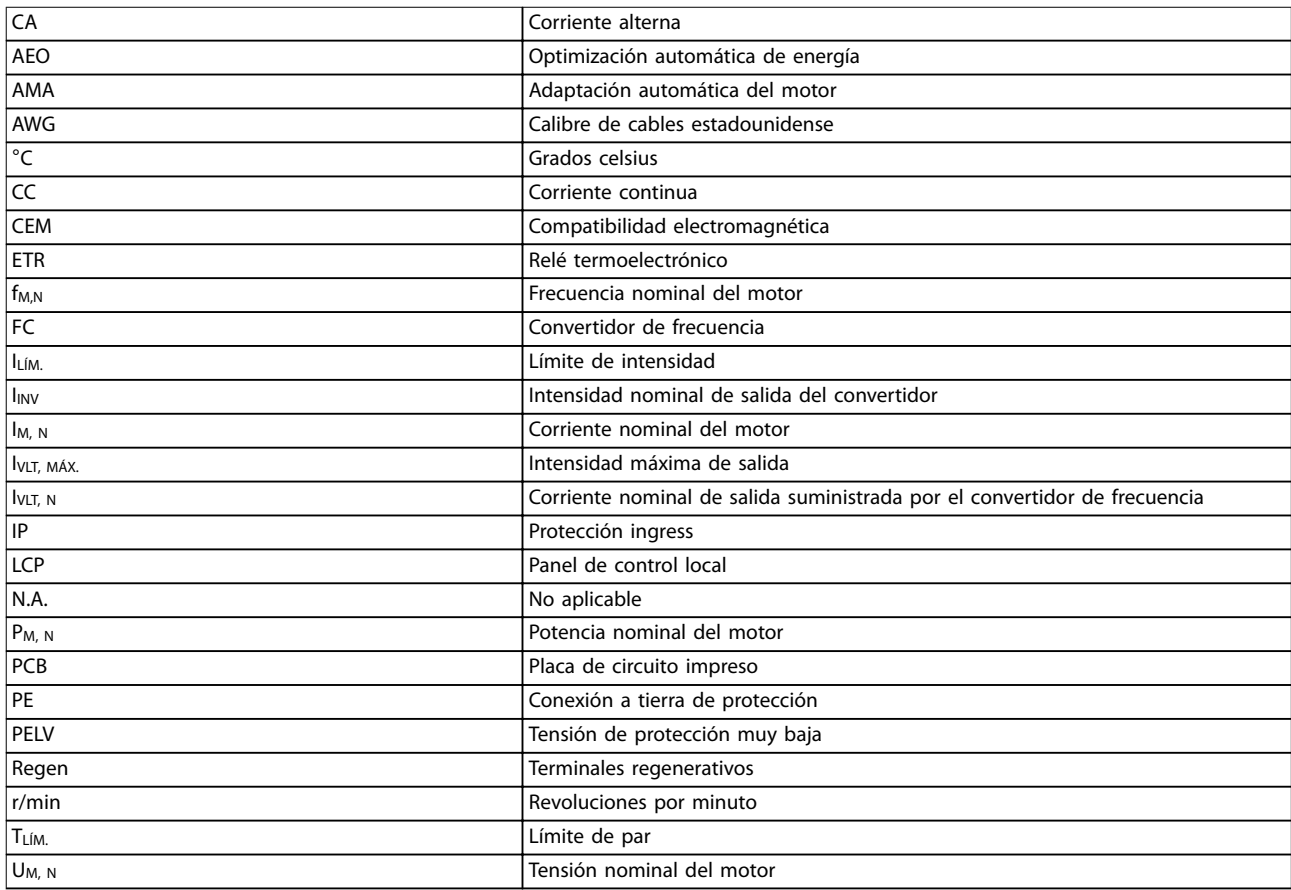

#### **Tabla 10.1 Abreviaturas**

#### **Convenciones**

Las listas numeradas indican procedimientos. Las listas de viñetas indican otra información y descripción de ilustraciones. El texto en cursiva indica:

- **•** Referencia cruzada.
- **•** Vínculo.
- **•** Nota al pie.
- **•** Nombre del parámetro, nombre del grupo de parámetros, opción del parámetro

# Índice

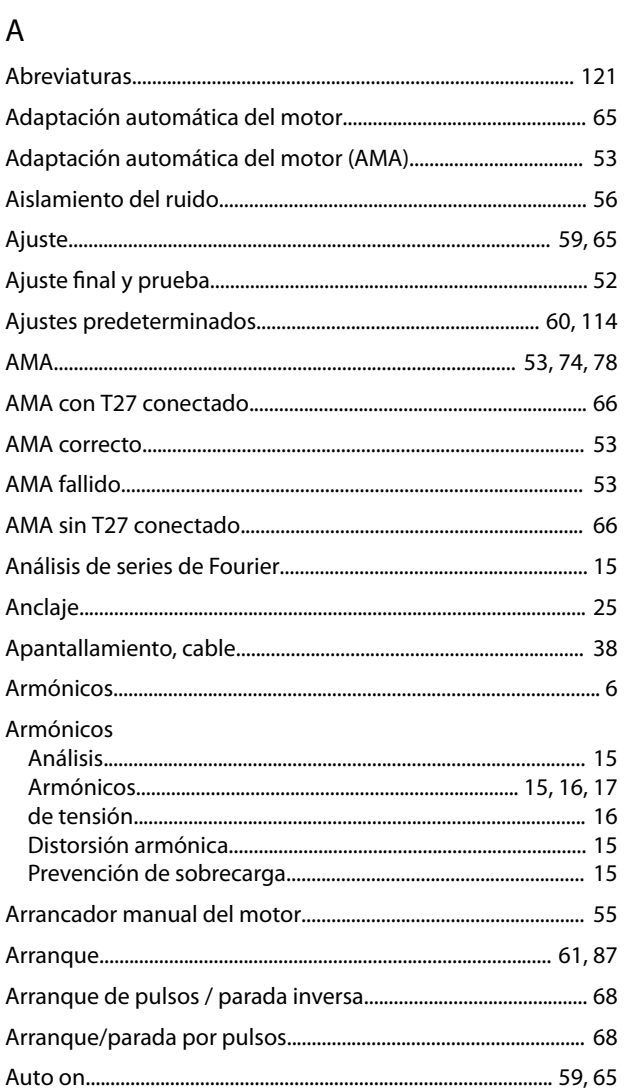

# $\overline{B}$

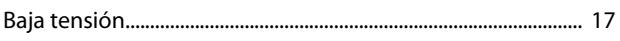

# $\mathsf C$

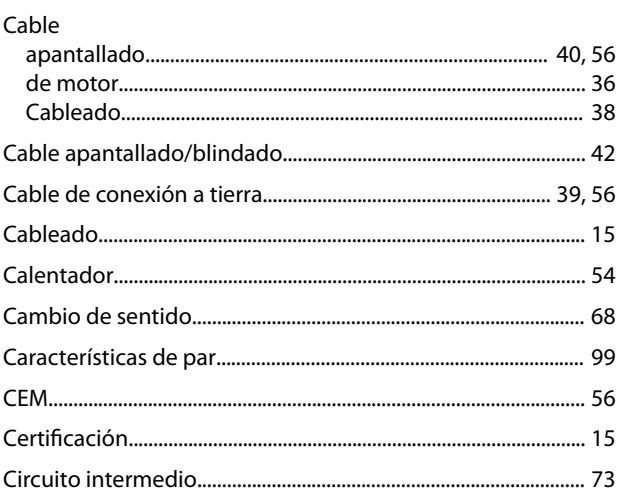

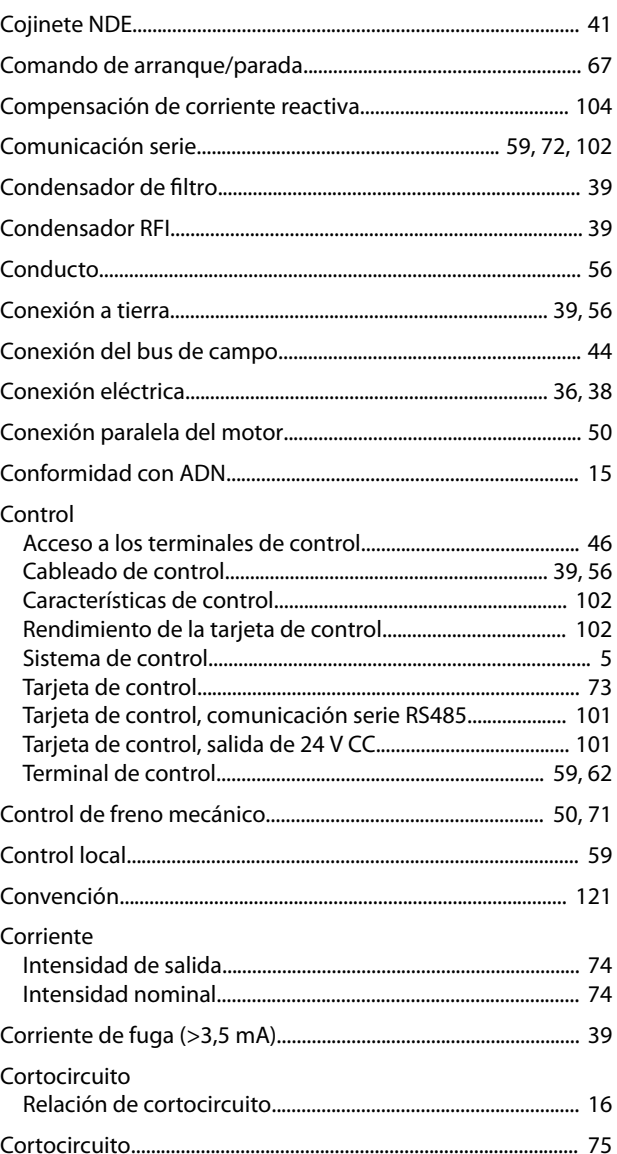

Danfoss

### D

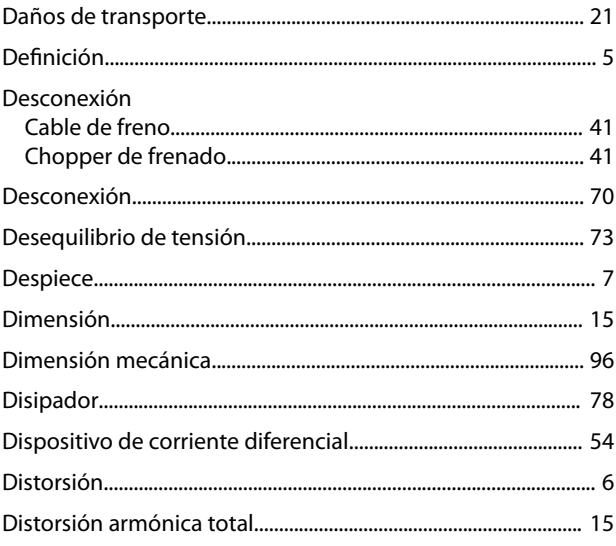

### $\mathsf E$

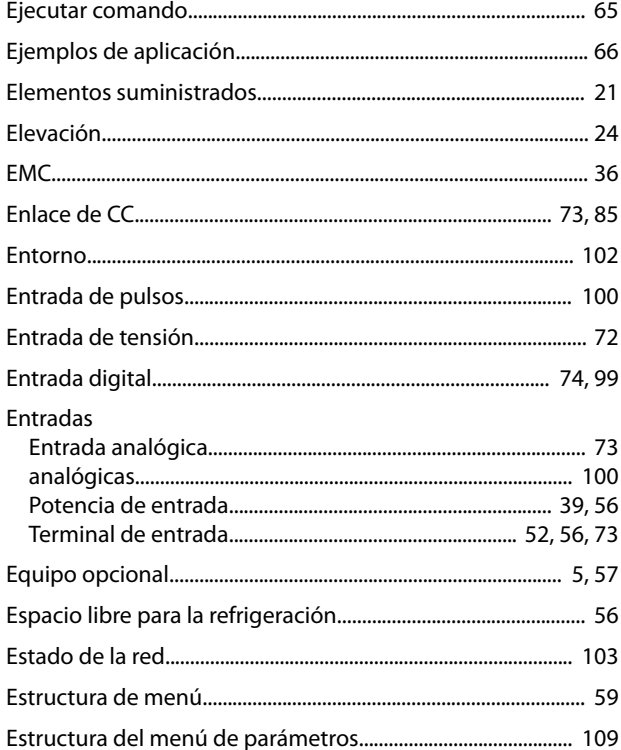

### $\mathsf F$

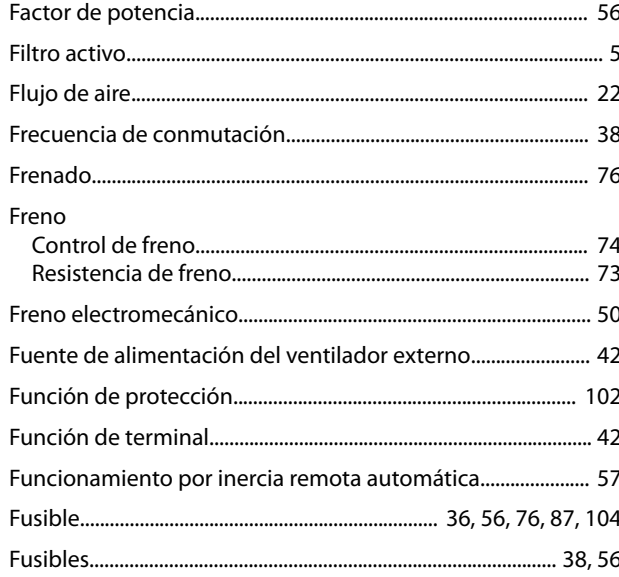

### $\boldsymbol{\mathsf{H}}$

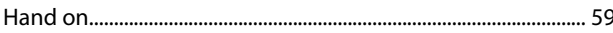

# $\overline{1}$

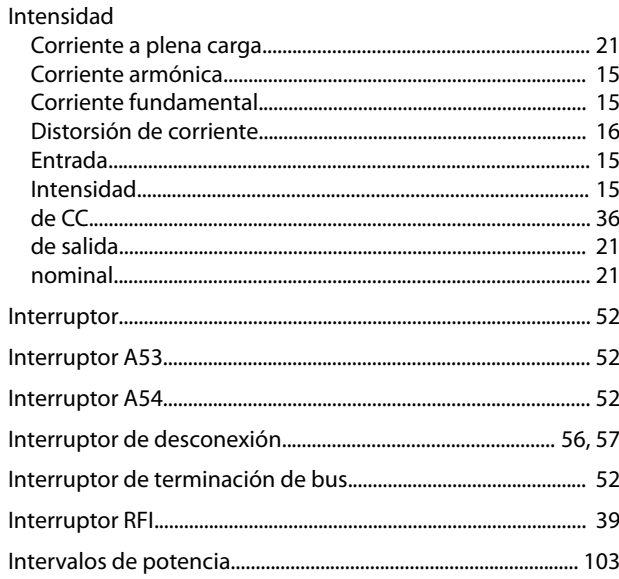

### $\mathsf{L}$

 $\overline{\phantom{a}}$ 

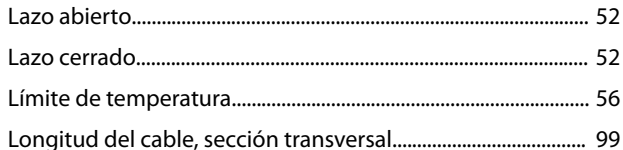

### M

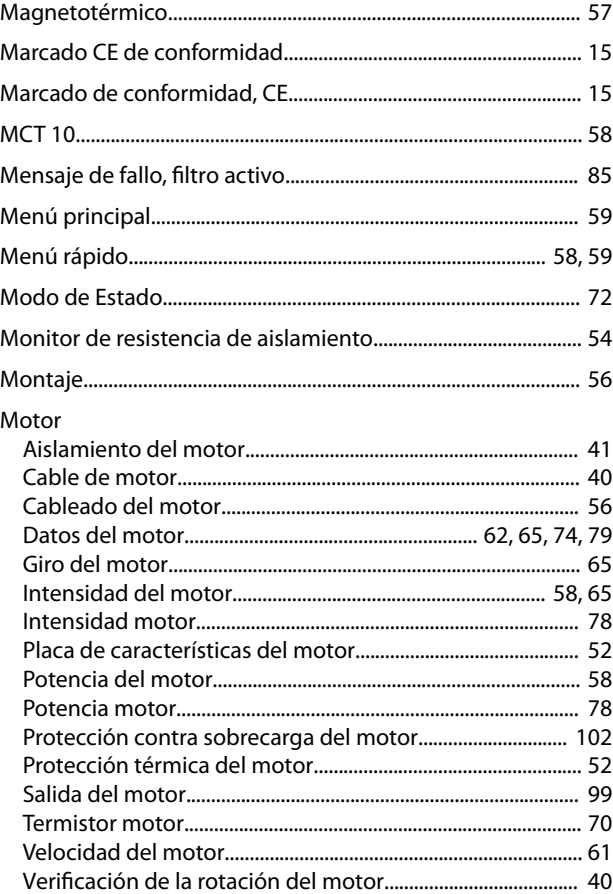

### $\overline{N}$

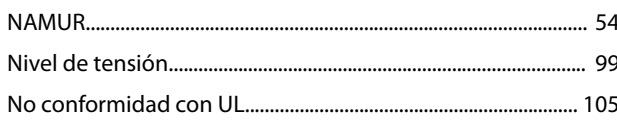

# $\circ$

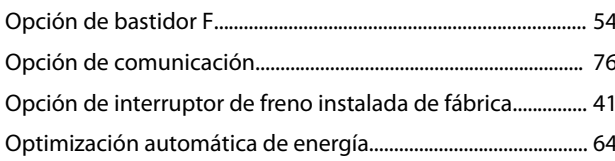

### $\overline{P}$

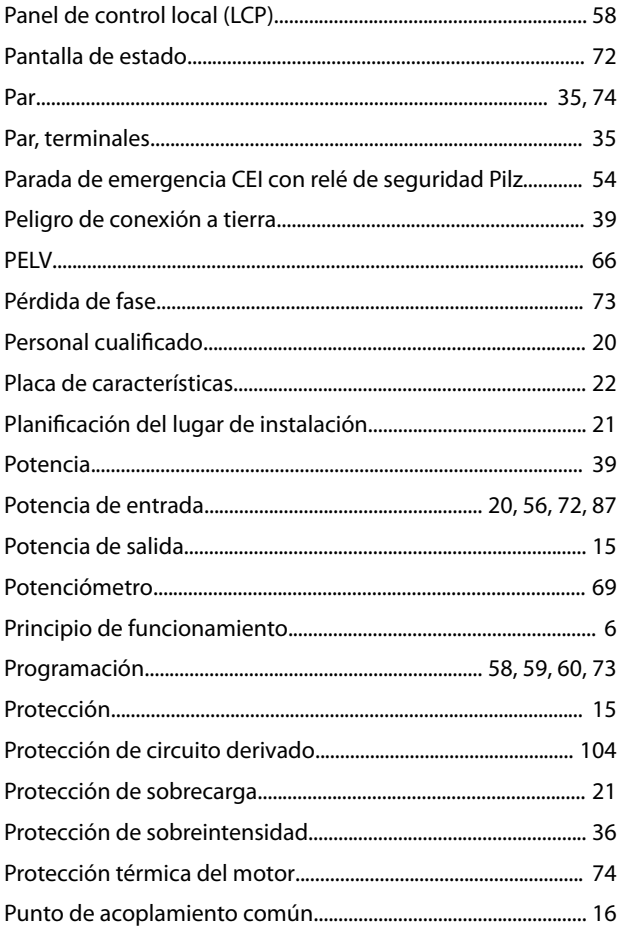

# $\mathsf{R}$

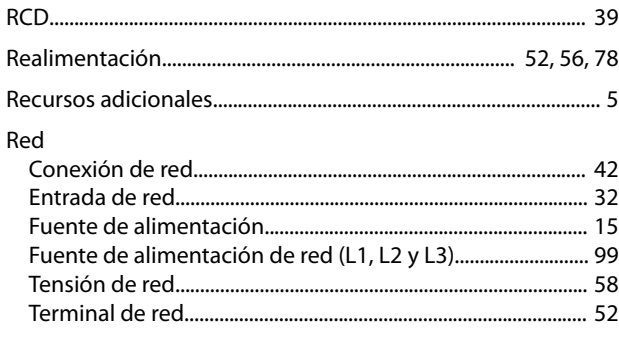

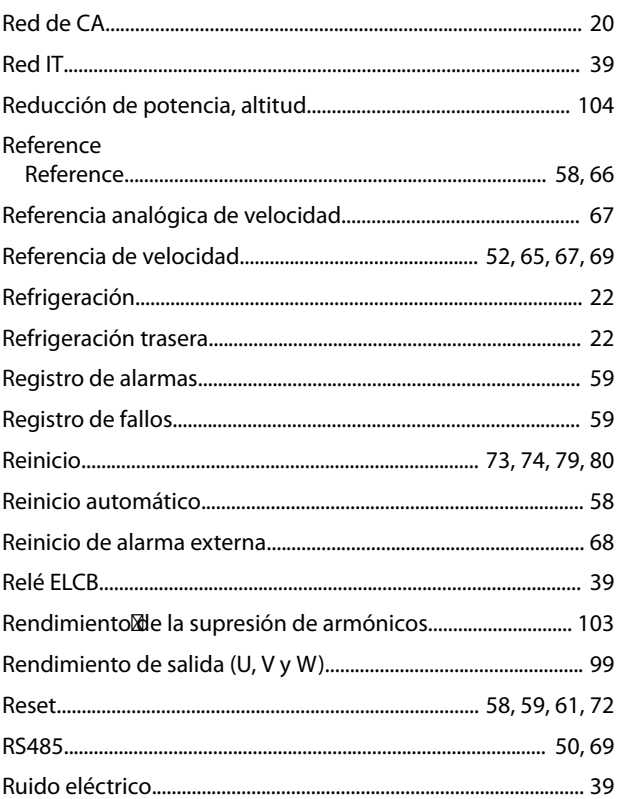

Danfoss

# $\mathsf{S}$

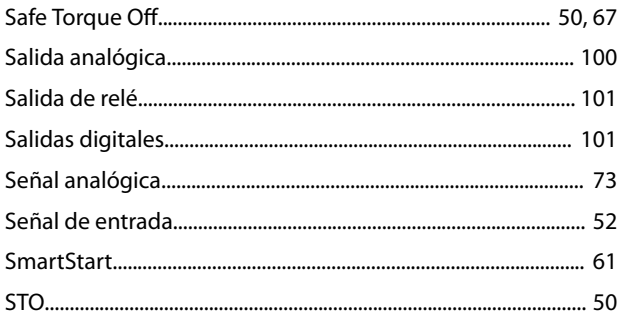

### $\bar{\mathbf{T}}$

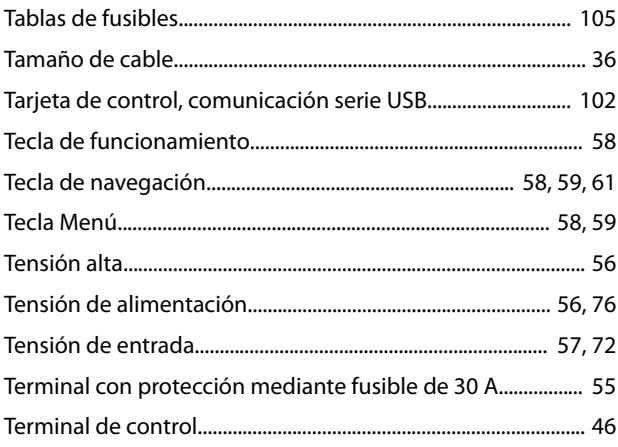

Danfoss

# $Terminales$ <br> $T = minals$  53

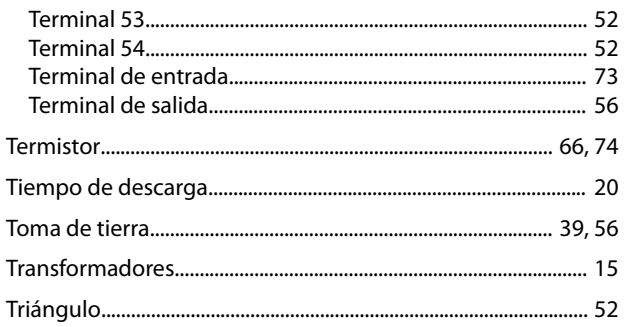

# $\cup$

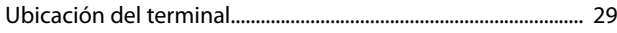

# $\vee$

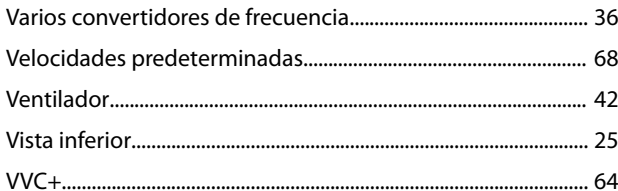

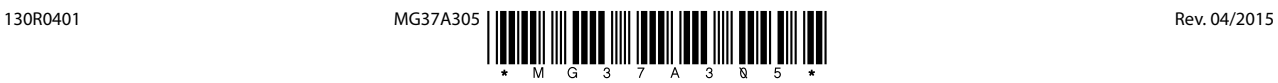

Danfoss A/S Ulsnaes 1 DK-6300 Graasten [vlt-drives.danfoss.com](http://vlt-drives.danfoss.com)

Danfoss no acepta ninguna responsabilidad por posibles errores que pudieran aparecer en sus catálogos, folletos o cualquier otro material impreso y se reserva el derecho de alterar sus productos<br>sin previo aviso, incluidos las respectivas compañías. Danfoss y el logotipo Danfoss son marcas comerciales de Danfoss A/S. Reservados todos los derechos.

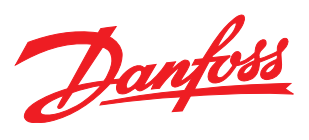